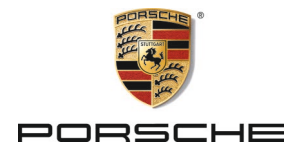

# **Porsche Rear Seat Entertainment**

**User Manual**

- **DE Porsche Rear Seat Entertainment, [Bedienungsanleitung. . . . . . . . . . . . . . . 4](#page-3-0)**
- **EN [Porsche Rear Seat Entertainment,](#page-10-0)  User Manual . . . . . . . . . . . . . . . . . . . . . . 11**
- **FR [Porsche Rear Seat Entertainment,](#page-17-0)  Notice d'utilisation . . . . . . . . . . . . . . . . 18**
- **ES [Porsche Rear Seat Entertainment,](#page-24-0)  Manual de instrucciones . . . . . . . . . . 25**
- **IT [Porsche Rear Seat Entertainment,](#page-31-0)  Istruzioni per l'uso. . . . . . . . . . . . . . . . . 32**
- **RU [Porsche Rear Seat Entertainment,](#page-38-0)  Руководство по эксплуатации . . . 39**
- **AR [Porsche Rear Seat Entertainment,](#page-45-0) 46 . . . . . . . . . . . . . . . . . . . . . مدختسملا ليلد**
- **BG [Porsche Rear Seat Entertainment,](#page-52-0)  Ръководство за потребителя . . . . 53**
- **CN [Porsche Rear Seat Entertainment,](#page-60-0)** 用户手册**. . . . . . . . . . . . . . . . . . . . . . . . . 61**
- **CZ [Porsche Rear Seat Entertainment,](#page-67-0)  Návod k použití . . . . . . . . . . . . . . . . . . . 68**
- **DK [Porsche Rear Seat Entertainment,](#page-74-0)  Brugsanvisning . . . . . . . . . . . . . . . . . . . 75**
- **ET [Porsche Rear Seat Entertainment.](#page-81-0)  Kasutusjuhend . . . . . . . . . . . . . . . . . . . . 82**
- **FI [Porsche Rear Seat Entertainment,](#page-88-0)  Käyttöohje . . . . . . . . . . . . . . . . . . . . . . . . 89**

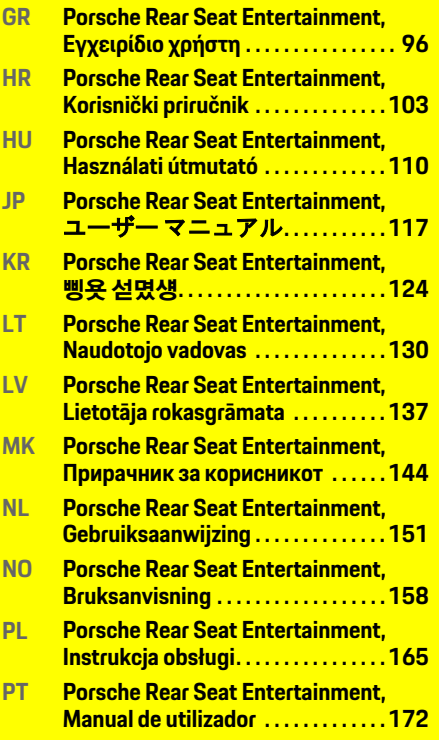

**RO [Porsche Rear Seat Entertainment,](#page-178-0)  Manualul utilizatorului . . . . . . . . . . . 179**

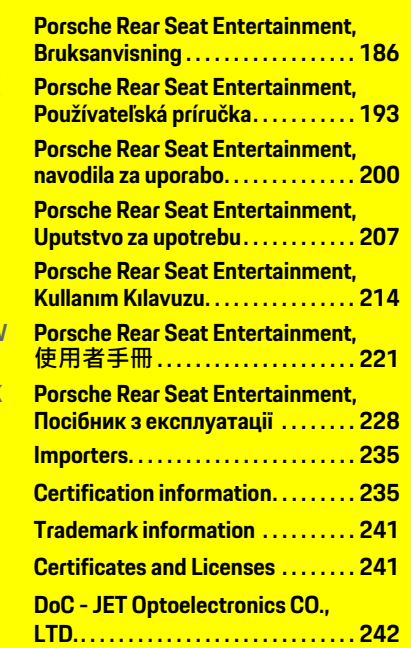

**SE**

**SK**

**SL**

**SR**

**TR**

**TW**

**UK**

## **Deutsch**

**DE EN FR ES IT RU AR BG CN CZ DK ET FI GR HR HU JP KR LT LV MK NL NO PL PT RO SE SK SL SR TR TW**

### <span id="page-3-0"></span>**Porsche Rear Seat Entertainment, Bedienungsanleitung Version 08/2022**

Porsche, das Porsche Wappen, Panamera, Cayenne und Taycan sind eingetragene Marken der Dr. Ing. h.c. F. Porsche AG. Printed in Germany. Nachdruck, auch auszugsweise, sowie Vervielfältigungen jeder Art nur mit schriftlicher Genehmigung der Dr. Ing. h.c. F. Porsche AG. © Dr. Ing. h.c. F. Porsche AG Porscheplatz 1 70435 Stuttgart Germany

#### **Zu dieser Anleitung**

- **EXECUTE:** Bewahren Sie diese Anleitung auf und geben Sie diese ggf. an Dritte weiter.
- ► Beachten und befolgen Sie stets alle Warn- und Sicherheitshinweise in dieser Anleitung.

Bei unsachgemäßer Handhabung entgegen den Angaben in dieser Anleitung übernimmt der Hersteller keinerlei Haftung.

Das Porsche Rear Sear Entertainment System wird in der weiteren Anleitung als **PRSE** bezeichnet.

#### **Anregungen**

Haben Sie Fragen, Anregungen oder Ideen zu dieser Anleitung? Bitte schreiben Sie uns: Dr. Ing. h.c. F. Porsche AG Vertrieb Customer Relations Porscheplatz 1 70435 Stuttgart, Germany

#### **For USA and Canada only**

Please contact us: 1-800-PORSCHE customer.relations@porsche.us

#### **Warnhinweise und Symbole**

In dieser Anleitung werden verschiedene Arten von Warnhinweisen und Symbolen verwendet.

**A WARNUNG** Tod oder schwere Verletzungen möglich

Werden Warnhinweise der Kategorie "Warnung" nicht befolgt, können Tod oder schwere Verletzungen eintreten.

## **HINWEIS**

Werden Warnhinweise der Kategorie "Hinweis" nicht befolgt, können Sachschäden auftreten.

## **Information**

Zusatzinformationen sind mit "Information" gekennzeichnet.

#### **Handlungsanweisungen**

- $\checkmark$  Voraussetzungen, die erfüllt sein müssen, um eine Funktion zu verwenden.
- e Handlungsanweisung, die Sie befolgen müssen.
- **1.** Handlungsanweisungen werden nummeriert, wenn mehrere Schritte aufeinander folgen.
- $\triangleright$  Hinweis, wo Sie weitere Informationen zu einem Thema finden können.

# **Sicherheitshinweise**

**A** WARNUNG Bedienung während der Fahrt

Die Bedienung des PRSE durch den Fahrer während der Fahrt kann zu einem Unfall mit Tod oder schweren Verletzungen führen.

- e Als Fahrer nicht durch die Bildschirme im Fond vom Verkehrsgeschehen ablenken lassen.
- e Während der Fahrt nicht nach hinten greifen, um das PRSE im Fond zu bedienen.

**A** WARNUNG Transport von Kindern

Im Fond montierte rückwärtsgerichtete Kinderrückhaltesysteme können durch das PRSE in ihrer Sicherheitsfunktion beeinträchtigt sein.

e Im Fond keine Kinder in rückwärtsgerichteten Kinderrückhaltesystemen transportieren.

**4 UK**

## **Bestimmungsgemäße Verwendung**

#### **HINWEIS** Kontakt mit Flüssigkeiten

Durch Kontakt mit Flüssigkeiten (z. B. Getränken) kann das PRSE beschädigt werden.

e Vermeiden, dass das PRSE in Kontakt mit Flüssigkeiten kommt.

# **Bestimmungsgemäße Verwendung**

Das PRSE dient zur Wiedergabe von Audio- und Videoinhalten, die von einem mobilen Endgerät per HDMI-Kabel oder WLAN-Verbindung übertragen werden. Ebenso ist die Wiedergabe von Netflix-Inhalten möglich. Die Audio-Wiedergabe erfolgt über einen Kopfhörer (kabelgebunden oder Bluetooth) oder das fahrzeugeigene Soundsystem\*.

(\* Die Funktion steht noch nicht zur Verfügung, wird jedoch per Software-Update nachgeliefert.)

# **Lieferumfang**

Im Lieferumfang sind enthalten:

- Das Porsche Rear Seat Entertainment System
- 2 Bluetooth-Kopfhörer
- Kurzbedienungsanleitung

## **Einbau/Ausbau**

### **Information**

Das PRSE ist fest im Fahrzeug verbaut und darf nur durch Fachpersonal ausgebaut werden.

# **Produktübersicht**

# **Geräteansicht**

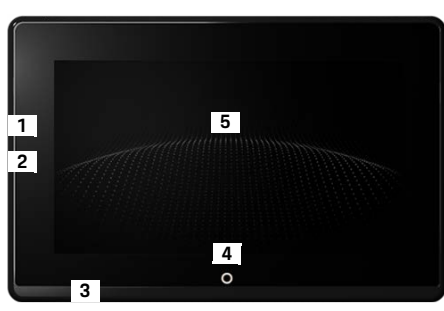

- <span id="page-4-1"></span>Abb. 1: Geräteansicht
- **1 HDMI-Anschluss:** für eine HDMI-Signalquelle
- **2 USB-Anschluss :** zum Laden z. B. eines Bluetooth-Kopfhörers oder eines mobilen Endgeräts
- **3 Kopfhörer-Anschluss:** Klinke 3,5 mm
- **4 Taste Ein/Aus Hauptmenü:** Hauptmenü einblenden
- **5 Touchscreen**

## **Hauptmenü**

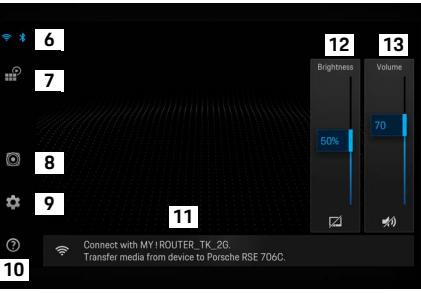

#### <span id="page-4-0"></span>Abb. 2: Hauptmenü

- **6 WLAN und Bluetooth:** Anzeige und Einstellungen öffnen
- **7 Quellenauswahl:** HDMI, Netflix, WLAN-Gerät
- **8 Tonausgabe über das Soundsystem des Fahrzeugs**
- **9 Einstell-Menü:** Allgemeine Einstellungen ändern
- **10 Hilfe-Menü:** Hilfestellung zur Bedienung
- **11 Einrichtungsassistent:** Zeigt verbundene Geräte und öffnet das Einstellmenü für Bluetooth und WLAN
- **12 Helligkeit:** Tippen auf das Symbol schaltet das Display aus
- **13 Lautstärke:** Tippen auf das Symbol schaltet auf lautlos

# **Ein-/ausschalten**

Das PRSE hat folgende Betriebsarten:

#### **Ausgeschaltet / einschalten**

- $\nabla$  Das Display ist schwarz.
- e Um einzuschalten, kurz auf die Taste **Ein/Aus** tippen (< 2 Sekunden).

Der Porsche Schriftzug wird kurz eingeblendet, danach ist das Hauptmenü sichtbar.

#### **Aktiver Modus**

Im aktiven Modus sind das Hauptmenü und die animierte Welle sichtbar. Nach ca. 30 Sekunden wird das Hauptmenü ausgeblendet.

e Um das Hauptmenü einzublenden, kurz auf das Display oder die Taste **Ein/Aus** tippen.

#### **Standby-Modus**

Abhängig von der Einstellung in **[Display automatisch](#page-5-0)  [ausschalten](#page-5-0)** geht das Display nach der eingestellten Zeit in den Standby-Modus.

- $\nabla$  Das Display ist schwarz.
- e Um das PRSE wieder zu aktivieren, kurz auf die Taste **Ein/Aus** tippen.
	- Das Hauptmenü wird eingeblendet.

#### **Ausschalten**

e Taste **Ein/Aus** länger betätigen (2–6 Sekunden). Das PRSE wird ausgeschaltet.

# **Einstellungen ändern**

- $\angle$  Das Hauptmenü wird angezeigt.
- e Auf das Symbol tippen, um das Einstell-Menü zu öffnen.

## **Sprache der Anzeige wählen**

e Die gewünschte Sprache der Anzeige wählen.

## **Display manuell ausschalten**

- ► Tippen, um das Display dunkel zu schalten. Das Display kann auch durch Tippen auf das Symbol unter dem Helligkeitsregler im Hauptmenü ausgeschaltet werden.
- ► Um das Display wieder einzuschalten, kurz auf das Display oder die Taste **Ein/Aus** tippen.

## <span id="page-5-0"></span>**Display automatisch ausschalten**

Das Display kann nach einer gewählten Zeit ohne Betätigung automatisch ausgeschaltet werden.

e Auf den Menüpunkt tippen und die gewünschte Zeitdauer wählen.

## **Verbindungsassistenten verwenden**

Der Verbindungsassistent unterstützt Sie beim Herstellen einer WLAN-Verbindung.

## **Software aktualisieren**

Bei Verbindung des PRSE mit dem Internet kann ein Software-Update durchgeführt werden. Eine rote Ziffer am Einstellmenü-Symbol zeigt an, dass eine neue Software-Version verfügbar ist.

#### **Software aktualisieren**

**ACHTUNG:** Die Zündung muss während des gesamten Updates eingeschaltet sein.

- $\sqrt{\phantom{a}}$  Das PRSE hat eine Verbindung zum Internet.
- e Auf den Menüpunkt tippen und den weiteren Anweisungen folgen.

Zuerst wird die Software heruntergeladen. Dies kann abhängig von der bestehenden Internetverbindung einige Minuten dauern. Danach folgt die Installation der Software. Eine Meldung bestätigt die erfolgreiche Installation.

## **Helligkeitseinstellung speichern**

Wenn aktiviert, werden die Helligkeitseinstellungen gespeichert und beim nächsten Einschalten wieder verwendet.

► Tippen, um die Funktion ein- oder auszuschalten.

## **Akustisches Feedback ein-/ausschalten**

Wenn eingeschaltet, wird das Tippen auf dem Display durch einen Klickton bestätigt.

e Tippen, um die Funktion ein- oder auszuschalten.

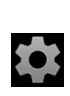

**DE**

## **Lautstärkeeinstellungen speichern**

Wenn aktiviert, werden die Lautstärkeeinstellungen gespeichert und beim nächsten Einschalten wieder verwendet.

► Tippen, um die Funktion ein- oder auszuschalten.

## **Rechtliche Hinweise anzeigen**

Hinweise zum Datenschutz, zu Open-Source-Lizenzen und zu Zulassungen anzeigen.

## **Einrichtungsassistenten ein-/ausblenden**

Bei eingeblendetem Einrichtungsassistent unterstützt Sie ein Fenster am unteren Bildschirmrand beim Einrichten des Geräts [\(Abb. 2](#page-4-0), 12).

► Auf den Eintrag tippen und die gewünschte Einstellung wählen.

# **Hilfe aufrufen**

- **1.** Auf das Icon tippen, um die auf dem Gerät gespeicherte Hilfe zu öffnen.
- **2.** Auf ein Thema tippen, um die Inhalte anzuzeigen.

## **Mit einer Signalquelle verbinden**

Folgende Verbindungen können hergestellt werden:

- Das mobile Endgerät über ein **HDMI-Kabel** mit dem PRSE verbinden.
- Den **WLAN-Hotspot des mobilen Endgeräts** verwenden und direkt mit dem PRSE verbinden.
- Den **WLAN-Hotspot des Fahrzeugs** (PCM) verwenden und das PRSE sowie das mobile Endgerät damit verbinden.

## **Mobiles Endgerät über HDMI mit dem PRSE verbinden**

Mobile Endgeräte mit HDMI-Schnittstelle können anstatt über WLAN über ein HDMI-Kabel mit dem PRSE verbunden werden. In diesem Fall können Sie ohne Apps und Konfiguration die Inhalte des mobilen Endgeräts auf dem PRSE wiedergeben.

Unter Umständen benötigen Sie einen Adapter zum Anschluss des HDMI-Kabel an Ihr mobiles Endgerät. Verwenden Sie nur für Ihr Gerät vom Hersteller freigegebenes Zubehör.

e Mobiles Endgerät und PRSE über ein HDMI-Kabel verbinden.

Bei erkannter Verbindung wird das HDMI-Symbol in der Quellauswahl als aktiv farbig angezeigt.

## **WLAN-Hotspot des mobilen Endgeräts verwenden**

- $\sqrt{\phantom{a}}$  Die Hotspot-Funktion Ihres mobilen Endgeräts ist eingeschaltet. (Informationen hierzu finden Sie in der Anleitung zu Ihrem Gerät.)
- **1.** Das PRSE einschalten. Das Hauptmenü wird angezeigt.
- **2.** Im Hauptmenü auf das WLAN-Symbol tippen.

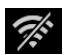

Der Verbindungsassistent zeigt unter **WiFi** die verfügbaren WLAN-Netzwerke an.

- **3.** Auf den WLAN-Hotspot Ihres Geräts tippen.
- **4.** WLAN-Passwort eingeben und mit **OK**  bestätigen. (Die Passworteingabe ist nur bei der ersten Verbindung notwendig.) Die Verbindung wird hergestellt.

## **WLAN-Hotspot des PCM verwenden**

- $\checkmark$  Die Hotspot-Funktion im PCM ist eingeschaltet. (Informationen hierzu finden Sie in der Anleitung zum PCM.)
- **1.** Das PRSE einschalten. Das Hauptmenü wird angezeigt.
- **2.** Im Hauptmenü auf das WLAN-Symbol tippen.

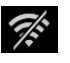

Der Verbindungsassistent zeigt unter **WiFi** die verfügbaren WLAN-Netzwerke an.

**3.** Auf den WLAN-Hotspot des PCM tippen.

#### **Mit einem Audio-Wiedergabegerät verbinden**

- **4.** WLAN-Passwort eingeben und mit **OK**  bestätigen. (Die Passworteingabe ist nur bei der ersten Verbindung notwendig.) Die Verbindung wird hergestellt.
- **5.** In der gleichen Weise Ihr mobiles Endgerät mit dem Hotspot des PCM verbinden.

#### **WLAN-Status**

Der Status wird oben links im Hauptmenü angezeigt:

PRSE hat keine WLAN-Verbindung.

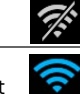

PRSE ist mit einem WLAN-Hotspot verbunden. Der Verbindungsassistent zeigt den Namen des WLAN-Hotspots unten im Hauptmenü an.

## **Mit einem Audio-Wiedergabegerät verbinden**

Folgende Verbindungen können hergestellt werden:

- Mit einem **Bluetooth-Kopfhörer** verbinden.
- Mit dem **Soundsystem des Fahrzeugs** verbinden.
- Mit einem **Kabel-Kopfhörer** verbinden.

#### **Mit einem Bluetooth-Kopfhörer verbinden**

- **1.** Den Bluetooth-Kopfhörer einschalten und den Anlernmodus aktivieren. (Informationen hierzu finden Sie in der Anleitung zu Ihrem Gerät.)
- **2.** Im Hauptmenü links oben auf das  $\frac{1}{2}$ Bluetooth-Symbol tippen (oder unten auf den Einrichtungsassistenten) und **Bluetooth** wählen.

Die verfügbaren Geräte werden angezeigt.

**3.** Den gewünschten Bluetooth-Kopfhörer wählen. Die Verbindung wird hergestellt und der Ton über den Bluetooth-Kopfhörer ausgegeben.

Die aktive Bluetooth-Verbindung wird im Display links oben angezeigt.

#### **Mit dem Soundsystem des Fahrzeugs verbinden\***

(\* Die Funktion steht noch nicht zur Verfügung, wird jedoch per Software-Update nachgeliefert.)

#### **Mit einem Kabel-Kopfhörer verbinden**

e Den Kopfhörer an der Buchse einstecken [\(Abb. 1,](#page-4-1) 3).

Eine laufende Wiedergabe über Bluetooth wird mit dem Einstecken des Kopfhöhrers unterbrochen. Es können daher nicht parallel zwei Kopfhörer über Bluetooth und WLAN betrieben werden. Die Bluetooth-Verbindung bleibt jedoch bestehen und kann nach dem Ausstecken des Kabel-Kopfhörers fortgesetzt werden.

# **Inhalte wiedergeben**

## **Wiedergabe über HDMI**

#### **Wiedergabe starten**

≸

- $\angle$  Das PRSE und das mobile Endgerät sind durch ein HDMI-Kabel verbunden.
- **1.** Auf das Icon zur Quellenwahl tippen und **HDMI** wählen.

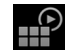

**2.** Die Wiedergabe auf dem mobilen Endgerät starten.

## **Wiedergabe über WLAN**

Das PRSE unterstützt die Streaming-Protokolle Google Chromecast™ und Apple Airplay™. Die verwendete App muss kompatibel zu einem dieser Protokolle sein.

Mobile Endgeräte mit Android-Betriebssystem unterstützen nur Google Chromecast. Apple iOS unterstützt zwar beide Protokolle, wird das mobile Endgerät als mobiler Hotspot eingesetzt, kann jedoch nur Apple Airplay verwendet werden. In diesem Fall können Inhalte von Apps, die nur Google Chromecast unterstützen, nicht wiedergegeben werden. Verwenden Sie in diesem Fall den Hotspot des PCM oder eines anderen mobilen Endgeräts.

**DE**

#### **Wiedergabe starten**

- $\checkmark$  PRSE und mobiles Endgerät haben eine WLAN-Verbindung.
- **1.** Die Streaming-App auf dem mobilen Endgerät öffnen und die Wiedergabe starten.
- **2.** In der Streaming-App das jeweilige Streaming-Symbol wählen.

Die Geräte im selben WLAN-Netzwerk werden angezeigt.

**3.** Gewünschtes PRSE wählen. Die Wiedergabe auf dem PRSE wird gestartet.

Bei Wiedergabe über WLAN wird automatisch WLAN als Quelle ausgewählt [\(Abb. 2,](#page-4-0) 7).

## **Netflix-Inhalte wiedergeben**

Das PRSE ermöglicht die direkt Wiedergabe von Netflix-Inhalten. Hierzu müssen Sie über einen Netflix-Account verfügen.

#### **Netflix wiedergeben**

- $\checkmark$  Das PRSE hat eine Verbindung zum Internet.
- **1.** Auf das Icon zur Quellenwahl tippen und **Netflix (N)** wählen.
	- <u>P</u>

**2.** Bei Netflix anmelden.

#### **Netflix verlassen**

- **1.** Auf die Taste **Ein/Aus** tippen. Am oberen Bildschirmrand wird ein Bedienmenü eingeblendet.
- **2.** Auf das Icon tippen. Netflix wird geschlossen.

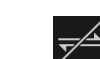

**Eine Quelle manuell wählen**

Mit dem Herstellen einer WLAN-Verbindung wird automatisch die verbundene Quelle wiedergegeben. Dies gilt auch bei einer bereits bestehenden HDMI-Verbindung oder einer Netflix-Wiedergabe. Über das Menü zur Quellenwahl kann jedoch manuell eine andere Signalquelle gewählt werden.

 $\mathbb{P}$ 

► Auf das Icon zur Quellenwahl tippen und die gewünschte Quelle wählen.

# **Reinigung**

**HINWEIS** Reinigung des Geräts

Beschädigung des PRSE durch scharfe Reinigungsmittel, Flüssigkeiten, harte Gegenstände und Schmutz.

- e Zum Reinigen keine aggresiven Reinigungsmittel und keine scharfkantigen oder harten Gegenstände verwenden.
- e Das PRSE niemals unter fließendem Wasser reinigen und keine Flüssigkeiten ins Innere des Gerätes gelangen lassen.

#### **PRSE reinigen**

- Zum Reinigen lediglich ein weiches, leicht feuchtes Tuch und bei Bedarf ein mildes Reinigungsmittel verwenden.
- Das PRSE bei Bedarf mit einem geeigneten Mittel desinfizieren.

# **Hilfe bei Problemen**

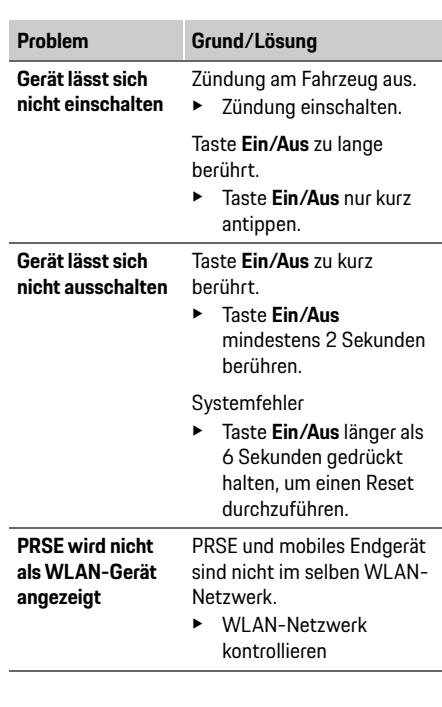

**9 DE EN FR ES IT RU AR BG CN CZ DK ET FI GR HR HU JP KR LT LV MK NL NO PL PT RO SE SK SL SR TR TW UK**

### **Datenschutz**

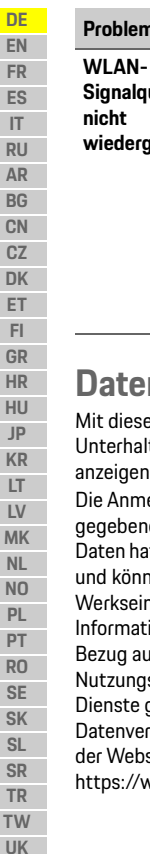

**Signalquelle wird wiedergegeben** Streaming-Protokoll wird nicht unterstütz, z. B. iPhone als Hotspot gibt nur Apple Airplay wieder. **Problem Grund/Lösung**

 $\blacktriangleright$  PCM als Hotspot wählen.

Medien sind kopiergeschützt (DRM).

Kopiergeschützte Medien können nicht wiedergegeben werden.

## **Datenschutz**

iesem System können Sie bestimmte haltungsdienste im Fond Ihres Fahrzeugs aen.

nmeldedaten des Netflix-Kontos werden penenfalls auf dem Gerät gespeichert, auf diese hat die Dr. Ing. h.c. F. Porsche AG keinen Zugriff und können von Ihnen durch Zurücksetzen auf seinstellungen gelöscht werden. Aktuelle nationen von Netflix, Inc. (insbesondere in auf das Impressum, die  $\ln$ ungsbedingungen, die möglicherweise für die te gelten, sowie eine mögliche werarbeitung durch Netflix, Inc.) finden Sie auf /ebsite des Dienstanbieters: https://www.netflix.com

## **Technische Daten**

f Siehe **[Declaration of Conformity - CE](#page-241-1)** / **[European](#page-234-2)  [Union](#page-234-2)** auf Seit[e 235](#page-234-2).

## **Deklarationen**

f Siehe **[Certification information](#page-234-3)** auf Seit[e 235](#page-234-3).

# **English**

## <span id="page-10-0"></span>**Porsche Rear Seat Entertainment, User Manual**

#### **Version 08/2022**

Porsche, the Porsche Crest, Panamera, Cayenne and Taycan are registered trademarks of Dr. Ing. h.c. F. Porsche AG. Printed in Germany. Reprinting, even of excerpts, or duplication of any kind is only permissible with the written authorisation of Dr. Ing. h.c. F. Porsche AG. © Dr. Ing. h.c. F. Porsche AG Porscheplatz 1 70435 Stuttgart Germany

#### **About this manual**

- $\blacktriangleright$  Keep this manual and pass it on to a third party as appropriate.
- $\blacktriangleright$  Always pay attention and adhere to all warning and safety instructions in this manual.

The manufacturer cannot be held liable in the event of improper handling contrary to the instructions in this manual.

**PRSE** is used for the Porsche Rear Sear Entertainment system in the rest of this manual.

#### **Suggestions**

Do you have any questions, suggestions or ideas regarding this manual? Please write to us: Dr. Ing. h.c. F. Porsche AG Vertrieb Customer Relations Porscheplatz 1 70435 Stuttgart, Germany

#### **For USA and Canada only**

Please contact us: 1-800-PORSCHE customer.relations@porsche.us

### **Warnings and symbols**

Various types of warnings and symbols are used in this manual.

> **A** WARNING Possible death or serious injury

Failure to observe warnings in the "Warning" category can result in death or serious injury.

## **NOTICE**

Failure to observe warnings in the "Notice" category can result in damage.

## **Information**

Additional information is indicated by "Information".

#### **Instructions**

- $\angle$  Conditions that must be met in order to use a function.
- $\blacktriangleright$  Instruction that you must follow.
- **1.** Instructions that comprise multiple steps are numbered.
- $\triangleright$  Notice on where you can find further important information on a topic.

# **Safety instructions**

**A WARNING** Operation while driving

The operation of the PRSE by the driver while the vehicle is in motion may lead to an accident resulting in death or serious injury.

- $\blacktriangleright$  As the driver, you must not allow yourself to be distracted by the screens in the rear.
- $\blacktriangleright$  Do not reach back while driving to operate the PRSE in the rear.

**A WARNING** Transporting children

The PRSE may impair the safety function of rearfacing child restraint systems installed in the rear of the vehicle.

 $\blacktriangleright$  Do not transport children in the rear in rear-facing child restraint systems.

### **Proper use**

**DE EN**

## **NOTICE** Contact with liquids

Contact with liquids (e.g. beverages) may damage the PRSE.

 $\blacktriangleright$  Keep liquids away from the PRSE.

# **Proper use**

The PRSE is designed to play audio and video content transferred from a mobile device via a HMDI cable or WiFi connection. It can also play content from Netflix. Audio content is played through headphones (corded or Bluetooth) or the vehicle's own sound system\*. (\* This feature is not yet available, but will be supplied later via software update.)

# **Scope of supply**

The scope of supply includes:

- Porsche Rear Seat Entertainment system
- 2 Bluetooth headphones
- Quick reference guide

## **Installation/removal**

#### $\mathbf{H}$ **Information**

The PRSE is permanently installed in the vehicle and may only be removed by qualified technicians.

# **Product overview**

## **Device view**

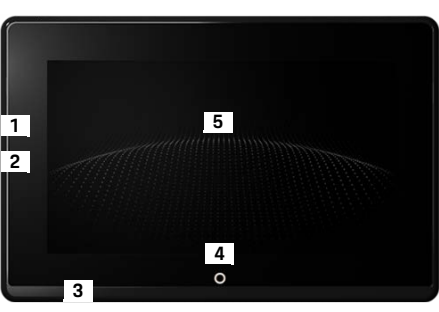

- <span id="page-11-1"></span>Fig. 1: Device view
- **1 HDMI connection:** For a HDMI signal source
- **2 USB connection:** For charging e.g. Bluetooth headphones or a mobile device
- **3 Headphone jack:** 3.5 mm jack
- **Main menu on/off button:** Show main menu
- **5 Touchscreen**

## **Main menu**

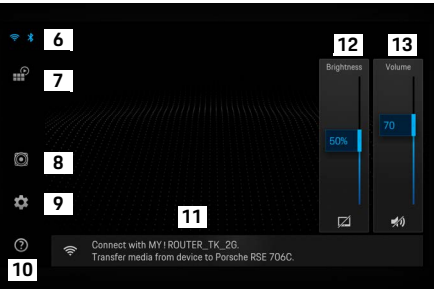

#### <span id="page-11-0"></span>Fig. 2: Main menu

- **6 WiFi and Bluetooth:** Open display and settings
- **7 Source selection:** HDMI, Netflix, WiFi device
- **8 Sound output through vehicle's sound system**
- **Settings menu:** Change general settings
- **10 Help menu:** Assistance with operation
- **11 Set-up wizard:** Shows connected devices and opens the settings menu for Bluetooth and WiFi
- **12 Brightness:** Tap the icon to switch off the display
- **13 Volume:** Tap the icon to mute the sound

# **Switching on/off**

The PRSE has the following operating modes:

#### **Switched off/switch on**

- $\checkmark$  The display is dark.
- ► To switch it on, briefly tap the **On/off** button (< 2 seconds).

The Porsche logo appears briefly, then the main menu is shown.

#### **Active mode**

In active mode, the main menu and the animated wave are visible. The main menu is hidden after approx. 30 seconds.

 $\blacktriangleright$  To show the main menu, briefly tap the display or the **On/off** button.

#### **Standby mode**

Depending on the setting in **[Switching off the display](#page-12-0)  [automatically](#page-12-0)**, the display enters standby mode after the set time.

- $\checkmark$  The display is dark.
- e To activate the PRSE again, briefly tap the **On/off** button.

The main menu appears.

#### **Switching off**

► Press and hold the **On/off** button (2–6 seconds). The PRSE is switched off.

# **Changing settings**

- $\angle$  The main menu is displayed.
- $\blacktriangleright$  Tap the icon to open the settings menu.

## **Selecting the display language**

Select the desired language for the display.

# **Switching off the display manually**

- $\blacktriangleright$  Tap the display to place it in standby. You can also switch off the display by tapping the icon under the brightness control in the main menu.
- To switch on the display again, briefly tap the display or the **On/off** button.

## <span id="page-12-0"></span>**Switching off the display automatically**

The display can be switched off automatically after a configured time without touching it.

 $\blacktriangleright$  Tap the menu item and select the desired time.

# **Using Connection Managers**

The Connection Manager helps you to connect to WiFi.

# **Updating software**

A software update can be carried out when the PRSE is connected to the Internet. A red number on the settings menu icon indicates that a new software version is available.

#### **Updating software**

 $\overline{\phantom{a}}$ 

**PLEASE NOTE:** The ignition must be switched on for the duration of the update.

- $\angle$  The PRSE is connected to the Internet.
- $\blacktriangleright$  Tap the menu item and follow the instructions.

First the software is downloaded. Depending on the Internet connection, this may take a few minutes. Then the software is installed. A message confirms the successful installation.

# **Saving the brightness setting**

When activated, the brightness settings are saved and used again the next time the device is switched on.

 $\blacktriangleright$  Tap to switch on or off the feature.

## **Switching on/off acoustic feedback**

When switched on, each tap on the display is confirmed with a click sound.

 $\blacktriangleright$  Tap to switch on or off the feature.

## **Calling up help**

## **Saving volume settings**

When activated, the volume settings are saved and used again the next time the device is switched on.

 $\blacktriangleright$  Tap to switch on or off the feature.

## **Showing legal information**

Show information on data privacy, open source licences and certificates.

## **Showing/hiding set-up wizards**

When the set-up wizard is displayed, a window at the bottom on the screen will help you to set up the device [\(Fig. 2,](#page-11-0) 12).

 $\blacktriangleright$  Tap the entry and select the desired setting.

# **Calling up help**

- **1.** Tap the icon to open the device's on-board help.
- **2.** Tap a topic to display the contents.

# **Connecting to a signal source**

The following connections can be established:

- Connect the mobile device to the PRSE via a **HDMI cable**.
- Use the **mobile device's WiFi hotspot** and connect directly to the PRSE.
- Use the **vehicle's WiFi hotspot** (PCM) and connect the PRSE as well as the mobile device to it.

## **Connecting the mobile device to the PRSE via HDMI**

Mobile devices with a HDMI interface can be connected to the PRSE via a HDMI cable instead of via WiFi. In this case you can play the contents of the mobile device on the PRSE without apps or configuration.

In some circumstances, you may need an adapter to connect the HDMI cable to your mobile device. Use only manufacturer-approved accessories for your device.

 $\triangleright$  Connect the mobile device and PRSE via a HDMI cable.

When a connection is detected, the HDMI icon in the source selection is shown in colour to indicate that it is active.

## **Using the mobile device's WiFi hotspot**

- $\checkmark$  The hotspot feature of your mobile device is switched on (you can find information on this in the manual for your device).
- **1.** Switch on the PRSE. The main menu is displayed.
- **2.** Tap the WiFi icon in the main menu.

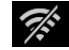

The Connection Manager shows the available WiFi networks under **WiFi**.

- **3.** Tap your device's WiFi hotspot.
- **4.** Enter the WiFi password and confirm with **OK** (the password is only required the first time you connect).

The connection is established.

# **Using the PCM WiFi hotspot**

- $\checkmark$  The hotspot feature in the PCM is switched on (you can find information on this in the manual for the PCM).
- **1.** Switch on the PRSE. The main menu is displayed.
- **2.** Tap the WiFi icon in the main menu.

The Connection Manager shows the available WiFi networks under **WiFi**.

- **3.** Tap the PCM WiFi hotspot.
- **4.** Enter the WiFi password and confirm with **OK** (entry of the password is only required the first time you connect).

The connection is established.

**5.** Connect your mobile device to the PCM hotspot in the same way.

### **WiFi status**

The status is displayed at the top left in the main menu:

PRSE is not connected to WiFi.

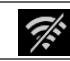

Ŵ

 $\mathcal{R}^k$ 

PRSE is connected to a WiFi hotspot. The Connection Manager shows the WiFi hotspot name at the bottom of the main menu.

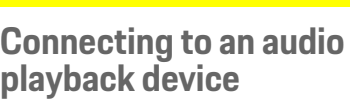

The following connections can be established:

- Connect to **Bluetooth headphones**.
- Connect to the **vehicle sound system**.
- Connect to **corded headphones**.

#### **Connecting to Bluetooth headphones**

- **1.** Switch on the Bluetooth headphones and activate pairing mode (you can find information on this in the manual for your device).
- **2.** Tap the Bluetooth icon at the top left in the main menu (or the set-up wizard at the bottom) and select **Bluetooth**.

The available devices are displayed.

**3.** Select the desired Bluetooth headphones. The connection is established and the sound is output through the Bluetooth headphones.

The active Bluetooth connection is shown at the top left of the display.

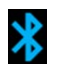

 $\chi$ 

## **Connecting to the vehicle sound system\***

(\* This feature is not yet available, but will be supplied later via software update.)

#### **Connecting to corded headphones**

Plug the headphones into the socket ([Fig. 1](#page-11-1), 3).

Plugging in the headphones interrupts active playback via Bluetooth. Two sets of headphones cannot therefore be operated in parallel via Bluetooth and WiFi. The Bluetooth connection remains active, however, and can be resumed after the corded headphones are unplugged.

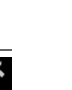

## **Playing content**

# **Playback via HDMI**

#### **Starting playback**

- $\checkmark$  The PRSE and the mobile device are connected by a HDMI cable.
- **1.** Tap the source selection icon and select  $\blacksquare$ **HDMI**.
- **2.** Start playback on the mobile device.

# **Playback via WiFi**

The PRSE supports the streaming protocols Google Chromecast™ and Apple Airplay™. The app used must be compatible with one of these protocols.

Mobile devices with the Android operating system only support Google Chromecast. Apple iOS supports both protocols, however only Apple Airplay can be used if the mobile device is being used as a mobile hotspot. In this case, content from apps that only support Google Chromecast cannot be played. Use the PCM hotspot or another mobile device's hotspot in this case.

#### **Starting playback**

- $\checkmark$  The PRSE and mobile device are connected to WiFi.
- **1.** Open the streaming app on the mobile device and start playback.
- **2.** In the streaming app, select the respective streaming icon.

The devices in the same WiFi network are displayed.

**3.** Select the desired PRSE. Playback on the PRSE is started.

With playback via WiFi, WiFi is automatically selected as the source [\(Fig. 2,](#page-11-0) 7).

## **Playing Netflix content**

The PRSE allows the direct playback of Netflix content. You must have a Netflix account for this.

#### **Playing Netflix**

- $\checkmark$  The PRSE is connected to the Internet.
- **1.** Tap the source selection icon and select **Netflix (N)**.
- **2.** Log in to Netflix.

#### **Exiting Netflix**

- **1.** Tap the **On/off** button. An operating menu appears at the top of the screen.
- **2.** Tap the icon. Netflix is closed.

## **Selecting a source manually**

When a WiFi connection is established, the connected source is automatically played. This also applies in the case of an existing HDMI connection or Netflix playback. You can, however, select another signal source manually via the source selection menu.

 $\blacktriangleright$  Tap the source selection icon and select the desired source.

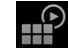

# **Cleaning**

**NOTICE Cleaning the device** 

Abrasive cleaning agents, liquids, hard objects and dirt may damage the PRSE.

- $\blacktriangleright$  Do not use aggressive cleaning agents and sharpedged or hard objects for cleaning.
- Never clean the PRSE under running water and do not allow liquids to get inside the device.

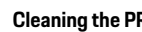

#### **Cleaning the PRSE**

- Simply use a soft, slightly damp cloth and if necessary a mild cleaning agent for cleaning.
- $\blacktriangleright$  If necessary disinfect the PRSE using a suitable disinfectant.

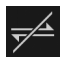

<u>ျာ</u>

## **Troubleshooting**

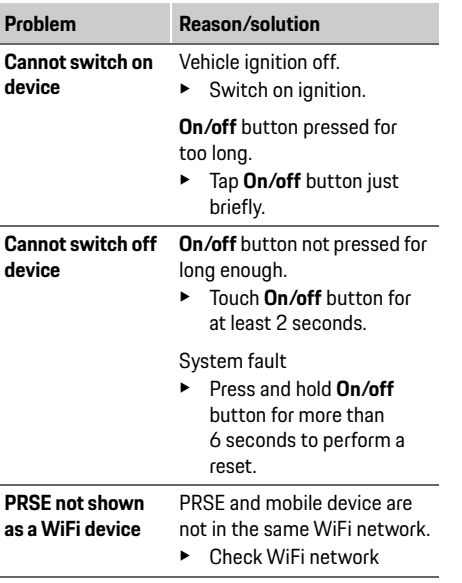

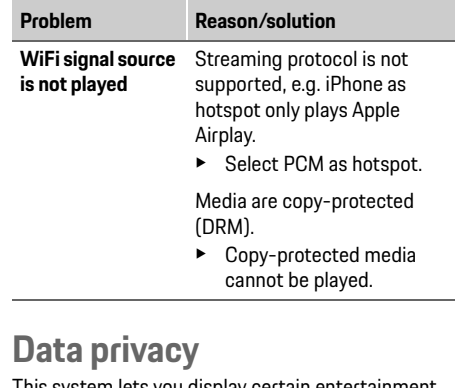

This system lets you display certain entertainment services in the rear of your vehicle.

The Netflix account login data may be stored on the device. Dr. Ing. h.c. F. Porsche AG has no access to this data and you can delete it by resetting the PRSE to the factory settings. You will find up-to-date information from Netflix, Inc. (particularly in relation to the legal notice, the conditions of use (which may apply to the services) and possible data processing by Netflix, Inc.) on the service provider's website: https://www.netflix.com

# **Technical data**

f See **[Declaration of Conformity - CE](#page-241-1)** / **[European](#page-234-2)  [Union](#page-234-2)** on pag[e 235](#page-234-2).

# **Declarations**

f See **[Certification information](#page-234-3)** on page [235.](#page-234-3)

**DE EN**

## **Français**

**DE EN FR ES IT RU AR BG CN CZ DK ET FI GR HR HU JP KR LT LV MK NL NO PL PT RO SE SK SL SR TR TW**

# <span id="page-17-0"></span>**Porsche Rear Seat Entertainment, Notice d'utilisation**

#### **Version 08/2022**

Porsche, l'écusson Porsche, Panamera, Cayenne et Taycan sont des marques déposées par Dr. Ing. h.c. F. Porsche AG. Printed in Germany.

Toute reproduction, même partielle, par quelque procédé que ce soit, est interdite sans l'autorisation écrite préalable de la société Dr. Ing. h.c. F. Porsche AG. © Dr. Ing. h.c. F. Porsche AG Porscheplatz 1 70435 Stuttgart Germany

#### **À propos du présent manuel**

- ▶ Conservez ce quide et remettez-le, le cas échéant, aux tierces personnes concernées.
- $\blacktriangleright$  Respectez systématiquement tous les avertissements et toutes les consignes de sécurité de ce guide.

Le fabricant décline toute responsabilité en cas de manipulation incorrecte contraire aux informations contenues dans ce guide.

Le système Porsche Rear Seat Entertainment est désigné par **PRSE** dans la suite de ce guide.

#### **Remarques**

Avez-vous des questions, des remarques ou des idées concernant cette notice ? N'hésitez pas à nous écrire :

Dr. Ing. h.c. F. Porsche AG Vertrieb Customer Relations Porscheplatz 1 70435 Stuttgart, Germany

#### **For USA and Canada only**

Please contact us: 1-800-PORSCHE customer.relations@porsche.us

#### **Avertissements et symboles**

Différents types d'avertissements et de symboles sont utilisés dans ce manuel.

**A AVERTISSEMENT** Blessures mortelles ou graves possibles

Le non-respect des avertissements de la catégorie « Avertissement » peut entraîner des blessures mortelles ou graves.

#### **AVIS**

Le non-respect des avertissements de la catégorie « Avis » peut entraîner des dégâts matériels.

## **Information**

Les informations supplémentaires sont indiquées par le mot « Information ».

#### **Instructions d'utilisation**

- $\swarrow$  Conditions devant être réunies pour utiliser une fonction.
- $\blacktriangleright$  Instruction que vous devez respecter.
- **1.** Les instructions sont numérotées lorsque plusieurs étapes se suivent.
- $\triangleright$  Remarque indiquant où vous pouvez trouver des informations supplémentaires concernant un thème.

# **Consignes de sécurité**

**A AVERTISSEMENT** Utilisation en conduisant

L'utilisation du PRSE par le conducteur lors de la conduite risque de provoquer un accident pouvant entraîner des blessures mortelles ou graves.

- $\blacktriangleright$  En tant que conducteur, vous risquez de ne plus être attentif aux événements extérieurs en raison des écrans placés à l'arrière.
- e Ne passez pas la main à l'arrière pour régler le PRSE lorsque vous roulez.

## **A AVERTISSEMENT** Transport d'enfants

Le PRSE peut entraver la fonction de sécurité des systèmes de retenue pour enfants orientés dos à la route et montés à l'arrière.

 $\blacktriangleright$  Ne transportez pas les enfants dans des systèmes de retenue pour enfants orientés dos à la route à l'arrière.

**18 UK**

## **Utilisation conforme à l'usage prévu**

#### **AVIS** Contact avec des liquides

Le contact avec des liquides (p. ex. boissons) peut endommager le PRSE.

e Évitez tout contact du PRSE avec des liquides.

## **Utilisation conforme à l'usage prévu**

Le PRSE permet la lecture de contenus audio et vidéo à partir d'un terminal mobile via un câble HDMI ou une connexion WiFi. La lecture de contenus Netflix est également possible. La sortie audio s'effectue par l'intermédiaire d'un casque audio (filaire ou via Bluetooth) ou du système audio du véhicule\*.

(\* La fonction n'est pas encore disponible et sera implémentée par mise à jour logicielle.)

# **Éléments fournis**

Éléments fournis :

- Le système Porsche Rear Seat Entertainment
- 2 casques audio Bluetooth
- Brève notice d'utilisation

## **Montage / Démontage**

#### **Information**

Le PRSE est installé à demeure dans le véhicule et peut être démonté uniquement par un personnel spécialisé.

# **Vue d'ensemble du produit**

# **Vue de l'appareil**

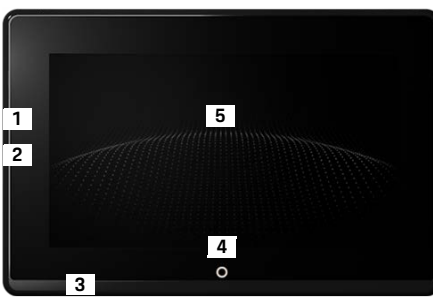

- <span id="page-18-1"></span>Fig 1: Vue de l'appareil
- **1 Prise HDMI :** pour une source de signal HDMI
- **2 Prise USB :** pour la recharge p. ex. d'un casque Bluetooth ou d'un terminal mobile
- **3 Prise casque :** jack 3,5 mm
- **4 Touche Marche/Arrêt Menu principal :** afficher le menu principal
- **5 Écran tactile**

## **Sélectionnez le menu principal**

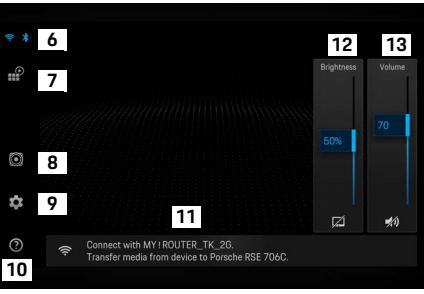

#### <span id="page-18-0"></span>Fig 2: Menu principal

- **6 WiFi et Bluetooth :** ouvrir les affichages et les réglages
- **7 Sélection de la source :** HDMI, Netflix, appareil WiFi
- **8 Sortie son via le système audio du véhicule**
- **9 Menu de réglage :** modifier les réglages généraux
- **10 Menu d'aide :** aide à l'utilisation
- **11 Assistant de configuration :** affiche les appareils connectés et ouvre le menu de réglage pour Bluetooth et WiFi
- **12 Luminosité :** appuyez sur le symbole pour éteindre l'écran
- **13 Volume sonore :** appuyez sur le symbole pour couper le son

**DE EN FR ES IT RU AR BG CN CZ DK ET FI GR HR HU JP KR LT LV MK NL NO PL PT RO SE SK SL SR TR TW UK**

### **Activation / Désactivation**

**DE EN FR ES IT RU AR BG CN CZ DK ET FI GR HR HU JP KR LT LV MK NL NO PL PT RO SE SK SL SR TR**

# **Activation / Désactivation**

Le PRSE est doté des modes de fonctionnement suivants :

#### **Désactivé / Activer**

- $\angle$  L'écran est noir.
- e Appuyez brièvement sur la touche **Marche/Arrêt** (< 2 secondes) pour allumer l'appareil. La signature Porsche s'affiche brièvement puis le menu principal apparaît.

#### **Mode actif**

En mode actif, le menu principal et l'onde animée s'affichent. Au bout d'env. 30 secondes, le menu principal disparaît.

e Appuyer brièvement sur l'écran ou sur la touche **Marche/Arrêt** pour faire apparaître le menu principal.

#### **Mode veille**

L'écran bascule en mode veille au bout de la durée préréglée selon le réglage dans **[Extinction](#page-19-0)  [automatique de l'écran](#page-19-0)**.

- $\checkmark$  L'écran est noir.
- e Appuyer brièvement sur la touche **Marche/Arrêt** pour réactiver le PRSE. Le menu principal apparaît.
	-

#### **Désactivation**

e Appuyez plus longuement (2 à 6 secondes) sur la touche **Marche/Arrêt**.

Le PRSE s'éteint.

# **Modification des réglages**

- $\angle$  Le menu principal s'affiche.
- e Appuyez sur le symbole pour ouvrir le menu de réglage.

## **Sélection de la langue à l'écran**

e Sélectionnez la langue à l'écran souhaitée.

## **Désactivation manuelle de l'écran**

**EXECT** Appuyez pour éteindre l'écran.

L'écran peut également être désactivé en appuyant sur le symbole se trouvant sous le réglage de luminosité dans le menu principal.

e Appuyer brièvement sur l'écran ou sur la touche **Marche/Arrêt** pour réactiver l'écran.

# <span id="page-19-0"></span>**Extinction automatique de l'écran**

L'écran peut s'éteindre automatiquement, sans intervention, au bout d'une durée sélectionnée.

e Appuyez sur l'option du menu et sélectionnez la durée souhaitée.

## **Utilisation de l'assistant de connexion**

L'assistant de connexion vous aide à établir une connexion WiFi.

## **Mise à jour du logiciel**

Une mise à jour du logiciel peut être effectuée lorsque le PRSE est connecté à Internet. Un chiffre rouge au niveau du symbole du menu de réglage indique qu'une nouvelle version du logiciel est disponible.

#### **Mise à jour du logiciel**

 $\Delta$ 

**ATTENTION :** le contact doit être mis pendant toute la durée de la mise à jour.

- $\angle$  Le PRSE dispose d'une connexion Internet.
- e Appuyez sur l'option du menu et suivez les instructions qui s'affichent.

Le logiciel est tout d'abord téléchargé. Ceci peut prendre quelques minutes selon la connexion Internet disponible. Ensuite le logiciel est installé. Un message confirme que l'installation est réussie.

## **Mémorisation du réglage de la luminosité**

Si cette fonction est activée, les réglages de la luminosité seront mémorisés pour être réutilisés à la prochaine mise en marche.

Appuyez pour activer ou désactiver la fonction.

## **Activation / Désactivation du feedback acoustique**

Si cette fonction est activée, l'appui sur l'écran est confirmé par un bruit de clic.

**EXECUTE:** Appuyez pour activer ou désactiver la fonction.

**20 TW UK**

## **Mémorisation des réglages du volume**

Si cette fonction est activée, les réglages du volume seront mémorisés pour être réutilisés à la prochaine mise en marche.

 $\blacktriangleright$  Appuyez pour activer ou désactiver la fonction.

## **Afficher les mentions légales**

Affichez les remarques relatives à la protection des données, aux licences Open-Source et aux homologations.

## **Affichage / Masquage de l'assistant de configuration**

Lorsque l'assistant de configuration est affiché, une fenêtre en bas de l'écran vous aide pour la configuration de l'appareil [\(Fig. 2,](#page-18-0) 12).

e Appuyez sur l'entrée et sélectionnez le réglage souhaité.

# **Activer l'aide**

- **1.** Appuyez sur l'icône pour ouvrir l'aide enregistrée sur l'appareil.
- **2.** Appuyez sur un sujet pour afficher les contenus.

## **Connexion à une source de signal**

Les connexions suivantes peuvent être établies :

- Connecter le terminal mobile au PRSE via un **câble HDMI**.
- Utiliser le **point d'accès WiFi du terminal mobile** et le connecter directement au PRSE.
- Utiliser le **point d'accès WiFi du véhicule** (PCM) et y connecter le PRSE ainsi que le terminal mobile.

## **Connecter le terminal mobile au PRSE via HDMI**

Les terminaux mobiles dotés d'une interface HDMI peuvent être connectés au PRSE par l'intermédiaire d'un câble HDMI au lieu d'une connexion WiFi. Dans ce cas, vous pouvez lire les contenus du terminal mobile sur le PRSE sans application, ni configuration. Dans certaines conditions, vous pourrez avoir besoin d'un adaptateur pour raccorder le câble HDMI à votre terminal mobile. Utilisez exclusivement des accessoires homologués pour votre appareil par le fabricant.

e Connecter le terminal mobile au PRSE via un câble HDMI

Lorsqu'une connexion est détectée, le symbole HDMI apparaît actif en couleur dans la sélection de la source.

## **Utiliser le point d'accès WiFi du terminal mobile**

- $\angle$  La fonction point d'accès de votre terminal mobile est activée. (Vous trouverez des informations à ce sujet dans la notice de votre appareil.)
- **1.** Allumez le PRSE. Le menu principal s'affiche.
- **2.** Appuyez sur le symbole WiFi dans le menu principal.

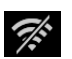

L'assistant de configuration indique sous **WiFi** les réseaux WiFi disponibles.

- **3.** Appuyez sur le point d'accès WiFi de votre appareil.
- **4.** Saisissez le mot de passe WiFi et confirmez avec **OK**. (La saisie d'un mot de passe est nécessaire uniquement lors de la première connexion.) La connexion est établie.

## **Utiliser le point d'accès WiFi du PCM**

- $\checkmark$  La fonction point d'accès du PCM est activée. (Vous trouverez des informations à ce sujet dans la notice de votre PCM.)
- **1.** Allumez le PRSE. Le menu principal s'affiche.
- **2.** Appuyez sur le symbole WiFi dans le menu principal.

L'assistant de configuration indique sous **WiFi** les réseaux WiFi disponibles.

### **Connexion à un lecteur audio**

- **3.** Appuyez sur le point d'accès WiFi du PCM.
- **4.** Saisissez le mot de passe WiFi et confirmez avec **OK**. (La saisie d'un mot de passe est nécessaire uniquement lors de la première connexion.) La connexion est établie.
- **5.** Connectez votre terminal mobile de la même manière au point d'accès du PCM.

#### **Statut WiFi**

Le statut est affiché en haut à gauche dans le menu principal :

PRSE ne dispose pas d'une connexion WiFi.

Le PRSE est connecté à un point d'accès WiFi. L'assistant de configuration indique le nom du point d'accès WiFi en bas du menu principal.

# **Connexion à un lecteur audio**

Les connexions suivantes peuvent être établies :

- Connexion par un **casque audio Bluetooth**.
- Connexion au **système audio du véhicule**.
- Connexion par un **casque filaire**.

#### **Connexion par un casque audio Bluetooth**

- **1.** Allumer le casque Bluetooth et activer le mode apprentissage. (Vous trouverez des informations à ce sujet dans la notice de votre appareil.)
- **2.** Appuyez sur le symbole Bluetooth en haut  $\frac{1}{\sqrt{2}}$ à gauche dans le menu principal (ou en bas sur l'assistant de configuration) et sélectionnez **Bluetooth**. Les appareils disponibles s'affichent.
- **3.** Sélectionnez le casque Bluetooth de votre choix. La connexion est établie et la sortie audio s'effectue par le casque Bluetooth.

La connexion Bluetooth active s'affiche en haut à gauche de l'écran.

#### **Connexion au système audio du véhicule\***

(\* La fonction n'est pas encore disponible et sera implémentée par mise à jour logicielle.)

#### **Connexion par un casque filaire**

e Brancher le casque / écouteurs sur la prise [\(Fig. 1,](#page-18-1) 3).

Le branchement du casque / écouteurs entraîne l'interruption d'une éventuelle lecture via Bluetooth en cours. Par conséquent, il n'est pas possible d'utiliser parallèlement deux casques / écouteurs en Bluetooth et en WiFi. La connexion Bluetooth reste toutefois active et redevient disponible dès que le casque filaire est débranché.

## **Lecture de contenus**

## **Lecture via HDMI**

#### **Démarrer la lecture**

- $\angle$  Le PRSE et le terminal mobile sont reliés par un câble HDMI.
- **1.** Appuyez sur l'icône de sélection de la source puis sélectionnez **HDMI**.

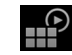

**2.** Lancez la lecture sur le terminal mobile.

## **Lecture via WiFi**

 $\Delta$ ж

Le PRSE est compatible avec les protocoles de streaming Google Chromecast™ et Apple Airplay™. L'application utilisée doit être compatible avec l'un de ces protocoles.

Les terminaux mobiles dotés du système d'exploitation Android sont compatibles uniquement avec Google Chromecast. Apple iOS prend en charge les deux protocoles mais seul Apple Airplay peut être utilisé lorsque le terminal mobile est utilisé en tant que point d'accès mobile. Dans ce cas, les contenus des applications compatibles uniquement avec Google Chromecast ne sont pas reconnus. Utilisez dans ce cas le point d'accès du PCM ou celui d'un autre terminal mobile.

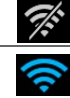

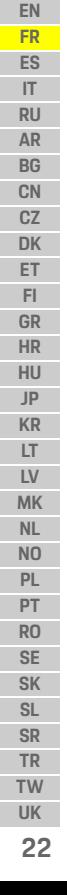

**DE**

#### **Démarrer la lecture**

- $\angle$  Le PRSE et le terminal mobile disposent d'une connexion WiFi.
- **1.** Ouvrir l'application de streaming sur le terminal mobile et démarrez la lecture.
- **2.** Sélectionnez le symbole de streaming respectif dans l'application de streaming. Les appareils disponibles dans le même réseau

WiFi s'affichent.

**3.** Sélectionnez le PRSE souhaité. La lecture sur le PRS démarre.

En cas de lecture via WiFi, la source sélectionnée est automatiquement WiFi [\(Fig. 2,](#page-18-0) 7).

## **Lecture de contenus Netflix**

Le PRSE permet la lecture directe de contenus Netflix. Vous devez disposer pour ce faire d'un compte Netflix.

#### **Lecture de contenus Netflix**

- $\checkmark$  Le PRSE dispose d'une connexion Internet.
- **1.** Appuyez sur l'icône de sélection de la source puis sélectionnez **Netflix (N)**.
- **2.** Connectez-vous à Netflix.

#### **Quitter Netflix**

- **1.** Appuyez sur la touche **Marche/Arrêt**. Un menu de commande apparaît en haut de l'écran.
- **2.** Appuyez sur l'icône. Netflix se ferme.

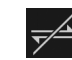

**P** 

## **Sélection manuelle d'une source**

Une fois la connexion WiFi établie, la lecture de la source raccordée démarre automatiquement. Ceci s'applique également en cas de connexion HDMI établie ou de lecture Netflix. Le menu de sélection de la source permet toutefois de sélectionner manuellement une autre source de signal.

e Appuyez sur l'icône de sélection de la source  $\mathbb{P}$ puis sélectionnez la source souhaitée.

# **Nettoyage**

**AVIS** Nettoyage de l'appareil

Endommagement du PRSE par des produits de nettoyage puissants, des liquides, des objets rigides et la saleté.

- $\blacktriangleright$  N'utilisez pas de produits de nettoyage agressifs et d'objets à arêtes vives ou rigides pour le nettoyage.
- Ne nettoyez jamais le PRSE sous à l'eau courante et empêchez toute pénétration de liquides à l'intérieur de l'appareil.

#### **Nettoyage du PRSE**

- Pour le nettoyage, utilisez uniquement un chiffon doux légèrement humide et, si besoin, un produit de nettoyage doux.
- e Désinfectez le PRSE si besoin à l'aide d'un produit approprié.

# **Aide en cas de problèmes**

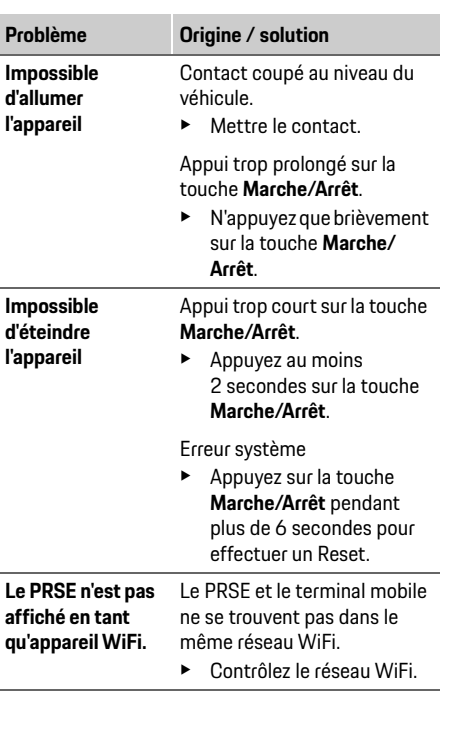

**DE EN FR ES IT RU AR BG CN CZ DK ET FI GR HR HU JP KR LT LV MK NL NO PL PT RO SE SK SL SR TR TW UK**

#### **Protection des données**

**La lecture de la** 

**pas**

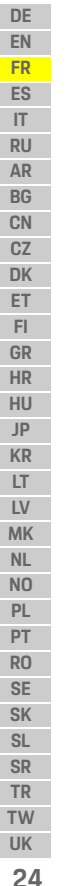

**source de signal WiFi ne démarre**  Le protocole de streaming n'est pas pris en charge, p. ex. iPhone en tant que point d'accès est uniquement compatible avec Apple Airplay. **Problème Origine / solution**

> ► Sélectionnez PCM en tant que point d'accès.

Les supports sont protégés contre la copie (DRM).

 $\blacktriangleright$  Les supports protégés contre la copie ne peuvent pas être lus.

## **Protection des données**

Le système vous permet d'afficher les contenus de divers services de divertissement à l'arrière de votre véhicule.

Les données de connexion du compte Netflix sont enregistrées le cas échéant sur l'appareil, Dr. Ing. h.c. F. Porsche AG n'y a pas accès et vous pouvez les effacer en rétablissant les réglages usine. Vous trouverez les informations actuelles de Netflix, Inc. (en particulier en ce qui concerne les mentions légales, les conditions d'utilisation pouvant éventuellement s'appliquer pour les services ainsi que le possible traitement des données par Netflix, Inc.) sur le site Internet du fournisseur de services : https://www.netflix.com

## **Caractéristiques techniques**

f Voir **[Declaration of Conformity - CE](#page-241-1)** / **[European](#page-234-2)  [Union](#page-234-2)** à la pag[e 235](#page-234-2).

## **Déclarations**

f Voir **[Certification information](#page-234-3)** à la page [235.](#page-234-3)

# **Español**

### <span id="page-24-0"></span>**Porsche Rear Seat Entertainment, Manual de instrucciones Versión 08/2022**

Porsche, el logotipo Porsche, Panamera, Cayenne y Taycan son marcas registradas de Dr. Ing. h.c. F. Porsche AG. Printed in Germany. Prohibida la reimpresión o reproducción total o parcial salvo autorización expresa por escrito de Dr. Ing. h.c. F. Porsche AG. © Dr. Ing. h.c. F. Porsche AG Porscheplatz 1 70435 Stuttgart Germany

#### **Acerca del manual**

- $\blacktriangleright$  Conserve este manual de instrucciones y en su caso entréguelo a terceras personas.
- $\triangleright$  Observe en todo momento las indicaciones de advertencia y seguridad de este manual de instrucciones.

El fabricante no asumirá ninguna responsabilidad en caso de manipulación incorrecta contraria a las indicaciones de este manual de instrucciones. En adelante, en este manual de instrucciones el Porsche Rear Seat Entertainment System se denominará **PRSE**.

#### **Sugerencias**

¿Tiene usted dudas, sugerencias o ideas en relación con las presentes instrucciones? Escríbanos a: Dr. Ing. h.c. F. Porsche AG Vertrieb Customer Relations Porscheplatz 1 70435 Stuttgart, Germany

#### **For USA and Canada only**

Please contact us: 1-800-PORSCHE customer.relations@porsche.us

#### **Indicaciones de advertencia y símbolos**

En este manual de instrucciones se emplean diversos tipos de indicaciones de advertencias y símbolos.

#### **A ADVERTENCIA** Posibles lesiones graves o mortales

Si no se siguen las indicaciones de advertencia de la categoría "Advertencia" pueden producirse lesiones graves o la muerte.

### **AVISO**

Si no se siguen las indicaciones de advertencia de la categoría "Aviso", pueden producirse daños materiales.

## **Información**

La palabra "Información" indica información adicional.

#### **Instrucciones de actuación**

- $\angle$  Condiciones que se deben cumplir para utilizar una función.
- $\blacktriangleright$  Instrucción de actuación que debe seguir.
- **1.** Las instrucciones de actuación están numeradas si se componen de varios pasos.
- $\triangleright$  Indica dónde puede encontrar más información sobre un tema.

# **Indicaciones de seguridad**

# **A ADVERTENCIA** Manejo durante

la marcha

El manejo del PRSE por parte del conductor durante la marcha puede provocar un accidente con lesiones graves o mortales.

- $\blacktriangleright$  El conductor no debe dejar de prestar atención al tráfico por distracción a causa de las pantallas de la parte trasera.
- e Durante la marcha, no trate de manipular el PRSE de la parte trasera.

**A ADVERTENCIA** Transporte de niños

El PRSE puede afectar a la función de seguridad de los sistemas de sujeción para niños orientados hacia atrás montados en la parte trasera.

e No transporte niños en sistemas de sujeción para niños orientados hacia atrás en la parte trasera.

## **Uso previsto**

**DE EN**

## **AVISO** Contacto con líquidos

El PRSE se puede dañar debido al contacto con líquidos (p. ej. bebidas).

► Evite que los líquidos entren en contacto con el PRSE.

# **Uso previsto**

El PRSE sirve para reproducir contenidos de audio y vídeo transmitidos por un terminal móvil mediante un cable HDMI o por conexión Wi-Fi. Asimismo, es posible reproducir contenidos de Netflix. La reproducción de audio tiene lugar mediante auriculares (conectados mediante cable o Bluetooth) o mediante el sistema de sonido\* propio del vehículo. (\*Esta función aún no está disponible, pero se suministrará mediante la actualización del software).

# **Volumen de suministro**

El volumen de suministro incluye:

- El sistema Porsche Rear Seat Entertainment
- 2 auriculares Bluetooth
- Un manual de instrucciones breve

# **Montaje/desmontaje**

### **Información**

El PRSE está instalado en el vehículo de manera fija y solamente puede ser desmontado por personal especializado.

# **Vista de conjunto del producto**

## **Vista del dispositivo**

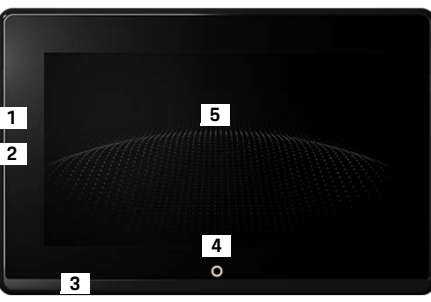

- <span id="page-25-1"></span>Fig. 1: Vista del dispositivo
- **1 Conexión HDMI:** para una fuente de señal HDMI
- **2 Conexión USB:** para cargar, p. ej. unos auriculares Bluetooth o un terminal móvil
- **3 Conexión de los auriculares:** conector de 3,5 mm
- **4 Tecla de encendido/apagado Menú principal:** muestra el menú principal
- **5 Pantalla táctil**

# **Menú principal**

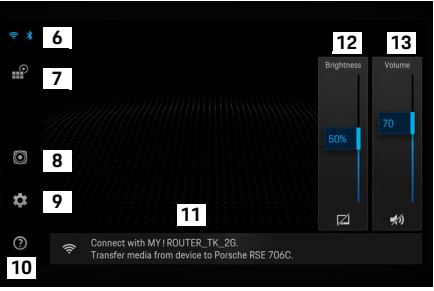

#### <span id="page-25-0"></span>Fig. 2: Menú principal

- **6 Wi-Fi y Bluetooth:** abrir indicación y ajustes
- **7 Selección de fuente:** HDMI, Netflix, dispositivo Wi-Fi
- **8 Salida de sonido mediante el sistema de sonido del vehículo**
- **9 Menú de config.:** modificación de los ajustes generales
- **10 Menú Ayuda:** ayuda para el manejo
- **11 Asistente de configuración:** muestra los dispositivos conectados y abre el menú de configuración para Bluetooth y Wi-Fi
- **12 Brillo:** tocando en el símbolo se apaga la pantalla
- **13 Volumen:** tocando en el símbolo se desactiva el sonido

# **Conexión/desconexión**

El PRSE ofrece los siguientes modos de operación:

#### **Desconectado/conectar**

- $\checkmark$  La pantalla pasa a negro.
- e Para conectar, toque brevemente la tecla de **encendido/apagado** (< 2 segundos). Aparecerá brevemente el emblema Porsche y, a continuación, se mostrará el menú principal.

**Modo activo**

En el modo activo se ve el menú principal y la onda animada. Al cabo de aprox. 30 segundos desaparecerá el menú principal.

▶ Para volver a mostrar el menú principal, toque brevemente la pantalla o la tecla de **encendido/ apagado**.

#### **Modo de espera**

En función de la configuración en **[Apagado](#page-26-0)  [automático de la pantalla](#page-26-0)**, la pantalla cambia al modo de espera una vez superado el tiempo configurado.

- $\checkmark$  La pantalla pasa a negro.
- $\blacktriangleright$  Para volver a activar el PRSE, toque brevemente la tecla de **encendido/apagado**. Se mostrará el menú principal.

#### **Desconexión**

e Pulse la tecla de **encendido/apagado** durante más tiempo (entre 2 y 6 segundos). El PRSE se apaga.

# **Modificación de los ajustes**

- $\angle$  Se mostrará el menú principal.
- Toque el símbolo para abrir el menú de configuración.

## **Seleccione el idioma de la indicación.**

 $\blacktriangleright$  Seleccione el idioma que desee para la indicación.

# **Apagado manual de la pantalla**

 $\blacktriangleright$  Toque para que la pantalla pase a negro.

La pantalla también puede apagarse tocando el símbolo situado debajo del regulador de brillo del menú principal.

e Para volver a mostrar la pantalla, toque brevemente la pantalla o la tecla de **encendido/ apagado**.

# <span id="page-26-0"></span>**Apagado automático de la pantalla**

La pantalla se puede apagar automáticamente transcurrido un tiempo determinado.

e Toque la opción de menú y seleccione el tiempo deseado.

## **Uso del asistente de conexión**

El asistente de conexión ayuda a establecer una conexión Wi-Fi.

## **Actualización del software**

Si el PRSE se conecta a Internet se puede llevar a cabo una actualización de software. Un número rojo en el símbolo del menú de configuración indica que hay disponible una nueva versión de software.

#### **Actualización del software**

10

**ATENCIÓN:** El encendido ha de estar conectado durante el proceso de actualización.

- $\angle$  El PRSE tiene conexión a Internet.
- ► Toque la opción de menú y seleccione el tiempo deseado.

En primer lugar se descarga el software. Este proceso puede durar varios minutos, en función de la conexión a Internet. A continuación se instala el software. Si la instalación es correcta aparece un mensaje de confirmación.

## **Guardado de la configuración del brillo**

Cuando está activada, se guardan los ajustes de brillo y se vuelven a aplicar en el próximo encendido.

 $\blacktriangleright$  Toque para encender o apagar la función.

## **Conexión y desconexión de la señal acústica**

Cuando está activada, al tocar la pantalla se emite un sonido de confirmación.

 $\blacktriangleright$  Toque para encender o apagar la función.

**DE EN FR ES IT RU AR BG CN CZ DK ET FI GR HR HU JP KR LT LV MK NL NO PL**

## **Guardado de los ajustes de volumen**

Cuando está activada, se guardan los ajustes de volumen y se vuelven a aplicar en el próximo encendido.

 $\blacktriangleright$  Toque para encender o apagar la función.

## **Visualización de las indicaciones legales**

Se muestran las indicaciones sobre protección de datos, licencias Open Source y autorizaciones.

## **Mostrar/ocultar el asistente de configuración**

Si se muestra el asistente de configuración, aparecerá una ventana en el borde inferior de la pantalla que le ayudará a configurar el dispositivo ([Fig. 2](#page-25-0), 12).

▶ Toque la entrada y seleccione el ajuste deseado.

# **Acceso a la ayuda**

- **1.** Toque el icono para abrir la ayuda almacenada en el dispositivo.
- **2.** Toque sobre un tema para mostrar el contenido.

## **Conexión con una fuente de señal**

Se pueden establecer las siguientes conexiones:

- Conecte el terminal móvil mediante un **cable HDMI** con el PRSE.
- Utilice el **hotspot Wi-Fi del dispositivo móvil** y conéctelo directamente con el PRSE.
- Utilice el **hotspot Wi-Fi del vehículo** (PCM) para conectar el PRSE y el dispositivo móvil.

## **Conexión del terminal móvil mediante HDMI con el PRSE**

Los dispositivos móviles con puerto HDMI pueden conectarse con el PRSE mediante un cable HDMI en lugar de mediante Wi-Fi. En este caso, podrá reproducir el contenido del terminal móvil en el PRSE sin necesidad de aplicaciones ni configuración.

En algunos casos necesitará un adaptador para conectar el cable de HDMI a su terminal móvil. Utilice exclusivamente accesorios homologados por el fabricante de su dispositivo.

▶ Conecte el terminal móvil y el PRSE mediante un cable HDMI.

Cuando se detecte la conexión, el símbolo del HDMI se mostrará activo y en color en la selección de fuentes.

## **Uso del hotspot Wi-Fi del terminal móvil**

- $\angle$  La función de hotspot de su terminal móvil está activada. (Encontrará más información al respecto en las instrucciones de su dispositivo).
- **1.** Encienda el PRSE. Se mostrará el menú principal.
- **2.** En el menú principal, toque el símbolo de Wi-Fi.

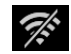

El asistente de conexión muestra bajo **WiFi** las redes de Wi-Fi disponibles.

- **3.** Toque el hotspot Wi-Fi de su dispositivo.
- **4.** Introduzca la contraseña de Wi-Fi y confirme con **OK**. (La introducción de la contraseña solo es necesaria durante la primera conexión). La conexión se establece.

## **Uso del hotspot Wi-Fi del PCM**

- $\angle$  La función de hotspot del PCM está activada. (Encontrará más información al respecto en las instrucciones del PCM).
- **1.** Encienda el PRSE.

Se mostrará el menú principal.

**2.** En el menú principal, toque el símbolo de Wi-Fi.

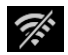

El asistente de conexión muestra bajo **WiFi** las redes de Wi-Fi disponibles.

**3.** Toque el hotspot Wi-Fi del PCM.

- **4.** Introduzca la contraseña de Wi-Fi y confirme con **OK**. (La introducción de la contraseña solo es necesaria durante la primera conexión). La conexión se establece.
- **5.** Conecte del mismo modo su terminal móvil con el hotspot del PCM.

### **Estado de la Wi-Fi**

El estado se muestra en la parte superior izquierda del menú principal:

El PRSE no tiene conexión Wi-Fi.

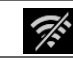

Ŵ

El PRSE está conectado con un hotspot Wi-Fi. El asistente de conexión muestra el nombre del hotspot Wi-Fi en la parte inferior del menú principal.

## **Conexión con un reproductor de audio**

Se pueden establecer las siguientes conexiones:

- Conexión con unos **auriculares Bluetooth**.
- Conexión con el **sistema de sonido del vehículo**.
- Conexión con unos **auriculares de cable**.

#### **Conexión con unos auriculares Bluetooth**

- **1.** Encienda los auriculares Bluetooth y active el modo de adiestramiento. (Encontrará más información al respecto en las instrucciones de su dispositivo).
- **2.** En la parte superior izquierda del menú principal toque sobre el símbolo de Bluetooth (o sobre el asistente de configuración en la parte inferior) y seleccione **Bluetooth**.

Se muestran los dispositivos disponibles.

**3.** Seleccione los auriculares Bluetooth deseados. La conexión se establece y el sonido sale por los auriculares Bluetooth.

La conexión Bluetooth activa se muestra en la parte superior izquierda de la pantalla.

#### **Conexión con el sistema de sonido del vehículo\***

(\*Esta función aún no está disponible, pero se suministrará mediante la actualización del software).

#### **Conexión con unos auriculares de cable**

 $\triangleright$  Conecte los auriculares al enchufe ([Fig. 1](#page-25-1), 3). Si hay una reproducción en marcha mediante Bluetooth se interrumpirá al conectar los auriculares. Por lo tanto, no se pueden utilizar dos auriculares al mismo tiempo mediante Bluetooth y Wi-Fi. No obstante, la conexión por Bluetooth se mantiene y puede continuar tras desconectar los auriculares de cable.

# **Reproducción de contenidos**

# **Reproducción mediante HDMI**

#### **Iniciar reproducción**

- $\angle$  El PRSE y el terminal móvil están conectados mediante un cable HDMI.
- **1.** Toque el icono de selección de fuente y seleccione **HDMI**.

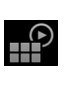

**2.** Inicie la reproducción en el terminal móvil.

# **Reproducción mediante Wi-Fi**

El PRSE es compatible con los protocolos de streaming Google Chromecast™ y Apple Airplay™. La aplicación utilizada debe ser compatible con uno de estos protocolos.

Los terminales móviles con sistema operativo Android solo son compatibles con Google Chromecast. Apple iOS admite ambos protocolos, pero si el terminal móvil se utiliza como hotspot móvil solamente se puede utilizar Apple Airplay. En ese caso no se pueden reproducir contenidos de aplicaciones que solamente admiten Google Chromecast. De ser así, utilice el hotspot del PCM o de otro terminal móvil.

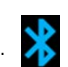

 $\chi$ 

### **Limpieza**

**DE EN FR ES IT RU AR BG CN CZ DK ET FI GR HR HU JP KR LT LV MK NL NO PL PT RO SE SK SL SR TR TW UK**

#### **Iniciar reproducción**

- $\angle$  El PRSE y el terminal móvil tienen una conexión Wi-Fi.
- **1.** Abra la aplicación de streaming en el terminal móvil e inicie la reproducción.
- **2.** En la aplicación de streaming, seleccione el símbolo de streaming correspondiente. Se muestran los dispositivos disponibles en la misma red Wi-Fi.
- **3.** Seleccione el PRSE deseado.
	- Se inicia la reproducción en el PRSE.

En caso de reproducción mediante Wi-Fi se selecciona automáticamente Wi-Fi como fuente ([Fig. 2](#page-25-0), 7).

## **Reproducción de contenidos de Netflix**

El PRSE permite la reproducción directa de contenidos de Netflix. Para ello, deberá disponer de una cuenta de Netflix.

#### **Reproducción de Netflix**

- $\angle$  El PRSE tiene conexión a Internet.
- **1.** Toque el icono de selección de fuente y seleccione **Netflix (N)**.
- **2.** Inicie sesión en Netflix.

#### **Salir de Netflix**

- **1.** Toque la tecla de **encendido/apagado**. En el borde superior de la pantalla aparecerá un menú.
- **2.** Toque el icono. Netflix se cierra.

**30**

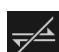

HP

## **Selección de una fuente manualmente**

Al establecerse una conexión Wi-Fi se reproducirá automáticamente la fuente conectada. Esto también se aplica a cualquier conexión HDMI o reproducción de Netflix que hubiera previamente. Mediante el menú para la selección de fuente se puede, no obstante, seleccionar otra fuente de señal.

► Toque el icono de selección de fuente y seleccione la fuente deseada.

## **Limpieza**

**AVISO** Limpieza del dispositivo

Daños en el PRSE por el uso de medios de limpieza afilados, líquidos, objetos duros y suciedad.

- $\blacktriangleright$  Para la limpieza no utilice productos agresivos ni objetos afilados o duros.
- e Nunca limpie el PRSE bajo agua corriente y no deje que penetren líquidos en su interior.

#### **Limpieza del PRSE**

- $\blacktriangleright$  Para la limpieza utilice únicamente un paño suave ligeramente humedecido y en caso necesario un producto de limpieza suave.
- ► De ser necesario, desinfecte el PRSE con un producto adecuado.

# **Ayuda en caso de problemas**

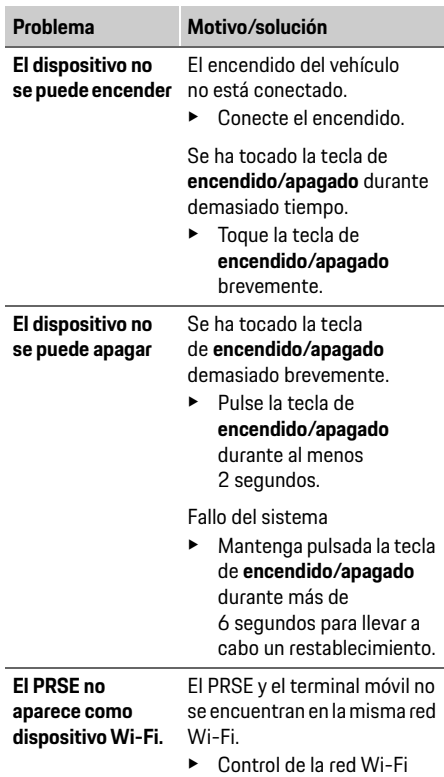

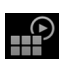

**DE EN FR ES IT RU AR BG CN CZ DK ET FI GR HR HU JP KR LT LV MK NL NO PL PT RO SE SK SL SR TR**

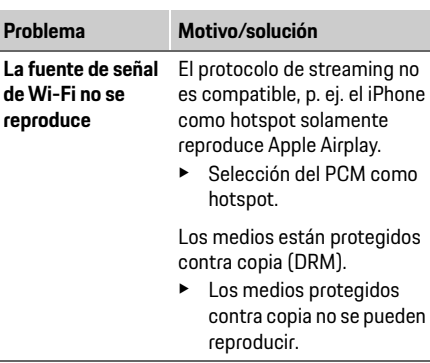

## **Protección de datos**

Con este sistema se pueden visualizar determinados servicios de entretenimiento en la parte trasera del vehículo.

En caso necesario, los datos de inicio de sesión de la cuenta de Netflix se guardan en el dispositivo; Dr. Ing. h.c. F. Porsche AG no tiene acceso a estos datos y usted puede borrarlos restableciendo los ajustes de fábrica. Encontrará información actualizada de Netflix, Inc. (sobre todo referente al aviso legal, las condiciones de uso que pueda haber establecidas para los servicios, así como el posible tratamiento de datos por Netflix, Inc.) en el sitio web del proveedor del servicio: https://www.netflix.com

## **Datos técnicos**

f Véase **[Declaration of Conformity - CE](#page-241-1)** /**[European](#page-234-2)  [Union](#page-234-2)** en la página [235](#page-234-2).

## **Declaraciones**

f Véase **[Certification information](#page-234-3)** en la págin[a 235](#page-234-3).

## **Italiano**

Germany

**DE EN FR ES**

## <span id="page-31-0"></span>**Porsche Rear Seat Entertainment, Istruzioni per l'uso Versione 08/2022**

Porsche, il logo Porsche, Panamera, Cayenne e Taycan sono marchi registrati di Dr. Ing. h.c. F. Porsche AG. Printed in Germany. È vietata la stampa, anche parziale, e la riproduzione in qualsiasi forma di questo documento senza previa autorizzazione scritta da parte di Dr. Ing. h.c. F. Porsche AG. © Dr. Ing. h.c. F. Porsche AG Porscheplatz 1 70435 Stuttgart

#### **Informazioni sulle istruzioni**

- $\blacktriangleright$  Conservare queste istruzioni e inoltrarle eventualmente a terzi.
- $\blacktriangleright$  Osservare e attenersi agli avvisi e alle avvertenze per la sicurezza contenuti in queste istruzioni.

Il produttore declina ogni responsabilità in caso di utilizzo improprio e contrario alle indicazioni riportate in queste istruzioni.

Il sistema Porsche Rear Sear Entertainment viene denominato di seguito **PRSE**.

#### **Suggerimenti**

Ha domande, idee o suggerimenti relativi a queste istruzioni? Ci scriva a questo indirizzo: Dr. Ing. h.c. F. Porsche AG Vertrieb Customer Relations Porscheplatz 1 70435 Stuttgart, Germany

#### **For USA and Canada only**

Please contact us: 1-800-PORSCHE customer.relations@porsche.us

#### **Avvertenze e simboli**

Nelle presenti istruzioni sono impiegati diversi tipi di avvertenze e simboli.

**AVVERTENZA** Possibilità di lesioni gravi o mortali

In caso di mancata osservanza delle avvertenze appartenenti alla categoria "Avvertenza" si possono verificare lesioni gravi o mortali.

### **AVVISO**

In caso di mancato rispetto delle avvertenze del tipo "Avviso", si possono verificare danni materiali.

### **Informazione**

Le informazioni supplementari sono contrassegnate dalla parola "Informazione".

#### **Indicazioni di utilizzo**

- $\triangledown$  Pre-requisiti da soddisfare per utilizzare una funzione.
- $\blacktriangleright$  Indicazione di utilizzo da seguire.
- **1.** Le indicazioni di utilizzo vengono numerate nel caso si susseguano più passaggi.
- $\triangleright$  Indicazione su dove reperire ulteriori informazioni su un argomento

# **Indicazioni per la sicurezza**

**A AVVERTENZA** Utilizzo durante la marcia

L'utilizzo del PRSE da parte del guidatore durante la marcia può causare incidenti e di conseguenza lesioni gravi o mortali.

- e Il guidatore non deve farsi distrarre durante la guida dagli schermi nella zona posteriore.
- e Durante la marcia, non sporgersi all'indietro per comandare il PRSE nella zona posteriore.

**AVVERTENZA** Trasporto di bambini

La funzione di sicurezza dei sistemi di ritenuta per bambini montati nella zona posteriore e orientati all'indietro può essere inficiata dal PRSE.

 $\blacktriangleright$  Non trasportare bambini in sistemi di ritenuta per bambini orientati all'indietro nella zona posteriore.

## **Utilizzo previsto**

#### **AVVISO** Contatto con liquidi

Il contatto con liquidi (ad es. bevande) può danneggiare il PRSE.

Evitare che il PRSE entri in contatto con liquidi.

# **Utilizzo previsto**

Il PRSE è destinato alla riproduzione di contenuti audio e video trasmessi da un terminale mobile tramite cavo HDMI o connessione WiFi. È possibile anche la riproduzione di contenuti Netflix. La riproduzione audio avviene mediante auricolari (collegati via cavo o tramite Bluetooth) oppure il sistema audio della vettura\*.

(\* La funzione non è ancora disponibile. Tuttavia, sarà fornita successivamente tramite aggiornamento software.)

# **Fornitura**

La fornitura comprende:

- Il sistema Porsche Rear Seat Entertainment
- 2 auricolari Bluetooth
- Istruzioni brevi

## **Montaggio/Smontaggio**

#### **Informazione**

Il PRSE è montato in modo fisso all'interno della vettura e può essere smontato esclusivamente da personale qualificato.

# **Panoramica del prodotto**

## **Panoramica del dispositivo**

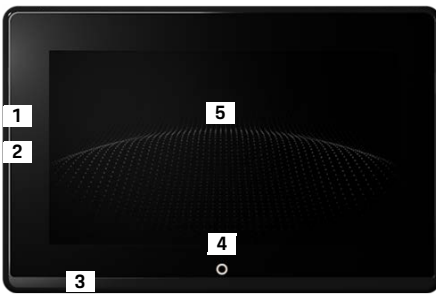

- <span id="page-32-1"></span>Fig. 1: Panoramica del dispositivo
- **1 Collegamento HDMI:** per una fonte di segnale HDMI
- **2 Collegamento USB:** per la ricarica, ad es. di auricolari Bluetooth o di un terminale mobile
- **3 Collegamento auricolari:** jack da 3,5 mm
- **4 Pulsante On/Off Menu principale:** apertura del menu principale
- **5 Touchscreen**

## **Menu principale**

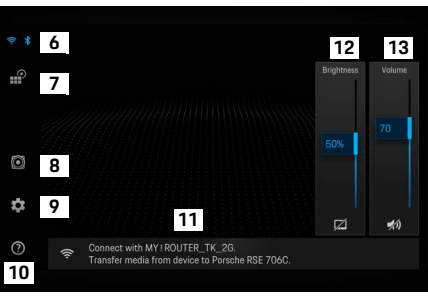

#### <span id="page-32-0"></span>Fig. 2: Menu principale

- **6 WiFi e Bluetooth:** apertura degli avvisi e delle impostazioni
- **7 Scelta fonte:** HDMI, Netflix, dispositivo WiFi
- **8 Riproduzione dei suoni mediante il sistema audio della vettura**
- **9 Menu impostazioni:** modifica delle impostazioni generali
- **10 Menu Guida:** Guida all'utilizzo
- **11 Assistente installazione:** mostra i dispositivi collegati e apre il menu delle impostazioni per Bluetooth e WiFi
- **12 Luminosità:** toccando il simbolo il display si spegne
- **13 Volume:** toccando il simbolo l'audio si disattiva

**33 DE EN FR ES IT RU AR BG CN CZ DK ET FI GR HR HU JP KR LT LV MK NL NO PL PT RO SE SK SL SR TR TW UK** Il PRSE può funzionare nelle seguenti modalità:

#### **Disattivazione/attivazione**

- $\checkmark$  Il display è nero.
- $\blacktriangleright$  Per attivarlo, toccare brevemente il pulsante **On/Off** (< 2 secondi).

Compare brevemente la scritta Porsche e successivamente il menu principale.

#### **Modalità attiva**

In modalità attiva sono visibili il menu principale e l'onda animata. Dopo circa 30 secondi il menu principale si chiude.

 $\blacktriangleright$  Per aprire il menu principale, toccare brevemente il display oppure il pulsante **On/Off**.

#### **Modalità standby**

Il display passa in modalità standby una volta trascorso il tempo impostato in **[Far disattivare](#page-33-0)  [il display automaticamente](#page-33-0)**.

- $\checkmark$  Il display è nero.
- ► Per riattivare il PRSE, toccare brevemente il pulsante **On/Off**.
	- Il menu principale si apre.

#### **Disattivazione**

e Premere a lungo il pulsante **On/Off** (2–6 secondi). Il PRSE si spegne.

# **Modifica delle impostazioni**

- $\checkmark$  Viene visualizzato il menu principale.
- $\blacktriangleright$  Toccare il simbolo per aprire il menu impostazioni.

## **Selezionare la lingua del display**

 $\blacktriangleright$  Selezionare la lingua del display desiderata.

# **Disattivare il display manualmente**

 $\blacktriangleright$  Toccare per oscurare il display.

Il display può essere disattivato anche toccando il simbolo al di sotto del regolatore della luminosità nel menu principale.

 $\blacktriangleright$  Per riattivare il display, toccarlo brevemente oppure toccare il pulsante **On/Off**.

## <span id="page-33-0"></span>**Far disattivare il display automaticamente**

Il display si può disattivare automaticamente dopo un periodo di tempo selezionato, senza alcun gesto.

 $\blacktriangleright$  Toccare il menu principale e selezionare il periodo di tempo desiderato.

# **Utilizzare la connessione guidata**

La connessione guidata offre un supporto per la realizzazione di una connessione WiFi.

# **Aggiornare il software**

Collegando il PRSE a Internet è possibile effettuare un aggiornamento software. Un numero rosso sul simbolo del menu impostazioni indica che è disponibile una nuova versione software.

#### **Aggiornare il software**

**ATTENZIONE:** L'accensione deve essere inserita per l'intera durata dell'aggiornamento.

- $\checkmark$  Il PRSE dispone di un collegamento a Internet.
- $\blacktriangleright$  Toccare il menu principale e seguire le ulteriori indicazioni.

Per prima cosa viene scaricato il software. Questa operazione può durare alcuni minuti, a seconda dell'attuale connessione a Internet. Segue quindi l'installazione del software. Un messaggio conferma l'avvenuta installazione.

## **Salvare la regolazione della luminosità**

Se la funzione è attiva, le regolazioni della luminosità vengono salvate e riutilizzate alla successiva attivazione del dispositivo.

 $\blacktriangleright$  Toccare per attivare o disattivare la funzione.

## **Attivare/disattivare il feedback acustico**

Quando la funzione è attiva, il tocco del display viene confermato da un suono di "clic".

**EXEC** Toccare per attivare o disattivare la funzione.

**DE EN**

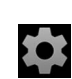

## **Salvare le regolazioni volume**

Se la funzione è attiva, le regolazioni del volume vengono salvate e riutilizzate alla successiva attivazione del sistema.

 $\blacktriangleright$  Toccare per attivare o disattivare la funzione.

## **Visualizzare le avvertenze legali**

Visualizzazione delle avvertenze sulla protezione dei dati, sulle licenze open source e sulle autorizzazioni.

## **Attivare/disattivare l'assistente installazione**

Quando l'assistente installazione è attivo, una finestra sul bordo inferiore dello schermo offre supporto in fase di inizializzazione del dispositivo [\(Fig. 2,](#page-32-0) 12).

e Toccare la voce e selezionare l'impostazione desiderata.

# **Richiamo della guida**

- **1.** Toccare l'icona per aprire la guida memorizzata sul dispositivo.
- **2.** Toccare un argomento per visualizzarne i contenuti.

## **Collegamento con una fonte di segnale**

È possibile realizzare le seguenti connessioni:

- Connessione del terminale mobile al PRSE mediante un **cavo HDMI**.
- Utilizzo dell'**hotspot WiFi del terminale mobile** e connessione diretta del PRSE.
- Utilizzo dell'**hotspot WiFi della vettura** (PCM) per collegare il PRSE e il terminale mobile.

## **Collegare il terminale mobile al PRSE mediante HDMI**

I terminali mobili dotati di interfaccia HDMI si possono collegare al PRSE mediante cavo HDMI anziché tramite WiFi. In questo caso, è possibile riprodurre sul PRSE i contenuti del terminale mobile senza app né configurazione.

In determinate condizioni, per collegare il cavo HDMI al terminale mobile è necessario un adattatore. Utilizzare esclusivamente accessori omologati dal produttore per il proprio dispositivo.

▶ Collegare terminale mobile e PRSE tramite un cavo HDMI.

Se il collegamento viene riconosciuto, il simbolo HDMI nella selezione delle fonti appare colorato, a indicare che è attivo.

## **Utilizzare l'hotspot WiFi del terminale mobile**

- $\angle$  La funzione hotspot del terminale mobile è attiva. (Per informazioni a questo proposito, consultare le istruzioni del proprio dispositivo.)
- **1.** Attivare il PRSE. Viene visualizzato il menu principale.
- **2.** Nel menu principale, toccare il simbolo WiFi.

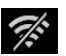

 $\mathscr{F}$ 

La connessione guidata, alla voce **WiFi** mostra le reti WiFi disponibili.

- **3.** Toccare l'hotspot WiFi del proprio dispositivo.
- **4.** Introdurre la password WiFi e confermare con **OK**. (L'inserimento della password è necessario solo durante la prima connessione.) Viene effettuata la connessione.

# **Utilizzare l'hotspot WiFi del PCM**

- $\checkmark$  La funzione hotspot nel PCM è attivata. (Per informazioni a questo proposito, consultare le istruzioni del PCM.)
- **1.** Attivare il PRSE.

Viene visualizzato il menu principale.

**2.** Nel menu principale, toccare il simbolo WiFi.

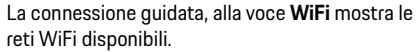

**3.** Toccare l'hotspot WiFi del PCM.

**DE**

#### **Connessione con un dispositivo di riproduzione audio**

- **4.** Introdurre la password WiFi e confermare con **OK**. (L'inserimento della password è necessario solo durante la prima connessione.) Viene effettuata la connessione.
- **5.** Allo stesso modo, collegare il terminale mobile all'hotspot del PCM.

#### **Stato WiFi**

Il stato viene visualizzato in alto a sinistra nel menu principale:

Il PRSE non ha connessione WiFi.

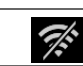

Ŵ

Il PRSE è collegato con un hotspot WiFi. La connessione guidata mostra il nome dell'hotspot WiFi in basso, nel menu principale.

## **Connessione con un dispositivo di riproduzione audio**

È possibile realizzare le seguenti connessioni:

- Connessione con **auricolari Bluetooth**.
- Connessione con il **sistema audio della vettura**.
- Connessione con **auricolari via cavo**.

#### **Connessione con auricolari Bluetooth**

- **1.** Attivare gli auricolari Bluetooth e attivare la modalità di apprendimento. (Per informazioni a questo proposito, consultare le istruzioni del proprio dispositivo.)
- **2.** Nel menu principale, in alto a sinistra, toccare sul simbolo Bluetooth (oppure in basso sull'assistente installazione) e selezionare **Bluetooth**.

Vengono visualizzati i dispositivi disponibili.

**3.** Selezionare gli auricolari Bluetooth desiderati. La connessione viene stabilita e il suono viene emesso mediante gli auricolari Bluetooth.

La connessione Bluetooth attiva viene visualizzata nel display in alto a sinistra.

#### **Connessione con il sistema audio della vettura\***

(\* La funzione non è ancora disponibile. Tuttavia, sarà fornita successivamente tramite aggiornamento software.)

#### **Effettuare la connessione con auricolari via cavo**

 $\blacktriangleright$  Inserire gli auricolari nella presa ([Fig. 1](#page-32-1), 3). Con l'inserimento degli auricolari l'eventuale riproduzione in corso tramite Bluetooth si interrompe. Non è pertanto possibile utilizzare parallelamente due auricolari tramite Bluetooth e WiFi. La connessione Bluetooth resta tuttavia attiva e può proseguire dopo lo scollegamento degli auricolari via cavo.

# **Riproduzione di contenuti**

## **Riproduzione tramite HDMI**

#### **Avviare la riproduzione**

 $\chi$ 

∦

- $\checkmark$  Il PRSE e il terminale mobile sono collegati tramite un cavo HDMI.
- **1.** Toccare l'icona della selezione della fonte e selezionare **HDMI**.

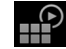

**2.** Avviare la riproduzione sul terminale mobile.

## **Riproduzione tramite WLAN**

Il PRSE supporta i protocolli streaming Google Chromecast™ e Apple Airplay™. L'app utilizzata deve essere compatibile con uno di questi due protocolli.

I terminali mobili con sistema operativo Android supportano esclusivamente Google Chromecast. Apple iOS supporta entrambi i protocolli, ma se il terminale mobile viene utilizzato come hotspot mobile, è possibile utilizzare esclusivamente Apple Airplay. In questo caso non è possibile riprodurre i contenuti di app che supportano esclusivamente Google Chromecast e occorre quindi utilizzare l'hotspot del PCM o di un terminale mobile diverso.
#### **Avviare la riproduzione**

- $\checkmark$  PRSE e terminale mobile dispongono di una connessione WiFi.
- **1.** Aprire l'app per lo streaming sul terminale mobile e avviare la riproduzione.
- **2.** Nell'app per lo streaming, selezionare il simbolo relativo allo streaming.

Vengono visualizzati i dispositivi presenti nella stessa rete WiFi.

**3.** Selezionare il PRSE desiderato. Viene avviata la riproduzione sul PRSE.

In caso di riproduzione tramite WiFi, come fonte viene selezionato automaticamente il WiFi ([Fig. 2](#page-32-0), 7).

# **Riprodurre contenuti Netflix**

Il PRSE permette la riproduzione diretta di contenuti Netflix. A questo proposito, occorre disporre di un account Netflix.

#### **Riprodurre Netflix**

- $\checkmark$  Il PRSE dispone di un collegamento a Internet.
- **1.** Toccare l'icona della selezione della fonte e selezionare **Netflix (N)**.

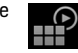

**2.** Effettuare il login a Netflix.

#### **Uscire da Netflix**

**1.** Toccare il pulsante **On/Off**.

Sul bordo superiore dello schermo compare un menu di comandi.

**2.** Toccare l'icona. Netflix si chiude.

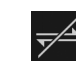

### **Selezionare la fonte manualmente**

Stabilendo una connessione WiFi viene riprodotta automaticamente la fonte collegata. Questo vale anche nel caso di una connessione HDMI già esistente o una riproduzione Netflix. Tramite il menu di selezione della fonte, è tuttavia possibile selezionare manualmente una fonte di segnale diversa.

e Toccare l'icona della selezione della fonte e selezionare la fonte desiderata.

# **Pulizia**

**AVVISO** Pulizia del dispositivo

anif

Detergenti aggressivi, liquidi, oggetti duri e sporcizia possono danneggiare il PRSE.

- Per la pulizia, non utilizzare detergenti aggressivi né oggetti duri o appuntiti.
- e Non lavare il PRSE con acqua corrente e non far penetrare liquidi all'interno del dispositivo.

#### **Pulizia del PRSE**

- Per la pulizia, utilizzare esclusivamente un panno morbido leggermente umido e all'occorrenza un detergente delicato.
- Se necessario, disinfettare il PRSE con un prodotto appropriato.

# **Guida in caso di problemi**

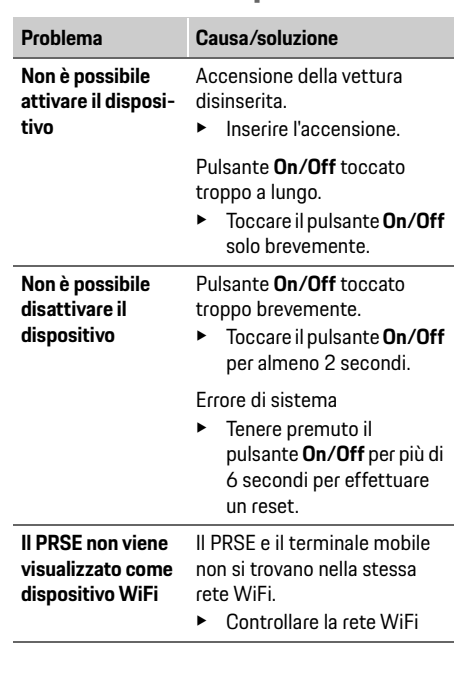

#### **Protezione dei dati**

**riprodotta**

**38**

**La fonte di segnale WiFi non viene**  Il protocollo streaming non è supportato, ad es. l'iPhone, come hotspot, riproduce esclusivamente Apple Airplay. **Problema Causa/soluzione**

e Selezionare il PCM come hotspot.

I contenuti multimediali sono protetti da copia (DRM).

 $\blacktriangleright$  Non è possibile riprodurre contenuti multimediali protetti da copia.

# **Protezione dei dati**

Questo sistema permette di visualizzare servizi di intrattenimento nella zona posteriore della vettura. Le credenziali di accesso all'account Netflix vengono eventualmente archiviate sul dispositivo. Dr. Ing. h.c. F. Porsche AG non ha accesso a questi dati, che possono essere cancellati dall'utente tramite reset alle impostazioni di fabbrica. Per informazioni aggiornate da parte di Netflix, Inc. (in particolare in relazione alle note legali, alle condizioni di utilizzo eventualmente applicabili per i servizi e a una possibile elaborazione dei dati da parte di Netflix, Inc.), consultare la pagina web del fornitore del servizio: https://www.netflix.com

**Dati tecnici**

f Vedere **[Declaration of Conformity - CE](#page-241-0)** / **[European Union](#page-234-0)** a pagina [235.](#page-234-0)

### **Dichiarazioni**

f Vedere **[Certification information](#page-234-1)** a pagin[a 235](#page-234-1).

# **Р**усский

### Porsche Rear Seat Entertainment. Руководство по эксплуатации Версия 08/2022

Porsche, rep6 Porsche, Panamera, Cayenne и Taycan - это зарегистрированные товарные знаки компании Dr. Ing. h.c. F. Porsche AG. Printed in Germany.

Перепечатка, в том числе частичная, а также тиражирование любого рода допускаются только с письменного разрешения компании Dr. Ing. h.c. F. Porsche AG.

© Dr. Ing. h.c. F. Porsche AG Porscheplatz 1 70435 Stuttgart, Germany

### К этому руководству

- Сохраните это руководство и при необходимости передайте его третьим лицам.
- Всегда соблюдайте и выполняйте все предупреждения и указания по технике безопасности, приведенные в данном руководстве.

Производитель не несет ответственности за ненадлежащее обращение без соблюдения данных, приводимых в настоящем руководстве. Система Porsche Rear Sear Entertainment System (мультимедийная система для задних пассажиров) обозначается далее в данном руководстве как PRSE.

#### Предложения

Возникли вопросы, предложения или идеи по поводу настоящего руководства? Напишите нам: Dr. Ing. h.c. F. Porsche AG Vertrieb Customer Relations Porscheplatz 1 70435 Stuttgart, Germany

#### For USA and Canada only

Свяжитесь с нами: 1-800-PORSCHE customer.relations@porsche.us

#### Предупредительные указания и обозначения

В настоящем руководстве используются различные типы предупредительных указаний и символов.

**ПРЕДУПРЕЖДЕНИЕ** 

Возможен смертельный исход или тяжелые

травмы

Несоблюдение предупредительных указаний категории «Предупреждение» может привести к смерти или серьезным травмам.

### **ПРИМЕЧАНИЕ**

Невыполнение предупредительных указаний категории «Примечание» может привести к повреждениям.

### Информация

Дополнительная информация отмечена словом «Информация».

#### Инструкции по выполнению

- ◆ Условия, которые должны быть выполнены для использования определенной функции.
- Указание о выполнении действия, которое необходимо соблюдать.
- 1. Указания о выполнении действия нумеруются, если необходимо последовательно выполнить несколько шагов.
- $\triangleright$ Указание на источники дополнительной информации по разным темам.

## Указания по технике безопасности

# **А ПРЕДУПРЕЖДЕНИЕ**

Эксплуатация во время движения

Эксплуатация системы PRSE водителем во время движения может привести к аварии с риском смертельного исхода или серьезных травм.

- Будучи водителем, не позволяйте экранам сзади отвлекать Вас от движения.
- Во время движения не тянитесь назад, чтобы использовать систему PRSE сзади.

### А ПРЕДУПРЕЖДЕНИЕ

Перевозка детей

Функция безопасности устанавливаемых сзади систем фиксации детских сидений, обращенных спинкой вперед, может пострадать из-за PRSE.

• Не перевозите детей в системах фиксации детских сидений, обращенных спинкой вперед, в задней части салона.

# **ПРИМЕЧАНИЕ**

#### Контакт с жидкостями

Контакт с жидкостями (например, напитками) может повредить систему PRSE.

• Избегайте контакта PRSE с жидкостями.

### Использование по назначению

Система PRSE используется для воспроизведения аудио- и видеоконтента, передаваемого с мобильного конечного устройства посредством **HDMI-кабеля или WiFi-соединения. Также** возможно воспроизведение контента с Netflix. Аудиовоспроизведение осуществляется через наушники (проводные или Bluetooth) или аудиосистему автомобиля\*.

(\* Функция пока недоступна, но будет добавлена через обновление программного обеспечения).

## Комплект поставки

В комплект поставки входят:

- Мультимедийная система для задних пассажиров Porsche Rear Seat Entertainment
- 2 наушника Bluetooth  $\overline{\phantom{a}}$
- Краткое руководство по эксплуатации  $-$

### Монтаж/демонтаж

#### Информация

Система PRSE стационарно установлена в автомобиле и может быть снята только квалифицированным персоналом.

# Обзор продукта

# Обзор устройства

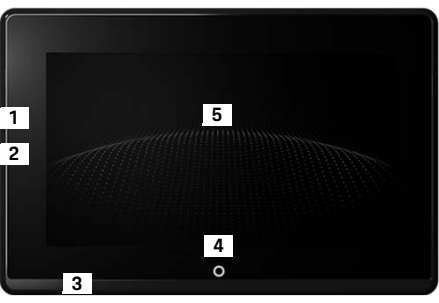

<span id="page-39-1"></span>Рис. 1: Обзор устройства

- $\mathbf{1}$ **НDMI-разъем:** для одного источника сигнала HDMI
- $\overline{2}$ **USB-разъем:** для зарядки, например, наушников Bluetooth или мобильного конечного устройства
- 3 Разъем для наушников: гнездо 3.5 мм
- 4 Кнопка включения/выключения главного меню: отображение главного меню
- Сенсорный экран

### Главное меню

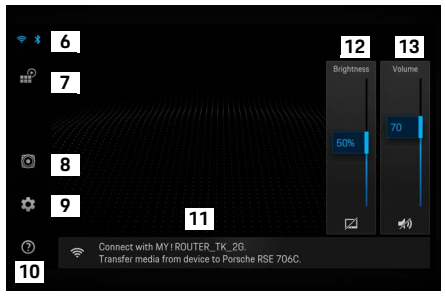

#### <span id="page-39-0"></span>Рис. 2: Главное меню

- WiFi и Bluetooth: открытие экрана и настроек
- Выбор источника: HDMI, Netflix, устройство WiFi
- Вывод звука через аудиосистему автомобиля
- Меню настроек: изменение общих настроек
- Меню «Справка»: справочная информация по 10 эксплуатации
- 11 Помощник при настройке: показывает подключенные устройства и открывает меню настроек для Bluetooth и WiFi
- 12 Яркость: при нажатии на символ дисплей выключается
- 13 Громкость: при нажатии на символ звук выключается

**DE** 

EN **FR** 

# Включение и выключение

Система PRSE имеет следующие режимы работы:

#### **RUKRMUAHS / RKRMUNTH**

- Дисплей черный.
- Для включения кратковременно нажмите ь кнопку Выкл./вкл. (< 2 секунды). На некоторое время появится надпись «Porsche», затем откроется главное меню.

#### Активный режим

В активном режиме видны главное меню и анимированная волна. Примерно через 30 секунд главное меню скроется.

• Чтобы отобразить главное меню. кратковременно нажмите на дисплей или кнопку Вкл./выкл.

#### Режим ожидания

В зависимости от настройки в Выключение дисплея автоматически дисплей переходит в режим ожидания по истечении заданного времени.

- √ Дисплей черный.
- Чтобы снова активировать PRSE. кратковременно нажмите на кнопку Вкл./выкл.

Отобразится главное меню.

#### Выключение

Удерживайте кнопку **Вкл./выкл.** (2-6 секунды). PRSE будет выключена.

# Изменение настроек

- Появится главное меню.
- Нажмите на символ. чтобы открыть меню настроек.

### Выбор языка на экране

Выберите нужный язык для экрана.

### Выключение дисплея вручную

- Нажмите, чтобы сделать дисплей темным. ▶ Дисплей также можно выключить, нажав на символ под регулятором яркости в главном меню.
- Чтобы снова включить дисплей. кратковременно нажмите на дисплей или **КНОПКУ ВКЛ./ВЫКЛ.**

### <span id="page-40-0"></span>Выключение дисплея автоматически

Дисплей может быть автоматически выключен по истечении выбранного времени без работы.

Нажмите пункт меню и выберите нужный период времени.

### Использование ассистента подключения

Ассистент подключения поможет установить WiFi-соединение.

# Обновление ПО

При подключении системы PRSE к Интернету можно выполнить обновление программного обеспечения. Красная цифра на символе меню настроек означает, что доступна новая версия программного обеспечения.

#### Обновление ПО

ВНИМАНИЕ: Во время всего процесса обновления зажигание должно быть включено.

- ✔ Система PRSE имеет подключение к Интернету.
- ×. Нажмите на пункт меню и следуйте дальнейшим инструкциям.

Сначала загружается программное обеспечение. Это может занять несколько минут в зависимости от существующего Интернет-соединения. Затем выполняется установка программного обеспечения. В случае успешной установки появится соответствующее сообщение.

# Сохранение настройки яркости

Если активировано, настройки яркости сохраняются и используются при следующем включении устройства.

• Нажмите, чтобы включить или выключить функцию.

### Включение/выключение акустической обратной связи

Если включено, нажатие на дисплей подтверждается звуком щелчка.

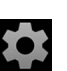

#### Вызов справки

Нажмите, чтобы включить или выключить функцию.

#### Сохранение настроек громкости

Если активировано, настройки громкости сохраняются и используются при следующем включении устройства.

• Нажмите, чтобы включить или выключить функцию.

### Отображение правовой информации

Отображение информации по защите данных, лицензиях на открытый исходный код и разрешениях.

### Отображение/скрытие помощника при настройке

При отображении помощника при настройке окно в нижней части экрана поможет Вам настроить устройство (рис. 2, 12).

• Нажмите на пункт и выберите нужную настройку.

## Вызов справки

- 1. Нажмите на значок, чтобы открыть справку, содержащуюся на устройстве.
- 2. Нажмите на тему, чтобы отобразить содержимое.

### Соединение с источником сигнала

Можно выполнить следующие соединения:

- Подключение мобильного конечного устройства к PRSE через кабель HDMI.
- Использование точки доступа WiFi мобильного конечного устройства и подключение непосредственно к PRSE.
- Использование точки доступа WiFi автомобиля (РСМ) и подключение через нее к PRSE и мобильному конечному устройству.

### Подключение мобильного конечного устройства к PRSE через HDMI

Мобильные конечные устройства с интерфейсом HDMI могут быть подключены к PRSE через кабель HDMI, а не через WiFi, В этом случае Вы можете воспроизводить содержимое конечного мобильного устройства на PRSE без приложений и конфигурации.

Для подключения кабеля HDMI к мобильному устройству может потребоваться адаптер. Используйте только принадлежности, одобренные производителем для Вашего устройства.

• Соедините мобильное конечное устройство и PRSE с помощью кабеля HDMI.

При обнаружении соединения активный символ HDMI в выборе источника отображается цветом.

### Использование точки доступа WiFi мобильного конечного устройства

- ✔ ФУНКЦИЯ ТОЧКИ ПОСТУПА ВАЩЕГО МОбИЛЬНОГО конечного устройства включена. (Информацию об этом см. в руководстве к Вашему устройству)
- 1 RK DIONATE PRSE Появится главное меню.
- 2. В главном меню нажмите на символ WiFi

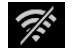

Ассистент подключения показывает поступные сети WiFi в разделе WiFi.

- 3. Нажмите на точку доступа Wi-Fi на своем устройстве.
- 4. Введите пароль WiFi и подтвердите его нажатием кнопки ОК. (Ввод пароля необходим только для первого подключения) Соединение устанавливается.

### Использование точки доступа WiFi системы PCM

- ◆ Функция точки доступа на РСМ включена. (Информацию об этом см. в руководстве к РСМ)
- 1. Включите PRSE. Появится главное меню.
- 2 В главном меню нажмите на символ WiFi.

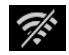

Ассистент подключения показывает доступные сети WiFi в разделе WiFi.

- 3. Нажмите на точку доступа Wi-Fi на РСМ.
- Ввелите пароль WiFi и полтвердите его 4 нажатием кнопки ОК. (Ввод пароля необходим только для первого подключения) Соединение устанавливается.
- 5. Аналогичным образом подключите мобильное устройство к точке доступа РСМ.

### Статус WiFi

Статус отображается вверху слева в главном меню:

PRSE не имеет подключения к сети WiFi.

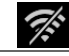

PRSE подключена к точке доступа WiFi. Ассистент подключения отображает имя точки доступа WiFi в нижней части главного меню.

# Подключение к устройству воспроизведения звука

Можно выполнить следующие соединения:

- Подключение к наушникам Bluetooth.  $\qquad \qquad -$
- Подключение к аудиосистеме автомобиля.  $\qquad \qquad -$
- Подключение к проводным наушникам.

#### Подключение к наушникам Bluetooth

- 1. Включите наушники Bluetooth и активируйте режим сопряжения. (Информацию об этом см. в руководстве к Вашему устройству)
- 2. В главном меню слева вверху нажмите  $\frac{1}{2}$ на символ Bluetooth (или на помощника при настройке в нижнем углу) и выберите **Bluetooth**.

Отобразятся доступные устройства.

3. Выберите нужные наушники Bluetooth. Соединение устанавливается, и звук выводится через наушники Bluetooth.

Активное Bluetooth-соединение отображается в верхней левой части лисплея.

#### Подключение к аудиосистеме автомобиля\*

(\* Функция пока нелоступна, но булет лобавлена через обновление программного обеспечения).

#### Подключение к проводным наушникам

Вставьте наушники в гнездо (рис. 1, 3). Воспроизведение, осуществляемое через Bluetooth, будет прервано при подключении проводных наушников. Поэтому две пары наушников не могут работать параллельно через Bluetooth и WiFi. Однако Bluetooth-соединение сохраняется и может быть использовано после отсоединения проводных наушников.

# Воспроизведение **СОДЕРЖИМОГО**

# Воспроизведение чрез НDMI

#### Запуск воспроизведения

- ✔ PRSE и мобильное конечное устройство соединены посредством кабеля HDMI.
- 1. Нажмите на значок выбора источника и выберите **HDMI**.

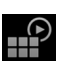

2. Запустите воспроизведение на мобильном конечном устройстве.

# Воспроизведение чрез WLAN

PRSE поддерживает протоколы потоковой трансляции Google Chromecast™ и Apple Airplay™. Используемое приложение должно быть совместимо с одним из этих протоколов. Мобильные устройства с операционной системой Android поддерживают только Google Chromecast. Apple iOS поддерживает оба протокола, но если мобильное устройство используется в качестве мобильной точки доступа, можно использовать только Apple Airplay. В этом случае контент из приложений, поддерживающих только Google Chromecast, не может быть воспроизведен. В этом случае используйте точку доступа РСМ или

другого мобильного конечного устройства.

#### **Очистка**

#### Запуск воспроизведения

- ✔ PRSE и мобильное конечное устройство имеют WiFi-соелинение.
- 1. Откройте приложение потоковой трансляции на мобильном устройстве и запустите воспроизведение.
- 2. Выберите соответствующий символ трансляции в приложении потоковой трансляции. Отобразятся устройства в той же сети WiFi.
- 3. Выберите нужную систему PRSE. Запустится воспроизведение на PRSE.

При воспроизведении через WiFi в качестве источника автоматически выбирается WiFi (рис. 2, 7).

### Воспроизведение контента c Netflix

PRSE позволяет напрямую воспроизводить контент с Netflix. Для этого у Вас должна быть учетная запись Netflix.

#### **Воспроизведение Netflix**

- ✔ Система PRSE имеет подключение к Интернету.
- 1. Нажмите на значок выбора источника и выберите Netflix (N).
- $\mathbb{P}$

2. Авторизуйтесь в Netflix.

#### Выход из Netflix

- 1. Нажмите на кнопку вкл./выкл. В верхней части экрана появится рабочее меню.
- 2. Нажмите на значок.

Работа Netflix завершается.

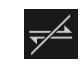

### Выбор источника вручную

При установлении WiFi-соединения автоматически воспроизводится подключенный источник. Это также относится к уже существующему HDMI-подключению или воспроизведению Netflix. Однако другой источник можно выбрать вручную через меню выбора источника.

HP

• Нажмите на значок выбора источника и выберите нужный источник.

### **Пчистка**

#### **ПРИМЕЧАНИЕ**

Повреждение PRSE агрессивными чистящими средствами, жидкостями, твердыми предметами

Чистка устройства

- и грязью.
- $\blacktriangleright$ Не используйте для чистки агрессивные чистящие средства, острые или твердые предметы.
- Никогда не мойте PRSE под проточной водой  $\blacktriangleright$ и не допускайте попадания жидкостей внутрь устройства.

#### **Huerka PRSF**

- Для очистки достаточно использовать мягкую, слегка влажную салфетку и при необходимости мягкое моющее средство.
- При необходимости продезинфицируйте PRSE подходящим средством.

# Помошь в случае проблем

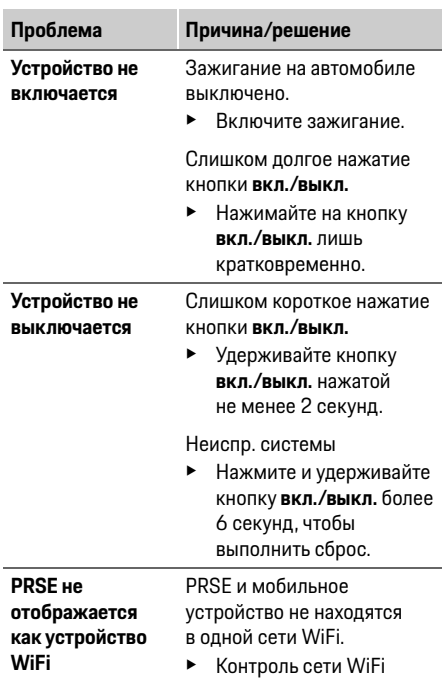

44

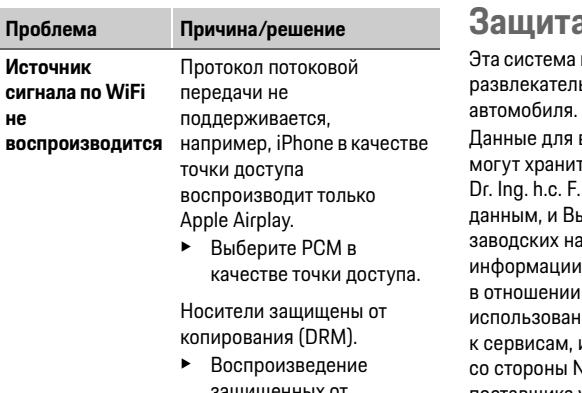

Пробле

сигнала

не

защищенных от копирования носителей невозможно.

### а данных

позволяет отображать определенные ьные сервисы в задней части салона

входа в учетную запись Netflix гься на устройстве; компания Porsche AG не имеет доступа к этим и можете удалить их путем сброса до астроек. Для получения актуальной от Netflix, Inc. (в частности, выходных данных, условий ия, которые могут применяться и возможной обработки данных Vetflix, Inc.) посетите веб-сайт поставщика услуг: https://www.netflix.com

### Технические

#### характеристики

▷ CM. Declaration of Conformity - CE / European **Union на стр. 235.** 

### Декларации

⊳ См. Certification information / на стр. 235.

# العربية

### **,Porsche Rear Seat Entertainment** دليل المستخدم **08/2022رادصلا**

تعد بورشه وشعار بورشه وباناميرا وكابن وتابكان علامات تحارية مسحلة لشركة يورشه الألمانية لصناعة السيارات .Dr. Ing. h.c. F. Porsche AG .Printed in Germany

تحظ اعادة طباعة هذا الدليل، يما فهب ذلك أهب مقتطفات منه، أو نسخه بأب شكل من الأشكال الا يموحب موافقة كتابية من شركة يورشه الألمانية لصناعة السيارات .Dr. Ing. h.c. F. Porsche AG © Dr. Ing. h.c. F. Porsche AG Porscheplatz 1 70435 Stuttgart Germany

#### **ليلدلا اذه نع ةذبن**

- ◄ لحتفظ يمذا الدليل وسلّمه الحب أحب جمة خارجية معنية حسب الحاحة.
- **4** أحرص دائمًا علم الانتباه الم حميع التحذيرات وإرشادات السلامة الواردة في هذا الدليل والالتزام بما. لن تتحمل الشركة المصنعة المسؤولية فب حالة التعامل الخاطمئ علم نحو يخالف الإرشادات الواردة فمي هذا الدليل. ثستخدم الاختصار **PRSE** للاشارة الى نظام يورشه الترفيهب للمقاعد الخلفية في بقية أجزاء هذا الدليل.

#### الاقتراحات

ها ، لدىك أب أسئلة، أو اقتراحات، أو أفكار بخصوص هذا الدليل؟ الرجاء الكتابة إلينا: Dr. Ing. h.c. F. Porsche AG Vertrieb Customer Relations Porscheplatz 1 ,70435 Stuttgart **Germany** 

#### للولايات المتحدة الأمريكية وكندا فقط

يرجم التواصل معنا: 1-800-PORSCHE customer.relations@porsche.us

### التحذيرات والرموز

ثستخدم أنواع عديدة من التحذيرات والرموز فى هذا الدليل.

احتمال الوفاة أو الاصابة الخطىة

**ريذحت**

قد يؤدب عدم الالتزام بالتحذيرات الواردة فب الفئة "تحذير" إلى الوفاة أو التعرض لإصابة خطيرة.

### **ةظحلم**

قد يؤدم عدم الالتزام بالتحذيرات الواردة فمي الفئة 'ملاحظة" إلى حدوث تلف.

### **تامولعم**

يُشار إلى المعلومات الإضافية بالكلمة "معلومات".

#### **تاداشرلا**

- √ الشروط التب يجب استيفاؤها لاستخدام احدمت الوظائف.
	- ◄ الارشادات التب يجب اتباعها.
- بتم ترقيم الا<sub>ا</sub>شادات التب تتضمن خطوات متعددة.
- ملاحظة حول الأماكن التب يمكنك العثور فيها علم معلومات مهمة إضافية حول موضوع معين.

# **ةملسلا تاداشرإ**

#### **ريذحت**

التشغيل أثناء القيادة

قد يؤدب قيام السائق بتشغيل نظام بورشه الترفيهي للمقاعد الخلفية (PRSE) أثناء سير السيارة إلح وقوع حادث بسفر عن الوفاة أو التعرض لاصابة خطيرة.

- ◄ باعتبارك سائق السيارة، يجب ألا تدع انتباهك يتشتت بفعل الشاشات الموجودة في المؤخرة.
- ◄ لا تحاول الوصول للخلف أثناء القيادة من أجل تشغىل نظام بورشه الترفيهي للمقاعد الخلفية (PRSE) الموحود فب المؤخرة.

#### نقل الأطفال **ريذحت**

قد بؤثر نظام بورشه الترفيهي للمقاعد الخلفية (PRSE) بالسلب علم وظيفة السلامة الخاصة بأنظمة تثبيت الأطفال المواجمة للخلف والمركبة فم مؤخرة السيارة.

◄ لا تقم بنقل أطفال فب المؤخرة فب أنظمة تثبت أطفال مواجمة للخلف.

### <mark>الاستخدام السليم</mark>

#### **ةظحلم**

#### ملامسة السوائل للنظام

#### قد تؤدب ملامسة السوائل (علم سبيل المثال المشروبات) لنظام بورشه الترفيهب للمقاعد الخلفية (PRSE) الى تلف النظام.

دانسوائل عن نظام بورشه الترفيهي للمقاعد  $\sim$ الخلفية (PRSE).

# <u>الاستخدام السليم</u>

نظام بورشه الترفيهي للمقاعد الخلفية (PRSE) مصمم لتشغيل محتوب الصوت والفيديو المنقول من جهاز محمول عبر كبل HMDI أو اتصال WiFi. كما يمكن للنظام تشغيل محتوم من Netflix. يتم تشغيل محتوم الصوت من خلال سماعات الرأس (السلكية أو Bluetooth) أو نظام الصوت الخاص بالسيارة\*.

(\* هذه الميزة غير متوفرة بعد، ولكن سيتم توفيرها لاحقًا عبر تحديث للبرنامد.)

# نطاق الامداد

نشمل المحتويات المستلمة:

- نظام بورشه الترفيهي للمقاعد الخلفية
	- Bluetooth اسماعة رأس  $P -$ 
		- الدليل المرجعي السريع

# التركيب/الازالة

#### **تامولعم**

نظام بورشه الترفيهي للمقاعد الخلفية (PRSE) مركّب بصفة دائمة في السيارة ويجب عدم إزالته سوب بمعرفة الفنس المؤهلين.

# لمحة عامة عن المنت*ح*

# منظر للجهاز

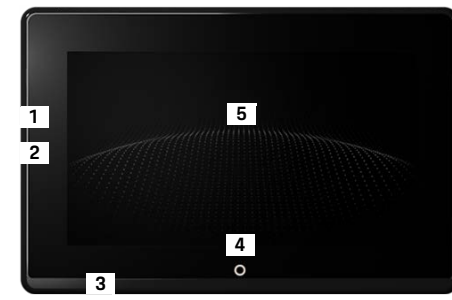

الشكل ا: منظر للحماز

- **:HDMI ةلصو1** HDMI ةراشإ ردصمل
- <span id="page-46-1"></span>**2 وصلة USB:** للشحن، علمــ سبيل المثال سماعات <sub>ا</sub>أس ر<br>Bluetooth أو حماز محمول
	- **:سأرلا ةعامس سبقم3** ساقم سبقم ملم٣.٥
		- **4** رز **: ةيسيئرلا ةمئاقلا ليغشت فاقيإ/ليغشت** اظمار القائمة الرئيسة
			- **سمللا ةشاش5**

### القائمة الرئيسية

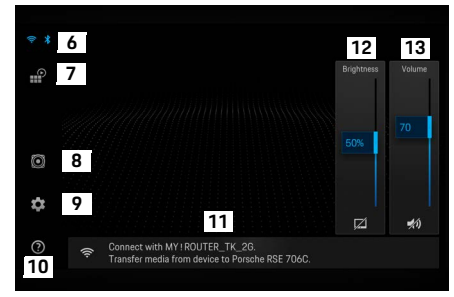

الشكل ٢: القائمة الرئيسية

.

- <span id="page-46-0"></span>**6 Bluetoothg WiFi**تفتد الشاشة والاعدادات
- **7 تحديد المصدر:** HDMI، أو Netflix، أو جهاز WiFi
- **ةرايسلاب صاخلا توصلا ماظن ربع توصلا جارخإ8**
	- **9 قائمة الاعدادات:** تغير الاعدادات العامة
	- **10 قائمة التعليمات:** المساعدة في التشغيل
- 11 **معالج الإعداد:** يعرض الأجهزة المتصلة ويفتح قائمة كل تادادعلا ل م WiFiو Bluetooth ن
	- 1**2 السطوع:** انقر فوق الرمز لإيقاف تشغيل الشاشة
	- 1**3 مستوحي الصوت:** انقر فوق الرمز لكتم الصوت

# **ليغشتلا فاقيإ/ليغشتلا**

بتضمن نظام بورشه الترفيهي للمقاعد الخلفىة (PRSE) أوضاع التشغيل التالية:

#### **ليغشتلا/ليغشتلا فاقيإ**

- الشاشة معتمة.  $\checkmark$
- **→** لتشغيل النظام، انقر لفترة وجيزة فوق الزر **تشغيل ⁄ ايقاف تشغيل** (< ثانيتين). يظمر شعار بورشه لفترة وحيزة، ثم تظمر القائمة

الرئيسية.

#### **طشنلا عضولا**

فص الوضع النشط، تظمر القائمة الرئيسية والموجة المتحركة. تختفص القائمة الرئيسية بعد ٣٠ ثانية تقريبًا.

◄ لإظهار القائمة الرئيسية، انقر لفترة وجيزة فوق الشاشة رزلا وأ **ليغشت فاقيإ/ليغشت** .

#### **دادعتسلا عضو**

يحسب الاعداد الموجود فص **انقاف تشغيل الشاشة** <mark>تلقائيًا</mark>، تدخل الشاشة وضع الاستعداد بعد الفترة المعيّنة.

- الشاشة معتمة.  $\checkmark$
- **»** لتنشيط نظام بورشه الترفيهي للمقاعد الخلفية (PRSE) مرة أخر<sup>م</sup>، انقر لفترة وجيزة فوق الزر **تش<del>غ</del>يل**/ **ليغشت فاقيإ** . تظمر القائمة الرئيسة.

#### **ليغشتلا فاقيإ**

اضغط مع الاستمرار علم الزر **تشغيل/إيقاف تشغيل** (لمدة ٢ إلى ٦ ثوان). يتم إيقاف تشغيل نظام بورشه الترفيهي للمقاعد الخلفية (PRSE).

# تغير الاعدادات

- القائمة الشسة معروضة. $\checkmark$
- انقر فوق الرمز لفتح قائمة الإعدادات.

### تحدىد ل<del>غ</del>ة الشاشة

**.** حدد اللغة المرغوبة للشاشة.

# **إيقاف تشغيل الشاشة يدويًا**

**.** انقر فوق الشاشة لإدخالها فهي وضع الاستعداد. يمكنك أيضًا إيقاف تشغيل الشاشة عن طريق النقر فوق الرمز الموجود أسفل عنصر التحكم فمي السطوع فمي القائمة الرئيسة.

▶ لتشغيل الشاشة مرة أخرِب، انقر لفترة وجيزة فوق الشاشة أو الزر **تشغيل/إيقاف تشغيل**.

## **ئاقلت ةشاشلا ليغشت فاقيإ يا**

<span id="page-47-0"></span>يمكن إيقاف تشغيل الشاشة تلقائيًا بعد فترة مكوّنة دون .اهسمل

انقر فوق عنصر القائمة وحدد الفترة المطلوبة.

# استخدام ميزات إدارة الاتصالات

نساعدك ميزة إدارة الاتصالات في الاتصال بشبكة WiFi.

### تحدىث الىرنام*د*

يمكن احراء تحديث للبرنامج عندما يكون نظام يورشه الترفيم ب للمقاعد الخلفية (PRSE) متصلاً بالإنترنت. يعني ظهور رقم أحمر علم رمز قائمة الإعدادات توفر إصدار جديد للىرنامد.

#### تحديث البرنامج

 $\bullet$ 

**برحم ملاحظة ما بلم:** يحب تشغيل الاشعال طوال مدة التحديث.

- √ نظام بورشه الترفيهي للمقاعد الخلفية (PRSE) متصل بالانترنت.
	- ◄ انقر فوق عنصر القائمة واتبع الارشادات.

يتم تنزيل البرنامج أولاً. يحسب اتصال الانترنت، قد يستغرق ذلك يضع دقائق. بتم يعد ذلك تثبيت البرنامد. تظهر رسالة لتأكيد نجاح عملية التثبيت.

# حفظ اعداد السطوع

عند تنشيط هذه الميزة، يتم حفظ إعدادات السطوع واستخدامها مجددًا فهي المرة التالية التهي يتم فيها تشغيل الجهاز.

◄ انقر لتشغيل الميزة أو إيقاف تشغيلها.

### تشغيل/إيقاف تشغيل التعليقات **ةيتوصلا**

عند تشغيل هذه الميزة، يتم تأكيد كل نقرة فوق الشاشة بصوت نقرة.

◄ انقر لتشغيل الميزة أو إيقاف تشغيلها.

# **توصلا ىوتسم تادادعإ ظفح**

عند تنشيط هذه الميزة، يتم حفظ اعدادات مستوحب الصوت واستخدامها مجددًا في المرة التالية التب يتم فيها تشغيل الجهاز.

◄ انقر لتشغيل الميزة أو إيقاف تشغيلها.

# **ةينوناقلا تامولعملا ضرع**

عرض معلومات حول خصوصية البيانات، وتراخيص المصادر المفتوحة، والشهادات.

# **دادعلا تاجلاعم ءافخإ/راهظإ**

عند عرض معالج الإعداد، تظهر نافذة في الجزء السفلمي علم الشاشة لمساعدتك فمي إعداد الجهاز (الشكل [٢،](#page-46-0) 12).

◄ انقر فوق الإدخال وحدد الإعداد المطلوب.

# **ةدعاسملا ءاعدتسا**

- **ا.** انقر فوق الرمز لفتح التعليمات المضمنة بالجهاز.
	- **٢.** انقر فوق أب موضوع لعرض المحتويات.

# **ةراشإ ردصمب لاصتلا**

يمكن انشاء الاتصالات التالية:

- توصيل الجماز المجمول بنظام بورشه الترفيمه ربع (PRSE (ةيفلخلا دعاقملل **HDMI لبك** .
- مادختسا– **لومحملا زاهجلاب ةصاخلا WiFi لاصتا ةطقن** والاتصال مباشرة بنظام بورشه الترفيهب للمقاعد الخلفية (PRSE).
- مادختسا– **ةرايسلاب ةصاخلا WiFi لاصتا ةطقن** (PCM ( وتوصيل نظام يورشه الترفيهب للمقاعد الخلفية (PRSE) والجهاز المحمول بها.

### توصيل الجهاز المحمول بنظام بورشه  **(PRSE (ةيفلخلا دعاقملل يهيفرتلا HDMI لبكربع**

بمكن توصيل الأجهزة المجمولة المزودة بواجهة HDMI بنظام بورشه الترفيهي للمقاعد الخلفية (PRSE) عبر كبل HDMI لدلاً من استخدام اتصال WiFi. فم هذه الحالة، يمكنك تشغيل محتويات الجهاز المحمول علص نظام بورشه الترفيهي للمقاعد الخلفية (PRSE) دون الحاجة إلى تطبيقات آو إجراء عملية تكوين. في بعض الحالات، قد تحتاج إلى محول لتوصيل كبل تاقحلملا ىوس مدختست ل .لومحملا كزاهجب HDMI المعتمدة من الشركة المصنعة لجهازك.

قم بتوصيل الجهاز المحمول ونظام بورشه الترفيهب للمقاعد الخلفية (PRSE) عبر كبل HDMI. عند اكتشاف اتصال، يظهر رمز HDMI في تحديد المصدر بالألوان للاشارة الب نشاطه.

### **ةصاخلا WiFi لاصتا ةطقن مادختسا** بالجهاز المحمول

- نشغيل ميزة نقطة الاتصال يحمازك المحمول (يمكنك  ${\color{black}\blacktriangledown}$ العثور علب معلومات حول هذا الأمر فب الدليل الخاص بحمازك).
- قم بتش<del>غ</del>يل نظام يورشه الترفيهب للمقاعد الخلفية (PRSE).

يتم عرض القائمة الرئيسية.

**۲.** انقر فوق رمز WiFi فمي القائمة الرئيسية.

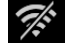

تعرض إدارة الاتصالات شبكات WiFi المتاحة أسفل .**WiFi**

- **٣.** انقر فوق نقطة اتصال WiFi الخاصة بجهازك.
- **٤.** رقنلا ةطساوب اهديكأتب مقو WiFi رورم ةملك لخدأ فوق **موافق** (كلمة المرور غير مطلوبة سوح فمي آول مرة اتصال).

بتم إنشاء الاتصال.

**DE**

### **ماظنل WiFi لاصتا ةطقن مادختسا (PCM (تلاصتلاب مكحتلل هشروب**

- قشغيل ميزة نقطة الاتصال في نظام يورشه للتحكم  $\checkmark$ تالاتصالات (PCM) (تمكنك العثور علم معلومات) حول هذا الأمر فم الدليل الخاص بنظام بورشه للتحكم بالاتصالات (PCM)).
- قم بتش<del>غ</del>يل نظام يورشه الترفيهب للمقاعد الخلفية (PRSE). يتم عرض القائمة الرئيسة.
	- **٢.** انقر فوق رمز WiFi فحي القائمة الرئيسية.

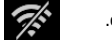

تعرض إدارة الاتصالات شبكات WiFi المتاحة أسفل .**WiFi**

- **٣.** انقر فوق نقطة اتصال WiFi لنظام بورشه للتحكم بالاتصالات (PCM).
- **٤.** رقنلا ةطساوب اهديكأتب مقو WiFi رورم ةملك لخدأ فوق **موافق** (لا يلزم إدخال كلمة المرور سوب في أول مرة اتصال]. يتم إنشاء الاتصال.
- **0.** قم بتوصيل جهازك المحمول بنقطة اتصال نظام بورشه للتحكم بالاتصالات (PCM) بنفس الطريقة.

### **WiFi لاصتا ةلاح**

يتم عرض الحالة فحب الركن العلوج الأسر فحب القائمة الرئيسية:

Ŵ

نظام بورشه الترفيهي للمقاعد الخلفية (PRSE)  $\widetilde{\mathcal{F}}^{\mathcal{E}}_{\mathcal{F}}$ غير متصل بنقطة اتصال WiFi.

.<br>نظام يورشه الترفيمات للمقاعد الخلفية (PRSE) متصل بنقطة اتصال .WiFi تعرض ادارة الاتصالات اسم نقطة اتصال WiFi في الجزء السفلب من القائمة الرئيسية.

# **توص ليغشت زاهجب لاصتلا**

يمكن إنشاء الاتصالات التالية:

- لاصتلا– **Bluetooth سأر تاعامسب** .
	- الاتصال **بنظام صوت السيا<sub>ل</sub>ة**.
	- الاتصال **سماعات رأس سلكية**.

#### **Bluetooth سأر تاعامسب لاصتلا**

- قم بتش<del>غ</del>يل سماعات <sub>ا</sub>أس Bluetooth وتنشيط وضع الإقران (يمكنك العثور علم معلومات حول هذا الأمر في الدليل الخاص بجمازك).
	- يتم عرض الأحمنة المتاحة. **٢.** انقر فوق رمز Bluetooth في الركن العلومي الأسر فب القائمة الرئيسة (أو معالد الاعداد ددحو (يلفسلا ءزجلا يف **Bluetooth**.
- **٣.** حدد سماعات <sub>ا</sub>أس Bluetooth المرغوبة. يتم إنشاء الاتصال وإخراج الصوت عبر سماعات رأس .Bluetooth

تتم عرض اتصال Bluetooth النشط فم الركن العلومي الأيسر من الشاشة.

#### **\*ةرايسلا توص ماظنب لاصتلا**

(\* هذه الميزة غير متوفرة بعد، ولكن سيتم توفيرها لاحقًا عبر تحديث للبرنامج.)

#### الاتصال بسماعات <sub>ا</sub>أس سلكية

◄ قم بتوصيل سماعات الرأس فڢ المقبس (الشكل ا، 3).

يؤدب توصيل سماعات الرأس الب ايقاف التشغيل النشط عبر Bluetooth. وبناءً عليه، يتعذر تشغيل سماعتي رأس فحت آن واحد عبر WiFig Bluetooth . ولكن يظل اتصال Bluetooth نشطًا ويمكن استئنافه بعد فصل سماعات الرأس السلكىة.

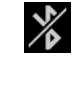

**DE EN FR ES IT RU AR BG CN**

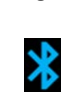

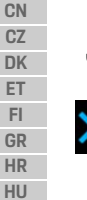

**ET FI GR**

**JP KR LT LV MK NL NO PL PT RO SE SK SL SR TR TW**

**50 UK**

**DE EN FR ES IT RU AR BG CN CZ DK ET FI GR HR**

# تشغيل المحتو**ى**

# **HDMI ربع ليغشتلا**

#### **ليغشتلا ءدب**

- **√** نظام بورشه الترفيهب للمقاعد الخلفية (PRSE) والجهاز المحمول متصلان بواسطة كبل HDMI.
	- **١.** ددحو ردصملا ديدحت زمر قوف رقنا **HDMI**.

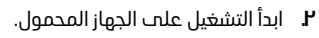

# **WiFi ربع ليغشتلا**

يدعم نظام بورشه الترفيهي للمقاعد الخلفية (PRSE) يروتوكولرب الدفق ™Apple Airplay™ وGoogle Chromecast يجب أن يكون التطبيق المستخدم متوافقًا مع واحد من هذين الىروتوكولين.

لا تدعم الأجمزة المحمولة التمي تعمل بنظام التشغيل لوكوتورب ىوس Android Chromecast Google معدي . نظام التشغيل Apple iOS كلا البروتوكولين، ولكن لا يمكن استخدام سوحت بروتوكول Apple Airplay فحت حالة استخدام الجماز المحمول بمثابة نقطة اتصال جماز محمول. فمب هذه الحالة، يتعذر تشغيل المحتوما الوارد من التطبيقات التح لا تدعم سوح بروتوكول Google Chromecast. استخدم نقطة اتصال نظام بورشه للتحكم بالاتصالات (PCM) أو نقطة اتصال جهاز محمول آخر في هذه الحالة.

#### **ليغشتلا ءدب**

 $\mathbb{P}$ 

- ♦ نظام بورشه الترفيهي للمقاعد الخلفية (PRSE) والحماز المحمول متصلان بشبكة WiFi.
- افتح تطبيق الدفق عل<del>ب الجهاز المحمول وابد</del>أ التشغيل.
- **٢** . في تطبيق الدفق، حدد رمز الدفق المعني. يتم عرض الأجهزة الموجودة في نفس شبكة WiFi.
- **٣.** حدد نظام بورشه الترفيها للمقاعد الخلفية (PRSE) المرغوب.

يتم بدء التشغيل علت نظام بورشه الترفيهي للمقاعد الخلفية (PRSE).

عند التشغيل عبر WiFi، يتم تحديد WiFi تلقائيًا بمثابة المصدر (الشكل [٢](#page-46-0)، 7).

### **Netflix ىوتحم ليغشت**

(PRSE) تتبد نظام بورشه الترفيهي للمقاعد الخلفية التشغيل المباشر لمحتوب Netflix. يجب أن يكون لديك حساب لدب Netflix للقيام بذلك.

#### **Netflix ليغشت**

- **√** نظام بو<sub>ا</sub>شه الترفيهي للمقاعد الخلفية (PRSE) متصل بالانترنت.
- **1.** انقر فوق رمز تحديد المصدر وحدد **(Netflix (N.** <u>ျဂ</u>
	- **۲.** سجّل الدخول إلى Netflix.

#### الخروج من Netflix

- **ا**نقر فوق الزر **تشغيل/إيقاف تشغيل**.
- تظهر قائمة تشغيل فمي الجزء العلومي من الشاشة.
	- **٢.** انقر فوق الرمز. يتم إغلاق Netflix.

# $\neq$

### **ودي ردصم ديدحت يا**

عند انشاء اتصال WiFi، بتم تشغيل المصدر المتصل تلقائيًا. يسرب ذلك أيضًا في حالة وجود اتصال HDMI أو تشغيل Netflix. ومع ذلك، يمكنك تحديد مصدر إشارة آخر يدويًا من خلال قائمة تحديد المصدر.

> ◄ انقر فوق رمز تحديد المصدر وحدد المصدر المرغوب.

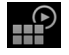

# **فيظنتلا**

**ةظحلم**

#### تنظيف الجهاز

قد تؤدب مواد التنظيف الكاشطة، والسوائل، والأدوات الصلبة، والقاذورات إلى تلف نظام بورشه الترفيهي للمقاعد الخلفية (PRSE).

- ◄ لا تستخدم مواد تنظيف كاشطة وأدوات ذات حواف حادة أو صلبة لتنظيف الجماز.
- ◄ لا تقم مطلقًا بتنظيف نظام بورشه الترفيهي للمقاعد الخلفية (PRSE) باستخدام الماء الجارب ولا تدع السوائل تنفذ الص الحماز.

#### تنظيف نظام بورشه الترفيهي للمقاعد الخلفية (PRSE)

- ▶ استخدم فقط قطعة قماش ناعمة ومبللة قليلاً وفص حالة الضرورة سائل تنظيف خفيف لتنظيف الجماز.
	- **»** عند الضرورة، قم بتطهير نظام بورشه الترفيهي للمقاعد الخلفية (PRSE) باستخدام مطهر مناسب.

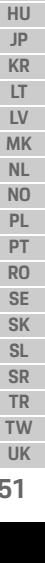

### **اهحلصإو لاطعلا فاشكتسا**

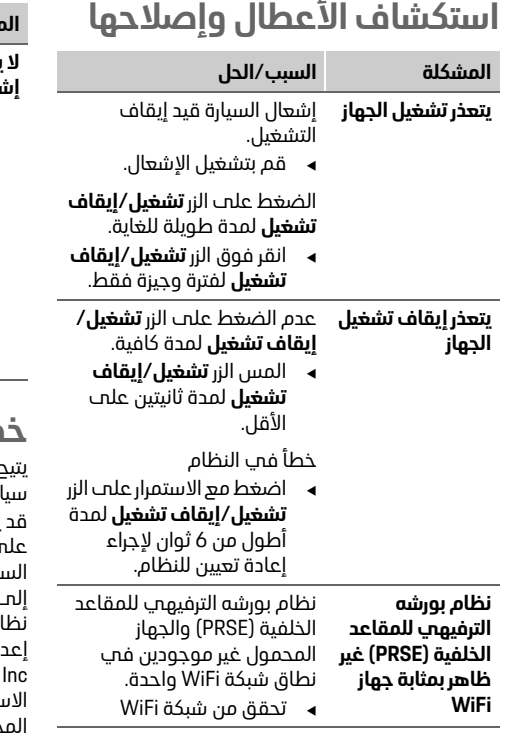

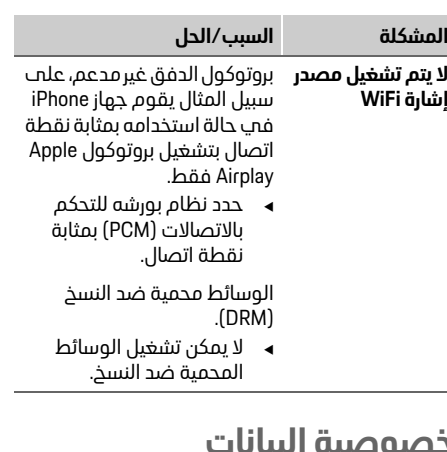

# خصوصية البيانات

رلك هذا النظام عرض خدمات ترفيه معينة في مؤخرة .كترايس

يتم تخزين بيانات تسجيل الدخول إلى حساب Netflix .<br>ـ الجماز لا تمتلك شركة بورشه الألمانية لصناعة يارات - Dr. Ing. h.c. F. Porsche AG صلاحية الوصول ، هذه البيانات ويمكنك حذفها من خلال إعادة تعيين م بورشه الترفيهي للمقاعد الخلفية (PRSE) إلى ادات المصنع. سوف تحد معلومات محدثة من شركة .Netflix .(لا سما يخصوص الاشعار القانوني وشروط تتخدام (التب قد تسرب علم الخدمات) والمعالجة .<br>حتملة للبيانات بمعرفة شركة .Netflix, lnc .) علم موقع الويب الخاص بموفر الخدمة: https://www.netflix.com

#### **ةينفلا تانايبلا** / **[Declaration of Conformity - CE](#page-241-0)** رظنا **European Union فحب الصفحة [235.](#page-234-0)**

**تانايبلا**

رظنا **[information Certification](#page-234-1)** [235.ة](#page-234-1)حفصلا يف

**DE**

### **Български**

### **Porsche Rear Seat Entertainment, Ръководство за потребителя Версия 08/2022**

Porsche, емблемата на Porsche, Panamera, Cayenne и Taycan са регистрирани търговски марки на Dr. Ing. h.c. F. Porsche AG. Printed in Germany. Препечатването, дори на извадки, или копирането от всякакъв вид е разрешено единствено с писменото одобрение на Dr. Ing. h.c. F. Porsche AG. © Dr. Ing. h.c. F. Porsche AG Porscheplatz 1 70435 Stuttgart Germany

#### **За ръководството**

- e Запазете това ръководство и го предайте на трето лице, когато е уместно.
- e Винаги обръщайте внимание и се придържайте към всички предупреждения и инструкции за безопасност в това ръководство.

Производителят не може да носи отговорност в случай на неправилна работа с устройството, която е в разрез с инструкциите в това ръководство.

**PRSE** е съкращението, което се използва за обозначаване на развлекателната система Porsche Rear Seat Entertainment в останалата част на това ръководство.

#### **Предложения**

Имате ли въпроси, предложения или идеи относно това ръководство? Моля, пишете ни: Dr. Ing. h.c. F. Porsche AG Vertrieb Customer Relations Porscheplatz 1 70435 Stuttgart, Germany

# **Само за САЩ и Канада**

За връзка с нас: 1-800-PORSCHE customer.relations@porsche.us

#### **Предупреждения и символи**

В това ръководство са използвани различни видове предупреждения и обозначения.

**А ПРЕДУПРЕЖДЕНИЕ** Възможна смърт или

сериозно нараняване

Ако предупрежденията от категория "Предупреждение" не се спазват, това може да доведе до смърт или сериозно нараняване.

#### **БЕЛЕЖКА**

Неспазването на предупрежденията от категорията "Забележка" може да доведе до повреда.

# **Информация**

Допълнителната информация е обозначена с "Информация".

#### **Инструкции**

- b Условия, които трябва да са спазени, за да се използва дадена функция.
- e Инструкция, която трябва да спазвате.
- **1.** Инструкциите, които се състоят от няколко стъпки, са номерирани.
- **Забележка относно това къде можете** да намерите допълнителна важна информация по дадена тема.

# **Инструкции за безопасност**

# **ПРЕДУПРЕЖДЕНИЕ** Работа със системата

по време на шофиране

Ако шофьорът работи с PRSE, докато автомобилът се движи, е възможно да възникне инцидент, който да доведе до смърт или сериозно нараняване.

- e В ролята си на шофьор не трябва да допускате да се разсейвате от екраните в задната част.
- e Докато шофирате, не се пресягайте назад, за да работите с PRSE в задната част.

#### **Правилна експлоатация**

#### **А ПРЕДУПРЕЖДЕНИЕ** Транспортиране на деца

PRSE може да повреди функцията за безопасност на предпазните системи за обърнати назад детски седалки в задната част на автомобила.

e Не транспортирайте деца с помощта на задните обърнати назад системи за обезопасяване на деца.

**БЕЛЕЖКА** Контакт с течности

Контактът с течности (напр. напитки) може да повреди PRSE.

**• Съхранявайте течностите далеч от PRSE.** 

### **Правилна експлоатация**

Системата PRSE е проектирана за възпроизвеждане на аудио и видео съдържание, прехвърлено от мобилно устройство чрез HDMI кабел или WiFi връзка. Тя може също да възпроизвежда съдържание от Netflix. Аудио съдържанието се възпроизвежда през слушалки (свързани чрез кабел или Bluetooth) или през собствената звукова система на превозното средство\*.

(\* Тази функция все още не е налична, но ще бъде доставена на по-късен етап чрез актуализация на софтуера.)

## **Обхват на доставката**

Обхватът на доставката включва:

- Системата Porsche Rear Seat Entertainment
- 2 Bluetooth слушалки
- Кратък справочник

# **Инсталиране/премахване**

### **Информация**

Системата PRSE се инсталира перманентно в превозното средство и може да се премахне само от квалифицирани техници.

# **Преглед на продукта**

# **Изглед на устройството**

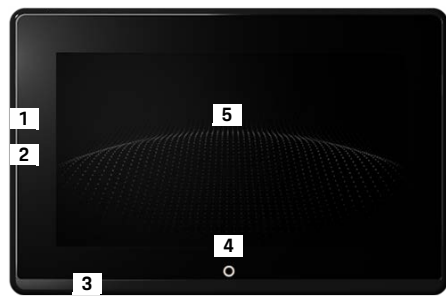

#### <span id="page-53-1"></span>Фиг. 1: Изглед на устройството

- **1 HDMI връзка:** За HDMI източник на сигнал
- **2 USB връзка:** За зареждане на напр. Bluetooth слушалки или мобилно устройство
- **3 Жак за слушалки:** 3,5 mm жак
- **4 Бутон за включване/изключване на главното меню:** Показване на главното меню
- **5 Сензорен екран**

### **Главно меню**

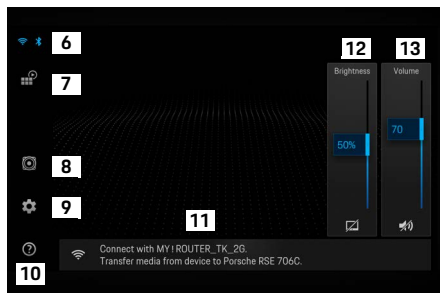

<span id="page-53-0"></span>Фиг. 2: Главно меню

- **6 WiFi и Bluetooth:** Отваряне на дисплея и настройките
- **7 Избор на източник:** HDMI, Netflix, WiFi устройство
- **8 Извеждане на звук през звуковата система на превозното средство**
- **9 Меню с настройки:** Промяна на общите настройки
- **10 Меню за помощ:** Помощ за работата със системата

**DE**

- **11 Съветник за настройка:** Показва свързаните устройства и отваря менюто с настройки за Bluetooth и WiFi
- **12 Яркост:** Докоснете иконата, за да изключите дисплея
- **13 Сила на звука:** Докоснете иконата, за да заглушите звука

# **Включване/изключване**

PRSE разполага със следните режими на работа:

#### **Изключено/включено**

- b Дисплеят е изключен.
- За да го включите, докоснете за кратко бутона **On/off** (< 2 секунди).

Логото на Porsche се показва за кратко и след това се показва главното меню.

#### **Активен режим**

В активния режим главното меню и анимираната вълна се виждат. Главното меню се скрива след около 30 секунди.

e За да се покаже главното меню, докоснете за кратко дисплея или бутона **On/off**.

#### **Режим на готовност**

В зависимост от настройката в **[Автоматично](#page-54-0)  [изключване на дисплея](#page-54-0)** дисплеят влиза в режим на готовност след изтичане на зададеното време.

- b Дисплеят е изключен.
- За да активирате PRSE отново, докоснете за кратко бутона **On/off**. Главното меню се показва.

#### **Изключване**

e Натиснете и задръжте бутона **On/off** (2–6 секунди). PRSE се изключва.

# **Промяна на настройки**

- $\Gamma$  Главното меню се показва.
- e Докоснете иконата, за да отворите менюто с настройки.

### **Избор на език за дисплея**

e Изберете желания език за дисплея.

### **Ръчно изключване на дисплея**

Докоснете дисплея, за да го поставите в режим на готовност.

Може също да изключите дисплея, като докоснете иконата под контрола на яркостта в главното меню.

За да включите отново дисплея, докоснете за кратко дисплея или бутона **On/off**.

#### <span id="page-54-0"></span>**Автоматично изключване на дисплея**

Дисплеят може да се изключва автоматично след изтичането на конфигурирано време, през което той не се докосва.

e Докоснете елемента от менюто и изберете желаното време.

### **Използване на Connection Manager**

Connection Manager ви помага да се свързвате с WiFi.

### **Актуализиране на софтуера**

Актуализиране на софтуера може да се извършва, когато системата PRSE е свързана с интернет. Червена цифра върху иконата на менюто с настройки показва, че е налична нова версия на софтуера.

#### **Актуализиране на софтуера**

**ОБЪРНЕТЕ ВНИМАНИЕ:** Докато се извършва актуализацията, запалването трябва да е включено.

- $\checkmark$  Системата PRSE е свързана с интернет.
- e Докоснете елемента от менюто и следвайте инструкциите.

Първо софтуерът се изтегля. В зависимост от интернет връзката това може да отнеме няколко минути. След това софтуерът се инсталира. Успешното инсталиране се потвърждава със съобщение.

### **Запазване на настройката за яркост**

Когато са активирани, настройките за яркост се запазват и се използват отново при следващото включване на устройството.

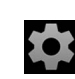

#### **Извикване на помощ**

e Докоснете за включване или изключване на функцията.

### **Включване/изключване на акустичната обратна връзка**

Когато акустичната обратна връзка е включена, всяко докосване на дисплея се потвърждава с звук на щракване.

e Докоснете за включване или изключване на функцията.

### **Запазване на настройките за сила на звука**

Когато са активирани, настройките за сила на звука се запазват и се използват отново при следващото включване на устройството.

• Докоснете за включване или изключване на функцията.

#### **Показване на правна информация**

Показване на информацията за поверителност на данните, лицензите и сертификатите за продуктите с отворен код.

### **Показване/скриване на съветниците за настройка**

Когато съветникът за настройка е показан, прозорец в долната част на екрана ще ви помогне да настроите устройството ([Фиг. 2](#page-53-0), 12).

e Докоснете записа и изберете желаната настройка.

### **Извикване на помощ**

- **1.** Докоснете иконата, за да отворите бордовата помощ на устройството.
- **2.** Докоснете дадена тема, за да се покаже нейното съдържание.

### **Свързване с източник на сигнал**

Възможно е да се установят следните връзки:

- Свържете мобилното устройство с PRSE чрез **HDMI кабел**.
- Използвайте **WiFi точката за достъп на мобилното устройство** и се свържете директно с PRSE.
- Използвайте **WiFi точката за достъп на превозното средство** (PCM) и свържете PRSE и мобилното устройство с нея.

### **Свързване на мобилното устройство с PRSE чрез HDMI кабел**

Мобилните устройства с HDMI интерфейс могат да се свързват с PRSE чрез HDMI кабел вместо чрез WiFi. В този случай е възможно да възпроизвеждате съдържанието на мобилното устройство на PRSE без приложения или конфигурация.

При някои обстоятелства може да се наложи да използвате адаптер за свързване на HDMI кабела с вашето мобилно устройство. Използвайте само одобрени от производителя аксесоари за вашето устройство.

### **Свързване с устройство за възпроизвеждане на аудио**

e Свържете мобилното устройство и PRSE чрез HDMI кабел.

При откриването на връзка иконата за HDMI в избора на източник се показва оцветена, за да покаже, че е активна.

### **Използване на WiFi точката за достъп на мобилното устройство**

- b Функцията за точка за достъп на мобилното ви устройство е включена (може да намерите информация за това в ръководството за вашето устройство).
- **1.** Включете PRSE. Главното меню се показва.
- **2.** Докоснете иконата за WiFi в главното меню.

Connection Manager показва наличните WiFi мрежи в **WiFi**.

- **3.** Докоснете WiFi точката за достъп на вашето устройство.
- **4.** Въведете паролата за WiFi и потвърдете с **OK** (паролата се изисква само при първото ви свързване). Връзката е установена.

### **Използване на PCM WiFi точката за достъп**

- $\checkmark$  Функцията за точка за постъп в РСМ е включена (може да намерите информация за това в ръководството за PCM).
- **1.** Включете PRSE.

Главното меню се показва.

**2.** Докоснете иконата за WiFi в главното меню.

Connection Manager показва наличните WiFi мрежи в **WiFi**.

- **3.** Докоснете PCM WiFi точката за достъп.
- **4.** Въведете паролата за WiFi и потвърдете с **OK** (въвеждането на паролата се изисква само при първото ви свързване). Връзката е установена.
- **5.** Свържете мобилното си устройство с PCM точката за достъп по същия начин.

#### **Състояние на WiFi**

 $\mathscr{F}$ 

Състоянието се показва горе вляво в главното меню:

Системата PRSE не е свързана с WiFi.

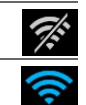

H.

Системата PRSE е свързана с WiFi точка за достъп. Connection Manager показва името на WiFi точката за достъп в долната част на главното меню.

# **Свързване с устройство за възпроизвеждане на аудио**

Възможно е да се установят следните връзки:

- Свържете се с **Bluetooth слушалки**.
- Свържете се със **звуковата система на превозното средство**.
- Свържете се със **слушалки с кабел**.

#### **Свързване с Bluetooth слушалки**

- **1.** Включете Bluetooth слушалките и активирайте режима на сдвояване (може да намерите информация за това в ръководството за вашето устройство).
- **2.** Докоснете иконата за Bluetooth горе вляво в главното меню (или съветника за настройка в долната част) и изберете **Bluetooth**.

Наличните устройства се показват.

**3.** Изберете желаните Bluetooth слушалки. Връзката е установена и звукът се извежда през Bluetooth слушалките.

Активната Bluetooth връзка се показва горе вляво на дисплея.

#### **Свързване със звуковата система на превозното средство\***

(\* Тази функция все още не е налична, но ще бъде доставена на по-късен етап чрез актуализация на софтуера.)

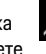

#### **Свързване със слушалки с кабел**

 $\blacktriangleright$  Включете слушалките в гнездото [\(Фиг. 1,](#page-53-1) 3). Включването на слушалките прекъсва активното възпроизвеждане чрез Bluetooth. Следователно не е възможно едновременно да се работи с два комплекта слушалки чрез Bluetooth и WiFi. Въпреки това Bluetooth връзката остава активна и може да се възобнови след изключване на слушалките с кабел.

### **Възпроизвеждане на съдържание**

### **Възпроизвеждане чрез HDMI**

#### **Стартиране на възпроизвеждане**

- **PRSE и мобилното устройство** са свързани чрез HDMI кабел.
- **1.** Докоснете иконата за избор на източник и изберете **HDMI**.
- **2.** Стартирайте възпроизвеждането на мобилното устройство.

### **Възпроизвеждане чрез WiFi**

PRSE поддържа протоколите за поточно предаване Google Chromecast™ и Apple Airplay™. Използваното приложение трябва да е съвместимо с един от тези протоколи.

Мобилните устройства с операционна система Android поддържат само Google Chromecast. Apple iOS поддържа и двата протокола, но само Apple Airplay може да се използва, ако мобилното устройство се използва като мобилна точка за достъп. В този случай съдържанието от приложенията, които поддържат само Google Chromecast, не може да се възпроизвежда. В този случай използвайте PCM точката за достъп или точката за достъп на друго мобилно устройство.

#### **Стартиране на възпроизвеждане**

- PRSE и мобилното устройство са свързани с WiFi.
- **1.** Отворете приложението за поточно предаване на мобилното устройство и стартирайте възпроизвеждане.
- **2.** В приложението за поточно предаване изберете съответната икона за поточно предаване.

Устройствата в същата WiFi мрежа се показват.

 $\mathbb{P}$ 

**3.** Изберете желаната система PRSE. Възпроизвеждането на PRSE е стартирано.

При възпроизвеждането чрез WiFi WiFi се избира автоматично като източник [\(Фиг. 2,](#page-53-0) 7).

### **Възпроизвеждане на съдържание от Netflix**

PRSE позволява директно възпроизвеждане на съдържание от Netflix. За тази цел трябва да разполагате с акаунт в Netflix.

#### **Възпроизвеждане от Netflix**

- $\checkmark$  Системата PRSE е свързана с интернет.
- **1.** Докоснете иконата за избор на източник и изберете **Netflix (N)**.

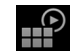

 $\neq$ 

**2.** Влезте в Netflix.

#### **Излизане от Netflix**

- **1.** Докоснете бутона **On/off**. В горната част на екрана се показва работно меню.
- **2.** Докоснете иконата. Netflix се затваря.

### **Ръчно избиране на източник**

При установяване на WiFi връзка свързаният източник се възпроизвежда автоматично. Това важи и за случая на съществуваща HDMI връзка или възпроизвеждане от Netflix. Въпреки това можете да изберете ръчно друг източник на сигнал от менюто за избор на източник.

e Докоснете иконата за избор на източник и изберете желания източник.

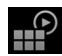

#### Почистване

### Почистване

#### **БЕЛЕЖКА**

Почистване на устрой-CTROTO

Абразивни почистващи препарати, течности. твърди предмети и замърсявания може да повредят PRSE.

- Не използвайте агресивни почистваши препарати и островърхи или твърди предмети за почистване.
- Никога не почиствайте PRSE под течаща  $\blacktriangleright$ вола и не допускайте попадането на течности в устройството.

#### Почистване на PRSE

- Просто използвайте леко навлажнена мека кърпа и при необходимост лек почистващ препарат за почистването.
- Ако е необходимо, дезинфекцирайте  $\blacktriangleright$ PRSE с подходящ дезинфектант.

### Отстраняване на неизправности

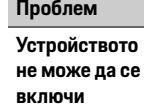

**Устройството** 

не може да се

изключи

Запалването на превозното средство е изключено. Включете запалването

Причина/решение

Бутонът On/off е задържан натиснат твърде дълго.

Докоснете бутона On/off само за кратко.

Бутонът On/off не е задържан натиснат достатъчно дълго.

Докоснете бутона On/off ▶ в продължение на поне 2 секунди.

Системна неизправност

- Натиснете и задръжте бутона On/off за повече от 6 секунди, за да извършите нулиране.
- PRSE не се PRSE и мобилното устройпоказва като WiFi ство не са в една и съща **устройство** WiFi мрежа.
	- $\blacktriangleright$  Проверете WiFi мрежата

#### Проблем WiFi *източникът* на сигнал не се възпроизвежда

Причина/решение

Протоколът за поточно предаване не се поддържа, напр. iPhone като точка за постъп възпроизвежда само Apple Airplay.

• Изберете РСМ като точка за достъп.

Носителите са защитени срещу копиране (DRM).

• Носителите, които са защитени срещу копиране, не могат да се възпроизвеждат.

## Поверителност на данните

Системата позволява да използвате определени развлекателни услуги в задната част на превозното си средство.

Данните за влизане в акаунта в Netflix може да се съхраняват на устройството. Dr. Ing. h.c. F. Porsche AG не разполага с достъп до тези данни и вие можете да ги изтриете, като нулирате PRSE до фабричните настройки. Можете да намерите актуална информация от Netflix, Inc. (особено във връзка с правната бележка, условията за използване (които може да важат за услугите) и възможната обработка на данни от Netflix, Inc.) на уеб сайта на доставчика на услугата: https://www.netflix.com

DE **FN FR** ES **IT**  $RU$  $\triangle$ R **RG**  $CN$  $CZ$ **DK** ET  $F1$ GR **HR** HU **JP** KR LT LV **MK NL** N<sub>O</sub> PL **PT RO SF SK SL** SR **TR TW UK** 59

### **Технически данни**

### **Технически данни**

f Вижте **[Declaration of Conformity - CE](#page-241-0)** / **[European Union](#page-234-0)** на страниц[а 235](#page-234-0).

### **Декларации**

f Вижте **[Certification information](#page-234-1)** на страница [235.](#page-234-1)

# 简体中文

### **Porsche Rear Seat Entertainment,** 用户手册 版本 **08/2022**

Porsche、保时捷盾徽、 Panamera、 Cayenne 和 Taycan 均为 Dr. Ing. h.c. F. Porsche AG (保时捷股 份公司)的注册商标。

#### Printed in Germany.

未经 Dr. Ing. h.c. F. Porsche AG (保时捷股份公司) 书面授权,不得再版、摘录或复印本手册。 © Dr. Ing. h.c. F. Porsche AG Porscheplatz 1 70435 Stuttgart Germany

### 关于本手册

- e 留存本手册并在适当的时候转交给第三方。
- e 始终关注并遵循本手册中的所有警告和安全 要求。

如果发生违反本手册中的说明的不当处理,制 造商不会承担任何责任。

在本手册余下部分的内容中,保时捷后座娱乐 系统一律简称为 **PRSE**。

### 建议

对于本手册,您有任何疑问、建议或想法吗? 请 致函以下地址: Dr. Ing. h.c. F. Porsche AG Vertrieb Customer Relations Porscheplatz 1 70435 Stuttgart, Germany

### 仅适用于美国和加拿大

请与我们联系: 1-800-PORSCHE customer.relations@porsche.us

### 警告和符号

本手册中包含各种不同类型的警告和符号。

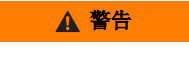

▲ 警告 可能致命或造成严重伤 害

未遵守 " 警告 " 类别中的警告可能会致命或造成 严重伤害。

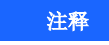

未遵守 " 注释 " 中的警告可能导致损坏。

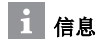

#### 附加信息由 " 信息 " 指示。

#### 说明

- √ 为使用某一功能而必须满足的条件。
- e 您必须遵守的说明。
- **1.** 在包含多个步骤的说明中,对各个步骤进行 了编号。
- ▷ 有关您可以查找与某一主题相关的讲一步重 要信息的注释提醒。

# 安全指南

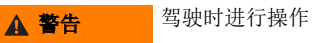

如果驾驶员在车辆行进过程中操作 PRSE,可能 会引发事故,从而造成致命或严重的人身伤害。

- ▶ 作为驾驶员, 您绝不能让后部的屏幕分散您 的注意力。
- ▶ 在驾驶过程中,请勿将手伸到后排操作 PRSE。

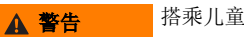

PRSE 可能会对车辆后排座椅反向安装的儿童保

- 护安全座椅的安全功能造成不良影响。 ▶ 请勿通过反向安装在后排座椅上的儿童安全
- 座椅搭乘儿童。

**61 DE EN FR ES IT RU AR BG CN CZ DK ET FI GR HR HU JP KR LT LV MK NL NO PL PT RO SE SK SL SR TR TW UK**

### 正确使用

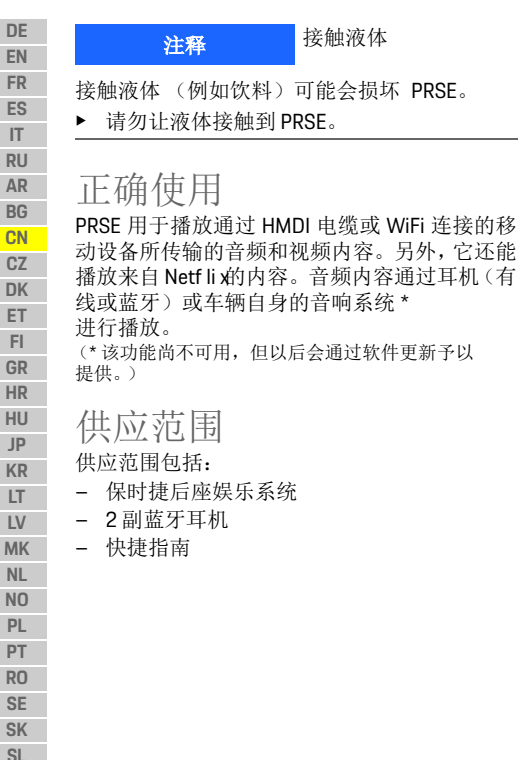

# 安装 / 拆卸

信息

PRSE 永久性安装在车辆中,只能由合格的技师 进行拆卸。

产品概览

# 设备视图

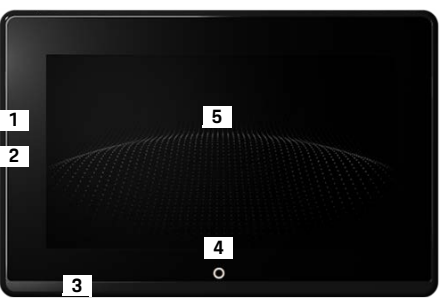

<span id="page-61-1"></span>图 1: 设备视图

- **1 HDMI** 接口:用于 HDMI 信号源
- **2 USB** 接口:用于充电 (例如对蓝牙耳机或移动设 备充电)
- **3** 耳机插孔:3.5 mm 插孔
- **4** 主菜单开关 按钮:显示主菜单
- **5** 触摸屏

# 主菜单

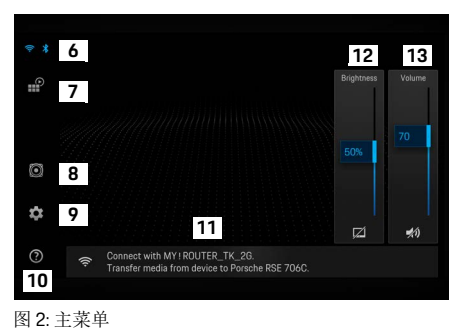

- <span id="page-61-0"></span>**6 WiFi** 和蓝牙:打开显示和设置
- **信号源选择: HDMI、 Netf li x WiFi 设备**
- **8** 通过车辆的音响系统输出声音
- **9** 设置菜单:更改常规设置
- 10 帮助菜单: 提供操作帮助
- **11** 设置向导:显示已连接的设备并打开蓝牙和 WiFi 设置菜单
- **12** 亮度:点按图标可关闭显示屏
- **13** 音量:点按图标可静音

**62 SL SR TR TW UK**

开启**/**关闭

### 开启 / 关闭 PRSE 具有以下几种运行模式:

#### 关闭 **/** 开启

- ✔ 显示屏未点亮。
- ▶ 若要开启,只需点按开关按钮 (<2 秒钟)。 将短时显示保时捷标志,随后将显示主菜 单。

#### 活动模式

在活动模式下,可以看到主菜单和动画波浪。大 约 30 秒后,主菜单将隐藏不见。

▶ 若要显示主菜单,请点按显示屏或开关按钮。

#### 待机模式

根据[自动关闭显示屏](#page-62-0)中的设置,显示屏会在设 定的时间过后进入待机模式。

- ✔ 显示屏未点亮。
- ▶ 若要重新启用 PRSE, 请点按开关按钮。 主菜单随之出现在显示屏上。

#### 关闭

▶ 按住开关按钮 (2-6 秒钟)。 PRSE 随之关闭。

更改设置

✔ 主菜单随之显示。

e 点按图标以打开设置菜单。

# 选择显示语言

e 选择所需的显示语言。

## 手动关闭显示屏

- e 点按显示屏以使之进入待机状态。 您也可以通过点按主菜单中亮度调节下方的图 标来关闭显示屏。
- 若要重新开启显示屏,请点按显示屏或**开关** 按钮。

# <span id="page-62-0"></span>自动关闭显示屏

在不触碰的情况下,显示屏可以在设定的时间 过后自动关闭。

e 点按相应的菜单项并选择所需的时间。

# 使用连接管理器

连接管理器可帮助您进行 WiFi 连接。

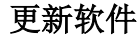

当 PRSE 连接到互联网时,可执行软件更新。 设置菜单上的红色数字指示有新的软件版本 可用。

#### 更新软件

☆

请注意:在更新期间,点火装置必须处于开启状 态。

✔ PRSE 已连接到互联网。

e 点按相应的菜单项并按照说明进行操作。 首先,系统会下载软件。根据互联网连接情况, 这个过程可能会持续几分钟。然后,系统会安装 软件。安装成功后,将显示相应的确认信息。

# 保存亮度设置

当该功能启用时,系统会保存亮度设置并在设 备下次开启时,再次使用已保存的亮度设置。

e 点按以开启或关闭 sw 该功能。

# 开启 **/** 关闭声音反馈

当该功能开启时,每次点按显示屏都会响起确 认点按操作的咔哒声。

e 点按以开启或关闭该功能。

### 调出帮助

# 保存音量设置

当该功能启用时,系统会保存音量设置并在设 备下次开启时,再次使用已保存的音量设置。

e 点按以开启或关闭该功能。

# 显示法律信息

显示数据隐私、开源许可证和证书方面的信息。

# 显示 **/** 隐藏设置向导

显示设置向导时,屏幕底部的窗口会帮助您进 行设备设置 ( [图](#page-61-0) 2, 12)。

e 点按相关的条目并选择所需的设置。

### 调出帮助

- **1.** 点按图标以打开设备的车载帮助。
- **2.** 点按某个主题以显示相关的内容。

# 连接信号源

可以建立以下连接:

- 通过 **HDMI** 电缆将移动设备连接至 PRSE。
- 使用移动设备的 **WiFi** 热点并直接连接至 PRSE。
- 使用车辆的 **WiFi** 热点 (保时捷通讯管理系 统 (PCM))并将 PRSE 和移动设备都连接至该 热点。

### 通过 **HDMI** 将移动设备连接至 **PRSE**

具有 HDMI 接口的移动设备可通过 HDMI 电缆而 非 WiFi 连接至 PRSE。如果是这样的话,则可以 在 PRSE 上播放移动设备中的内容,而不必使用 应用程序或进行任何配置。

在某些情况下,您可能需要使用转接器来将 HDMI 电缆连接至移动设备。请仅使用经制造商 认可的适用于相关设备的附件。

▶ 通过 HDMI 电缆连接移动设备和 PRSE。 检测到连接时,信号源选择中的 HDMI 图标 将显示相应的颜色以指示相关的连接处于活 动状态。

# 使用移动设备的 **WiFi** 热点

- ✔ 您的移动设备的热点功能已开启 (您可以在 设备的手册中找到相关的信息)。
- **1.** 开启 PRSE。 主菜单随之显示。
- **2.** 点按主菜单中的 WiFi 图标。

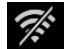

连接管理器在 **WiFi** 下方显示可用的 WiFi 网 络。

- **3.** 点按您的设备的 WiFi 热点。
- **4.** 输入 WiFi 密码并按确定予以确认(只有初次 连接时,才需要提供密码)。

之后将建立连接。

连接音频播放设备

### 使用保时捷通讯管理系统 **(PCM) WiFi** 热点

- ✔ 保时捷通讯管理系统 (PCM) 中的热点功能已 开启 (您可以在保时捷通讯管理系统 (PCM) 的手册中找到相关的信息)。
- **1.** 开启 PRSE。 主菜单随之显示。
- 

连接管理器在 **WiFi** 下方显示可用的 WiFi 网 络。

- **3.** 点按保时捷通讯管理系统 (PCM) WiFi 热点。
- **4.** 输入 WiFi 密码并按确定予以确认(只有初次 连接时,才需要输入密码)。 之后将建立连接。
- **5.** 按照相同的方法将您的移动设备连接至保时 捷通讯管理系统 (PCM) 热点。

#### **WiFi** 状态

状态显示在主菜单的左上方:

PRSE 未连接至 WiFi。

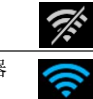

PRSE 已连接至 WiFi 热点。连接管理器 在主菜单的底部显示 WiFi 热点名称。

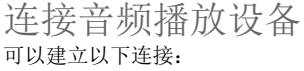

- 连接蓝牙耳机。
- 连接车辆音响系统。
- 连接有线耳机。

#### 连接蓝牙耳机

- **1.** 开启蓝牙耳机并启用配对模式 (您可以在设 备的手册中找到相关的信息)。 **2.** 点按主菜单中的 WiFi 图标。 耳机后继续使用。
	- 将显示可用的设备。 **2.** 点按主菜单左上方的蓝牙图标 (或底部的设置向导)并选择蓝牙。
	- **3.** 选择所需的蓝牙耳机。 随后将建立连接,声音通过蓝牙耳机输出。 活动的蓝牙连接显示在显示屏的左 上角。

#### 连接车辆音响系统 **\***

(\* 该功能尚不可用,但以后会通过软件更新予以 提供。)

#### 连接有线耳机

 $\frac{1}{2}$ 

e 将耳机插入插孔 ([图](#page-61-1) 1, 3)。

插入耳机将中断通过蓝牙进行的播放操作。 因此,无法通过蓝牙和 WiFi 同时使用两套耳机。 不过,蓝牙连接仍保持活动状态,可在拔出有线

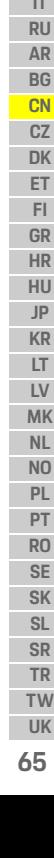

**DE EN FR ES IT RU AR BG CN CZ DK**

## 播放内容

# 播放内容 通过 **HDMI** 播放

#### 开始播放

**√ PRSE** 和移动设备已通过 HDMI 电缆相连接。

- **1.** 点按信号源选择图标并选择 **HDMI**。
- $\mathbb{P}$

**2.** 在移动设备上开始播放。

# 通过 **WiFi** 播放

PRSE 支持 Google Chromecast™ 和 Apple Airplay™ 流媒体协议。所用的应用程序必须兼容上述协 议之一。

采用 Android 操作系统的移动设备仅支持 Google Chromecast。 Apple iOS 同时支持上述两种协议, 但是在将移动设备用作移动热点的情况下,只 能使用 Apple Airplays。如果是这样的话,将无法 播放仅支持 Google Chromecast 的应用程序中的 内容。在这种情况下,请使用保时捷通讯管理系 统 (PCM) 热点或其他移动设备的热点。

#### 开始播放

- **/ PRSE** 和移动设备均已连接至 WiFi。
- **1.** 在移动设备上打开流媒体应用程序并开始 播放。
- 2. 在流媒体应用程序中, 选择相应的流媒体 图标。
- 将显示同一个 WiFi 网络中的各个设备。
- **3.** 选择所需的 PRSE。

随后将开始在 PRSE 上播放。

通过 WiFi 播放时,会自动将 WiFi 选为信号源 [\(图](#page-61-0) 2, 7)。

## 播放 Netf li **y**内容

PRSE 支持直接播放 Netf li x内容。为此, 您必须 拥有 Netf li ж户。

#### 播放 **Netf li x**

- **√ PRSE** 已连接到互联网。
- **1.** 点按信号源选择图标并选择 **Netf li x (N)**。
- **2.** 登录到 Netf li x。

#### 退出 **Netf li x**

- **1.** 点按开关按钮。 操作菜单将显示在屏幕顶部。
- **2.** 点按图标。 Netf li 熵之关闭。

# 手动选择信号源

建立 WiFi 连接后, 将自动播放所连接的信号 源。 这同样适用于已建立 HDMI 连接或进行 Netflix 播放时的情形。 不过,您也可以通过信 号源选择菜单来手动选择其他信号源。

e 点按信号源选择图标并选择所需的 信号源。

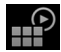

清洁

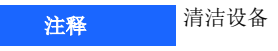

含有研磨材料的清洁剂、液体、硬物和污垢可 能会损坏 PRSE。

- e 请勿使用腐蚀性清洁剂、锐利的器具或硬物 进行清洁。
- ▶ 切勿用流水冲洗 PRSE, 并目不要让液体讲入 设备内部。

#### 清洁 **PRSE**

- e 只需使用微湿的软布进行清洁,并在必要时 使用温和的清洁剂。
- ▶ 如有必要,可以使用合适的消毒剂对 PRSE 讲 行消毒。

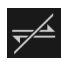

 $\mathbb{P}$ 

**DE EN FR ES**

### 故障诊断 数据隐私

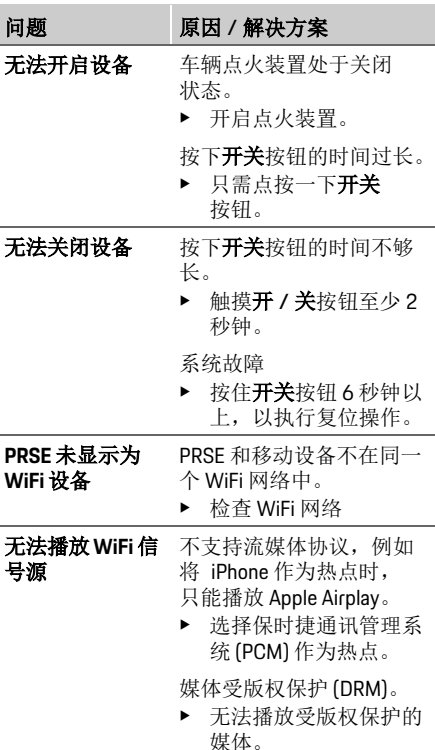

借助此系统,您可以在车辆的后部显示特定的 娱乐服务。

Netf li x 帐户登录数据可能会存储在设备上。 Dr. Ing. h.c. F. Porsche AG (保时捷股份公司)无法 访问该数据,并且您可以通过将 PRSE 重置回出 厂设置来删除该数据。您可以在服务提供商的 网站上找到 Netf li x I nc的最新信息(尤其是有关 法律公告、使用条件(可能适用于服务)和 Netf li x I nc可能采取的数据处理手段的信息): https://www.netf li x co m

### 技术数据

f 请参阅第 [235](#page-234-0) 页上的 **[Declaration of](#page-241-0)  [Conformity - CE](#page-241-0)** / **[European Union](#page-234-0)**。

声明

**▷ 请参阅第 [235](#page-234-1) 页上的 Certif i cati on [information](#page-234-1)**。

# **Čeština**

**DE EN FR ES IT RU AR BG CN CZ DK ET FI GR HR HU JP KR LT LV MK NL NO PL PT RO SE SK SL SR TR TW**

### **Porsche Rear Seat Entertainment, Návod k použití Verze 08/2022**

Porsche, logo Porsche, Panamera, Cayenne a Taycan jsou registrované ochranné známky společnosti Dr. Ing. h.c. F. Porsche AG.

Printed in Germany.

Dodatečný tisk, a to i částečný, a jakékoli jiné rozmnožování jsou možné pouze s písemným svolením společnosti Dr. Ing. h.c. F. Porsche AG. © Dr. Ing. h.c. F. Porsche AG Porscheplatz 1 70435 Stuttgart Germany

#### **O tomto návodu**

- **EX Tento návod si uschovejte a v případě potřeby** jej předejte třetí straně.
- e Věnujte pozornost výstražným a bezpečnostním pokynům uvedeným v tomto návodu a vždy je dodržujte.

V případě nesprávné manipulace v rozporu s informacemi uvedenými v tomto návodu nepřebírá výrobce odpovědnost.

Systém Porsche Rear Seat Entertainment je v návodu dále označován jako **PRSE**.

#### **Podněty**

Máte ohledně svého vozidla nebo těchto pokynů jakékoli dotazy, podněty či nápady? Napište nám: Dr. Ing. h.c. F. Porsche AG Vertrieb Customer Relations Porscheplatz 1 70435 Stuttgart, Germany

#### **For USA and Canada only**

Please contact us: 1-800-PORSCHE customer.relations@porsche.us

#### **Výstražné pokyny a symboly**

V tomto návodu jsou použity různé druhy výstražných pokynů a symbolů.

**VAROVÁNÍ** Hrozí smrtelná nebo těžká zranění

Nedodržení výstražných pokynů kategorie "Varování" může mít za následek smrt nebo těžká zranění.

### **UPOZORNĚNÍ**

Při nedodržení výstražných pokynů kategorie "Upozornění" může dojít k věcným škodám.

### **Informace**

Doplňkové informace jsou označeny slovem "Informace".

#### **Pokyny k činnosti**

- $\checkmark$  Předpoklady, které musí být splněny, aby bylo možné nějakou funkci použít.
- ► Pokyny, podle kterých je nutné postupovat.
- **1.** Pokyny skládající se z několika kroků jsou opatřeny pořadovými čísly.
- $\triangleright$  Informace o tom, kde lze nalézt další podrobnosti k danému tématu.

# **Bezpečnostní pokyny**

**VAROVÁNÍ** Ovládání za jízdy

Ovládání systému PRSE řidičem za jízdy může vést k nehodě s následkem smrti nebo těžkých zranění.

- e Jako řidič nenechte odvádět svou pozornost od sledování silničního provozu obrazovkami v zadní části vozidla.
- ► Za jízdy nesahejte dozadu, abyste ovládali systém PRSE v zadní části.

### **VAROVÁNÍ** Přeprava dětí

Systém PRSE může negativně ovlivnit bezpečnostní funkci dětských zádržných systémů montovaných proti směru jízdy.

e Nepřepravujte děti v zadní části vozidla v dětských zádržných systémech montovaných proti směru jízdy.

**68 UK**

### **Použití k určenému účelu**

### **UPOZORNĚNÍ** Kontakt s kapalinami

Kontaktem s kapalinami (např. nápoji) může dojít k poškození systému PRSE.

Zabraňte kontaktu systému PRSE s kapalinami.

# **Použití k určenému účelu**

Systém PRSE slouží k přehrávání zvukových a obrazových obsahů, které jsou přenášeny mobilním koncovým zařízením prostřednictvím kabelu HDMI nebo připojení WiFi. Rovněž je možné přehrávání obsahů od Netflixu. Zvuk se přehrává prostřednictvím sluchátek (připojení kabelem nebo přes Bluetooth) nebo prostřednictvím zvukového systému\* vozidla. (\* Tato funkce ještě není dostupná, dodává se však dodatečně prostřednictvím aktualizace softwaru.)

# **Rozsah dodávky**

Rozsah dodávky zahrnuje:

- Systém Porsche Rear Seat Entertainment
- 2 sluchátka s rozhraním Bluetooth
- Stručný návod k použití

### **Montáž/demontáž**

### **Informace**

Systém PRSE je ve vozidle trvale nainstalován a jeho demontáž smí provést pouze kvalifikovaný personál.

# **Přehled produktu**

## **Pohled na zařízení**

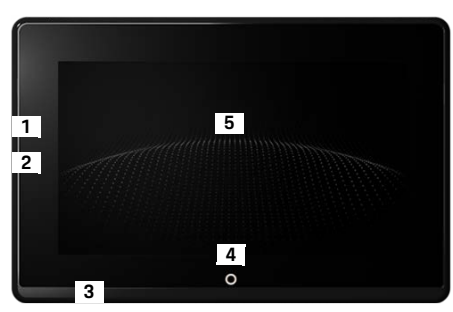

- <span id="page-68-1"></span>Obr. 1: Pohled na zařízení
- **1 Přípojka HDMI:** pro zdroj signálu HDMI
- **2 Zdířka USB:** k nabíjení např. sluchátek Bluetooth nebo mobilního koncového zařízení
- **3 Přípojka sluchátek:** konektor 3,5 mm
- **4 Tlačítko zapnutí/vypnutí hlavního menu:** zobrazení hlavního menu
- **5 Dotyková obrazovka**

### **Zvolte hlavní menu**

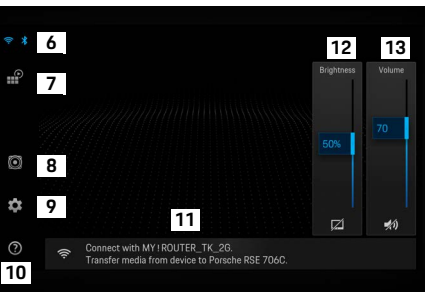

#### <span id="page-68-0"></span>Obr. 2: Hlavní menu

- **6 WiFi a Bluetooth:** otevření zobrazení a nastavení
- **7 Volba zdroje:** HDMI, Netflix, WiFi zařízení
- **8 Výstup zvuku prostřednictvím zvukového systému vozidla**
- **9 Menu Nastavení:** změna všeobecných nastavení
- **10 Menu Nápověda:** pomoc při ovládání.
- **11 Průvodce nastavením:** zobrazuje připojená zařízení a otevírá menu nastavení pro Bluetooth a WiFi.
- **12 Jas:** klepnutím na symbol vypnete obrazovku.
- **13 Hlasitost:** klepnutím na symbol přepnete do tichého režimu.

**69 DE EN FR ES IT RU AR BG CN CZ DK ET FI GR HR HU JP KR LT LV MK NL NO PL PT RO SE SK SL SR TR TW UK**

### **Zapnutí/vypnutí**

# **Zapnutí/vypnutí**

Systém PRSE má tyto provozní režimy:

### **Vypnuto / zapnout**

- $\checkmark$  Displej je černý.
- e Zapnutí provedete krátkým klepnutím na tlačítko **Zapnuto/vypnuto** (< 2 sekundy).

Krátce se zobrazí nápis Porsche a poté se zobrazí hlavní menu.

#### **Aktivní režim**

V aktivním režimu se zobrazuje hlavní menu a animovaná vlna. Po přibližně 30 sekundách se hlavní menu skryje.

e Chcete-li zobrazit hlavní menu, krátce klepněte na obrazovku nebo stiskněte tlačítko **Zapnuto/ vypnuto**.

#### **Pohotovostní režim**

V závislosti na nastavení v **[Automatické vypnutí](#page-69-0)  [obrazovky](#page-69-0)** přejde obrazovka po uplynutí nastavené doby do pohotovostního režimu.

- $\checkmark$  Displej je černý.
- e Chcete-li systém PRSE opět aktivovat, klepněte krátce na tlačítko **Zapnuto/vypnuto**. Zobrazí se hlavní menu.

#### **Vypnutí**

► Stiskněte a podržte déle (2–6 sekund) tlačítko **Zapnuto/vypnuto**.

Systém PRSE se vypne.

# **Změna nastavení**

- $\angle$  Zobrazí se hlavní menu.
- Klepněte na symbol, abyste otevřeli menu nastavení.

# **Výběr jazyka zobrazení**

e Zvolte požadovaný jazyk zobrazení.

# **Ruční vypnutí obrazovky**

► Klepnutím obrazovku ztmavíte.

Obrazovku lze rovněž vypnout klepnutím na symbol pod ovladačem jasu v hlavním menu.

► Chcete-li obrazovku opět zapnout, krátce klepněte na obrazovku nebo stiskněte tlačítko **Zapnuto/vypnuto**.

# <span id="page-69-0"></span>**Automatické vypnutí obrazovky**

Obrazovku lze po zvoleném časovém úseku automaticky vypnout bez stisknutí.

e Klepněte na položku menu a zvolte požadovaný časový úsek.

# **Používání asistenta připojení**

Asistent připojení pomáhá při navazování připojení WiFi.

### **Aktualizace softwaru**

Při připojení systému PRSE k internetu lze provést aktualizaci softwaru. Červená číslice na symbolu menu nastavení znamená, že je k dispozici nová verze softwaru.

#### **Aktualizace softwaru**

**POZOR:** Během celého procesu aktualizace musí být zapnuté zapalování.

- $\checkmark$  Systém PRSE je připojen k internetu.
- e Klepněte na položku menu a postupujte podle dalších pokynů.

Nejprve proběhne stažení softwaru. To může v závislosti na stávajícím internetovém připojení trvat několik minut. Poté následuje instalace softwaru. Úspěšná instalace je potvrzena hlášením.

## **Uložení nastavení jasu**

Pokud je nastavení jasu aktivováno, pak se uloží a při příštím zapnutí se opět použije.

 $\blacktriangleright$  Klepnutím funkci zapnete nebo vypnete.

### **Zapnutí/vypnutí akustické zpětné vazby**

Při zapnuté funkci bude klepnutí na obrazovce doprovázeno potvrzovacím kliknutím.

 $\blacktriangleright$  Klepnutím funkci zapnete nebo vypnete.

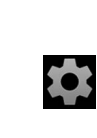

**DE EN**

### **Uložení nastavení hlasitosti**

Pokud je nastavení hlasitosti aktivováno, pak se uloží a při příštím zapnutí se opět použije.

 $\blacktriangleright$  Klepnutím funkci zapnete nebo vypnete.

### **Zobrazení informací právního charakteru**

Zobrazit informace o ochraně osobních údajů, licencích Open Source a o schválení.

### **Zobrazení/skrytí průvodce nastavením**

Pokud jste si zobrazili průvodce nastavením, bude vám s nastavováním zařízení pomáhat okno na dolním okraji obrazovky ([Obr. 2](#page-68-0), 12).

e Klepněte na položku a zvolte požadované nastavení.

# **Zobrazení nápovědy**

- **1.** Klepnutím na ikonu otevřete nápovědu uloženou v zařízení.
- **2.** Chcete-li zobrazit obsah, klepněte na téma.

# **Připojení ke zdroji signálu**

Lze navázat následující připojení:

- Připojte mobilní koncové zařízení k systému PRSE pomocí **kabelu HDMI**.
- Použijte **přístupový bod sítě WiFi mobilního koncového zařízení** a připojte se přímo k systému PRSE.
- Použijte **přístupový bod sítě WiFi vozidla** (PCM) a připojte k němu systém PRSE a také mobilní koncové zařízení.

### **Připojte mobilní koncové zařízení k systému PRSE pomocí HDMI.**

Mobilní koncová zařízení s rozhraním HDMI lze připojit k systému PRSE pomocí kabelu HDMI místo přes WiFi. V tomto případě si můžete v systému PRSE přehrávat obsahy mobilního koncového zařízení bez aplikace a konfigurace.

Za určitých okolností budete pro připojení kabelu HDMI k vašemu mobilnímu koncovému zařízení potřebovat adaptér. Používejte pouze příslušenství schválené výrobcem pro vaše zařízení.

e Propojení mobilního koncového zařízení a systému PRSE pomocí kabelu HDMI. Při rozpoznaném připojení se symbol HDMI ve volbě zdroje barevně zobrazí jako aktivní.

### **Použití přístupového bodu sítě WiFi mobilního koncového zařízení**

- $\checkmark$  Funkce přístupového bodu vašeho mobilního koncového zařízení je zapnutá. (Informace k tomuto tématu najdete v návodu k vašemu zařízení.)
- **1.** Zapněte systém PRSE. Zobrazí se hlavní menu.
- **2.** V hlavním menu klepněte na symbol WiFi.

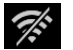

Asistent připojení zobrazí v části **WiFi** dostupné sítě WiFi.

- **3.** Klepněte na přístupový bod sítě WiFi vašeho zařízení.
- **4.** Zadejte heslo WiFi a potvrďte je tlačítkem **OK**. (Zadání hesla je nutné pouze při prvním připojení.) Navazuje se spojení.

### **Použití přístupového bodu sítě WiFi systému PCM**

- $\checkmark$  Funkce přístupového bodu v PCM je zapnutá. (Informace k tomuto tématu najdete v návodu k PCM.)
- **1.** Zapněte systém PRSE. Zobrazí se hlavní menu.
- **2.** V hlavním menu klepněte na symbol WiFi.

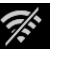

Asistent připojení zobrazí v části **WiFi** dostupné sítě WiFi.

### **Připojení k zařízení pro přehrávání zvuku**

- **DE EN FR ES IT RU AR BG CN CZ DK ET FI GR HR HU JP KR LT LV MK NL NO PL PT RO SE SK SL SR TR TW**
- **3.** Klepněte na přístupový bod sítě WiFi systému PCM.
- **4.** Zadejte heslo WiFi a potvrďte je tlačítkem **OK**. (Zadání hesla je nutné pouze při prvním připojení.) Navazuje se spojení.
- **5.** Stejným způsobem připojíte k přístupovému bodu PCM vaše mobilní koncové zařízení.

#### **Stav sítě WiFi**

Stav se zobrazuje v hlavním menu vlevo nahoře:

Systém PRSE není připojen k síti WiFi.

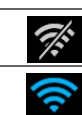

Systém PRSE je připojen k přístupovému bodu WiFi. Asistent připojení zobrazuje název přístupového bodu WiFi v dolní části hlavního menu.

### **Připojení k zařízení pro přehrávání zvuku**

Lze navázat následující připojení:

- Připojení ke **sluchátkům Bluetooth**.
- Připojení ke **zvukovému systému vozidla**.
- Připojení ke **sluchátkům pomocí kabelu**.

#### **Připojení ke sluchátkům Bluetooth**

- **1.** Zapněte sluchátka Bluetooth a aktivujte režim spárování. (Informace k tomuto tématu najdete v návodu k vašemu zařízení.)
- **2.** Klepněte v hlavním menu vlevo nahoře  $\frac{1}{2}$ na symbol Bluetooth (nebo v dolní části na průvodce nastavením) a zvolte **Bluetooth**. Zobrazí se dostupná zařízení.
- **3.** Zvolte požadovaná sluchátka Bluetooth. Naváže se spojení a ze sluchátek Bluetooth zazní zvuk.

Aktivní připojení Bluetooth se zobrazuje na obrazovce vlevo nahoře.

#### **Připojení ke zvukovému systému vozidla\***

(\* Tato funkce ještě není dostupná, dodává se však dodatečně prostřednictvím aktualizace softwaru.)

#### **Připojení ke sluchátkům pomocí kabelu**

► Zapojte sluchátka do zdířky [\(Obr. 1,](#page-68-1) 3). Při zapojení sluchátek se přeruší probíhající přehrávání přes Bluetooth. Proto nelze provozovat dvoje sluchátka paralelně přes Bluetooth i WiFi. Připojení Bluetooth však zůstane zachováno a lze v něm po odpojení kabelu sluchátek pokračovat.

# **Přehrávání obsahů**

### **Přehrávání přes HDMI**

#### **Spuštění přehrávání**

∦

- ✔ Systém PRSE a mobilní koncové zařízení jsou propojeny kabelem HDMI.
- **1.** Klepněte na ikonu pro volbu zdroje a zvolte **HDMI**.

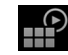

**2.** Spusťte přehrávání na mobilním koncovém zařízení.

# **Přehrávání prostřednictvím WiFi**

Systém PRSE podporuje streamovací protokoly Google Chromecast™ a Apple Airplay™. Používaná aplikace musí být s těmito protokoly kompatibilní. Mobilní koncová zařízení s operačním systémem Android podporují pouze Google Chromecast. Operační systém Apple iOS sice podporuje oba protokoly, pokud se však použije mobilní koncové zařízení jako mobilní přístupový bod, lze použít pouze Apple Airplay. V tomto případě nelze přehrávat obsahy z aplikací, které podporují pouze Google Chromecast. Použijte v tomto případě přístupový bod systému PCM nebo jiného mobilního koncového zařízení.

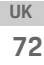
#### **Spuštění přehrávání**

- ✔ Systém PRSE a mobilní koncové zařízení jsou připojeny pomocí sítě WiFi.
- **1.** Otevřete na mobilním koncovém zařízení streamovací aplikaci a spusťte přehrávání.
- **2.** Ve streamovací aplikaci zvolte příslušný symbol streamování.

Zobrazí se zařízení ve stejné síti WiFi.

**3.** Zvolte požadovaný systém PRSE. Spustí se přehrávání na PRSE.

Při přehrávání prostřednictvím sítě WiFi se jako zdroj automaticky zvolí síť WiFi [\(Obr. 2,](#page-68-0) 7).

# **Přehrávání obsahů Netflix**

Systém PRSE umožňuje přímé přehrávání obsahů Netflixu. K tomuto účelu musíte mít účet Netflix.

#### **Přehrávání obsahu Netflix**

- $\checkmark$  Systém PRSE je připojen k internetu.
- **1.** Klepněte na ikonu pro volbu zdroje a zvolte **Netflix (N)**.
- **2.** Přihlaste se do Netflixu.

#### **Opusťte Netflix**

- **1.** Klepněte na tlačítko **Zapnuto/vypnuto**. Na horním okraji obrazovky se zobrazí ovládací menu.
- **2.** Klepněte na ikonu. Netflix se zavře.

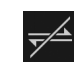

**Ruční výběr zdroje**

Při navázání připojení k síti WiFi se automaticky přehraje připojený zdroj. Totéž platí u již existujícího připojení HDMI nebo přehrávání Netflixu. Prostřednictvím menu pro výběr zdroje lze však zvolit ručně jiný zdroj signálu.

► Klepněte na ikonu pro volbu zdroje a zvolte požadovaný zdroj.

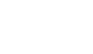

**UPOZORNĚNÍ** Čištění zařízení

Poškození systému PRSE agresivními čisticími prostředky, kapalinami, tvrdými předměty a nečistotami.

- e K čištění nepoužívejte žádné agresivní čisticí prostředky ani ostré nebo tvrdé předměty.
- Systém PRSE nikdy nečistěte pod tekoucí vodou a zabraňte vniknutí kapalin dovnitř zařízení.

#### **Čištění systému PRSE**

**Čištění**

- K čištění použijte pouze měkký, mírně navlhčený hadřík a v případě potřeby jemný čisticí prostředek.
- e V případě potřeby vydezinfikujte systém PRSE vhodným prostředkem.

# **Pomoc v případě problémů**

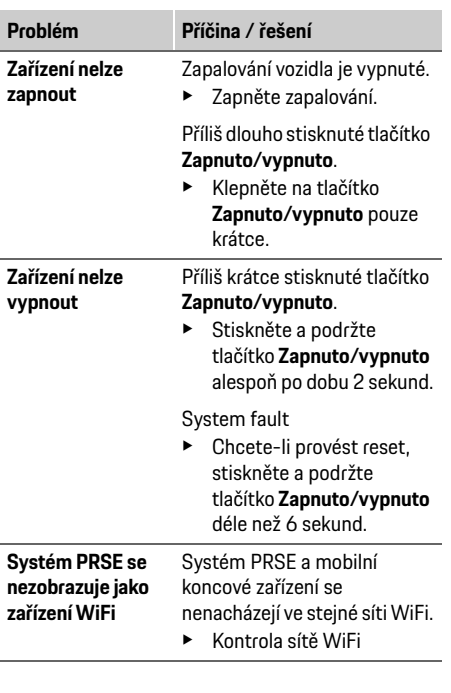

**DE EN FR ES IT RU AR BG CN CZ DK ET FI GR HR HU JP KR LT LV MK NL NO PL PT RO SE SK SL SR TR TW UK**

## **Ochrana dat**

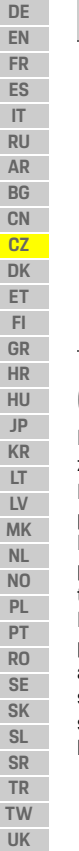

**Zdroj signálu WiFi se nepřehrává** Streamovací protokol není podporován, např. iPhone jako přístupový bod přehrává pouze Apple Airplay. **Problém Příčina / řešení**

e Zvolte jako přístupový bod systém PCM.

Média jsou chráněna proti kopírování (DRM).

► Média, která jsou chráněna proti kopírování, nelze přehrávat.

# **Ochrana dat**

Pomocí tohoto systému můžete v zadní části vozidla zobrazovat určité zábavní služby. Přihlašovací údaje k účtu Netflix jsou v případě potřeby uloženy v zařízení. Společnost Dr. Ing. h.c. F. Porsche AG nemá k těmto údajům přístup a vy je můžete vymazat resetováním do továrního nastavení. Aktuální informace společnosti Netflix, Inc. (zejména pokud jde o impressum, podmínky používání, které mohou platit pro služby, a také případné zpracování osobních údajů společností Netflix, Inc.) najdete na internetových stránkách poskytovatele služeb: https://www.netflix.com

**Technické údaje**

f Viz **[Declaration of Conformity - CE](#page-241-0)** / **[European](#page-234-0)  [Union](#page-234-0)** na stran[ě 235.](#page-234-0)

## **Prohlášení**

f Viz **[Certification information](#page-234-1)** na stran[ě 235.](#page-234-1)

# **Dansk**

### **Porsche Rear Seat Entertainment, Brugsanvisning Version 08/2022**

Porsche, Porsche-emblemet, Panamera, Cayenne und Taycan er registrerede varemærker tilhørende Dr. Ing. h.c. F. Porsche AG.

Printed in Germany.

Helt eller delvist eftertryk samt enhver form for gen- eller udgivelse kræver forudgående skriftlig godkendelse fra Dr. Ing. h.c. F. Porsche AG. © Dr. Ing. h.c. F. Porsche AG Porscheplatz 1 70435 Stuttgart Germany

#### **Om denne vejledning**

- e Opbevar denne vejledning, og sørg for om nødvendigt at overdrage den til tredjepart.
- e Sørg for at være opmærksom på og overholde alle advarsels- og sikkerhedsoplysninger i denne vejledning.

Producenten påtager sig intet ansvar ved uhensigtsmæssig håndtering, som er i strid med oplysningerne i denne vejledning. Porsche Rear Seat Entertainment System betegnes som **PRSE** i denne vejledning.

#### **Kommentarer**

Har du spørgsmål, kommentarer eller gode ideer, der vedrører denne vejledning? Du er velkommen til at skrive til os: Dr. Ing. h.c. F. Porsche AG Vertrieb Customer Relations Porscheplatz 1 70435 Stuttgart, Germany

#### **For USA and Canada only**

Please contact us: 1-800-PORSCHE customer.relations@porsche.us

#### **Advarselsmeddelelser og symboler**

I denne vejledning anvendes der forskellige former for advarselsmeddelelser og symboler.

**ADVARSEL** Risiko for død eller alvorlige kvæstelser

Undladelse af at følge advarselsmeddelelser i kategorien "Advarsel" kan medføre død eller alvorlige kvæstelser.

#### **BEMÆRK**

Undladelse af at følge advarselsmeddelelser i kategorien "Bemærk" kan medføre materielle skader.

# **Information**

Yderligere oplysninger er angivet med "Information".

#### **Handlingsanvisninger**

- $\checkmark$  Forudsætninger, der skal være opfyldt for at anvende en funktion.
- $\blacktriangleright$  Anvisninger, der skal følges.
- **1.** Anvisningerne nummereres, hvis der er tale om flere trin.
- $\triangleright$  Note, hvor der kan findes yderligere oplysninger om et emne.

# **Generelt om sikkerhed**

**A ADVARSEL** Betjening under kørslen

Hvis føreren betjener PRSE under kørslen, er der risiko for, at det kan medføre en ulykke med døden eller alvorlige kvæstelser til følge.

- ► Som fører af køretøjet må du ikke lade skærmene ved bagsædet aflede din opmærksomhed på trafikken.
- $\blacktriangleright$  Undlad at gribe bagud under kørslen for at betiene PRSE ved bagsædet.

**A ADVARSEL Kørsel med børn** 

PRSE kan påvirke sikkerhedsfunktionen hos bagudrettede autostole på bagsædet.

 $\blacktriangleright$  Undlad at køre med børn i bagudrettede autostole på bagsædet.

**DE EN**

### **Hensigtsmæssig anvendelse**

### **BEMÆRK** Kontakt med væsker

PRSE kan blive beskadiget ved kontakt med væsker (f.eks. drikkevarer).

e Undgå, at PRSE kommer i kontakt med væsker.

# **Hensigtsmæssig anvendelse**

PRSE er beregnet til gengivelse af lyd- og videoindhold, som overføres fra en mobilenhed via HDMI-kabel eller WLAN-forbindelse. Det er også muligt at afspille Netflix-indhold. Lyd afspilles via et par hovedtelefoner (forbundet med kabel eller Bluetooth) eller køretøjets eget lydanlæg\*.

(\* Funktionen er ikke tilgængelig i øjeblikket, men leveres senere med en softwareopdatering.)

# **Leveringsomfang**

Systemet omfatter følgende:

- Porsche Rear Seat Entertainment System
- 2 Bluetooth-hovedtelefoner:
- Lynvejledning

# **Indbygning/udbygning**

### **Information**

PRSE er fast integreret i køretøjet og må kun afmonteres af fagligt uddannet personale.

# **Produktoversigt**

# **Visning af enhed**

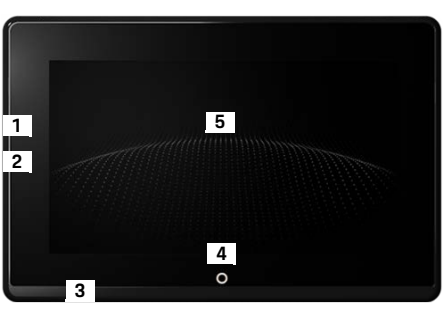

- <span id="page-75-1"></span>Billede 1: Visning af enhed
- **1 HDMI-tilslutning:** til en HDMI-signalkilde
- **2 USB-tilslutning:** til opladning af f.eks. et par Bluetoothhovedtelefoner eller af en mobilenhed
- **3 Tilslutning til hovedtelefoner:** Minijack 3,5 mm
- **4 Tænd/sluk-knap Hovedmenu:** Vis hovedmenu
- **5 Touchscreen**

## **Hovedmenu**

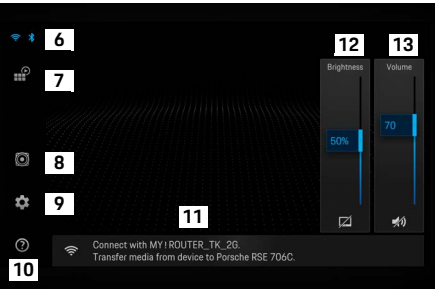

<span id="page-75-0"></span>Billede 2: Hovedmenu

- **6 WLAN og Bluetooth:** Åbning af visning og indstillinger
- **7 Kildevalg:** HDMI, Netflix, WLAN-enhed
- **8 Lydafspilning via køretøjets lydanlæg**
- **9 Indstillingsmenu:** Ændring af generelle indstillinger
- **10 Hjælp-menu:** Hjælp til betjeningen
- **11 Indretningsassistent:** Viser tilsluttede enheder og åbner indstillingsmenuen til Bluetooth og WLAN
- **12 Lysstyrke:** Displayet slukkes, når man trykker på symbolet
- **13 Lydstyrke:** Lyden slukkes, når man trykker på symbolet

**DE EN**

# **Aktivering/deaktivering**

PRSE har følgende funktionstilstande:

#### **Deaktiveret / aktivér**

- Displayet er sort.
- e Tryk kort på knappen **Tænd/Sluk** for at aktivere (< 2 sekunder).

Porsche teksten vises kort, og derefter vises hovedmenuen.

#### **Aktiv tilstand**

I aktiv tilstand vises hovedmenuen og den animerede bølge. Efter ca. Efter 30 sekunder skjules hovedmenuen.

e Tryk kort på displayet eller på knappen **Tænd/Sluk** for at vise hovedmenuen.

#### **Standby-tilstand**

Afhængigt af indstillingen i **[Automatisk deaktivering](#page-76-0)  [af display](#page-76-0)** skifter displayet til standby-tilstanden efter den indstillede tid.

- $\sqrt{\phantom{a}}$  Displayet er sort.
- e Tryk kort på knappen **Tænd/Sluk** for at aktivere PRSE igen. Hovedmenuen vises.

#### **Slå fra**

e Tryk vedvarende på knappen **Tænd/Sluk** (2–6 sekunder). PRSE slås fra.

# **Ændring af indstillinger**

- $\angle$  Hovedmenuen vises.
- Tryk på symbolet for at åbne indstillingsmenuen.

# **Valg af visningssprog**

► Vælg det ønskede visningssprog.

# **Manuel deaktivering af display**

 $\blacktriangleright$  Tryk for at slå displayet fra.

Displayet kan også slukkes med et tryk på symbolet under lysstyrkeindstillingen i hovedmenuen.

e Tryk kort på displayet eller på knappen **Tænd/Sluk** for at slå displayet til igen.

# <span id="page-76-0"></span>**Automatisk deaktivering af display**

Displayet kan slås fra automatisk, når det ikke er blevet betjent i et indstillet tidsrum.

e Tryk på menupunktet, og vælg den ønskede varighed.

## **Anvendelse af forbindelsesassistent**

Forbindelsesassistenten hjælper dig med at oprette en WLAN-forbindelse.

# **Opdatering af software**

Hvis PRSE forbindes med internettet, kan der gennemføres en softwareopdatering. Et rødt tal ved indstillingsmenusymbolet viser, at der findes en ny softwareversion.

#### **Opdatering af software**

**OBS:** Tændingen skal være slået til under hele opdateringen.

- $\angle$  PRSE har forbindelse til internettet.
- $\blacktriangleright$  Tryk på menupunktet, og følg anvisningerne.

Først downloades softwaren. Dette kan tage nogle minutter afhængigt af internetforbindelsen. Derefter installeres softwaren. En besked bekræfter, at softwaren er installeret.

# **Lagring af lysstyrkeindstilling**

Hvis funktionen er aktiveret, gemmes lysstyrkeindstillingerne og anvendes ved næste aktivering.

e Tryk for at slå funktionen til eller fra.

## **Aktivering/deaktivering af akustisk feedback**

Hvis funktionen er aktiveret, bekræftes indtastningen på display med en kliklyd.

e Tryk for at slå funktionen til eller fra.

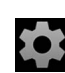

# **Åbn hjælp**

## **Lagring af lydstyrkeindstillinger**

Hvis funktionen er aktiveret, gemmes lydstyrkeindstillingerne og anvendes ved næste aktivering.

► Tryk for at slå funktionen til eller fra.

## **Visning af juridiske oplysninger**

Vis oplysninger om datasikkerhed, open sourcelicenser og tilladelser.

## **Aktivering/deaktivering af indretningsassistent**

Når indretningsassistenten er aktiveret, understøttes du via et vindue nederst i skærmbilledet ved opsætningen af enheden ([Billede 2](#page-75-0), 12).

e Tryk på elementet, og vælg den ønskede indstilling.

# **Åbn hjælp**

- **1.** Tryk på ikonet for at åbne den hjælp, der er gemt på enheden.
- **2.** Tryk på et emne for at vise indholdet.

# **Oprettelse af forbindelse til en signalkilde**

Der er mulighed for at oprette følgende forbindelser:

- Mobilenheden kan forbindes med PRSE via et **HDMI-kabel**.
- Anvend **mobilenhedens WLAN-hotspot**, og opret direkte forbindelse til PRSE.
- Anvend **køretøjets WLAN-hotspot** (PCM), og opret forbindelse til PRSE og mobilenheden.

## **Oprettelse af forbindelse mellem mobilenhed og PRSE via HDMI-kabel**

Mobilenheder med en HDMI-grænseflade kan i stedet for via WLAN forbindes med PRSE ved hjælp af et HDMI-kabel. På den måde kan man afspille indholdet på mobilenheden på PRSE uden apps og konfiguration.

Der kræves muligvis en adapter ved tilslutning af HDMI-kablet til din mobilenhed. Anvend kun tilbehør til din enhed, der er godkendt af producenten.

► Forbind mobilenheden og PRSE via et HDMI-kabel.

Når forbindelsen er oprettet, fremhæves HDMI-symbolet i kildelisten som aktivt med en farvemarkering.

## **Anvendelse af mobilenhedens WLAN-hotspot**

- $\angle$  Mobilenhedens hotspot-funktion er slået til. (Du kan finde yderligere oplysninger i brugsanvisningen til din enhed.)
- **1.** Slå PRSE til. Hovedmenuen vises.
- **2.** Tryk på WLAN-symbolet i hovedmenuen.

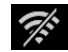

Forbindelsesassistenten viser de tilgængelige WLAN-netværk under **WiFi**.

- **3.** Tryk på enhedens WLAN-hotspot.
- **4.** Indtast WLAN-adgangskode, og bekræft med **OK**. (Adgangskoden skal kun indtastes første gang.)

Forbindelsen oprettes.

## **Anvendelse af WLAN-hotspot tilhørende PCM**

- $\checkmark$  Hotspot-funktionen i PCM er slået til. (Du kan finde yderligere oplysninger i brugsanvisningen til PCM.)
- **1.** Slå PRSE til. Hovedmenuen vises.
- **2.** Tryk på WLAN-symbolet i hovedmenuen.

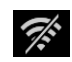

Forbindelsesassistenten viser de tilgængelige WLAN-netværk under **WiFi**.

**3.** Tryk på WLAN-hotspot tilhørende PCM.

**4.** Indtast WLAN-adgangskode, og bekræft med **OK**. (Adgangskoden skal kun indtastes første gang.)

Forbindelsen oprettes.

**5.** På samme måde forbinder du din mobilenhed med PCM-hotspottet.

#### **WLAN-status**

Statussen vises øverst til venstre i hovedmenuen:

PRSE har ingen WLAN-forbindelse.

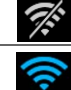

PRSE er forbundet med et WLAN-hotspot. Forbindelsesassistenten viser navnet på WLAN-hotspottet nederst i hovedmenuen.

# **Oprettelse af forbindelse til en lydafspilningsenhed**

Der er mulighed for at oprette følgende forbindelser:

- Opret forbindelse til **Bluetooth-hovedtelefoner**.
- Opret forbindelse til **køretøjets lydanlæg**.
- Opret forbindelse til **hovedtelefoner med kabel**.

#### **Oprettelse af forbindelse til Bluetoothhovedtelefoner**

- **1.** Tænd for Bluetooth-hovedtelefonerne, og aktivér indlæringstilstanden. (Du kan finde yderligere oplysninger i brugsanvisningen til din enhed.)
- **2.** I hovedmenuen øverst til venstre trykker du på Bluetooth-symbolet (eller nederst på indretningsassistenten) og vælger **Bluetooth**.

De tilgængelige enheder vises.

**3.** Vælg de ønskede Bluetooth-hovedtelefoner. Forbindelsen oprettes, og lyden udsendes via Bluetooth-hovedtelefonerne.

Den aktive Bluetooth-forbindelse vises øverst til venstre i displayet.

#### **Oprettelse af forbindelse til køretøjets lydanlæg\***

(\* Funktionen er ikke tilgængelig i øjeblikket, men leveres senere med en softwareopdatering.)

#### **Oprettelse af forbindelse til hovedtelefoner med kabel**

e Tilslut hovedtelefonerne til stikket [\(Billede 1,](#page-75-1) 3). En igangværende afspilning via Bluetooth afbrydes, når hovedtelefonerne tilsluttes. Derfor er det ikke muligt at anvende to hovedtelefoner via Bluetooth og via WLAN på samme tid. Bluetooth-forbindelsen bliver dog ikke afbrudt, og afspilningen fortsætter, når hovedtelefonerne med kabel trækkes ud af stikket.

# **Afspilning af indhold**

# **Afspilning via HDMI**

#### **Start afspilning**

 $\frac{1}{2}$ 

- $\triangledown$  PRSE og mobilenheden er forbundet via et HDMI-kabel.
- **1.** Tryk på ikonet til kildevalg, og vælg **HDMI**.

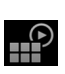

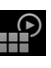

**2.** Start afspilningen på mobilenheden.

# **Afspilning via WLAN**

PRSE understøtter streaming-protokollerne Google Chromecast™ og Apple Airplay™. Den anvendte app skal være kompatibel med en af disse protokoller.

Mobilenheder med Android-operativsystem understøtter kun Google Chromecast. Apple iOS understøtter begge protokoller, men hvis mobilenheden anvendes som mobilt hotspot, er det kun muligt at anvende Apple Airplay. Her er det ikke muligt at afspille indhold fra apps, der kun understøtter Google Chromecast. Anvend derfor PCM-hotspottet eller hotspottet hos en anden mobilenhed.

#### **Start afspilning**

- $\sqrt{P}$  PRSE og mobilenhed har en WLAN-forbindelse.
- **1.** Start streaming-appen på mobilenheden, og start afspilning.
- **2.** Vælg det pågældende streaming-symbol i streaming-appen.

Enheder på samme WLAN-netværk vises.

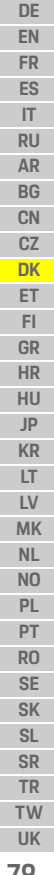

## **Rengøring**

**DE EN FR ES IT RU AR BG CN CZ DK ET FI GR HR HU JP KR LT LV MK NL NO PL PT RO SE SK SL SR TR TW UK** **3.** Vælg ønsket PRSE. Afspilningen på PRSE startes.

Ved afspilning via WLAN vælges WLAN automatisk som kilde ([Billede 2](#page-75-0), 7).

# **Afspilning af Netflix-indhold**

PRSE gør det muligt at afspille Netflix-indhold direkte. Dette kræver, at du har en Netflix-konto.

#### **Afspilning af Netflix**

- $\angle$  PRSE har forbindelse til internettet.
- **1.** Tryk på ikonet til kildevalg, og vælg **Netflix (N)**.
- **2.** Log på hos Netflix.

#### **Afslutning af Netflix**

- **1.** Tryk på knappen **Tænd/Sluk**. Der vises en betjeningsmenu øverst på skærmbilledet.
- **2.** Tryk på ikonet. Netflix afsluttes.

**80**

# **Manuelt valg af en kilde**

Afspilningen fra den forbundne kilde starter automatisk ved oprettelse af en WLAN-forbindelse. Dette gælder også for en eksisterende HDMIforbindelse eller en Netflix-afspilning. Man kan dog manuelt vælge en anden signalkilde via menuen til kildevalg.

e Tryk på ikonet til kildevalg, og vælg den ønskede kilde.

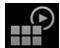

# **Rengøring**

**BEMÆRK** Rengøring af enhed

Beskadigelse af PRSE på grund af hårde rengøringsmidler, væsker, hårde genstande og

- $\blacktriangleright$  Undlad at bruge stærke rengøringsmidler samt redskaber, som har skarpe kanter eller er hår rengøring.
- ► Rengør aldrig PRSE under rindende vand og undgå, at der trænger væsker ind i enheden.

#### **Rengøring af PRSE**

- $\blacktriangleright$  Anvend en blød, let fugtig klud og om nødven et mildt rengøringsmiddel til rengøring.
- $\blacktriangleright$  Desinficer PRSE efter behov med et velegne middel.

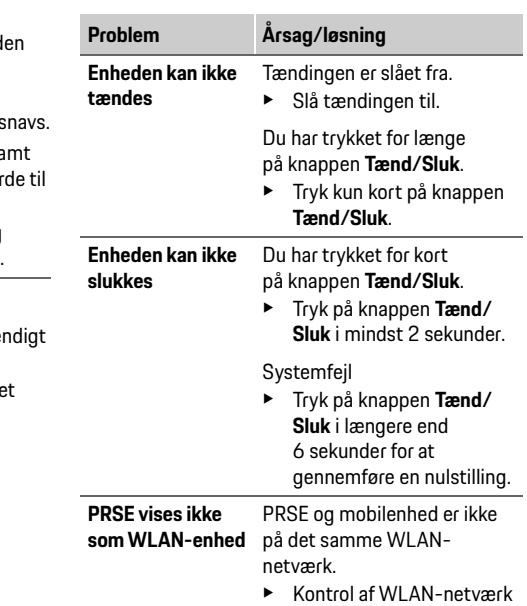

**Hjælp ved problemer**

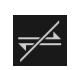

 $\mathbb{P}$ 

**DE EN FR**

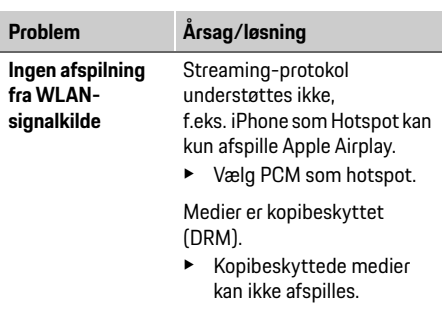

# **Datasikkerhed**

Med dette system kan du vise bestemte underholdningstjenester ved bagsædepladserne i køretøjet.

Login-oplysningerne til Netflix-kontoen gemmes på enheden. Dr. Ing. h.c. F. Porsche AG har ingen adgang til disse data, og du kan slette dem ved at nulstille til fabriksindstillingerne. Du kan finde de nyeste oplysninger fra Netflix, Inc. (særligt i relation til kolofonen, anvendelsesbetingelser, som muligvis er gældende for tjenesterne, samt en mulig databehandling hos Netflix, Inc.) på tjenesteudbyderens hjemmeside: https://www.netflix.com

## **Tekniske data**

f Se **[Declaration of Conformity - CE](#page-241-0)** / **[European](#page-234-0)  [Union](#page-234-0)** på side [235.](#page-234-0)

## **Deklarationer**

f Se **[Certification information](#page-234-1)** på sid[e 235.](#page-234-1)

**DE EN FR ES IT RU AR BG CN CZ DK ET FI GR HR HU JP KR**

## **Eestikeelne**

#### **Porsche Rear Seat Entertainment. Kasutusjuhend Versioon 08/2022**

Porsche, Porsche vapp, Panamera, Cayenne ja Taycan on ettevõtte Dr. Ing. h.c. F. Porsche AG registreeritud kaubamärgid. Printed in Germany.

Mistahes täielikuks või osaliseks ümbertrükkimiseks või paljundamiseks peab olema ettevõtte Dr. Ing. h.c. F. Porsche AG kirjalik luba. © Dr. Ing. h.c. F. Porsche AG Porscheplatz 1 70435 Stuttgart Germany

#### **Teave selle kasutusjuhendi kohta**

- e Hoidke see kasutusjuhend alles ja andke vajaduse korral edasi kolmandale poolele.
- e Järgige alati selles juhendis esitatud hoiatus- ja ohutusjuhiseid.

Tootja ei vastuta selle juhendi juhiste nõudeid eirava ebaõige käsitsemise eest.

Juhendi ülejäänud osas kasutatakse Porsche tagaistme multimeediumisüsteemi kohta lühendit **PRSE**.

#### **Ettepanekud**

Kas teil on selle juhendi kohta küsimusi, ettepanekuid või ideid? Palun kirjutage meile: Dr. Ing. h.c. F. Porsche AG Vertrieb Customer Relations Porscheplatz 1 70435 Stuttgart, Germany

#### **Ainult USA ja Kanada jaoks**

Palun võtke meiega ühendust: 1-800-PORSCHE customer.relations@porsche.us

#### **Hoiatused ja sümbolid**

Selles juhendis kasutatakse mitmesuguseid hoiatusi ia sümboleid.

**A HOIATUS** Surma või raske vigastuse võimalus

Kategoorias "Hoiatus" antud hoiatuste eiramine võib põhjustada surma või raskeid vigastusi.

#### **MÄRKUS**

Kategooria "Märkus" hoiatuste eiramine võib põhjustada kahjustusi.

#### $\mathbf{f}$ **Teave**

Täiendav teave on varustatud märgisega "Teave".

#### **Juhised**

- $\checkmark$  Tingimused, mis peavad funktsiooni kasutamiseks olema täidetud.
- e Juhis, mida tuleb järgida.
- **1.** Mitmest sammust koosnevad juhised on nummerdatud.
- $\triangleright$  Viide, kust leiate teema kohta olulist lisainfot.

# **Ohutusjuhised**

### **A HOIATUS** Kasutamine sõidu ajal

Kui juht kasutab PRSE-d sõiduki liikumise ajal, võib see põhjustada surma või raske vigastusega lõppeva õnnetuse.

- e Juht ei tohi lasta taga asuvatel ekraanidel oma tähelepanu kõrvale juhtida.
- Sõidu ajal ei tohi taga asuva PRSE kasutamiseks tahapoole küünitada.

**HOIATUS** Lapse sõidutamine

PRSE võib vähendada sõiduki tagaistmele paigaldatud seljaga sõidusuunas paikneva lapseturvasüsteemi ohutust.

e Lapsi ei tohi tagaistmel sõidutada seljaga sõidusuunas paiknevas lapseturvasüsteemis.

**82 LT LV MK NL NO PL PT RO SE SK SL SR TR TW UK**

# **Õige kasutusviis**

#### **MÄRKUS** Kokkupuutumine vedelikega

Kokkupuutumine vedelikuga (nt joogiga) võib PRSE-d kahjustada.

e Vedelikud tuleb PRSE-st eemal hoida.

# **Õige kasutusviis**

PRSE on mõeldud audio- või videosisu esitamiseks mobiilseadmest HMDI-kaabli või WiFi-ühenduse kaudu. Sellega saab esitada sisu ka Netflixist. Audiosisu esitatakse kõrvaklappide (juhtmega või Bluetoothiga) või sõiduki enda helisüsteemi kaudu\*. (\* Seda funktsiooni praegu veel kasutada ei saa, kuid see tehakse võimalikuks hiljem tarkvarauuenduse kaudu.)

# **Tarnekomplekt**

Tarnekomplekti kuulub:

- Porsche tagaistme multimeediumisüsteem
- 2 Bluetooth-kõrvaklappi
- Lühijuhend

# **Paigaldamine ja eemaldamine**

# **Teave**

PRSE on sõidukisse püsivalt paigaldatud ja seda tohib eemaldada ainult asjakohase kvalifikatsiooniga hooldustehnik.

## **Toote ülevaade**

## **Seadme vaade**

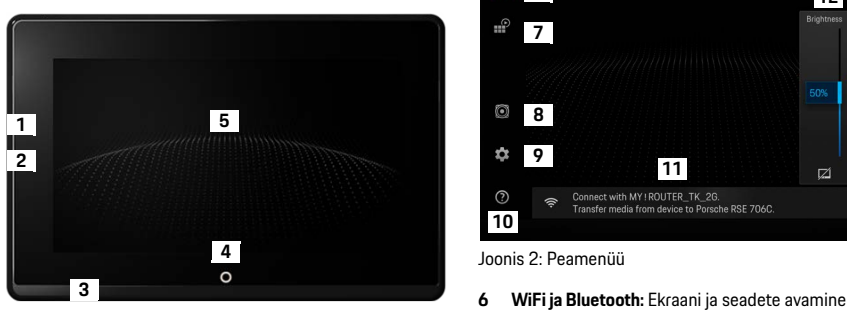

<span id="page-82-1"></span>Joonis 1: Seadme vaade

- **1 HDMI-ühendus:** HDMI signaali allika jaoks
- **2 USB-ühendus:** Näiteks Bluetooth-kõrvaklappide või mobiiltelefoni laadimiseks
- **3 Kõrvaklappide pesa:** 3,5 mm pesa
- **4 Peamenüü sisse- ja väljalülitamise nupp:** Peamenüü näitamine
- **5 Puuteekraan**

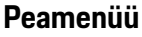

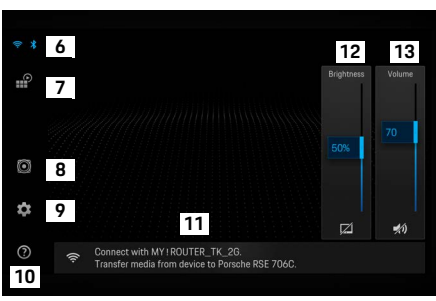

#### <span id="page-82-0"></span>Joonis 2: Peamenüü

- 
- **7 Allika valimine:** HDMI, Netflix, WiFi-seade
- **8 Heliväljund sõiduki helisüsteemi kaudu**
- **9 Seadete menüü:** Üldseadete muutmine
- **10 Abimenüü:** Abi kasutamisel
- **11 Seadistusviisard:** Näitab ühendatud seadmeid ja avab Bluetoothi ja WiFi seadete menüü
- **12 Heledus:** Puudutage seda sümbolit ekraani
- **13 Helitugevus:** Puudutage seda sümbolit heli

## **Sisse- ja väljalülitamine**

**84**

# **Sisse- ja väljalülitamine**

PRSE-l on järgmised töörežiimid:

#### **Sisse- ja väljalülitamine**

- $\angle$  Ekraan on tume.
- e Sisselülitamiseks puudutage korraks **sisse- ja väljalülitamise** nuppu (<2 sekundit). Hetkeks ilmub Porsche logo, seejärel näidatakse peamenüüd.

#### **Aktiivne režiim**

Aktiivses režiimis on näha peamenüü ja animeeritud laine. Peamenüü kaob umbes 30 sekundi pärast.

e Peamenüü vaatamiseks puudutage korraks ekraani või vajutage **sisse- ja väljalülitamise** nuppu.

#### **Ooterežiim**

Olenevalt seadest menüüs **[Ekraani automaatne](#page-83-0)  [väljalülitamine](#page-83-0)** lülitub ekraan pärast määratud aja möödumist ooterežiimi.

- $\angle$  Ekraan on tume.
- $\blacktriangleright$  PRSE uuesti sisselülitamiseks puudutage korraks **sisse- ja väljalülitamise** nuppu. Ilmub peamenüü.

#### **Väljalülitamine**

e Vajutage **sisse- ja väljalülitamise** nuppu ja hoidke all (2–6 sekundit). PRSE on välja lülitatud.

# **Seadete muutmine**

- $\sqrt{\phantom{a}}$ Näidatakse peamenüüd.
- e Puudutage seda sümbolit seadete menüü avamiseks.

# **Ekraani keele valimine**

e Valige ekraani jaoks soovitud keel.

## **Ekraani käsitsi sisse- ja väljalülitamine**

- e Puudutage ekraani, et seada see ooterežiimile. Ekraani saab välja lülitada ka peamenüüs heleduse reguleerimisnupu all oleva sümboli puudutamisega.
- $\blacktriangleright$  Ekraani uuesti sisselülitamiseks puudutage korraks ekraani või **sisse- ja väljalülitamise** nuppu.

## <span id="page-83-0"></span>**Ekraani automaatne väljalülitamine**

Ekraani saab määratud aja möödumisel automaatselt välja lülitada ilma seda puudutamata.

e Soovitud aja valimiseks puudutage menüüpunkti.

# **Ühenduvushaldurite kasutamine**

Ühenduvushaldur aitab luua WiFi-ühendust.

# **Tarkvara uuendamine**

Tarkvara saab uuendada siis, kui PRSE on internetiga ühendatud. Punane number seadete menüü sümbolil näitab, et saadaval on uus tarkvara versioon.

#### **Tarkvara uuendamine**

**MÄRKUS.** Süüde peab uuendamise ajal olema sisse lülitatud.

- $\checkmark$  PRSE on internetiga ühendatud.
- e Puudutage menüüpunkti ja järgige juhiseid. Kõigepealt laaditakse tarkvara alla. See võib olenevalt internetiühendusest võtta aega mitu minutit. Seejärel tarkvara installitakse. Teade kinnitab installimise õnnestumist.

## **Heleduse seade salvestamine**

Sisselülitamise korral heleduse seaded salvestatakse ja neid kasutatakse uuesti järgmisel korral, kui seade sisse lülitatakse.

e Puudutage, et funktsiooni sisse või välja lülitada.

## **Helilise tagasiside sisse- ja väljalülitamine**

Kui see on sisse lülitatud, kinnitatakse iga puudutus ekraanil kuuldava klõpsatusega.

e Puudutage, et funktsiooni sisse või välja lülitada.

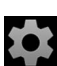

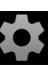

## **Helitugevuse seadete salvestamine**

Kui see on rakendatud, siis helitugevuse seaded salvestatakse ja neid kasutatakse uuesti järgmisel korral, kui seade sisse lülitatakse.

 $\blacktriangleright$  Puudutage, et funktsiooni sisse või välja lülitada.

# **Õigusteabe näitamine**

Isikuandmete kaitset, lähtekoodtarkvara litsentse ja sertifikaate puudutava teabe näitamine.

# **Seadistusviisardite näitamine/ peitmine**

Seadistusviisardi kuvamise ajal aitab ekraani alumises osas asuv aken seadet seadistada [\(Joonis 2](#page-82-0), 12).

 $\blacktriangleright$  Puudutage kirjet ja valige soovitud seade.

# **Abifunktsiooni sisselülitamine**

- **1.** Puudutage seda sümbolit seadme abipaneeli avamiseks.
- **2.** Sisu näitamiseks puudutage teemat.

# **Ühendamine signaali allikaga**

Luua saab järgmisi ühendusi:

- Ühendage mobiilseade PRSE-ga **HDMI-kaabli** abil.
- Kasutage **mobiilseadme WiFi-pääsupunkti** ja ühendage otse PRSE-ga.
- Kasutage **sõiduki WiFi-pääsupunkti** (PCM) ning ühendage PRSE ja mobiilseade sellega.

## **Mobiilseadme ühendamine PRSE-ga HDMI kaudu**

HDMI-liidesega mobiilseadmeid saab PRSE-ga ühendada WiFi asemel HDMI-kaabliga. Sel juhul saate PRSE-s esitada sisu mobiilseadmest ilma rakenduste või seadistamiseta.

Mõnel juhul võib HDMI-kaabli ühendamiseks mobiilseadmega vaja minna adapterit. Kasutage seadmel ainult tootja lubatud lisavarustust.

Ühendage mobiilseade ja PRSE HDMI-kaabli abil. Ühenduse tuvastamise korral näidatakse allika valikus HDMI sümbolit värvilisena, mis näitab, et ühendus on olemas.

# **Mobiilseadme WiFi-pääsupunkti kasutamine**

- $\swarrow$  Mobiilseadme pääsupunktifunktsioon on sisse lülitatud (teavet selle kohta leiate oma seadme kasutusjuhendist).
- **1.** Lülitage PRSE sisse. Näidatakse peamenüüd.
- **2.** Puudutage peamenüüs WiFi sümbolit.

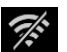

 $\mathscr{R}$ 

Ühenduvushaldur näitab saadaolevaid WiFi võrke valikus **WiFi**.

- **3.** Puudutage oma seadme WiFi-pääsupunkti.
- **4.** Sisestage WiFi parool ja kinnitage **OK** nupuga (salasõna sisestamist nõutakse ainult esmakordsel ühenduse loomisel). Ühendus on loodud.

# **PCM-i WiFi-pääsupunkti kasutamine**

- $\checkmark$  PCM-i pääsupunktifunktsioon on sisse lülitatud (teavet selle kohta leiate PCM-i kasutusjuhendist).
- **1.** Lülitage PRSE sisse. Näidatakse peamenüüd.
- **2.** Puudutage peamenüüs WiFi sümbolit.

Ühenduvushaldur näitab saadaolevaid WiFi võrke valikus **WiFi**.

### **Ühendamine heli taasesitusseadmega**

- **3.** Puudutage PCM-i WiFi-pääsupunkti.
- **4.** Sisestage WiFi parool ja kinnitage **OK** nupuga (salasõna sisestamist nõutakse ainult esmakordsel ühenduse loomisel). Ühendus on loodud.
- **5.** Ühendage oma mobiilseade PCM-i pääsupunktiga samal viisil.

#### **WiFi seisund**

Seisundit näidatakse peamenüü ülemises vasakus nurgas:

PRSE ei ole WiFi-ga ühendatud.

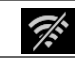

Ŵ

PRSE on ühendatud WiFi-pääsupunktiga. Ühenduvushaldur näitab WiFi-pääsupunkti nime peamenüü alaosas.

# **Ühendamine heli taasesitusseadmega**

Luua saab järgmisi ühendusi:

- Ühendamine **Bluetooth-kõrvaklappidega**.
- Ühendamine **sõiduki helisüsteemiga**.
- Ühendamine **juhtmega kõrvaklappidega**.

#### **Ühendamine Bluetooth-kõrvaklappidega**

- **1.** Lülitage Bluetooth-kõrvaklapid sisse ja rakendage paaristamisrežiim (teavet selle kohta leiate oma seadme kasutusjuhendist).
- Näidatakse kättesaadavaid seadmeid. **2.** Vajutage peamenüü ülemises vasakus nurgas asuvat Bluetoothi sümbolit (või seadistusviisardit all) ja valige **Bluetooth**.
- **3.** Valige soovitud Bluetooth-kõrvaklapid. Ühendus luuakse ja heli edastatakse Bluetooth-kõrvaklappide kaudu.

Ekraani ülemises vasakus servas näidatakse aktiivset Bluetooth-ühendust.

# $\ast$

 $\frac{1}{\sqrt{2}}$ 

#### **Ühendamine sõiduki helisüsteemiga\***

(\* Seda funktsiooni praegu veel kasutada ei saa, kuid see tehakse võimalikuks hiljem tarkvarauuenduse kaudu.)

### **Ühendamine juhtmega kõrvaklappidega**

e Ühendage kõrvaklappide juhe pessa ([Joonis 1,](#page-82-1) 3). Kõrvaklappide ühendamine katkestab käimasoleva esitamise Bluetoothi kaudu. Seetõttu ei saa kahte kõrvaklappide komplekti Bluetoothi ja WiFi kaudu paralleelselt kasutada. Bluetooth-ühendus jääb siiski aktiivseks ja seda saab jätkata pärast juhtmega kõrvaklappide lahtiühendamist.

# **Sisu esitamine**

## **Esitamine HDMI kaudu**

#### **Esitamise alustamine**

- b PRSE ja mobiilseade on ühendatud HDMI-kaabliga.
- **1.** Puudutage allika valimise sümbolit ja valige **HDMI**.

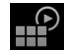

**2.** Alustage esitamist mobiilseadmest.

# **Esitamine WiFi kaudu**

PRSE toetab voogedastusprotokolle Google Chromecast™ ja Apple Airplay™. Kasutatav rakendus peab ühilduma ühega neist protokollidest. Androidi operatsioonisüsteemiga mobiilseadmed toetavad ainult Google Chromecasti. Apple iOS toetab mõlemat protokolli, kuid kui mobiilseadet kasutatakse mobiilse pääsupunktina, saab kasutada ainult protokolli Apple Airplay. Sel juhul ei saa esitada sisu rakendustest, mis toetavad ainult Google Chromecasti. Sel juhul kasutage PCM-i pääsupunkti või mõne muu mobiilseadme pääsupunkti.

## **Puhastamine**

#### **Esitamise alustamine**

- $\checkmark$  PRSE ja mobiilseade on ühendatud WiFi-ga.
- **1.** Avage mobiilseadmes voogedastuse rakendus ja alustage esitamist.
- **2.** Valige voogedastuse rakenduses vastav voogedastuse sümbol. Näidatakse samas WiFi-võrgus olevaid seadmeid.
- **3.** Valige soovitud PRSE. Esitamine PRSE-s algab.

WiFi kaudu esitamise korral valitakse automaatselt allikaks WiFi ([Joonis 2,](#page-82-0) 7).

# **Netflixi sisu esitamine**

PRSE võimaldab Netflixi sisu otseesitust. Selleks peab olema Netflixi konto.

#### **Netflixi esitamine**

- $\checkmark$  PRSE on internetiga ühendatud.
- **1.** Puudutage allika valimise sümbolit ja valige **Netflix (N)**.
- **2.** Logige Netflixi sisse.

#### **Netflixist väljumine**

- **1.** Puudutage **sisse- ja väljalülitamise** nuppu. Ekraani ülaosas ilmub toimingute menüü.
- **2.** Puudutage sümbolit. Netflix suletakse.

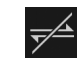

# **Allika valimine käsitsi**

Pärast WiFi-ühenduse loomist esitatakse ühendatud allikat automaatselt. See kehtib ka olemasoleva HDMI-ühenduse või Netflixi esitamise korral. Allika valimise menüüs saate aga teise signaali allika siiski käsitsi valida.

e Puudutage allika valimise sümbolit ja valige soovitud allikas.

# **Puhastamine**

**MÄRKUS** Seadme puhastamine

<u> 19</u>

Abrasiivsed puhastusained, vedelikud, kõvad esemed ja mustus võivad PRSE-d kahjustada.

- Tugevatoimelisi puhastusaineid ning teravaservalisi ega kõvu puhastusvahendeid ei tohi kasutada.
- e PRSE-d ei tohi kunagi puhastada voolava veega ega lasta vedelikel seadmesse sattuda.

#### **PRSE puhastamine**

- e Puhastamiseks tuleb kasutada lihtsalt kergelt niisket lappi või vajaduse korral õrna puhastusvahendit.
- e Vajaduse korral desinfitseerida PRSE-d sobiva desinfektsioonivahendiga.

# **Rikkeotsing**

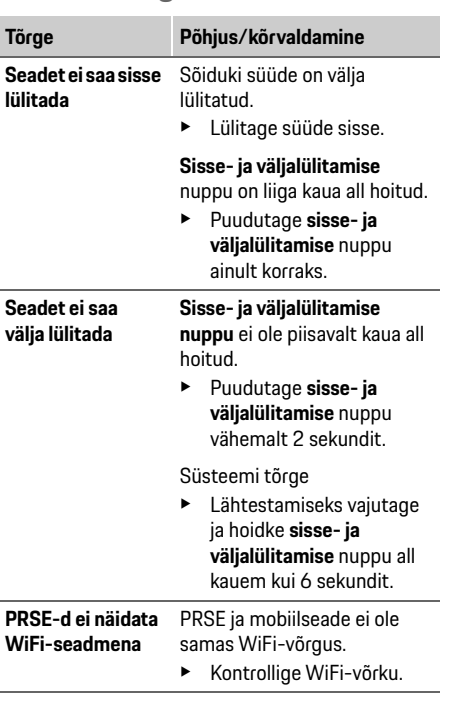

### **Isikuandmete kaitse**

**WiFi-signaali allikat ei esitata**

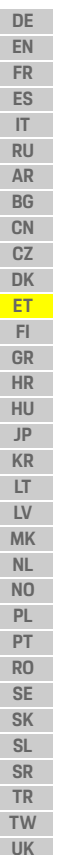

**88**

Voogedastusprotokolli ei toetata, nt iPhone esitab pääsupunktina ainult Apple Airplayd. **Tõrge Põhjus/kõrvaldamine**

 $\blacktriangleright$  Valige pääsupunktiks PCM.

Meedium on kopeerimiskaitsega (DRM).

 $\blacktriangleright$  Kopeerimiskaitsega meediumilt ei saa sisu esitada.

# **Isikuandmete kaitse**

See süsteem võimaldab sõiduki tagaosas kuvada teatud meelelahutusteenuseid.

Netflixi konto sisselogimisandmed võivad olla seadmesse salvestatud. Ettevõttel Dr. Ing. h.c. F. Porsche AG puudub juurdepääs nendele andmetele ja te saate need kustutada PRSE tehaseseadete taastamisega. Ajakohase teabe ettevõttelt Netflix Inc. (eriti seoses õigusteabe, kasutustingimuste (mida võidakse teenustele kohaldada) ja võimaliku andmete töötlemisega Netflix Inc. poolt) leiate teenuseosutaja veebilehelt: https://www.netflix.com

## **Tehnilised andmed**

f Vt **[Declaration of Conformity - CE](#page-241-0)** / **[European](#page-234-0)  [Union](#page-234-0)** lk [235.](#page-234-0)

## **Deklaratsioonid**

f Vt **[Certification information](#page-234-1)** l[k 235](#page-234-1).

# **Suomi**

### **Porsche Rear Seat Entertainment, Käyttöohje Versio 08/2022**

Porsche, Porschen vaakuna, Panamera, Cayenne ja Taycan ovat Dr. Ing. h.c. F. Porsche AG:n rekisteröityjä tavaramerkkejä. Printed in Germany. Jälkipainamiseen kokonaan tai osittain

ja kaikenlaiseen jäljentämiseen vaaditaan Dr. Ing. h.c. F. Porsche AG:n kirjallinen hyväksyntä. © Dr. Ing. h.c. F. Porsche AG Porscheplatz 1 70435 Stuttgart Germany

#### **Tietoja tästä käyttöohjeesta**

- e Säilytä tämä ohje ja anna se tarvittaessa edelleen seuraavalle käyttäjälle.
- e Noudata aina kaikkia tämän käyttöohjeen varoituksia ja turvaohieita.

Valmistaja ei millään tavalla vastaa epäasianmukaisesta tämän ohjeen tietojen vastaisesta käytöstä.

Seuraavassa ohjeessa lyhenteellä **PRSE** tarkoitetaan Porsche Rear Sear Entertainment -järjestelmää.

#### **Kysymykset ja ehdotukset**

Onko sinulla tähän ohjeeseen liittyviä kysymyksiä, ehdotuksia tai ideoita? Kirjoita meille seuraavaan osoitteeseen:

Dr. Ing. h.c. F. Porsche AG Vertrieb Customer Relations Porscheplatz 1 70435 Stuttgart, Germany

#### **For USA and Canada only**

Please contact us: 1-800-PORSCHE customer.relations@porsche.us

#### **Varoitukset ja tunnukset**

Tässä käyttöohjeessa käytetään erilaisia varoituksia ja tunnuksia.

**A VAROITUS** Kuolema tai vakavat vammat mahdollisia

Jos Varoitus-sanalla merkittyjä varoituksia ei noudateta, se voi johtaa kuolemaan tai aiheuttaa vakavia vammoja.

### **OHJE**

Jos Ohje-sanalla merkittyjä varoituksia ei noudateta, seurauksena voi olla aineellisia vahinkoja.

# **Tietoja**

Lisätiedot on merkitty sanalla Tietoja.

#### **Toimintaohjeita**

- $\angle$  Seuraavien edellytysten on täytyttävä. jotta toimintoa voi käyttää.
- $\blacktriangleright$  Toimintaohie, jota on noudatettava.
- **1.** Toimintaohjeet numeroidaan, jos ne sisältävät useita peräkkäisiä vaiheita.
- $\triangleright$  Ohie, mistä voi etsiä lisätietoja tietystä aiheesta.

# **Turvaohjeet**

## **VAROITUS** Käyttö ajon aikana

Jos kuljettaja käyttää PRSE-järjestelmää autoa ajaessaan, se voi aiheuttaa kuolemaan johtavan onnettomuuden tai vakavia vammoja.

- e Älä anna autoa ajaessasi takaistuimen näyttöjen huonontaa keskittymistäsi liikenteeseen.
- $\blacktriangleright$  Älä autoa ajaessasi ojenna kättäsi taaksepäin käyttääksesi PRSE-järjestelmää.

**VAROITUS** Lasten kuljettaminen

PRSE-järjestelmä voi huonontaa takamatkustamoon selkänoja ajosuuntaan asennettujen lasten turvaistuinten käytön turvallisuutta.

e Älä kuljeta takamatkustamossa lapsia lasten turvaistuimissa, joiden selkänoja osoittaa ajosuuntaan.

## **Määräystenmukainen käyttö**

**DE EN FR ES IT RU AR BG CN CZ DK ET FI GR HR HU JP KR LT LV MK NL NO PL PT RO SE SK SL SR TR TW**

### **OHJE** Kosketus nesteisiin

PRSE-järjestelmä voi vaurioitua, jos se joutuu kosketuksiin nesteiden (esimerkiksi juomien) kanssa.

e Vältä PRSE-järjestelmän joutumista kosketuksiin nesteiden kanssa.

## **Irrotus/asennus**

## **Tietoja**

PRSE-järjestelmä on asennettu autoon kiinteästi, ja sen saa irrottaa vain ammattitaitoinen työntekijä.

# **Tuotteen yleiskuvaus**

# **Kuva laitteista**

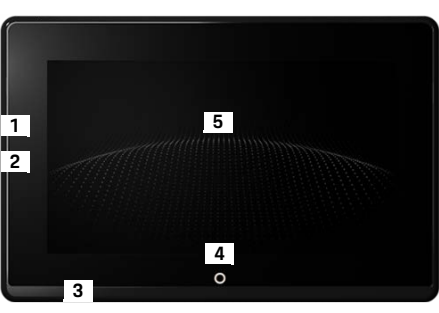

<span id="page-89-1"></span>Kuva 1: Kuva laitteista

- **1 HDMI-liitäntä:** yhdelle HDMI-signaalilähteelle
- **2 USB-liitäntä:** esimerkiksi Bluetooth-kuulokkeiden tai mobiililaitteen lataamiseen
- **3 Kuulokeliitäntä:** Jakki 3,5 mm
- **4 Päällä / Pois päältä -painike Päävalikko:** Päävalikon näyttö
- **5 Kosketusnäyttö**

## **Päävalikko**

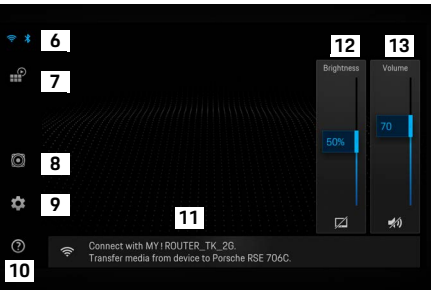

#### <span id="page-89-0"></span>Kuva 2: Päävalikko

- **6 WLAN ja Bluetooth:** Näytön ja asetusten avaaminen
- **7 Lähteen valinta:** HDMI, Netflix, WLAN-laite.
- **8 Auton äänijärjestelmän äänilähtö**
- **9 Asetusvalikko:** Yleisasetusten muuttaminen
- **10 Ohje-valikko:** Käytön ohjeasetus
- **11 Ohjattu asennustoiminto:** Näyttää liitetyt laitteet ja avaa Bluetooth- ja WLAN-astusvalikon.
- **12 Kirkkaus:** Symbolin napauttaminen sammuttaa näytön.
- **13 Äänenvoimakkuus:** Symbolin napauttaminen kytkee laitteiston Äänetön-tilaan.

# **Määräystenmukainen käyttö**

PRSE-järjestelmä toistaa audio- ja videosisältöjä, joita siirretään kannettavasta päätelaitteesta HDMIkaapelin tai WLAN-yhteyden avulla. Myös Netfixsisältöjen toisto on mahdollista. Äänentoisto tapahtuu (kaapelilla liitettyjen ja Bluetoothyhteydessä olevien) kuulokkeiden avulla tai auton oman äänijärjestelmän avulla\*.

(\* Toiminto ei ole vielä käytössä, mutta se jälkitoimitetaan ohjelmistopäivityksenä.)

# **Toimitussisältö**

Toimituksen sisältö:

- Porsche Rear Seat Entertainment -järjestelmä
- Kahdet Bluetooth®-kuulokkeet
- Tiivistetty käyttöohje

# **Päälle-/poiskytkentä**

PRSE-järjestelmän käyttötavat:

#### **Virta pois päältä / kytkettynä päälle**

- $\checkmark$  Näyttö on musta.
- e Kytke näyttö päälle koskettamalla lyhyesti **Päälle / Pois päältä** -painiketta (< kaksi sekuntia). Porsche-teksti näkyy hetken, ja sen jälkeen päävalikko tulee näkyviin.

#### **Aktiivinen toimintatila**

Aktiivisessa toimintatilassa näkyvät päävalikko ja animoitu aalto. Noin Päävalikko sammuu 30 sekunnin kuluttua.

e Kytke näyttö päälle napauttamalla lyhyesti näyttöä tai **Päälle / Pois päältä** -painiketta.

#### **Valmiustila**

#### Näyttö siirtyy asetetun **[Näytön kytkeminen pois](#page-90-0)  [päältä automaattisesti](#page-90-0)** ajan kuluttua valmiustilaan.

- $\checkmark$  Näyttö on musta.
- e Voit ottaa PRSE-järjestelmän uudelleen käyttöön napauttamalla lyhyesti **Päälle / Pois päältä** painiketta.

Päävalikko tukee näkyviin.

#### **Poiskytkentä**

e Paina **Päälle / Pois päältä** -painiketta tavanomaista pitempään (2–6 sekuntia). PRSE-järjestelmä kytkeytyy pois päältä.

# **Asetusten muuttaminen**

- b Päävalikko tukee näyttöön.
- e Avaa asetusvalikko napauttamalla symbolia.

# **Valitse näytön kieli.**

e Valitse haluttu näytön kieli.

## **Näytön kytkeminen pois päältä manuaalisesti**

- e Voit sammuttaa näytön napauttamalla. Näytön voi sammuttaa myös napauttamalla päävalikossa kirkkaudensäätimen alla olevaa symbolia.
- Voit kytkeä näytön uudelleen päälle napauttamalla lyhyesti näyttöä tai **Päälle / Pois päältä** -painiketta.

## <span id="page-90-0"></span>**Näytön kytkeminen pois päältä automaattisesti**

Käyttämättömänä oleva näyttö voi valitun ajan jälkeen kytkeytyä pois päältä automaattisesti.

e Napauta kyseistä valikkovaihtoehtoa ja valitse haluttu viiveaika.

## **Ohjattujen yhteystoimintojen käyttö**

Ohjattu yhteystoiminto tukee WLAN-yhteyden muodostamista.

# **Ohjelmiston päivittäminen**

PRSE-järjestelmää Internetiin kytkettäessä voidaan tehdä ohjelmistopäivitys. Asetusvalikossa oleva punainen numero ilmaisee, että uusi ohjelmistoversio on saatavissa.

#### **Ohjelmiston päivittäminen**

**HUOMAA:** Sytytysvirran pitää olla päällä koko päivityksen ajan.

- $\checkmark$  PRSE-järjestelmällä on yhteys Internetiin.
- e Napauta kyseistä valikkovaihtoehtoa ja toimi lisäohjeiden mukaisesti.

Ensiksi ohjelmisto ladataan. Tämä voi kestää muutamia minuutteja käytössä olevasta internetyhteydestä riippuen. Seuraavaksi ohjelmisto asennetaan. Ilmoitus vahvistaa asennuksen onnistumisen.

# **Kirkkausasetusten tallentaminen**

Kun kirkkausasetukset otetaan käyttöön, ne tallentuvat, ja niitä käytetään, kun näyttö kytketään päälle seuraavan kerran.

e Kytke toiminto päälle tai pois päältä napauttamalla.

## **Ohjeiden avaus**

## **Palauteäänimerkin kytkeminen päälle- ja pois päältä**

Kun järjestelmä on kytkettynä päälle, näyttöä napautettaessa kuuluu merkkiääni.

e Kytke toiminto päälle tai pois päältä napauttamalla.

## **Äänenvoimakkuusasetusten tallentaminen**

Kun äänenvoimakkuusasetukset otetaan käyttöön, ne tallentuvat, ja niitä käytetään, kun järjestelmä kytketään päälle seuraavan kerran.

e Kytke toiminto päälle tai pois päältä napauttamalla.

## **Oikeudellisten huomautusten näyttö**

Tietosuojaa, lisenssejä, joiden lähdekoodi on avoin, ja hyväksyntöjä koskevien huomautusten näytöt

## **Ohjattujen asennustoimintojen avaaminen näyttöön / piilottaminen**

Kun ohjattu asennustoiminto on avattuna näyttöön, näytön alareunassa oleva ikkuna auttaa sinua laitteen määritysten tekemisessä ([Kuva 2](#page-89-0), 12).

e Valitse haluttu asetus kyseistä kohtaa napauttamalla.

# **Ohjeiden avaus**

- **1.** Avaa laitteeseen tallennetut ohjeet kuvaketta napsauttamalla.
- **2.** Napauta Aihe-painiketta, kun haluat sisällöt näyttöön.

# **Signaalilähteeseen yhdistäminen**

Voit muodostaa seuraavat yhteydet:

- Yhdistä mobiililaite PRSE-järjestelmään **HDMI-kaapelilla**.
- Yhdistä laite suoraan PRSE-järjestelmään **mobiililaitteen WLAN-liityntäpisteen** avulla.
- Yhdistä PRSE-järjestelmä ja mobiililaite **auton WLAN-liityntäpisteeseen** (PCM).

## **Yhdistä mobiililaite PRSEjärjestelmään HDMI-liitännän avulla.**

HDMI-liitännällä varustetut mobiililaitteet voi WLAN-liitännän sijasta kytkeä PRSE-järjestelmään HDMI-kaapelin avulla. Tällöin voit toistaa mobiililaitteessa olevia sisältöjä PRSE-järjestelmässä ilman sovellusta ja määrityksiä.

Mahdollisesti tarvitset sovittimen HDMI-kaapelin kytkemiseen mobiililaitteeseesi. Käytä laitteessasi vain sen valmistajan hyväksymiä tarvikkeita.

e Yhdistä mobiililaite ja PRSE-järjestelmä HDMI-kaapelilla.

Kun yhteys on tunnistettu, HDMI-symboli näkyy lähdevalikossa värillisenä sen aktiivisuuden ilmaisemiseksi.

## **Käytä mobiililaitteen WLAN-liityntäpistettä.**

- $\checkmark$  Mobiililaitteesi liityntäpistetoiminto on kytkettynä päälle. (Löydät tätä koskevia tietoja laitteen käyttöohjeesta.)
- **1.** PRSE-järjestelmän kytkeminen päälle. Päävalikko tukee näyttöön.
- **2.** Napauta päävalikon WLAN-symbolia.

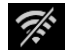

Ohjattu yhteystoiminto näyttää kohdassa **WiFi** käytettävissä olevat WLAN-verkot.

- **3.** Napauta oman laitteesi WLAN-liityntäpistettä.
- **4.** Syötä WLAN-verkon salasana ja vahvista se napauttamalla **OK**-painiketta. (Salasana tarvitaan vain muodostettaessa yhteys ensimmäisen kerran.)

Yhteys muodostuu.

# **PCM-järjestelmän WLAN-liityntäpisteen käyttö**

- $\angle$  PCM-järjestelmän liityntäpistetoiminto on kytkettynä päälle. (Löydät tätä koskevia tietoja PCM-järjestelmän käyttöohjeesta.)
- **1.** PRSE-järjestelmän kytkeminen päälle. Päävalikko tukee näyttöön.
- **2.** Napauta päävalikon WLAN-symbolia.

Ohjattu yhteystoiminto näyttää kohdassa **WiFi** käytettävissä olevat WLAN-verkot.

- **3.** Napauta PCM-järjestelmän WLANliityntäpistettä.
- **4.** Syötä WLAN-verkon salasana ja vahvista se napauttamalla **OK**-painiketta. (Salasana tarvitaan vain muodostettaessa yhteys ensimmäisen kerran.)

Yhteys muodostuu.

**5.** Yhdistä mobiililaitteesi samalla tavalla PCM-järjestelmän liityntäpisteen avulla.

## **WLAN-verkon tila**

Tila näkyy päävalikon yläreunasta vasemmalta:

PRSE-järjestelmällä ei ole WLAN-yhteyttä.

PRSE-järjestelmä on yhdistettynä WLANliityntäpisteen avulla. Ohjattu yhteystoiminto näyttää WLANliityntäpisteen nimen päävalikossa.

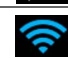

# **Audiotoistolaitteeseen yhdistäminen**

Voit muodostaa seuraavat yhteydet:

- yhteys **Bluetooth-kuulokkeisiin**
- yhteys **auton äänijärjestelmään**
- yhteys **kaapelilla liitettyihin kuulokkeisiin**

#### **yhteys Bluetooth-kuulokkeisiin.**

- **1.** Kytke Bluetooth-kuulokeet päälle ja ota oppimistila käyttöön. (Löydät tätä koskevia tietoja laitteen käyttöohjeesta.)
- **2.** Napauta päävalikon yläreunassa vasemmalla (tai alareunassa ohjattujen asennustoimintojen yhteydessä) olevaa Bluetooth-symbolia) ja valitse vaihtoehto **Bluetooth**.

Käytettävissä olevat laitteet tulevat näyttöön.

**3.** Valitse haluamasi Bluetooth-kuulokkeet. Yhteys muodostuu, ja Bluetooth-kuulokkeista kuuluu äänimerkki.

Toiminnassa oleva Bluetooth-yhteys näkyy näytön yläreunassa vasemmalla.

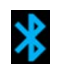

#### **Yhdistäminen auton äänijärjestelmään\***

(\* Toiminto ei ole vielä käytössä, mutta se jälkitoimitetaan ohjelmistopäivityksenä.)

#### **Yhdistäminen kaapelilla liitettyihin kuulokkeisiin**

Kytke kuulokkeet liittimen ([Kuva 1,](#page-89-1) 3).

Bluetooth-yhteyden avulla käynnissä oleva toisto lakkaa, kun kuulokkeet kytketään liittimeen. Siksi ei ole mahdollista käyttää samanaikaisesti kaksia kuulokkeita, toisia Bluetooth-yhteydessä ja toisia WLAN-yhteydessä. Bluetooth-yhteys ei tällöin kuitenkaan katkea, ja kuuntelua voi jatkaa sen avulla kaapelilla liitettyjen kuulokkeiden liittimestä irrottamisen jälkeen.

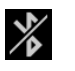

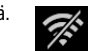

 $\widetilde{\mathcal{R}}^{\mathcal{L}}$ 

**DE EN FR ES IT RU AR BG CN CZ DK ET FI GR HR HU JP KR LT LV MK NL NO PL PT RO SE SK SL SR TR TW**

# **Sisältöjen toisto**

## **Toisto HDMI-liitännän avulla**

#### **Toiston aloittaminen**

- $\triangledown$  PRSE-järjestelmä ja mobiililaite ovat yhdistettyinä HDMI-kaapelilla.
- **1.** Napauta lähteenvalintakuvaketta ja valitse **HDMI**.
- **2.** Käynnistä toisto mobiililaitteella.

# **Toisto WLAN-liitännän avulla**

PRSE-järjestelmä tukee Google Chromecast™- ja Apple Airplay™ -suoratoistoprotokollia. Käytettävän sovelluksen pitää olla yhteensopiva näistä protokollista toisen kanssa.

Android-käyttöjärjestelmällä varustetut mobiililaitteet tukevat vain Google Chromecast protokollaa. Apple iOS -käyttöjärjestelmä tukee kumpaakin protokollaa, mutta koska mobiililaitetta käytetään mobiililiityntäpisteenä, on kuitenkin mahdollista käyttää vain Apple Airplay -protokollaa. Tällöin vain Google Chromecast -protokollaa tukevien sovellusten sisältöjä ei voida toistaa. Käytä tässä tapauksessa PCM-järjestelmän tai toisen mobiililaitteen liityntäpistettä.

#### **Toiston aloittaminen**

- $\checkmark$  PRSE-järjestelmän ja mobiililaitteen välillä on WLAN-yhteys.
- **1.** Avaa mobiililaitteen suoratoistosovellus ja aloita toisto.
- **2.** Valitse suoratoistosovelluksesta suoratoistosymboli.

Omassa WLAN-verkossaan olevat laitteet tulevat näyttöön.

**3.** Valitse haluamasi PRSE . Toisto PRSE-järjestelmässä alkaa.

WLAN-yhteyden avulla toistettaessa WLAN valitaan lähteeksi automaattisesti [\(Kuva 2](#page-89-0), 7).

## **Netflix-sisältöjen toisto**

PRSE-järjestelmä mahdollistaa Netfix-sisältöjen suoratoiston. Tähän tarvitaan Netflix-tili.

#### **Netflix-toisto**

 $\mathbb{P}$ 

- $\sqrt{PRSE-ijar}$ jestelmällä on yhteys Internetiin.
- **1.** Napauta lähteenvalintakuvaketta ja valitse **Netflix (N)**.
- **2.** Kirjaudu Netflixiin.

#### **Netflixistä poistuminen**

- **1.** Napauta **Päälle / Pois päältä** -painiketta. Näytön yläreunan tulee käyttövalikko.
- **2.** Napauta kuvaketta. Netflix suljetaan.

## **Lähteen valinta manuaalisesti**

Kun WLAN-yhteys luodaan, liitetty lähde toistuu automaattisesti. Tämä koskee myös jo olemassa olevaa HDMI yhteyttä tai Netflix-toistoa. Lähteenvalintavalikosta voi kuitenkin valita manuaalisesti muun signaalinlähteen.

e Napauta lähteenvalintakuvaketta ja valitse haluttu lähde.

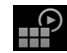

# **Puhdistus**

**OHJE** Laitteen puhdistaminen

PRSE-laitteen vaurioituminen voimakkaiden puhdistusaineiden, nesteiden, kovien esineiden ja lian vaikutuksesta

- e Älä käytä voimakkaita puhdistusaineita ja teräväreunaisia tai kovia välineitä.
- e Älä koskaan puhdista PRSE-laitetta juoksevan veden alla ja estä nesteiden pääsy laitteen sisälle.

#### **PRSE:n puhdistus (Kaukovaloavustin pois päältä, ei kameranäkymää, puhdista tarvittaessa)**

- e Puhdista vain pehmeällä, kostealla kankaalla ja käytä tarvittaessa mietoa puhdistusainetta.
- $\blacktriangleright$  Desinfioi PRSE-laite tarvittaessa tarkoitukseen sopivalla aineella.

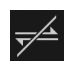

HP

## **Ohjeita ongelmatilanteisiin**

# **Ohjeita ongelmatilanteisiin**

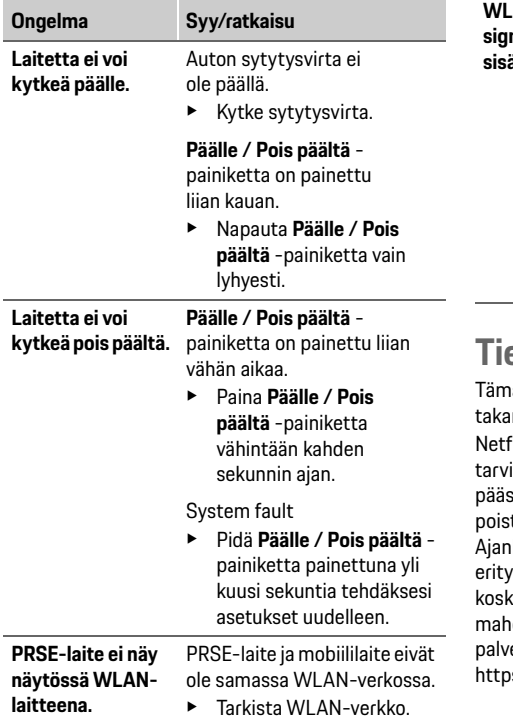

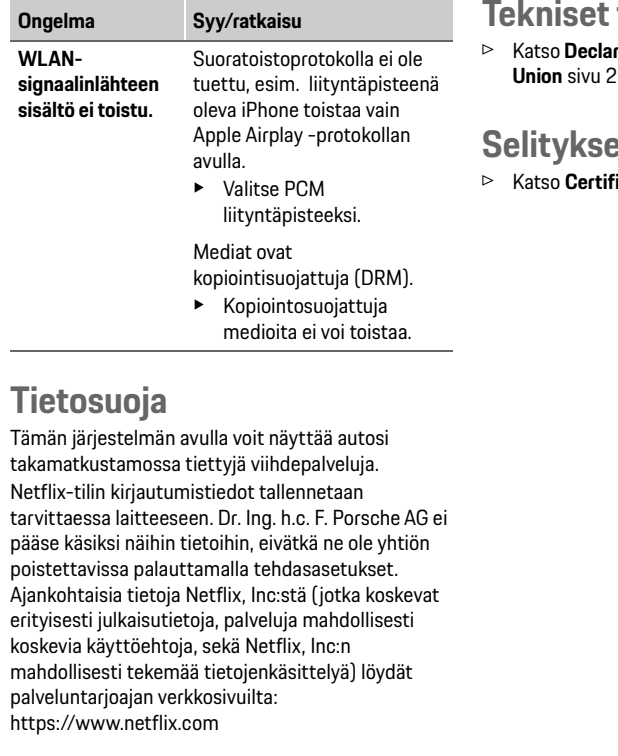

# **Tekniset tiedot**

f Katso **[Declaration of Conformity - CE](#page-241-0)** / **[European](#page-234-0)  235.** 

# **Selitykset**

**ication information** siv[u 235.](#page-234-1)

**DE**

# **Ελληνικά**

**DE EN FR ES IT RU AR BG CN CZ DK ET FI GR HR HU JP KR LT LV MK NL NO PL PT RO SE SK SL SR TR TW**

## **Porsche Rear Seat Entertainment, Εγχειρίδιο χρήστη Έκδοση 08/2022**

Τα σήματα Porsche, ο θυρεός Porsche, καθώς και τα Panamera, Cayenne και Taycan είναι κατοχυρωμένα εμπορικά σήματα της Dr. Ing. h.c. F. Porsche AG. Printed in Germany.

H ανατύπωση, ακόμα και αποσπασμάτων, ή η αντιγραφή με οποιοδήποτε μέσο επιτρέπεται μόνο με την έγγραφη άδεια της Dr. Ing. h.c. F. Porsche AG. © Dr. Ing. h.c. F. Porsche AG Porscheplatz 1 70435 Stuttgart Germany

#### **Σχετικά με αυτό το εγχειρίδιο**

- e Φυλάξτε αυτό το εγχειρίδιο και παραδώστε το σε τρίτο, αν χρειαστεί.
- e Προσέχετε και τηρείτε πάντοτε τις προειδοποιήσεις και τις οδηγίες ασφαλείας που υπάρχουν σε αυτό το εγχειρίδιο.

Ο κατασκευαστής δεν φέρει ευθύνη σε περίπτωση ακατάλληλου χειρισμού αντίθετα προς τις οδηγίες αυτού του εγχειριδίου.

Η ονομασία **PRSE** χρησιμοποιείται για το Σύστημα ψυχαγωγίας πίσω καθισμάτων Porsche στο υπόλοιπο εγχειρίδιο.

#### **Προτάσεις**

Έχετε απορίες, προτάσεις ή ιδέες σχετικά με αυτό το εγχειρίδιο; Γράψτε μας στη διεύθυνση: Dr. Ing. h.c. F. Porsche AG Vertrieb Customer Relations Porscheplatz 1 70435 Stuttgart, Germany

#### **Μόνο για ΗΠΑ και Καναδά**

Επικοινωνήστε μαζί μας: 1-800-PORSCHE customer.relations@porsche.us

#### **Προειδοποιήσεις και σύμβολα**

Στο παρόν εγχειρίδιο χρησιμοποιούνται διάφορες προειδοποιήσεις και σύμβολα.

**ΠΡΟΕΙΔΟΠΟΙΗΣΗ** Πιθανότητα θανάτου ή σοβαρού τραυματισμού

Η μη τήρηση των προειδοποιήσεων της κατηγορίας «Προειδοποίηση» μπορεί να καταλήξει σε θάνατο ή σοβαρό τραυματισμό.

#### **ΠΑΡΑΤΗΡΗΣΗ**

Η μη τήρηση προειδοποιήσεων της κατηγορίας «Παρατήρηση» μπορεί να προκαλέσει ζημιές.

## **Πληροφορίες**

Για πρόσθετες πληροφορίες, χρησιμοποιείται ως ένδειξη η λέξη «Πληροφορίες».

#### **Οδηγίες**

- b Προϋποθέσεις που πρέπει να ισχύουν για να χρησιμοποιήσετε μια λειτουργία.
- e Οδηγία που πρέπει να ακολουθήσετε.
- **1.** Οι οδηγίες που περιλαμβάνουν πολλαπλά βήματα αριθμούνται.
- f Σημείωση, σχετικά με το πού μπορείτε να βρείτε σημαντικές πληροφορίες για ένα θέμα.

# **Οδηγίες ασφαλείας**

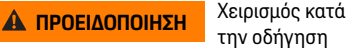

την οδήγηση

Ο χειρισμός του PRSE από τον οδηγό, όταν το όχημα είναι σε κίνηση μπορεί να οδηγήσει σε ατύχημα που μπορεί να καταλήξει σε θάνατο ή σοβαρό τραυματισμό.

- e Όταν οδηγείτε, δεν πρέπει ποτέ να αποσπάται η προσοχή σας από τις οθόνες στα πίσω καθίσματα.
- e Μην απλώνετε τα χέρια σας προς τα πίσω καθίσματα για να χειριστείτε το PRSE ενώ οδηγείτε.

# **ΠΡΟΕΙΔΟΠΟΙΗΣΗ** Μεταφορά παιδιών

Το PRSE μπορεί να επιδράσει αρνητικά στη λειτουργία ασφαλείας των συστημάτων συγκράτησης παιδιών που είναι στραμμένα προς τα πίσω στα πίσω καθίσματα.

e Μην μεταφέρετε παιδιά στα πίσω καθίσματα σε συστήματα συγκράτησης παιδιών που είναι στραμμένα προς τα πίσω.

## **Ενδεδειγμένη χρήση**

### **ΠΑΡΑΤΗΡΗΣΗ** Επαφή με υγρά

Η επαφή με υγρά (π.χ. ροφήματα μπορεί να προκαλέσει ζημιά στο PRSE.

e Κρατάτε τα υγρά μακριά από το PRSE.

# **Ενδεδειγμένη χρήση**

Το PRSE είναι σχεδιασμένο για αναπαραγωγή περιεχομένου ήχου και βίντεο που έχει μεταφερθεί από φορητή συσκευή μέσω καλωδίου HDMI ή σύνδεσης WiFi. Μπορεί, επίσης, να αναπαραγάγει περιεχόμενο από το Netflix. Το περιεχόμενο ήχου αναπαράγεται μέσω ακουστικών (ενσύρματων ή Bluetooth) ή του ηχοσυστήματος του οχήματος\*. (\* Αυτή η λειτουργία δεν είναι ακόμη διαθέσιμη, αλλά θα παρέχεται αργότερα μέσω ενημέρωσης λογισμικού.)

# **Αντικείμενο προμήθειας**

Στον παρεχόμενο εξοπλισμό περιλαμβάνονται τα εξής:

- Σύστημα ψυχαγωγίας πίσω καθισμάτων Porsche
- 2 ακουστικά Bluetooth
- Οδηγός γρήγορης αναφοράς

# **Τοποθέτηση/αφαίρεση**

## **Πληροφορίες**

Το PRSE τοποθετείται μόνιμα στο όχημα και η αφαίρεσή του πρέπει να πραγματοποιείται μόνο από εξειδικευμένους τεχνικούς.

# **Επισκόπηση προϊόντος**

# **Προβολή συσκευής**

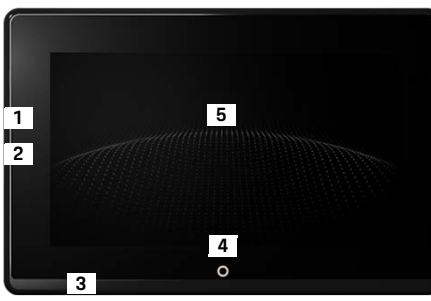

- <span id="page-96-1"></span>Εικ. 1: Προβολή συσκευής
- **1 Σύνδεση HDMI:** Για πηγή σήματος HDMI
- **2 Σύνδεση USB:** Για τη φόρτιση π.χ. ακουστικών Bluetooth ή φορητής συσκευής
- **3 Υποδοχή ακουστικών: Υποδοχή** 3,5 mm
- **4** Κουμπί **ενεργοποίησης/απενεργοποίησης βασικού μενού:** Εμφάνιση βασικού μενού
- **5 Οθόνη αφής**

## **Βασικό μενού**

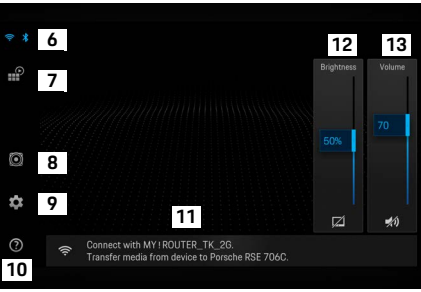

#### <span id="page-96-0"></span>Εικ. 2: Βασικό μενού

- **6 WiFi και Bluetooth:** Άνοιγμα οθόνης και ρυθμίσεων
- **7 Επιλογή πηγής:** HDMI, Netflix, συσκευή WiFi
- **8 Output ήχου μέσω του ηχοσυστήματος του οχήματος**
- **9 Μενού ρυθμίσεων:** Αλλαγή γενικών ρυθμίσεων
- **10 Μενού βοήθειας:** Βοήθεια στον χειρισμό
- **11 Οδηγός διαμόρφωσης:** Εμφανίζει τις συνδεδεμένες συσκευές και ανοίγει το μενού ρυθμίσεων για Bluetooth και WiFi
- **12 Φωτεινότητα:** Πατήστε στο εικονίδιο για να απενεργοποιήσετε την οθόνη
- **13 Ένταση:** Πατήστε στο εικονίδιο για σίγαση του ήχου

**97 DE EN FR ES IT RU AR BG CN CZ DK ET FI GR HR HU JP KR LT LV MK NL NO PL PT RO SE SK SL SR TR TW UK**

## **Ενεργοποίηση/απενεργοποίηση**

#### **DE EN FR ES IT RU AR BG CN CZ DK ET FI GR HR HU JP KR LT LV MK NL NO PL PT RO SE SK SL SR TR TW UK**

**98**

# **Ενεργοποίηση/ απενεργοποίηση**

Το PRSE έχει τις εξής λειτουργίες χειρισμού:

#### **Απενεργοποίηση/Ενεργοποίηση**

- b Η οθόνη είναι ανενεργή.
- e Για να την ενεργοποιήσετε, πατήστε στιγμιαία το κουμπί **Ενεργοποίηση/απενεργοποίηση** (< 2 δευτερόλεπτα).

Το λογότυπο της Porsche εμφανίζεται στιγμιαία και μετά εμφανίζεται το βασικό μενού.

#### **Ενεργή λειτουργία**

Στην ενεργή λειτουργία, το βασικό μενού και το κινούμενο κύμα είναι ορατά. Το βασικό μενού αποκρύπτεται μετά από περίπου 30 δευτερόλεπτα.

e Για να εμφανίσετε το βασικό μενού, πατήστε στιγμιαία στην οθόνη ή πατήστε το κουμπί **Ενεργοποίησης/απενεργοποίησης**.

#### **Κατάσταση αναμονής**

Ανάλογα με τη ρύθμιση στο **[Αυτόματη](#page-97-0)  [απενεργοποίηση της οθόνης](#page-97-0)**, η οθόνη εισέρχεται σε λειτουργία αναμονής μετά το καθορισμένο χρονικό διάστημα.

- b Η οθόνη είναι ανενεργή.
- e Για ενεργοποιήσετε ξανά το PRSE, πατήστε στιγμιαία το κουμπί **Ενεργοποίηση/ απενεργοποίηση**.

Εμφανίζεται το βασικό μενού.

#### **Απενεργοποίηση**

e Πατήστε παρατεταμένα το κουμπί **Ενεργοποίησης/απενεργοποίησης** (2–6 δευτερόλεπτα). Το PRSE είναι απενεργοποιημένο.

# **Αλλαγή ρυθμίσεων**

- b Εμφανίζεται το βασικό μενού.
- e Πατήστε στο εικονίδιο για να ανοίξετε το μενού ρυθμίσεων.

# **Επιλογή γλώσσας οθόνης**

e Επιλέξτε τη γλώσσα που επιθυμείτε για την οθόνη.

## **Χειροκίνητη απενεργοποίηση της οθόνης**

e Πατήστε στην οθόνη για να τη θέσετε σε λειτουργία αναμονής.

Μπορείτε, επίσης, να απενεργοποιήσετε την οθόνη πατώντας στο εικονίδιο κάτω από το στοιχείο ελέγχου φωτεινότητας στο βασικό μενού.

e Για να ενεργοποιήσετε ξανά την οθόνη, πατήστε στιγμιαία στην οθόνη ή πατήστε το κουμπί **Ενεργοποίησης/απενεργοποίησης**.

## <span id="page-97-0"></span>**Αυτόματη απενεργοποίηση της οθόνης**

Η οθόνη μπορεί να απενεργοποιηθεί αυτόματα μετά από προκαθορισμένο χρονικό διάστημα χωρίς να την αγγίξετε.

e Πατήστε στο στοιχείο μενού και επιλέξετε τον χρόνο που επιθυμείτε.

# **Χρήση Διαχείρισης συνδέσεων**

☆

Η Διαχείριση συνδέσεων σας βοηθά να συνδέεστε στο WiFi.

# **Ενημέρωση λογισμικού**

Οι ενημερώσεις λογισμικού μπορούν να πραγματοποιηθούν όταν το PRSE είναι συνδεδεμένο στο Διαδίκτυο. Αν στο εικονίδιο του μενού ρυθμίσεων εμφανίζεται ένας κόκκινος αριθμός, αυτό υποδεικνύει ότι υπάρχει νέα διαθέσιμη έκδοση λογισμικού.

#### **Ενημέρωση λογισμικού**

**ΕΧΕΤΕ ΥΠΟΨΗ ΟΤΙ:** Ο διακόπτης του κινητήρα πρέπει να είναι ανοικτός κατά τη διάρκεια της ενημέρωσης.

- b Το PRSE είναι συνδεδεμένο στο Διαδίκτυο.
- e Πατήστε στο στοιχείο μενού και ακολουθήστε τις οδηγίες.

Πρώτα κατεβαίνει το λογισμικό. Ανάλογα με τη σύνδεση στο Διαδίκτυο, αυτή η διαδικασία μπορεί να διαρκέσει μερικά λεπτά. Στη συνέχεια εγκαθίσταται το λογισμικό. Η επιτυχής εγκατάσταση επιβεβαιώνεται με ένα μήνυμα.

## **Αποθήκευση της ρύθμισης φωτεινότητας**

Όταν είναι ενεργοποιημένη, οι ρυθμίσεις φωτεινότητας αποθηκεύονται και χρησιμοποιούνται ξανά την επόμενη φορά που θα ενεργοποιήσετε τη συσκευή.

e Πατήστε για να ενεργοποιήσετε ή να απενεργοποιήσετε τη λειτουργία.

## **Ενεργοποίηση/απενεργοποίηση ακουστικού feedback**

Όταν είναι ενεργοποιημένο, κάθε πάτημα στην οθόνη επιβεβαιώνεται με έναν ήχο «κλικ».

e Πατήστε για να ενεργοποιήσετε ή να απενεργοποιήσετε τη λειτουργία.

# **Αποθήκευση ρυθμίσεων έντασης**

Όταν είναι ενεργοποιημένη, οι ρυθμίσεις έντασης αποθηκεύονται και χρησιμοποιούνται ξανά την επόμενη φορά που θα ενεργοποιήσετε τη συσκευή.

e Πατήστε για να ενεργοποιήσετε ή να απενεργοποιήσετε τη λειτουργία.

# **Εμφάνιση νομικών πληροφοριών**

Εμφανίζει πληροφορίες σχετικά με την προστασία δεδομένων, τις άδειες ανοικτής πηγής και τα πιστοποιητικά.

## **Εμφάνιση/απόκρυψη οδηγών διαμόρφωσης**

Όταν εμφανίζεται ο οδηγός διαμόρφωσης, ένα παράθυρο στο κάτω μέρος της οθόνης σάς βοηθά να διαμορφώσετε τη συσκευή [\(Εικ. 2](#page-96-0), 12).

e Πατήστε στην καταχώρηση και επιλέξτε την επιθυμητή ρύθμιση.

# **Ανάκληση της βοήθειας**

- **1.** Πατήστε στο εικονίδιο για να ανοίξετε την ενσωματωμένη βοήθεια της συσκευής.
- **2.** Πατήστε σε ένα θέμα, για να προβάλετε τα περιεχόμενα.

# **Σύνδεση σε πηγή σήματος**

Μπορείτε να δημιουργήσετε τις εξής συνδέσεις:

- Συνδέστε τη φορητή συσκευή στο PRSE μέσω **καλωδίου HDMI**.
- Χρησιμοποιήστε το **WiFi hotspot της φορητής συσκευής** και συνδεθείτε απευθείας στο PRSE.
- Χρησιμοποιήστε το **WiFi hotspot του οχήματος** (PCM) και συνδέστε σε αυτό το PRSE και τη φορητή συσκευή.

## **Σύνδεση της φορητής συσκευής στο PRSE μέσω HDMI**

Οι φορητές συσκευές με διεπαφή HDMI μπορούν να συνδεθούν στο PRSE μέσω καλωδίου HDMI αντί μέσω WiFi. Σε αυτήν την περίπτωση, μπορείτε να αναπαραγάγετε τα περιεχόμενα της φορητής συσκευής στο PRSE χωρίς εφαρμογές ή διαμόρφωση.

Σε ορισμένες περιπτώσεις, μπορεί να χρειαστεί να συνδέσετε το καλώδιο HDMI στη φορητή συσκευής σας. Χρησιμοποιείτε μόνο αξεσουάρ εγκεκριμένα από τον κατασκευαστή για τη συσκευή σας.

e Συνδέστε τη φορητή συσκευή με το PRSE μέσω καλωδίου HDMI.

Όταν εντοπιστεί σύνδεση, το εικονίδιο HDMI στην ένδειξη επιλογής πηγής εμφανίζεται έγχρωμο, για να υποδείξει ότι είναι ενεργό.

## **Χρήση του WiFi hotspot της φορητής συσκευής**

- b Ενεργοποιείται η λειτουργία hotspot της φορητής συσκευής σας (μπορείτε να βρείτε σχετικές πληροφορίες στο εγχειρίδιο της συσκευής σας).
- **1.** Ενεργοποιήστε το PRSE. Εμφανίζεται το βασικό μενού.
- **2.** Πατήστε στο εικονίδιο WiFi στο βασικό μενού.

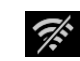

Η διαχείριση συνδέσεων δείχνει τα διαθέσιμα δίκτυα WiFi κάτω από την ένδειξη **WiFi**.

- **3.** Πατήστε στο WiFi hotspot της συσκευής σας.
- **4.** Εισαγάγετε τον κωδικό πρόσβασης του WiFi και επιβεβαιώστε τον με το κουμπί **OK** (ο κωδικός πρόσβασης απαιτείται μόνο την πρώτη φορά που θα συνδεθείτε).

Πραγματοποιείται η σύνδεση.

# **Χρήση του WiFi hotspot του PCM**

- b Ενεργοποιείται η λειτουργία hotspot στο PCM (μπορείτε να βρείτε σχετικές πληροφορίες στο εγχειρίδιο του PCM).
- **1.** Ενεργοποιήστε το PRSE. Εμφανίζεται το βασικό μενού.
- **2.** Πατήστε στο εικονίδιο WiFi στο βασικό μενού.

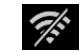

Η διαχείριση συνδέσεων δείχνει τα διαθέσιμα δίκτυα WiFi κάτω από την ένδειξη **WiFi**.

**3.** Πατήστε στο WiFi hotspot του PCM.

- **4.** Εισαγάγετε τον κωδικό πρόσβασης του WiFi και επιβεβαιώστε τον με το κουμπί **OK** (η εισαγωγή του κωδικού πρόσβασης απαιτείται μόνο την πρώτη φορά που θα συνδεθείτε). Πραγματοποιείται η σύνδεση.
- **5.** Με τον ίδιο τρόπο, συνδέστε τη φορητή συσκευή στο PCM hotspot.

#### **Κατάσταση WiFi**

Η κατάσταση εμφανίζεται πάνω αριστερά στο βασικό μενού:

Το PRSE δεν είναι συνδεδεμένο στο WiFi.

Το PRSE είναι συνδεδεμένο σε ένα WiFi hotspot. Η διαχείριση συνδέσεων δείχνει το όνομα του WiFi hotspot στο κάτω μέρος του βασικού μενού.

# **Σύνδεση σε συσκευή αναπαραγωγής ήχου**

Μπορείτε να δημιουργήσετε τις εξής συνδέσεις:

- Συνδέστε το σε **ακουστικά Bluetooth**.
- Συνδέστε το στο **ηχοσύστημα του οχήματος**.
- Συνδέστε το σε **ενσύρματα ακουστικά**.

#### **Σύνδεση σε ακουστικά Bluetooth**

**1.** Ενεργοποιήστε τα ακουστικά Bluetooth και ενεργοποιήστε τη λειτουργία σύζευξης (μπορείτε να βρείτε σχετικές πληροφορίες στο εγχειρίδιο της συσκευής σας).

**2.** Πατήστε στο εικονίδιο Bluetooth πάνω αριστερά στο βασικό μενού (ή στον οδηγό διαμόρφωσης στο κάτω μέρος) και επιλέξτε **Bluetooth**.

Εμφανίζονται οι διαθέσιμες συσκευές.

**3.** Επιλέξτε τα ακουστικά Bluetooth που επιθυμείτε.

Πραγματοποιείται σύνδεση και ο ήχος αναπαράγεται μέσω των ακουστικών Bluetooth.

Η ενεργή σύνδεση Bluetooth εμφανίζεται πάνω αριστερά στην οθόνη.

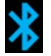

### **Σύνδεση στο ηχοσύστημα του οχήματος\***

(\* Αυτή η λειτουργία δεν είναι ακόμη διαθέσιμη, αλλά θα παρέχεται αργότερα μέσω ενημέρωσης λογισμικού.)

#### **Σύνδεση σε ενσύρματα ακουστικά**

e Συνδέστε τα ακουστικά στην υποδοχή [\(Εικ. 1,](#page-96-1) 3). Η σύνδεση των ακουστικών διακόπτει την ενεργή αναπαραγωγή μέσω Bluetooth. Συνεπώς, δεν είναι δυνατή η παράλληλη χρήση δύο σετ ακουστικών μέσω Bluetooth και WiFi. Ωστόσο, η σύνδεση Bluetooth παραμένει ενεργή και μπορεί να επαναφερθεί μετά την αποσύνδεση των ενσύρματων ακουστικών.

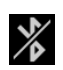

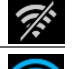

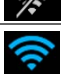

**DE EN FR ES IT RU AR BG CN CZ DK ET FI GR HR HU JP KR LT LV MK NL NO PL PT RO SE SK SL SR TR TW**

# **Αναπαραγωγή περιεχομένου**

# **Αναπαραγωγή μέσω HDMI**

### **Έναρξη αναπαραγωγής**

- b Το PRSE και η φορητή συσκευή συνδέονται μέσω καλωδίου HDMI.
- **1.** Πατήστε στο εικονίδιο επιλογής πηγής και επιλέξτε **HDMI**.

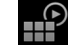

**2.** Ξεκινήστε την αναπαραγωγή στη φορητή συσκευή.

# **Αναπαραγωγή μέσω WiFi**

Το PRSE υποστηρίζει τα πρωτόκολλα streaming Google Chromecast™ και Apple Airplay™. Η χρησιμοποιούμενη εφαρμογή πρέπει να είναι συμβατή με ένα από αυτά τα πρωτόκολλα. Οι φορητές συσκευές με λειτουργικό σύστημα Android υποστηρίζουν μόνο Google Chromecast. Το Apple iOS υποστηρίζει και τα δύο πρωτόκολλα, ωστόσο μόνο το Apple Airplay μπορεί να χρησιμοποιηθεί, αν η φορητή συσκευή χρησιμοποιείται ως κινητό hotspot. Σε αυτήν την περίπτωση, το περιεχόμενο από εφαρμογές που υποστηρίζουν μόνο Google Chromecast δεν θα είναι δυνατό να αναπαραχθεί. Σε αυτήν την περίπτωση, χρησιμοποιήστε το hotspot του PCM ή το hotspot μιας άλλης φορητής συσκευής.

#### **Έναρξη αναπαραγωγής**

b Το PRSE και η φορητή συσκευή συνδέονται σε WiFi.

- **1.** Ανοίξτε την εφαρμογή streaming στη φορητή συσκευή και ξεκινήστε την αναπαραγωγή.
- **2.** Στην εφαρμογή streaming, επιλέξτε το αντίστοιχο εικονίδιο streaming. Εμφανίζονται οι συσκευές που βρίσκονται στο ίδιο δίκτυο WiFi.
- **3.** Επιλέξτε το PRSE που επιθυμείτε. Ξεκινά η αναπαραγωγή στο PRSE.

Με την αναπαραγωγή μέσω WiFi, το WiFi επιλέγεται αυτόματα ως πηγή [\(Εικ. 2,](#page-96-0) 7).

# **Αναπαραγωγή περιεχομένου Netflix**

Το PRSE επιτρέπει την απευθείας αναπαραγωγή περιεχομένου Netflix. Για αυτόν τον σκοπό πρέπει να διαθέτετε λογαριασμό στο Netflix.

#### **Αναπαραγωγή Netflix**

- b Το PRSE είναι συνδεδεμένο στο Διαδίκτυο.
- **1.** Πατήστε στο εικονίδιο επιλογής πηγής και επιλέξτε **Netflix (N)**.
- **2.** Συνδεθείτε στο Netflix.

#### **Έξοδος από το Netflix**

**1.** Πατήστε το κουμπί **Ενεργοποίηση/ απενεργοποίηση**.

Στο πάνω μέρος της οθόνης εμφανίζεται ένα μενού χειρισμού.

**2.** Πατήστε στο εικονίδιο. Το Netflix κλείνει.

# **Χειροκίνητη επιλογή πηγής**

Όταν πραγματοποιείται σύνδεση WiFi, η συνδεδεμένη πηγή αναπαράγεται αυτόματα. Αυτό ισχύει, επίσης, στην περίπτωση υπάρχουσας σύνδεσης HDMI ή αναπαραγωγής Netflix. Ωστόσο, μπορείτε να επιλέξετε χειροκίνητα διαφορετική πηγή σήματος μέσω του μενού επιλογής πηγής.

e Πατήστε στο εικονίδιο επιλογής πηγής και επιλέξτε την πηγή που επιθυμείτε.

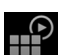

# **Καθαρισμός**

**ΠΑΡΑΤΗΡΗΣΗ** Καθαρισμός της συσκευής

Τα λειαντικά καθαριστικά, τα υγρά, τα σκληρά αντικείμενα και οι ακαθαρσίες μπορεί να προκαλέσουν ζημιά στο PRSE.

- e Μην χρησιμοποιείτε για τον καθαρισμό διαβρωτικά καθαριστικά και αιχμηρά ή σκληρά αντικείμενα.
- e Μην τοποθετείτε ποτέ το PRSE κάτω από τρεχούμενο νερό και μην επιτρέπετε την εισροή υγρών στη συσκευή.

#### **Καθαρισμός του PRSE**

 $\mathbb{P}$ 

- e Για τον καθαρισμό χρησιμοποιείτε απλώς ένα ελαφρώς νωπό πανί και, αν χρειάζεται, ένα ήπιο καθαριστικό.
- e Εάν χρειάζεται, απολυμάνετε το PRSE χρησιμοποιώντας κατάλληλο απολυμαντικό.

## **Επίλυση προβλημάτων**

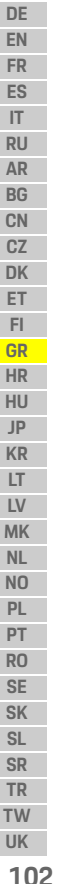

**συσκευής**

#### **Πρόβλημα Αιτία/Λύση Δεν είναι δυνατή η ενεργοποίηση της συσκευής** Ο διακόπτης του κινητήρα είναι κλειστός. e Ανοίξτε τον διακόπτη του κινητήρα. Πατήσατε το κουμπί **Ενεργοποίηση/απενεργοποίηση** για πολύ μεγάλο χρονικό διάστημα.

**Ενεργοποίηση/απενεργοποίηση** μόνο στιγμιαία. **Δεν είναι δυνατή η απενεργοποίηση της** 

Δεν κρατήσατε το κουμπί **Ενεργοποίηση/απενεργοποίηση** πατημένο για αρκετό χρονικό διάστημα.

e Πατήστε το κουμπί

e Αγγίξτε το κουμπί **Ενεργοποίηση/απενεργοποίηση** για τουλάχιστον 2 δευτερόλεπτα.

System fault

e Για να κάνετε επαναφορά, πατήστε παρατεταμένα το κουμπί **Ενεργοποίηση/ απενεργοποίηση** για πάνω από 6 δευτερόλεπτα.

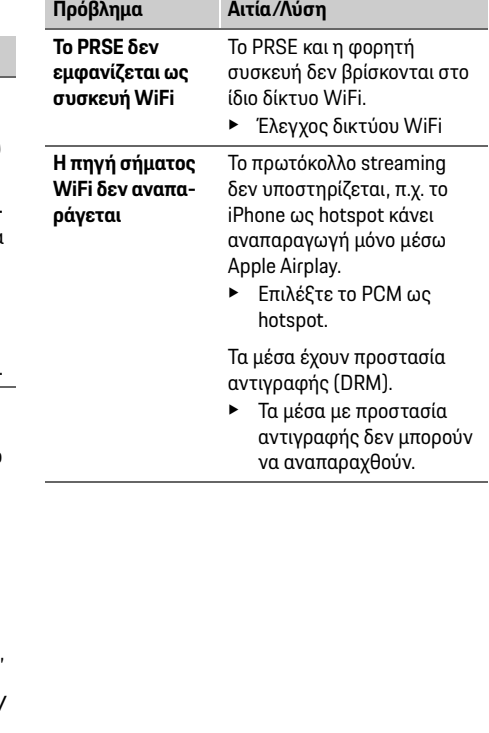

# **Επίλυση προβλημάτων Προστασίας δεδομένων**

Αυτό το σύστημα σας επιτρέπει να προβάλλετε ορισμένες ψυχαγωγικές υπηρεσίες στο πίσω κάθισμα του οχήματος.

Τα δεδομένα σύνδεσης του λογαριασμού Netflix ενδέχεται να αποθηκευτούν στη συσκευή. Η Dr. Ing. h.c. F. Porsche AG δεν έχει πρόσβαση σε αυτά τα δεδομένα και μπορείτε να τα διαγράψετε επαναφέροντας το PRSE στις εργοστασιακές ρυθμίσεις. Θα βρείτε ενημερωμένες πληροφορίες από το Netflix, Inc. (ιδιαίτερα όσον αφορά τη γνωστοποίηση νομικού περιεχομένου, τις προϋποθέσεις χρήσης (που ενδέχεται να ισχύουν για τις υπηρεσίες) και την πιθανή επεξεργασία δεδομένων από τη Netflix, Inc.) στον ιστότοπο του παρόχου υπηρεσιών: https://www.netflix.com

# **Τεχνικά χαρακτηριστικά**

f Βλ. **[Declaration of Conformity - CE](#page-241-0)** / **[European Union](#page-234-0)** στη σελίδα [235.](#page-234-0)

# **Δηλώσεις**

f Βλ. **[Certification information](#page-234-1)** στη σελίδ[α 235.](#page-234-1)

# **Hrvatski**

### **Porsche Rear Seat Entertainment, Korisnički priručnik Verzija 08/2022**

Porsche, grb tvrtke Porsche, Panamera, Cayenne i Taycan registrirani su zaštitni znakovi tvrtke Dr. Ing. h.c. F. Porsche AG. Printed in Germany. Ponovno tiskanje, makar i jednog isječka, ili umnožavanje bilo koje vrste dopušteno je samo uz pisanu suglasnost koju daje Dr. Ing. h.c. F. Porsche AG. © Dr. Ing. h.c. F. Porsche AG Porscheplatz 1 70435 Stuttgart Germany

### **O ovom priručniku**

- e Zadržite ovaj priručnik i po potrebi ga proslijedite trećoj strani.
- e Uvijek obratite pažnju na sva upozorenja i sigurnosne upute u ovom priručniku te ih se pridržavajte.

Proizvođač se ne može smatrati odgovornim u slučaju nepravilnog rukovanja u suprotnosti s uputama u ovom priručniku.

**PRSE** se koristi kao kratica za Porscheov sustav za zabavu na stražnjem sjedalu u ostatku ovog priručnika.

## **Prijedlozi**

Imate li pitanja, prijedloge ili ideje vezane uz ovaj priručnik? Pišite nam na sljedeću adresu: Dr. Ing. h.c. F. Porsche AG Vertrieb Customer Relations Porscheplatz 1 70435 Stuttgart, Germany

#### **Samo za SAD i Kanadu**

Obratite nam se na: 1-800-PORSCHE customer.relations@porsche.us

### **Upozorenja i simboli**

U ovom priručniku upotrebljavaju se različite vrste upozorenja i simbola.

**UPOZORENJE** Moguća smrt ili teška ozljeda

Nepoštivanje upozorenja u kategoriji "Upozorenje" može dovesti do smrti ili teške ozljede.

## **NAPOMENA**

Nepoštivanje upozorenja u kategoriji "Napomena" može dovesti do oštećenja vozila.

## **Informacije**

Dodatne informacije označene su natpisom "Informacije".

#### **Upute**

- $\checkmark$  Uvieti koji se moraju ispuniti da bi se određena funkcija mogla koristiti.
- $\blacktriangleright$  Uputa koju morate slijediti.
- **1.** Upute koje sadrže više koraka označene su brojevima.
- $\triangleright$  Napomena o tome gdie možete pronaći dodatne važne informacije o nekoj temi.

# **Sigurnosne upute**

**UPOZORENJE** Rukovanje za vrijeme vožnje

Ako vozač rukuje PRSE-om dok je vozilo u pokretu, to može dovesti do nesreće koja može dovesti do smrtnog slučaja ili teške ozljede.

- e Kao vozač, ne smijete zaslonima na stražnjem sjedalu dozvoliti da vam odvlače pažnju.
- e Nemojte provlačiti ruke prema stražnjem sjedalu za vrijeme vožnje kako biste rukovali PRSE-om.

# **A UPOZORENJE** Prijevoz djece

PRSE može ugroziti sigurnosnu funkciju sustava za učvršćivanje dječje sjedalice okrenute prema natrag koji je postavljen u stražnjem dijelu vozila.

e Nemojte prevoziti djecu u stražnjem dijelu koristeći sustav za učvršćivanje dječje sjedalice okrenute prema natrag.

#### **Ispravna upotreba**

## **NAPOMENA** Kontakt s tekućinama

Kontakt s tekućinama (npr. pićima) može oštetiti PRSE.

► Držite tekućine dalje od PRSE-a.

# **Ispravna upotreba**

PRSE je dizajniran za reprodukciju audio i video sadržaja prenesenih s mobilnog uređaja putem HDMI kabela ili WiFi veze. On može reproducirati i sadržaj s platforme Netflix. Audio sadržaj se reproducira putem slušalica (žična ili Bluetooth veza) ili sustava ozvučenja vozila\*.

(\* Ta značajka još uvijek nije dostupna, ali će se isporučiti kasnije putem ažuriranja softvera.)

# **Opseg isporuke**

Opseg isporuke uključuje:

- Porscheov sustav za zabavu na stražnjem sjedalu
- dva para Bluetooth slušalica
- kratki vodič.

# **Ugradnja/uklanjanje**

## **Informacije**

PRSE je trajno instaliran u vozilo i smije ga ukloniti samo kvalificirano tehničko osoblje.

# **Pregled proizvoda**

# **Prikaz uređaja**

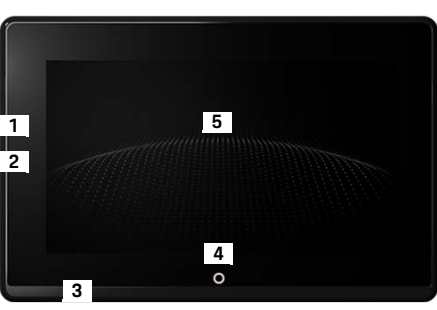

<span id="page-103-1"></span>Slika br. 1: Prikaz uređaja

- **1 HDMI priključak:** za izvor HDMI signala
- **2 USB priključak:** za punjenje npr. Bluetooth slušalica ili mobilnog uređaja
- **3 Priključak za slušalice:** priključak od 3,5 mm
- **4 Tipka za uključivanje/isključivanje glavnog izbornika:** prikazuje glavni izbornik
- **5 Dodirni zaslon**

# **Glavni izbornik**

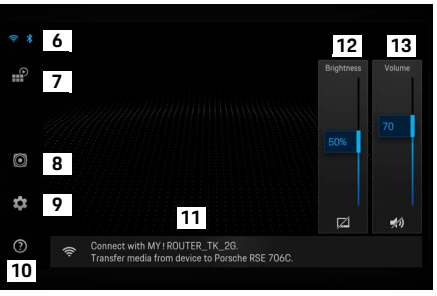

<span id="page-103-0"></span>Slika br. 2: Glavni izbornik

- **6 Wi-Fi i Bluetooth:** otvara zaslon i postavke
- **7 Odabir izvora:** HDMI, Netflix ili WiFi uređaj
- **8 Izlaz zvuka putem sustava ozvučenja vozila**
- **9 Izbornik postavki:** promijenite opće postavke
- **10 Izbornik pomoći:** pomoć pri rukovanju
- **11 Čarobnjak za postavljanje:** prikazuje povezane uređaje i otvara izbornik postavki za Bluetooth i WiFi
- **12 Svjetlina:** dodirnite ikonu za isključivanje zaslona
- **13 Glasnoća:** dodirnite ikonu za stišavanje zvuka

**DE EN**

# **Uključivanje/isključivanje**

PRSE ima sljedeće načine rada:

#### **Isključeno/uključivanje**

- $\angle$  Zaslon ne svijetli.
- $\blacktriangleright$  Kako biste ga uključili, kratko dodirnite tipku **Uključi/isključi** (< 2 sekunde).

Logotip tvrtke Porsche će se nakratko pojaviti, a zatim se prikazuje glavni izbornik.

#### **Aktivni način rada**

U aktivnom načinu rada, vidljivi su glavni izbornik i animirani val. Glavni izbornik se skriva nakon otprilike 30 sekundi.

▶ Za prikaz glavnog izbornika, kratko dodirnite zaslon ili tipku **Uključi/isključi**.

#### **Stanje mirovanja**

Ovisno o postavki zadanoj za **[Automatsko](#page-104-0)  [isključivanje zaslona](#page-104-0)**, zaslon ulazi u stanje mirovanja nakon zadanog vremenskog razdoblja.

- $\angle$  Zaslon ne svijetli.
- $\blacktriangleright$  Kako biste ponovno aktivirali PRSE, kratko dodirnite tipku **Uključi/isključi**. Pojavljuje se glavni izbornik.

#### **Isključivanje**

e Pritisnite i držite tipku **Uključi/isključi** (2 – 6 sekundi). PRSE se isključuje.

# **Promjena postavki**

- b Prikazuje se glavni izbornik.
- e Dodirnite ikonu za otvaranje izbornika postavki.

# **Odabir jezika za prikaz**

► Odaberite željeni jezik za prikaz.

# **Ručno isključivanje zaslona**

▶ Dodirnite zaslon kako biste ga stavili u stanie mirovanja.

Zaslon možete isključiti i dodirom ikone ispod kontrole svjetline na glavnom izborniku.

e Kako biste ponovno uključili zaslon, kratko dodirnite zaslon ili tipku **Uključi/isključi**.

# <span id="page-104-0"></span>**Automatsko isključivanje zaslona**

Zaslon se može automatski isključiti nakon isteka konfiguriranog vremena bez da ga dodirnete.

e Dodirnite stavku izbornika i odaberite željeno vrijeme.

# **Upotreba upravitelja vezama**

Upravitelj vezama pomaže vam povezati se na WiFi.

# **Ažuriranje softvera**

Ažuriranje softvera može se izvršiti kada je PRSE povezan na internet. Crveni broj na ikoni izbornika postavki ukazuje na to da je dostupna nova verzija softvera.

#### **Ažuriranje softvera**

50

**OBRATITE PAŽNJU:** kontakt mora biti uključen za vrijeme trajanja ažuriranja.

- $\checkmark$  PRSE je povezan s internetom.
- $\blacktriangleright$  Dodirnite stavku izbornika i pratite upute.

Softver se prvo preuzima. Ovisno o internetskoj vezi, to može potrajati nekoliko minuta. Softver se zatim instalira. Poruka potvrđuje uspješnu instalaciju.

# **Spremanje postavke svjetline**

Kada se aktivira, postavke svjetline se spremaju i ponovno upotrebljavaju sljedeći put kada se uređaj uključi.

e Dodirnite kako biste uključili ili isključili tu značajku.

## **Uključivanje/isključivanje zvučnih povratnih informacija**

Kada se uključi, svaki dodir zaslona se potvrđuje zvukom klika.

▶ Dodirnite kako biste ukliučili ili iskliučili tu značajku.

**DE EN FR ES IT RU AR BG CN CZ**

## **Spremanje postavki glasnoće**

Kada se aktivira, postavke glasnoće se spremaju i ponovno upotrebljavaju sljedeći put kada se uređaj uključi.

▶ Dodirnite kako biste ukliučili ili iskliučili tu značajku.

# **Prikaz pravnih informacija**

Prikaz informacija o zaštiti privatnosti podataka, licencama otvorenog koda i certifikatima.

## **Prikaz/skrivanje čarobnjaka za postavljanje**

Kada se čarobnjak za postavljanje prikazuje, prozor na dnu zaslona će vam pomoći postaviti uređaj ([Slika br. 2,](#page-103-0) 12).

► Dodirnite unos i odaberite željenu postavku.

# **Pozivanje pomoći**

- **1.** Dodirnite ikonu za otvaranje pomoći uređaja u vozilu.
- **2.** Dodirnite temu za prikaz sadržaja.

# **Povezivanje na izvor signala**

Mogu se uspostaviti sljedeće veze:

- Povežite mobilni uređaj na PRSE putem **HDMI kabela**.
- Upotrijebite **WiFi hotspot mobilnog uređaja** i povežite se izravno na PRSE.
- Upotrijebite **WiFi hotspot vozila** (PCM) te na njega povežite PRSE i mobilni uređaj.

## **Povezivanje mobilnog uređaja na PRSE putem HDMI veze**

Mobilni uređaji koji imaju HDMI sučelje mogu se povezati na PRSE putem HDMI kabela umjesto putem WiFi veze. U tom slučaju možete reproducirati sadržaje s mobilnog uređaja na PRSE-u bez aplikacija ili konfiguracije.

U nekim vam okolnostima može zatrebati prilagodnik za povezivanje HDMI kabela na mobilni uređaj. Za svoj uređaj upotrebljavajte isključivo onu dodatnu opremu koju odobrava proizvođač.

e Povežite mobilni uređaj i PRSE putem HDMI kabela.

Kada se veza otkrije, ikona HDMI-ja u odabiru izvora prikazuje se u boji kako bi pokazala da je aktivna.

## **Upotreba WiFi hotspota mobilnog uređaja**

- $\angle$  Značajka hotspot na vašem mobilnom uređaju je uključena (informacije o tome možete pronaći u priručniku uređaja).
- **1.** Uključite PRSE. Prikazuje se glavni izbornik.
- **2.** Dodirnite ikonu WiFi na glavnom izborniku.

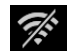

Upravitelj veze prikazuje dostupne WiFi mreže pod stavkom **WiFi**.

- **3.** Dodirnite WiFi hotspot svog uređaja.
- **4.** Unesite lozinku za WiFi i potvrdite je dodirom mogućnosti **U redu** (lozinka se traži samo prilikom prvog povezivanja). Veza je uspostavljena.

# **Upotreba WiFi hotspota na PCM-u**

- ✔ Značajka hotspot na PCM-u je uključena (informacije o tome možete pronaći u priručniku PCM-a).
- **1.** Uključite PRSE. Prikazuje se glavni izbornik.
- **2.** Dodirnite ikonu WiFi na glavnom izborniku.

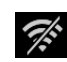

Upravitelj veze prikazuje dostupne WiFi mreže pod stavkom **WiFi**.

- **3.** Dodirnite WiFi hotspot na PCM-u.
- **4.** Unesite lozinku za WiFi i potvrdite je dodirom mogućnosti **U redu** (unos lozinke se traži samo prilikom prvog povezivanja). Veza je uspostavljena.
- **5.** Na isti način povežite i mobilni uređaj na PCM hotspot.

## **Status WiFi mreže**

Status se prikazuje u gornjem lijevom kutu glavnog izbornika:

PRSE nije povezan na WiFi.

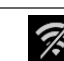

PRSE je povezan na WiFi hotspot. Upravitelj veze prikazuje naziv WiFi hotspota na dnu glavnog izbornika.

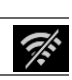

Ŵ

# **Povezivanje na uređaj za reprodukciju zvuka**

Mogu se uspostaviti sljedeće veze:

- Povežite se na **Bluetooth slušalice**.
- Povežite se na **sustav ozvučenja vozila**.
- Povežite se na **žične slušalice**.

#### **Povezivanje na Bluetooth slušalice**

- **1.** Uključite Bluetooth slušalice i aktivirajte način uparivanja (informacije o tome možete pronaći u priručniku uređaja).
- **2.** Dodirnite ikonu Bluetooth u gornjem lijevom kutu glavnog izbornika (ili čarobnjaka za postavljanje na dnu) te odaberite **Bluetooth**.

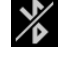

Prikazat će se dostupni uređaji.

**3.** Odaberite željene Bluetooth slušalice. Veza se uspostavlja, a zvuk izlazi putem Bluetooth slušalica.

Aktivna Bluetooth veza prikazuje se u gornjem lijevom kutu zaslona.

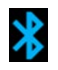

## **Povezivanje sustava ozvučenja vozila\***

(\* Ta značajka još uvijek nije dostupna, ali će se isporučiti kasnije putem ažuriranja softvera.)

#### **Povezivanje žičnih slušalica**

e Priključite slušalice u utičnicu ([Slika br. 1,](#page-103-1) 3).

Priključivanje slušalica prekida aktivnu reprodukciju putem Bluetooth veze. Stoga nije moguće istovremeno koristiti dva para slušalica putem Bluetooth i WiFi veze. Međutim, Bluetooth veza ostaje aktivna te se može nastaviti koristiti nakon što se žične slušalice isključe.

**DE**

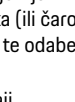

# **Reprodukcija sadržaja**

# **Reprodukcija putem HDMI-ja**

#### **Pokretanje reprodukcije**

- $\triangledown$  PRSE i mobilni uređaj povezuju se putem HDMI kabela.
- **1.** Dodirnite ikonu za odabir izvora i odaberite **HDMI**.
- **2.** Započnite reprodukciju na mobilnom uređaju.

## **Reprodukcija putem WiFi veze**

PRSE podržava protokole strujanja Google Chromecast™ i Apple Airplay™. Aplikacija koju koristite mora biti kompatibilna s jednim od tih protokola.

Mobilni uređaji s operacijskim sustavom Android podržavaju samo Google Chromecast. Apple iOS podržava oba protokola, ali ako se mobilni uređaj koristi kao mobilni hotspot, može se upotrijebiti samo Apple Airplay. U tom se slučaju neće moći reproducirati sadržaji koji podržavaju samo Google Chromecast. U tom slučaju upotrijebite PCM hotspot ili hotspot drugog mobilnog uređaja.

#### **Pokretanje reprodukcije**

 $\blacksquare$ 

- $\checkmark$  PRSE i mobilni uređaj povezuju se na WiFi.
- **1.** Otvorite aplikaciju za strujanje na mobilnom uređaju i započnite reprodukciju.
- **2.** U aplikaciji za strujanje odaberite odgovarajuću ikonu strujanja.

Prikazuju se uređaju na istoj WiFi mreži.

**3.** Odaberite željeni PRSE. Započinje se reprodukcija na željenom PRSE-u.

Uz reprodukciju putem WiFi mreže, WiFi se automatski odabire kao izvor ([Slika br. 2](#page-103-0), 7).

## **Reprodukcija sadržaja platforme Netflix**

PRSE omogućuje izravnu reprodukciju sadržaja platforme Netflix. Za to morate imati Netflix račun.

#### **Reprodukcija Netflix sadržaja**

- $\checkmark$  PRSE ie povezan s internetom.
- **1.** Dodirnite ikonu za odabir izvora i odaberite **Netflix (N)**.
- **2.** Prijavite se na Netflix.

#### **Izlaz iz platforme Netflix**

- **1.** Dodirnite ikonu **Uključi/isključi**. Na vrhu zaslona će se pojaviti izbornik za rukovanje.
- **2.** Dodirnite ikonu. Netflix se zatvara.

# **Ručni odabir izvora**

Kada se uspostavi WiFi veza, povezani izvor se automatski reproducira. Isto vrijedi i u slučaju postojeće HDMI veze ili reprodukcije na platformi Netflix. Međutim, možete ručno odabrati drugi izvor signala putem izbornika za odabir signala.

 $\blacktriangleright$  Dodirnite ikonu za odabir izvora i odaberite željeni izvor.

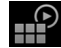

# **Čišćenje**

**NAPOMENA** Čišćenje uređaja

Abrazivna sredstva za čišćenje, tekućine, tvrdi predmeti i prljavština mogu oštetiti PRSE.

- Za čišćenje nemojte upotrebljavati agresivna sredstva, čvrste predmete ili pak predmete oštrih rubova.
- e Nikada ne čistite PRSE tekućom vodom i ne dozvolite tekućinama da dospiju u unutrašnjost uređaja.

#### **Čišćenje PRSE-a**

- e Jednostavno upotrijebite lagano navlaženu krpu i, po potrebi, blago sredstvo za čišćenje.
- $\blacktriangleright$  Po potrebi dezinficiraite PRSE koristeći prikladno dezinfekcijsko sredstvo.

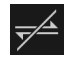

 $\mathbb{P}$
### **Otklanjanje poteškoća**

## **Otklanjanje poteškoća**

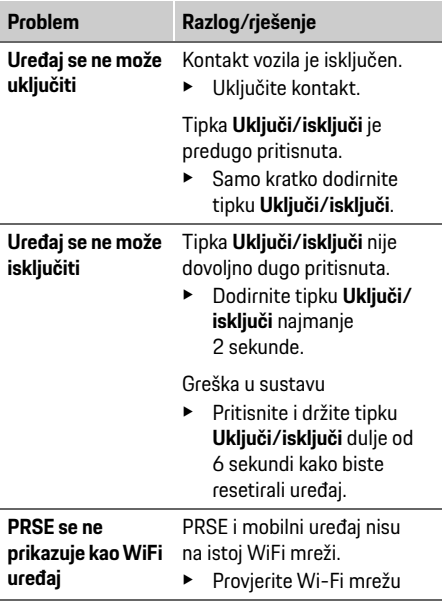

#### **Privatnost podataka Izvor WiFi signala se ne reproducira** Protokol strujanja nije podržan, npr. iPhone kao hotspot reproducira samo Apple Airplay. e Odaberite PCM kao hotspot. Mediji su zaštićeni od kopiranja (DRM). ► Mediji zaštićeni od kopiranja se ne mogu reproducirati. **Problem Razlog/rješenje**

Sustav vam omogućuje reprodukciju određenih zabavnih usluga u stražnjem dijelu vozila. Podaci za prijavu na račun za Netflix mogu se pohraniti na uređaju. Dr. Ing. h.c. F. Porsche AG nema pristup tim podacima, a vi ih možete izbrisati vraćanjem PRSE-a na tvorničke postavke. Najnovije informacije tvrtke Netflix, Inc. (posebno one koje se odnose na pravne napomene, uvjete uporabe (koji se možda primjenjuju na usluge) i moguću obradu podataka od strane tvrtke Netflix, Inc.) možete pronaći na web-mjestu davatelja usluge: https://www.netflix.com

## **Tehnički podatci**

f Pogledajte **[Declaration of Conformity - CE](#page-241-0)** / **[European Union](#page-234-0)** na stranici [235.](#page-234-0)

## **Izjave**

f Pogledajte **[Certification information](#page-234-1)** na stranic[i 235](#page-234-1).

## **Magyar**

**DE EN FR ES IT RU AR BG CN CZ DK ET FI GR HR HU JP KR LT LV MK NL NO PL PT RO SE SK SL SR TR TW**

### **Porsche Rear Seat Entertainment, Használati útmutató Verzió: 08/2022**

A Porsche név, a Porsche címer, a Panamera, a Cayenne és a Taycan a Dr. Ing. h.c. F. Porsche AG bejegyzett márkái.

Printed in Germany.

Utánnyomása, akár csak kivonatosan is, valamint bárminemű sokszorosítása csak a Dr. Ing. h.c. F. Porsche AG írásos engedélyével lehetséges. © Dr. Ing. h.c. F. Porsche AG Porscheplatz 1

70435 Stuttgart

Germany

### **Az útmutatóhoz**

- ► Őrizze meg ezt az útmutatót, és adott esetben adia tovább.
- e Mindig vegye figyelembe és kövesse az összes figyelmeztető és biztonsági előírást ebben az útmutatóban.

Az útmutatóban foglaltak be nem tartása szakszerűtlen kezelésnek minősül, melyért a gyártó nem vállal semmilyen felelősséget.

A Porsche Rear Seat Entertainment rendszert a továbbiakban az útmutató **PRSE** formában említi.

#### **Javaslatok**

Kérdései, javaslatai vagy ötletei vannak a használati útmutatóhoz? Kérjük, írjon nekünk: Dr. Ing. h.c. F. Porsche AG Vertrieb Customer Relations Porscheplatz 1 70435 Stuttgart, Germany

#### **For USA and Canada only**

Please contact us: 1-800-PORSCHE customer.relations@porsche.us

### **Biztonsági figyelmeztetések és szimbólumok**

Az útmutatóban különböző biztonsági figyelmeztetések és szimbólumok találhatók.

**FIGYELMEZTETÉS** Halál vagy súlyos sérülés lehetséges

Ha a "Figyelmeztetés" kategóriájú biztonsági figyelmeztetéseket nem tartja be, akkor halál vagy súlyos sérülés következhet be.

### **MEGJEGYZÉS**

Ha a "Megjegyzés" kategóriájú biztonsági figyelmeztetéseket nem tartja be, a jármű sérülését okozhatia.

#### $\mathbf{f}$ **Információ**

A kiegészítő információkat az "Információ" szó jelzi.

#### **Kezelési útmutatások**

- $\checkmark$  Feltételek, melyeknek eleget kell tenni a funkció használatához.
- e Kezelési útmutatás, melyet követni kell.
- **1** A kezelési útmutatások számmegjelölést kapnak, ha több lépés követi egymást.
- $\triangleright$  Megiegyzés arról, hogy hol találhat további információkat egy témáról.

# **Biztonsági figyelmeztetések**

**A FIGYELMEZTETÉS** Kezelés menet közben

Ha a vezető menet közben kezeli a PRSE egységet, az halálos vagy súlyos sérüléssel járó balesetet eredményezhet.

- e Vezetőként ne hagyja, hogy a hátsó téri képernyők eltereljék a figyelmét a közlekedési eseményekről.
- e Vezetés közben a hátsó térben található PRSE kezeléséhez hátranyúlni tilos.

## **A FIGYELMEZTETÉS** Gyermekek szállítása

A hátsó térbe szerelt, hátra néző gyermekrögzítőrendszer biztonsági funkcióját befolyásolhatja a PRSE.

e A hátsó térben tilos gyermeket hátra néző gyermekrögzítő-rendszerben szállítani.

**110 UK**

### **Rendeltetésszerű használat**

## **MEGJEGYZÉS** Érintkezés folyadékokkal

Folyadékkal (pl. itallal) érintkezve a PRSE károsodhat.

e Kerülje a PRSE érintkezését folyadékokkal.

## **Rendeltetésszerű használat**

A PRSE feladata a HDMI-kábellel vagy WiFikapcsolattal csatlakoztatott mobilkészülék által küldött audió- és videótartalmak lejátszása. Ugyanígy a Netflix tartalmak lejátszása is lehetséges. Az audiótartalom lejátszható (kábellel vagy Bluetooth-kapcsolattal csatlakoztatott) fejhallgatóval, vagy a gépjármű saját hangrendszerével\*.

(\* Ez a funkció jelenleg nem áll rendelkezésre, csak a szoftverfrissítést követően lesz elérhető.)

# **A készülék alkotórészei**

A felszereltséghez tartozik:

- A Porsche Rear Seat Entertainment rendszer
- 2 Bluetooth-fejhallgató
- Rövid használati útmutató

## **Be-/kiszerelés**

### **Információ**

A PRSE rendszer a járműbe be van építve, ezért kizárólag szakember szerelheti ki.

## **Termékáttekintés**

## **A készülék nézete**

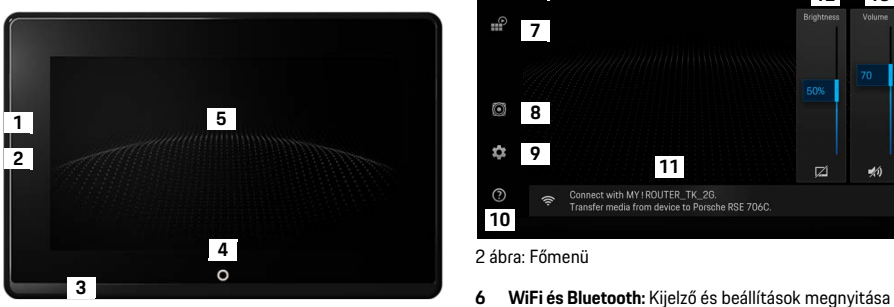

<span id="page-110-1"></span>1 ábra: A készülék nézete

- **1 HDMI-csatlakozó:** egy HDMI-jelforrás számára
- **2 USB-csatlakozó:** pl. egy Bluetooth-fejhallgató vagy egy?mobilkészülék töltéséhez
- **3 Fejhallgató-csatlakozó:** 3,5 mm-es dugasz
- **4 Be/Ki gomb Főmenü:** A főmenü megjelenítése
- **5 Érintőképernyő**

### **Főmenü**

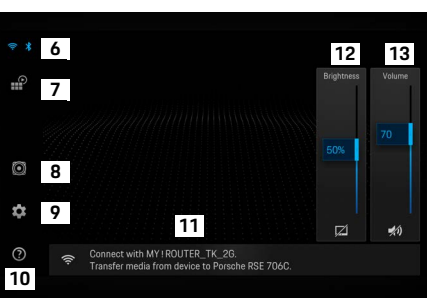

#### <span id="page-110-0"></span>2 ábra: Főmenü

- 
- **7 Forrásválasztás:** HDMI, Netflix, WiFi-készülék
- **8 Hangkiadás a jármű hangrendszerén keresztül**
- **9 Beállítások menüje:** Általános beállítások módosítása
- **10 Súgó menü:** Segítségnyújtás a kezeléshez
- **11 Beállítási asszisztens:** Megjeleníti a csatlakoztatott készülékeket, és megnyitja a Bluetooth és a WiFi beállítási menüjét
- **12 Fényerő:** A kijelző kikapcsolásához érintse meg az ikont
- **13 Hangerő:** Az elnémításhoz érintse meg az ikont

**DE EN FR ES IT RU AR BG CN CZ DK ET FI GR HR HU JP KR LT LV MK NL NO PL PT RO SE SK SL SR TR**

**DE EN FR ES IT RU AR BG CN CZ DK ET FI GR HR HU JP KR LT LV MK NL NO PL PT RO SE SK SL SR TR TW**

## **Be-/kikapcsolás**

A PRSE a következő üzemmódokkal rendelkezik:

#### **Kikapcsolva/bekapcsolás**

- $\angle$  A kijelző fekete.
- e A bekapcsoláshoz nyomja meg röviden a **Be/Ki** gombot (< 2 másodpercig).
	- A Porsche logó megjelenik egy rövid időre, majd a főmenü lesz látható.

#### **Aktív üzemmód**

Aktív üzemmódban a főmenü és az animált hullámok láthatók. Kb. 30 másodperc múlva a főmenü elhalványul.

e A főmenü újbóli megjelenítéséhez érintse meg röviden a kijelzőt vagy a **Be/Ki** gombot.

### **Standby mód**

A **[Kijelző automatikus kikapcsolása](#page-111-0)** pontban elvégzett beállítások függvényében a kijelző a megadott időtartam után Standby módba kapcsol.

- $\angle$  A kijelző fekete.
- $\blacktriangleright$  A PRSE újbóli aktiválásához nyomia meg röviden a **Be/Ki** gombot. A főmenü láthatóvá válik.

### **Kikapcsolás**

e Működtesse a **Be/Ki** gombot hosszabban (2–6 másodpercig). A PRSE kikapcsol.

# **Beállítások módosítása**

- $\angle$  A főmenü megjelenik.
- e A beállítási menü megnyitásához érintse meg az ikont.

## **A kijelzés nyelvének kiválasztása**

e Válassza ki a kijelzés kívánt nyelvét.

## **Kijelző kézi kikapcsolása**

- $\blacktriangleright$  Érintse meg a kijelző elsötétítéséhez. A kijelző a főmenüben található fényerő-szabályozó alatti ikont megérintve is kikapcsolható.
- e A kijelző újbóli bekapcsolásához érintse meg röviden a kijelzőt vagy a **Be/Ki** gombot.

## <span id="page-111-0"></span>**Kijelző automatikus kikapcsolása**

A kijelző egy előre megadott idő után emberi beavatkozás nélkül is kikapcsol.

e A kívánt időtartam megadásához érintse meg a menüpontot.

## **A csatlakozási asszisztens használata**

A csatlakozási asszisztens támogatja Önt a WiFikapcsolat létrehozásában.

## **Szoftverfrissítés**

A PRSE szoftvere a rendszer internethez csatlakoztatásával frissíthető. A beállítási menü ikonján egy piros szám látható, ha új szoftververzió áll rendelkezésre.

### **Szoftverfrissítés**

**FIGYELEM:** A gyújtásnak a teljes frissítés alatt bekapcsolva kell lennie.

- $\angle$  A PRSE kapcsolódik az internethez.
- e Érintse meg a menüpontot, majd kövesse az utasításokat.

Először a rendszer letölti a szoftvert. Ez a fennálló internetkapcsolattól függően néhány percet vehet igénybe. Ezután következik a szoftver telepítése. A sikeres telepítésről üzenet jelenik meg.

## **Fényerő-beállítás mentése**

Aktiválás esetén a fényerő-beállításokat a rendszer megőrzi és a következő bekapcsoláskor újra használja.

 $\blacktriangleright$  Érintse meg a funkció be- vagy kikapcsolásához.

## **A hangvisszajelzés be-/ kikapcsolása**

Ha be van kapcsolva, a kijelző megérintését kattanó hang nyugtázza.

 $\blacktriangleright$  Érintse meg a funkció be- vagy kikapcsolásához.

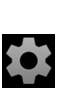

**DE EN FR ES IT RU AR BG CN CZ DK ET FI GR HR HU JP KR LT LV MK NL**

## **Hangerő-beállítások mentése**

Aktiválás esetén a hangerő-beállításokat a rendszer megőrzi és a következő bekapcsoláskor újra használia.

 $\blacktriangleright$  Érintse meg a funkció be- vagy kikapcsolásához.

## **Törvényi megjegyzések megjelenítése**

Az adatvédelemmel, a nyílt forráskódú licencekkel és az engedélyekkel kapcsolatos információk megielenítése.

## **Beállítási asszisztens megjelenítése/elrejtése**

A beállítási asszisztens megjelenítése esetén a készülék beállítása során a képernyő alsó szélén egy ablak látható [\(2. ábra,](#page-110-0) 12).

 $\blacktriangleright$  Érintse meg a bevitelt, és válassza ki a kívánt beállítást.

# **Súgó előhívása**

- **1** A készülék súgójának megnyitásához érintse meg az ikont.
- **2** Érintsen meg egy témát a tartalmak megjelenítéséhez.

# **Kapcsolódás jelforráshoz**

A következő kapcsolatok hozhatók létre:

- Kapcsolja össze a mobilkészüléket **HDMI-kábelen** keresztül a PRSE rendszerrel.
- Használja a **mobilkészülék WiFi-hotspotját**, és csatlakozzon közvetlenül a PRSE rendszerre.
- Használja a **jármű WiFi-hotspotját** (PCM), és csatlakozzon vele a PRSE rendszerre és a mobilkészülékre.

## **Mobilkészülék csatlakoztatása HDMI-n keresztül a PRSE rendszerhez**

HDMI-csatlakozóval felszerelt mobilkészülék WiFi helyett HDMI-kábellel is csatlakoztatható a PRSE rendszerhez. Ebben az esetben a mobilkészülék tartalma alkalmazás és beállítás nélkül lejátszható a PRSE eszközön.

Bizonyos esetekben a mobilkészülék és a HDMIkábel csatlakoztatásához adapter szükséges. Csak a gyártó által a készüléke számára engedélyezett tartozékokat használja.

e A mobilkészüléket és a PRSE rendszert kapcsolja össze HDMI-kábellel.

A kapcsolat felismerése esetén a forráskiválasztásban a HDMI ikon aktív jelzéssel jelenik meg.

## **A mobilkészülék WiFihotspotjának használata**

- $\angle$  A mobilkészüléke hotspotfunkciója bekapcsolt állapotban van. (Erről szóló információkat a készüléke útmutatójában talál.)
- **1** Kapcsolja be a PRSE rendszert. A főmenü megjelenik.
- **2** A főmenüben koppintson a WiFiszimbólumra.

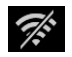

A csatlakozási asszisztens a **WiFi** alatt megjeleníti az elérhető WiFi-hálózatokat.

- **3** Koppintson a készüléke WiFi-hotspotjára.
- **4** Adja meg a WiFi-jelszót, és hagyja jóvá az **OK**  gombbal. (A jelszót csak az első csatlakozáskor kell megadni.)

A kapcsolat létrejön.

## **A PCM WiFi-hotspotjának használata**

- $\angle$  A PCM-ben be van kapcsolva a hotspotfunkció. (Erről szóló információkat a PCM útmutatójában talál.)
- **1** Kapcsolja be a PRSE rendszert. A főmenü megjelenik.
- **2** A főmenüben koppintson a WiFiszimbólumra.

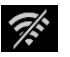

A csatlakozási asszisztens a **WiFi** alatt megjeleníti az elérhető WiFi-hálózatokat.

### **Csatlakoztatás audiolejátszó készülékhez**

- **3** Koppintson a PCM WiFi-hotspotjára.
- **4** Adja meg a WiFi-jelszót, és hagyja jóvá az **OK**  gombbal. (A jelszót csak az első csatlakozáskor kell megadni.)

A kapcsolat létrejön.

**5.** Hasonló módon csatlakoztassa a mobilkészülékét a PCM hotspotjára.

#### **WiFi-állapot**

Az állapot a főmenüben bal felül jelenik meg:

A PRSE rendszernek nincs WiFi-kapcsolata.

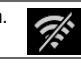

Ŵ

A PRSE WiFi-hotspothoz kapcsolódik. A csatlakozási asszisztens alul a főmenüben jeleníti meg a WiFi-hotspot nevét.

## **Csatlakoztatás audiolejátszó készülékhez**

A következő kapcsolatok hozhatók létre:

- Összekapcsolás **Bluetooth-fejhallgatóval**.
- Összekapcsolás **a jármű hangrendszerével**.
- Összekapcsolás **vezetékes fejhallgatóval**.

#### **Összekapcsolás Bluetooth-fejhallgatóval**

- **1** Kapcsolja be a Bluetooth-fejhallgatót, és aktiválja a tanulási módot. (Erről szóló információkat a készüléke útmutatójában talál.)
- **2** A főmenüben balra fent (vagy a beállítási  $\frac{v}{\sqrt{2}}$ asszisztensben alul) érintse meg a Bluetooth-ikont és válassza ki a **Bluetooth** pontot.

Megjelennek az elérhető készülékek.

**3** Válassza ki a kívánt Bluetooth-fejhallgatót. A kapcsolat létrejön, és a Bluetoothfejhallgatóban hangjelzés hallható.

Az aktív Bluetooth-kapcsolat a kijelző bal felső részén látható.

### **Összekapcsolás a jármű hangrendszerével\***

(\* Ez a funkció jelenleg nem áll rendelkezésre, csak a szoftverfrissítést követően lesz elérhető.)

### **Összekapcsolás vezetékes fejhallgatóval**

► Csatlakoztassa a feihallgatót az alizatba [\(1. ábra,](#page-110-1) 3).

A Bluetooth-kapcsolat a fejhallgató csatlakoztatását követően megszakad. Tehát nem használható egyszerre két fejhallgató Bluetooth- és WiFicsatlakozással. A Bluetooth-kapcsolat azonban megmarad, és a vezetékes fejhallgató csatlakozójának kihúzását követően ismét helyreáll.

## **Tartalmak lejátszása**

## **Lejátszás HDMI-n keresztül**

#### **Lejátszás indítása**

}

- $\angle$  A PRSE és a mobilkészülék HDMI-kábellel csatlakozik.
- **1** Érintse meg a forráskiválasztási ikont, majd válassza ki a **HDMI** pontot.

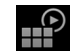

**2** Kezdje el a lejátszást a mobilkészüléken.

## **Lejátszás WiFi-n keresztül**

A PRSE támogatja a Google Chromecast™ és az Apple Airplay™ streaming protokolljait. A használt alkalmazásnak ezek valamelyikével kompatibilisnek kell lennie.

Az Android operációs rendszerrel rendelkező mobilkészülékek csak a Google Chromecast protokollt támogatják. Az Apple iOS ugyan mindkét protokollt támogatja, de ha a mobilkészülék mobil hotspotként működik, akkor kizárólag az Apple Airplay használható. Így azon alkalmazások tartalmai, amelyek csak a Google Chromecast protokollt támogatják, nem játszhatók le. Ebben az esetben használja a PCM vagy egy másik mobilkészülék hotspotját.

**DE**

#### **Lejátszás indítása**

- $\checkmark$  A PRSE és a mobilkészülék WiFi-kapcsolattal rendelkezik.
- **1** Nyissa meg a mobilkészüléken a lejátszási alkalmazást, és indítsa el a lejátszást.
- **2** A lejátszási alkalmazásban válassza ki az adott lejátszási ikont.

Megjelennek az ugyanazon a WiFi-hálózaton lévő készülékek.

**3** Válassza ki a kívánt PRSE rendszert. A PRSE elkezdi a lejátszást.

WiFi-kapcsolaton keresztül való lejátszás esetén a rendszer automatikusan a WiFi-kapcsolatot választja forrásként ([2. ábra](#page-110-0), 7).

## **Netflix tartalmak lejátszása**

A PRSE lehetővé teszi a Netflix tartalmak közvetlen lejátszását. Ehhez rendelkezni kell Netflix előfizetéssel.

#### **Netflix lejátszása**

- $\angle$  A PRSE kapcsolódik az internethez.
- **1** Érintse meg a forráskiválasztási ikont, majd válassza a **Netflix (N)** pontot.

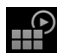

**2** Jelentkezzen be a Netflixre.

#### **A Netflix elhagyása**

- **1** Érintse meg a **Be/Ki** gombot. A képernyő felső szélén megjelenik egy kezelőmenü.
- **2** Érintse meg az ikont. A Netflix bezáródik.

## **Forrás kézi kiválasztása**

Egy WiFi-kapcsolat létrehozásával a rendszer automatikusan a csatlakoztatott forrást játssza le. Ez meglévő HDMI-kapcsolat vagy Netflix lejátszás esetén is érvényes. A forráskiválasztási menüben kézzel bármikor kiválaszthat egy másik jelforrást.

e Érintse meg a forráskiválasztási ikont, és válassza ki a kívánt forrást.

## **Tisztítás**

 $\overline{\mathbf{y}}^{\mathbf{\underline{\Delta}}}$ 

 $\mathbb{P}$ 

## **MEGJEGYZÉS** A készülék tisztítása

A durva tisztítószer, a folyadék, a kemény tárgyak és a szennyeződések a PRSE károsodását eredményezhetik.

- ► Tisztításhoz ne használion agresszív tisztítóanyagokat, se éles vagy kemény tárgyakat.
- $\blacktriangleright$  A PRSE rendszert soha ne tisztítsa folyó víz alatt, illetve ügyeljen arra, hogy abba folyadék ne kerüljön.

#### **A PRSE tisztítása**

- e A tisztításhoz kizárólag puha, enyhén nedves kendőt, illetve szükség esetén gyenge tisztítószert használjon.
- e Igény esetén a PRSE megfelelő szerrel fertőtleníthető.

**115 EN FR ES IT RU AR BG CN CZ DK ET FI GR HR HU JP KR LT LV MK NL NO PL PT RO SE SK SL SR TR TW UK**

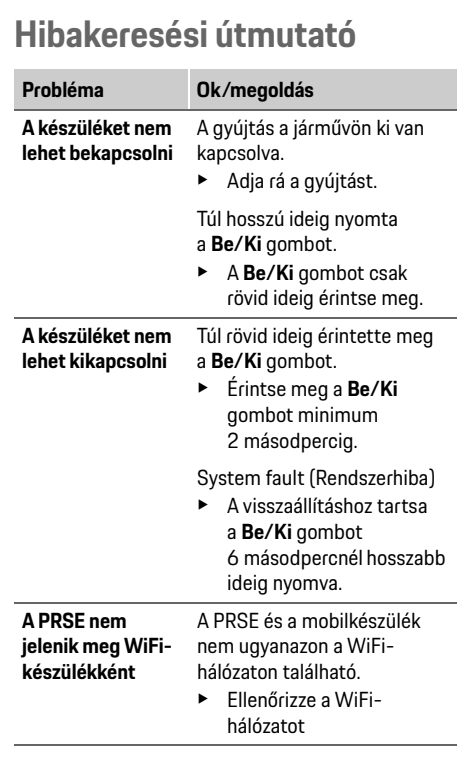

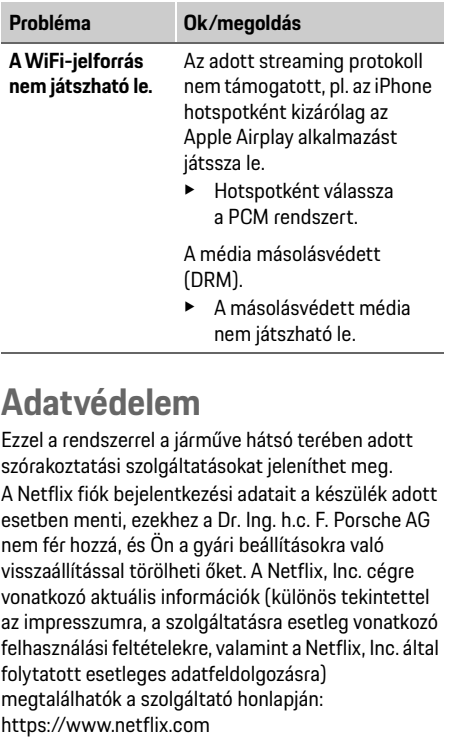

## **Műszaki adatok**

f Lásd: **[Declaration of Conformity - CE](#page-241-0)**/**[European](#page-234-0)  [Union](#page-234-0)** a [235.](#page-234-0) oldalon.

## **Nyilatkozatok**

f Lásd: **[Certification information](#page-234-1)** a [235.](#page-234-1) oldalon.

**DE EN FR ES IT RU AR**

## 安全に関する指示

## 日本語

### **Porsche Rear Seat Entertainment,**  ユーザー マニュアル バージョン **08/2022**

Porsche、Porsche Crest、Panamera、Cayenne およ び Taycan は、Dr. Ing. h.c. F. Porsche AG の登録商 標です。

Printed in Germany.

本 書 の 一 部 ま た は 全 部 の 複 製 は、Dr. Ing. h.c. F. Porsche AG の文書による許可がない限り 禁止いたします。 © Dr. Ing. h.c. F. Porsche AG Porscheplatz 1

70435 Stuttgart

Germany

### この説明書について

- ▶ 本説明書は保管し、必要に応じて第三者に 渡してください。
- ▶ 本説明書中の警告文および安全のための指 示すべてに必ず注意を払い、従ってくださ い。

本説明書の指示に従わず、不適切な取り扱いを 行ったことにより生じた損害について、メー カーは責任を負いません。

本説明書ではこれ以降、ポルシェ リヤ シート エンターテイメントシステムのことを**PRSE**と 記載します。

#### ご質問、ご提案

本説明書に関するご質問やご提案がございま したら、下記までご連絡ください。 Dr. Ing. h.c. F. Porsche AG Vertrieb Customer Relations Porscheplatz 1 70435 Stuttgart, Germany

### 米国およびカナダの場合のみ

連絡先: 1-800-PORSCHE customer.relations@porsche.us

### 警告およびシンボル

この説明書にはさまざまな警告およびシンボ ルが使用されています。

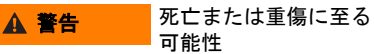

「警告」の欄の警告を守らなかった場合、死亡 または重傷に至る恐れがあります。

知識

「知識」の欄の警告を守らなかった場合、損傷 する恐れがあります。

#### $\mathbf{i}$ インフォメーション

補足情報は「インフォメーション」の表示を 使って記載しています。

#### 諸注意

- ✔ 機能を使用するために満たす必要のある前 提条件です。
- ▶ お守りいただく必要のある指示です。
- **1.** 複数のステップに分かれる指示には番号が 付けられています。
- ▷ トピックに関する詳しい重要情報が記載さ れている参照先を示します。

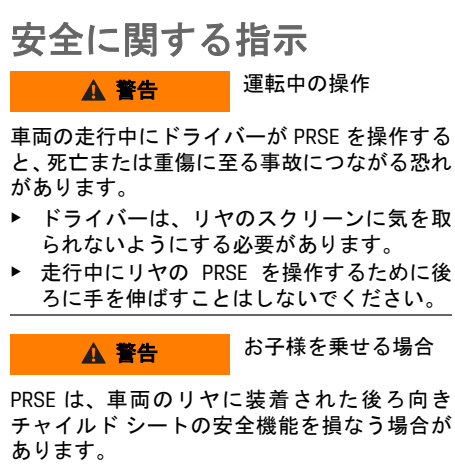

▶ 後ろ向きチャイルド シートをリヤ シート に装着してお子様を乗せることはしないで ください。

## 正しい使用

**DE EN FR ES IT RU AR BG**

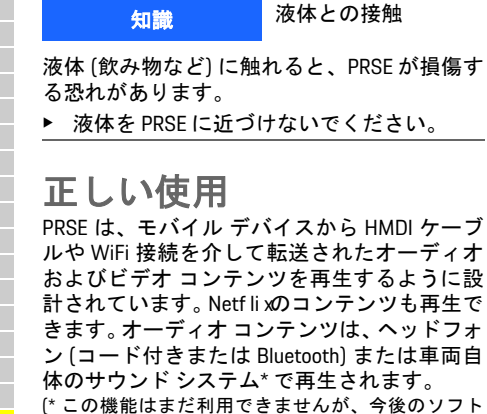

ウェア アップデートで提供される予定です。)

## 付属品

付属品に含まれるもの:

- ポルシェ リヤ シート エンターテイメント システム
- Bluetooth ヘッドフォン 2 つ
- クイック リファレンス ガイド

取り付け **/** 取り外し

### インフォメーション

PRSE は車両に常時取り付けられており、資格 を持つテクニシャンのみが取り外すことがで きます。

製品概要 デバイス ビュー

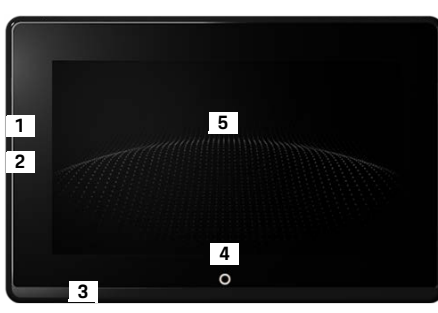

- <span id="page-117-1"></span>図 1:デバイス ビュー
- **1 HDMI** 接続: HDMI 信号ソース用
- **2 USB** 接続:Bluetooth ヘッドフォンやモバイル デ バイスなどの充電用
- **3** ヘッドフォン ジャック:3.5 mm ジャック
- **4** メイン メニュー **ON/OFF**  ボタン:メイン メニューを表示
- **5** タッチスクリーン

メイン メニュー

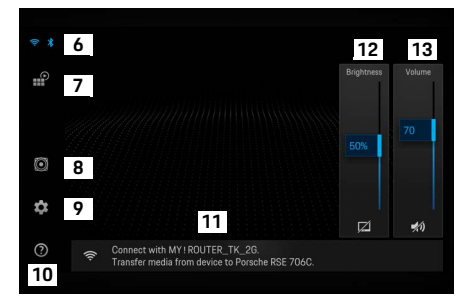

#### <span id="page-117-0"></span>図 2: メイン メニュー

- **6 WiFi** および **Bluetooth**:ディスプレイおよび設定 を開く
- **7** ソースの選択:HDMI、Netf li x、WiFi デバイス
- **8** 車両のサウンド システム からの音声出力
- **9** 設定メニュー:初期設定を変更
- **10** ヘルプ メニュー:操作のアシスタンス
- **11** セットアップ ウィザード:接続されているデバ イスを表示し、Bluetooth および WiFi の設定メ ニューを開く
- **12** 明るさ:アイコンをタップしてディスプレイを OFF にする
- **13** 音量:アイコンをタップして音声をミュートに する

**118 CN CZ DK ET FI GR HR HU JP KR LT LV MK NL NO PL PT RO SE SK SL SR TR TW UK**

## **ON/OFF**

PRSE には以下の作動モードがあります。

#### **OFF** にする **/ON** にする

✔ ディスプレイが暗くなっている。

▶ ON にするには、ON/OFF ボタンを短くタッ プします (<2 秒間)。 ポルシェ ロゴが短く表示された後、メイン メニューが表示されます。

#### アクティブ モード

アクティブ モードでは、メイン メニューとア ニメーションの波が表示されます。約 30 秒後、 メイン メニューは非表示になります。

▶ メイン メニューを表示するには、ディスプ レイまたは **ON/OFF** ボタンを短くタップし ます。

#### スタンバイ モード

[自動でディスプレイを](#page-118-0) **OFF** にする での設定に よっては、設定した時間が経過するとディスプ レイがスタンバイ モードになります。

- ✔ ディスプレイが暗くなっている。
- ▶ PRSE を再度有効にするには、ON/OFF ボタ ンを短くタップします。 メイン メニューが表示されます。

#### **OFF** にする

**▶ ON/OFF ボタンを長押しします (2~6 秒間)。** PRSE が OFF になります。

## 設定の変更

✔ メイン メニューが表示されている。

 $\bullet$ ▶ アイコンをタップして設定メ ニューを開きます。

## 表示言語の選択

e 表示する言語を選択します。

### 手動でディスプレイを **OFF** にする

▶ ディスプレイをタップしてスタンバイにし ます。

メイン メニューの明るさ調整の下にあるアイ コンをタップして、ディスプレイを OFF にする こともできます。

▶ ディスプレイを再度 ON にするには、ディス プレイまたは **ON/OFF** ボタンを短くタップ します。

### <span id="page-118-0"></span>自動でディスプレイを **OFF**  にする

ディスプレイに触れることなく、設定時間の経 過後に自動的にディスプレイを OFF にするこ とができます。

▶ メニュー項目をタップして、希望する時間 を選択します。

### 接続マネージャーの使用

接続マネージャーは、WiFi に接続する際に役立 ちます。

## ソフトウェアのアップデート

PRSE がインターネットに接続されているとき に、ソフトウェア アップデートを実施できま す。設定メニュー アイコンに赤い数字が表示 されている場合、新しいソフトウェア バー ジョンが利用できます。

#### ソフトウェアのアップデート

注意:アップデート中は、イグニッションを ON にしておく必要があります。

- **√ PRSE がインターネットに接続されている。**
- ▶ メニュー項目をタップして、指示に従って ください。

最初にソフトウェアがダウンロードされます。 インターネットの接続状況によっては、数分か かる場合があります。その後、ソフトウェアが インストールされます。正常にインストールさ れたことを示すメッセージが表示されます。

## 明るさ設定の保存

有効にすると、明るさ設定が保存され、次回デ バイスを ON にしたときに再度適用されます。

▶ タップして機能の ON/OFF を切り替えます。

## ヘルプの呼び出し

**DE EN FR ES IT RU AR BG CN CZ DK ET FI GR HR HU JP KR LT LV MK NL NO PL PT RO SE SK SL SR TR TW UK**

音響フィードバックの **ON/OFF** ON にすると、ディスプレイをタップするたび にクリック音で確認できます。

▶ タップして機能の ON/OFF を切り替えます。

### 音量設定の保存

有効にすると、音量設定が保存され、次回デバ イスを ON にしたときに再度適用されます。

▶ タップして機能の ON/OFF を切り替えます。

### 法的事項の表示

データ プライバシー、オープン ソース ライセ ンス、証明書に関する情報を表示します。

### セットアップ ウィザードの表 示 **/** 非表示

セットアップ ウィザードが表示されていると きに、画面下部にあるウィンドウでデバイスを 設定できます ([図](#page-117-0) 2、12)。

▶ 項目をタップして、希望の設定を選択しま す。

### ヘルプの呼び出し

- **1.** アイコンをタップしてオンボード ヘルプを 開きます。
- **2.** トピックをタップしてコンテンツを表示し ます。

### 信号ソースへの接続

以下の接続を確立できます。

- モバイル デバイスを **HDMI** ケーブルで PRSE に接続します。
- モバイル デバイスの **WiFi** ホットスポット を使用して、PRSE に直接接続します。
- 車両の **WiFi** ホットスポット (PCM) を使用し て、PRSE とモバイル デバイスを接続しま す。

### モバイル デバイスを **HDMI** で **PRSE** に接続する

HDMI インターフェース付きのモバイル デバイ スは、WiFi 経由ではなく HDMI ケーブルで PRSE に接続できます。この場合、アプリや設定がな くても、モバイル デバイスのコンテンツを PRSE で再生できます。

状況によっては、HDMI ケーブルをモバイル デ バイスに接続するためのアダプターが必要に なる場合があります。デバイスには、メーカー が認定したアクセサリーのみを使用してくだ さい。

e モバイル デバイスと PRSE を HDMI ケーブル で接続します。

接続が検出されると、ソース選択の HDMI アイコンが有効であることを示す色で表示 されます。

## モバイル デバイスの **WiFi**  ホットスポットの使用

- ✔ モバイル デバイスのホット スポット機能 が ON になっている (詳しくは、デバイスの マニュアルを参照してください)。
- **1.** PRSE を ON にします。 メイン メニューが表示されます。
- **2.** メイン メニューの WiFi アイコンを タップします。

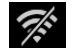

接続マネージャーが、利用可能な WiFi ネッ トワークを **WiFi** の下に表示します。

- **3.** デバイスの WiFi ホットスポットをタップし ます。
- **4.** WiFi のパスワードを入力し、**OK** で確定しま す (パスワードは初回接続時にのみ必要で す)。

接続が確立されます。

## オーディオ再生デバイスへの接続

## **PCM WiFi** ホットスポットの 使用

- ✔ PCM のホットスポット機能が ON になって いる (詳しくは、PCM のマニュアルを参照し てください)。
- **1.** PRSE を ON にします。 メイン メニューが表示されます。
- **2.** メイン メニューの WiFi アイコンを  $\mathcal{F}^{\mathcal{E}}$ タップします。 接続マネージャーが、利用可能な WiFi ネッ トワークを **WiFi** の下に表示します。
- **3.** PCM WiFi ホットスポットをタップします。
- **4.** WiFi のパスワードを入力し、**OK** で確定しま す (パスワードの入力は初回接続時にのみ 必要です)。 接続が確立されます。
- **5.** 同じ方法で、モバイル デバイスを PCM ホットスポットに接続します。

#### **WiFi** ステータス

ステータスは、メイン メニューの左上に表示 されます。

PRSE が WiFi に接続されていません。

PRSE が WiFi ホットスポットに接続さ

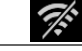

Ŵ

れています。接続マネージャーが WiFi ホットスポット名をメイン メニューの 下部に表示します。

## オーディオ再生デバイス への接続

- 以下の接続を確立できます。
- **Bluetooth** ヘッドフォンに接続します。
- 車両サウンド システムに接続します。
- コード付きヘッドフォンに接続します。

#### **Bluetooth** ヘッドフォンへの接続

- **1.** Bluetooth ヘッドフォンを ON にして、ペア リング モードを有効にします (詳しくは、デ バイスのマニュアルを参照してください)。
- 利用可能なデバイスが表示されます。 **2.** メイン メニューの左上にある Bluetooth アイコン (または下部にあ るセットアップ ウィザード) をタッ プして、**Bluetooth** を選択します。
- **3.** 希望の Bluetooth ヘッドフォンを選択しま す。

接続が確立され、Bluetooth ヘッドフォンか ら音声が出力されます。

有効な Bluetooth 接続がディスプレイ の左上に表示されます。

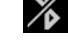

### 車両サウンド システム**\*** への接続

(\* この機能はまだ利用できませんが、今後のソフト 、<br>ウェア アップデートで提供される予定です。)

#### コード付きヘッドフォンへの接続

▶ ヘッドフォンをソケット ([図](#page-117-1) 1、3) に差し込 みます。

ヘッドフォンを差し込むと、Bluetooth 経由で作 動していた再生が中断されます。そのため、 Bluetooth と WiFi 経由で 2 組のヘッドフォンを 並行して作動させることはできません。ただ し、コード付きヘッドフォンを抜いた後も Bluetooth 接続は引き続き有効なので再開する ことができます。

### コンテンツの再生

**122 DE EN FR ES IT RU AR BG CN CZ DK ET FI GR HR HU JP KR LT LV MK NL NO PL PT RO SE SK SL SR TR TW UK**

コンテンツの再生 **HDMI** による再生

#### 再生の開始

- $\checkmark$  PRSE とモバイル デバイスが HDMI ケーブル で接続されている。
- **1.** ソース選択アイコンをタップして、  $\mathbb{P}$ **HDMI** を選択します。
- **2.** モバイル デバイスの再生を開始します。

### **WiFi** による再生

PRSE は、Google Chromecast™ と Apple Airplay™ の ストリーミング プロトコルに対応しています。 使用するアプリは、これらのプロトコルのいず れかに対応している必要があります。

Android オペレーティング システムを搭載した モバイル デバイスは、Google Chromecast にの み対応しています。 Apple iOS は両方のプロトコ ルに対応していますが、モバイル デバイスを モバイル ホットスポットとして使用する場合 は、Apple Airplay のみを使用できます。この場 合、Google Chromecast にのみ対応しているアプ リのコンテンツは再生できません。この場合 は、PCM ホットスポットまたは別のモバイル デバイスのホットスポットを使用します。

#### 再生の開始

- ✔ PRSE とモバイル デバイスが WiFi に接続さ れている。
- **1.** モバイル デバイスでストリーミング アプ リを開き、再生を開始します。
- **2.** ストリーミング アプリで、それぞれのスト リーミング アイコンを選択します。 同じ WiFi ネットワーク内のデバイスが表示 されます。
- **3.** 希望の PRSE を選択します。 PRSE で再生が始まります。

WiFi による再生の場合、WiFi がソースとして自 動的に選択されます ([図](#page-117-0) 2、7)。

#### **Netf li ロンテンツの再生**

PRSE では、Netf li x コンテンツを直接再生でき ます。この場合、Netflixのアカウントを持って いる必要があります。

#### **Netf li の再生**

- √ PRSE がインターネットに接続されている。
- **1.** ソース選択アイコンをタップして、 **Netf li x (Nを選択します。**
- 2. Netflixにログインします。

#### **Netf li の終了**

- **1. ON/OFF** ボタンをタップします。 操作メニューが画面上部に表示されます。
- **2.** アイコンをタップします。 Netfli xが閉じられます。

## 手動でのソースの選択

WiFi 接続が確立されると、接続されている ソースが自動的に再生されます。これは、既存 の HDMI 接続や Netf li z再生の場合にも当てはま ります。ただし、ソース選択メニューから別の 信号ソースを手動で選択することができます。

▶ ソース選択アイコンをタップし て、希望のソースを選択します。

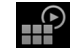

### 清掃

知識 デバイスの清掃

研磨剤入り洗剤、液体、硬い物、汚れにより、 PRSE が損傷する場合があります。

- ▶ 清掃には、強力な洗剤、鋭利な物や硬い物 を使用しないでください。
- ▶ PRSE を流水で洗浄することは決して行わ ず、液体がデバイス内に入らないようにし てください。

#### **PRSE** の清掃

 $\mathbb{P}$ 

- ▶ 清掃には、少し湿らせた柔らかい布や、必 要であれば中性洗剤を使用してください。
- ▶ 必要であれば、適切な消毒剤を使用して PRSE を消毒します。

トラブルシューティング

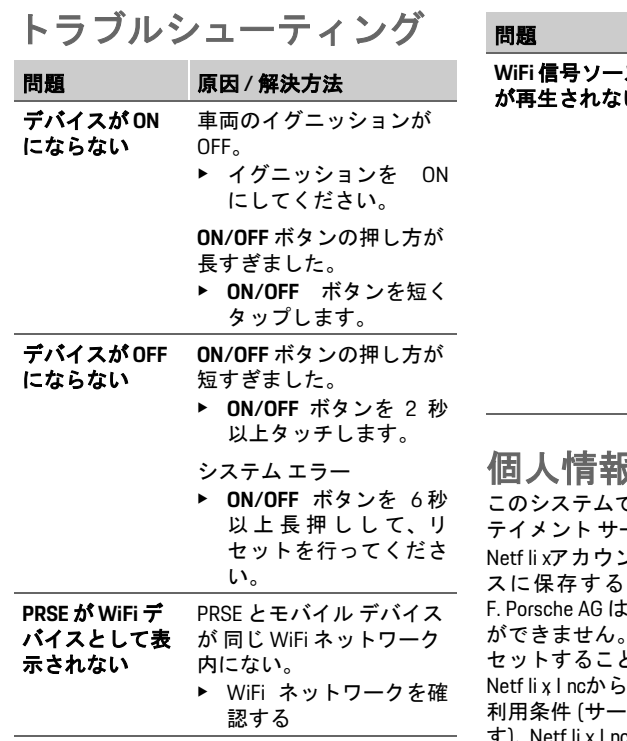

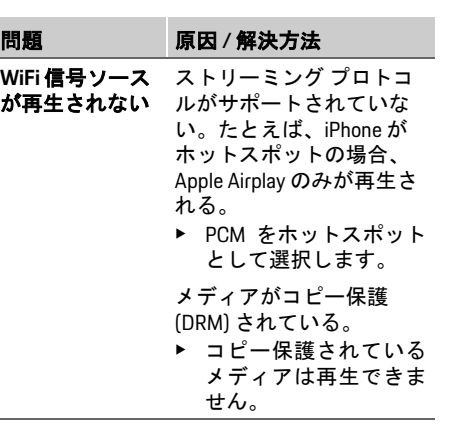

個人情報保護

システムでは、車両リヤで特定のエンター テイメント サービスを表示できます。 li xアカウントのログイン データをデバイ スに保存することができます。 Dr. Ing. h.c. rsche AG はこのデータにアクセスすること きません。PRSE を工場出荷時の設定にリ セットすることによりデータを削除できます。 li x I ncからの最新の情報 (特に、法的通知、 条件 (サービスに適用される場合がありま す)、Netf li x l ncによる可能なデータ処理に関し て) をサービス プロバイダーのウェブサイトで ご覧いただけます。 https://www.netf li x co m

テクニカル データ f **[Declaration of Conformity - CE](#page-241-0)** / **[European Union](#page-234-0)** [\( 235](#page-234-0) ページ) を参照してください。

## 宣言

**▷ [Certification information](#page-234-1)** (235 ページ) を参照 してください。

**DE**

## 안전 지침

## 한국어

## **Porsche Rear Seat Entertainment,** 사용 설명서 버전 **08/2022**

Porsche, Porsche Crest, Panamera, Cayenne 및 Taycan 은 Dr. Ing. h.c. F. Porsche AG 의 등록 상표 입니다 .

Printed in Germany.

Dr. Ing. h.c. F. Porsche AG의 서면 승인 없이는 어떤 형태로도 재판 , 발췌 또는 복제할 수 없습니다 . © Dr. Ing. h.c. F. Porsche AG Porscheplatz 1 70435 Stuttgart Germany

### 설명서 소개

- ▶ 본 설명서를 잘 보관하고 필요에 따라 제 3 자 에게 전달하십시오 .
- ▶ 본 설명서의 모든 경고 및 안전 지침에 항상 유의하고 준수하시기 바랍니다 .

본 설명서의 지침 내용에 반하는 부적절한 조작 이 있을 경우 제조업체에서 책임질 수 없습니다 . **PRSE** 는 본 매뉴얼의 나머지 부분에서 포르쉐 뒷 좌석 엔터테인먼트 (Porsche Rear Seat Entertainment) 시스템에 사용됩니다 .

### 제안 사항

본 설명서와 관련하여 궁금한 점이나 제안 사항 또는 아이디어가 있으신가요 ? 다음 주소로 보내 주시기 바랍니다 . Dr. Ing. h.c. F. Porsche AG Vertrieb Customer Relations Porscheplatz 1 70435 Stuttgart, Germany

### 미국 및 캐나다만 해당

연락처 : 1-800-PORSCHE customer.relations@porsche.us

### 경고 및 기호

이 사용 설명서에는 여러 가지 경고 및 기호가 나 옵니다 .

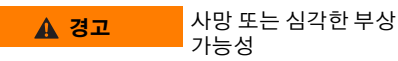

" 경고 " 범주에 해당하는 경고를 따르지 않으면 , 사망하거나 심각한 부상을 당할 수 있습니다 .

## 알림

" 알림 " 범주에 해당하는 경고를 준수하지 않을 경우 손상이 발생할 수 있습니다 .

## 정보

추가 정보는 " 정보 " 로 표시됩니다 .

### 지침

- ✔ 기능을 사용하기 위해 충족되어야 하는 조건 입니다 .
- e 지켜야 하는 지침입니다 .
- **1.** 지침이 여러 단계로 구성되는 경우에는 번호 가 붙여집니다 .
- ▷ 해당 항목과 관련된 중요한 추가 정보를 찾을 수 있는 위치에 대한 알림입니다 .

## 안전 지침

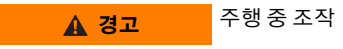

차량이 움직이는 동안 운전자가 PRSE 를 조작하 면 사망 또는 심각한 부상을 초래하는 사고를 일 으킬 수 있습니다 .

- ▶ 운전자는 뒤쪽의 스크린으로 인해 주의가 산 만해서는 안 됩니다 .
- e 운전 중 후방에 있는 PRSE를 조작하기 위해 뒤 로 손을 뻗지 마십시오 .

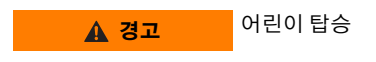

PRSE 는 차량 뒷좌석에 설치된 뒤쪽을 향하는 어 린이 보호 장치의 안전 기능을 손상시킬 수 있습 니다 .

▶ 뒷좌석에 있는 뒤쪽을 향하는 어린이 보호 장 치에 어린이를 태우지 마십시오 .

## 올바른 사용

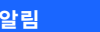

#### 알림 액체와의 접촉

액체 ( 예 : 음료 ) 와 접촉하면 PRSE 가 손상될 수 있습니다 .

▶ PRSE 에 액체를 가까이 하지 마십시오 .

## 올바른 사용

PRSE 는 HMDI 케이블 또는 WiFi 연결을 통해 모바 일 기기에서 전송된 오디오 및 비디오 콘텐츠를 재생하도록 설계되었습니다 . Netf li x의 콘텐츠 도 재생할 수 있습니다 . 오디오 콘텐츠는 헤드폰 ( 유선 또는 블루투스 ) 또는 차량 자체 사운드 시 스템 \* 을 통해 재생됩니다 . (\* 이 기능은 아직 사용할 수 없지만 나중에 소프트웨어 업데이트를 통해 제공될 예정입니다 .)

### 구성품

구성품 :

- Porsche Rear Seat Entertainment 시스템
- 블루투스 헤드폰 2 개
- 요약 안내서

설치 **/** 제거

#### $\vert 1 \vert$ 정보

PRSE 는 차량에 영구적으로 설치되며 자격을 갖 춘 기술자만 제거할 수 있습니다 .

## 제품 개요 기기 화면

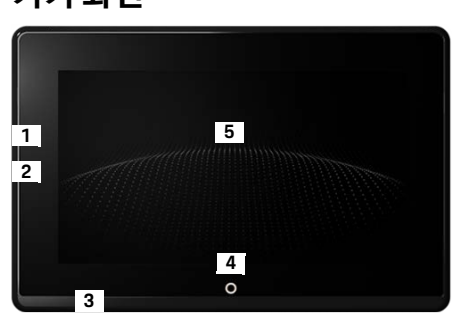

- <span id="page-124-1"></span>그림 1: 기기 화면
- **1 HDMI** 연결 **:** HDMI 신호 소스용
- **2 USB** 연결 **:** Bluetooth 헤드폰 또는 모바일 기기 충전 용
- **3** 헤드폰 잭 **:** 3.5 mm 잭
- **4** 메인 메뉴 켜기 **/** 끄기 버튼 **:** 메인 메뉴 표시
- **5** 터치스크린

<span id="page-124-0"></span>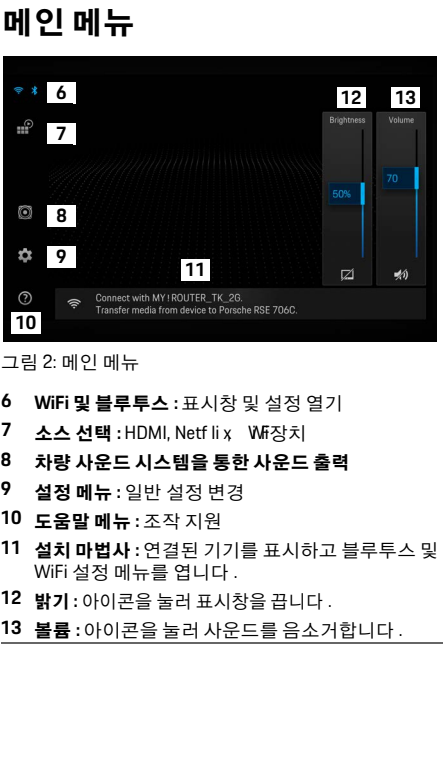

**DE EN FR ES IT RU AR BG CN CZ DK ET FI GR HR HU JP KR LT LV MK NL NO PL PT RO SE SK SL SR TR TW UK**

### 스위치 켜기 **/** 끄기

#### **DE EN FR ES IT RU AR BG CN CZ DK ET FI GR HR HU JP KR LT LV MK NL NO PL PT RO SE SK SL SR**

### 스위치 켜기 **/** 끄기 PRSE 에는 다음과 같은 작동 모드가 있습니다 .

#### 꺼짐 **/** 켜짐

- ✔ 표시창이 어둡습니다.
- ▶ 켜려면 **켜기 / 끄기** 버튼을 짧게 누릅니다 (<2 초 ).

Porsche 로고가 잠시 나타난 다음 메인 메뉴가 표시됩니다 .

#### 활성 모드

활성 모드에서는 메인 메뉴와 애니메이션 웨이 브가 표시됩니다 . 메인 메뉴는 약 30 초 후 숨겨 집니다 .

e 메인 메뉴를 표시하려면 표시창 또는 켜기 **/** 끄기 버튼을 짧게 누릅니다 .

#### 대기 모드

표시창 [자동으로](#page-125-0) 끄기의 설정에 따라 설정된 시 간이 지나면 표시창이 대기 모드로 전환됩니다 .

- $J$  표시창이 어둡습니다.
- ▶ PRSE 를 다시 활성화하려면 켜기 / 끄기 버튼 을 짧게 누릅니다 . 메인 메뉴가 나타납니다 .

#### 끄기

▶ 켜기 / 끄기 버튼을 길게 누릅니다 (2-6 초 ). PCM 이 꺼집니다 .

## 설정 변경

 $\checkmark$  메인 메뉴가 표시됩니다.

▶ 아이콘을 눌러 설정 메뉴를 엽니다.

## 표시 언어 선택

▶ 표시창에 사용할 언어를 선택합니다.

## 표시창 수동으로 끄기

▶ 표시창을 눌러 대기 상태로 전환합니다. 메인 메뉴의 밝기 컨트롤 아래에 있는 아이콘을 눌러 표시창을 끌 수도 있습니다 .

▶ 표시창을 다시 켜려면 표시창 또는 켜기 **/** 끄기 버튼을 짧게 누릅니다 .

## <span id="page-125-0"></span>표시창 자동으로 끄기

설정된 시간 후에 터치하지 않고 표시창을 자동 으로 끌 수 있습니다 .

e 메뉴 항목을 누르고 원하는 시간을 선택합니 다.

## 연결 관리자 사용하기

연결 관리자를 사용하면 WiFi 에 연결할 수 있습 니다 .

## 소프트웨어 업데이트

PRSE 가 인터넷에 연결되어 있을 때 소프트웨어 업데이트를 수행할 수 있습니다 . 설정 메뉴 아이 콘의 빨간색 숫자는 새 소프트웨어 버전을 사용 할 수 있음을 나타냅니다 .

#### 소프트웨어 업데이트

 $\bullet$ 

주의 **:** 업데이트 중에는 시동 스위치를 켜 두어야 합니다 .

✔ PRSE 가 인터넷에 연결되어 있어야 합니다 .

▶ 메뉴 항목을 누르고 지침을 따르십시오 .

먼저 소프트웨어가 다운로드됩니다 . 인터넷 연 결에 따라 몇 분 정도 걸릴 수 있습니다 . 그런 다 음 소프트웨어가 설치됩니다 . 성공적으로 설치 되었음을 확인하는 메시지가 표시됩니다 .

### 밝기 설정 저장

작동되면 밝기 설정이 저장되고 다음에 기기를 켤 때 다시 사용됩니다 .

 $\blacktriangleright$  기능을 켜거나 끄려면 누릅니다.

## 음성 피드백 켜기 **/** 끄기

기능을 켜면 딸칵하는 소리와 함께 표시창의 각 탭이 확인됩니다 .

 $\triangleright$  기능을 켜거나 끄려면 누릅니다.

## 볼륨 설정 저장

작동되면 볼륨 설정이 저장되고 다음에 기기를 켤 때 다시 사용됩니다 .

▶ 기능을 켜거나 끄려면 누릅니다.

**TR TW**

### 법률 정보 표시

데이터 프라이버시 , 오픈 소스 라이선스 및 인증 서에 대한 정보를 표시합니다 .

### 설치 마법사 표시 **/** 숨기기

설치 마법사가 표시되면 화면 하단에 있는 창이 기기를 설치하는 데 도움이 됩니다 ( [그림](#page-124-0) 2, 12). ▶ 항목을 누르고 원하는 설정을 선택합니다.

### 도움말 불러오기

- **1.** 아이콘을 눌러 장치의 온 보드 도움말을 엽 니다 .
- **2.** 내용을 표시하려는 항목을 누릅니다 .

### 신호 소스에 연결

다음과 같은 연결을 설정할 수 있습니다 .

- **HDMI** 케이블을 통해 모바일 기기를 PRSE 에 연결합니다 .
- 모바일 기기의 **WiFi** 핫스팟을 사용하여 PRSE 에 직접 연결합니다 .
- 차량의 **WiFi** 핫스팟 (PCM) 을 사용하여 PRSE 와 모바일 기기를 연결합니다 .

### **HDMI** 를 통해 모바일 기기를 **PRSE** 에 연결

HDMI 인터페이스가 있는 모바일 기기는 WiFi 대 신 HDMI 케이블을 통해 PRSE 에 연결할 수 있습 니다 . 이 경우 앱이나 구성 없이 PRSE 에서 모바 일 기기의 콘텐츠를 재생할 수 있습니다 . 경우에 따라 HDMI 케이블을 모바일 기기에 연결하 기 위해 어댑터가 필요할 수 있습니다 . 기기에는 제조업체에서 승인한 액세서리만 사용하십시오 .

▶ HDMI 케이블을 통해 모바일 기기와 PRSE 를 연결합니다 .

연결이 감지되면 소스 선택에서 HDMI 아이콘 이 활성 상태임을 나타내는 색상으로 표시됩 니다 .

### 모바일 기기의 **WiFi** 핫스팟 사용

- ✔ 모바일 기기의 핫스팟 기능이 켜져 있습니다 ( 이 내용은 기기 설명서에서 확인할 수 있습 니다 ).
- **1.** PRSE 를 켭니다 . 메인 메뉴가 표시됩니다 .
- **2.** 메인 메뉴에서 WiFi 아이콘을 누릅니  $\mathcal{P}^{\prime}$ 다.

연결 관리자는 **WiFi** 아래에 사용 가능한 WiFi 네트워크를 표시합니다 .

- **3.** 기기의 WiFi 핫스팟을 누릅니다 .
- **4.** WiFi 암호를 입력하고 **OK(??)** 를 눌러 확인합 니다 ( 암호는 처음 연결할 때만 필요 ). 전화가 연결됩니다 .

## **PCM WiFi** 핫스팟 사용

- ✔ PCM의 핫스팟 기능이 켜져 있습니다(이 내용 은 PCM 설명서에서 확인할 수 있습니다 ).
- **1.** PRSE 를 켭니다 .

메인 메뉴가 표시됩니다 .

**2.** 메인 메뉴에서 WiFi 아이콘을 누릅니 다 .

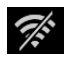

**DE EN FR ES IT RU AR BG CN CZ DK ET FI GR HR HU JP KR LT LV MK NL NO PL PT RO SE SK SL SR TR TW**

연결 관리자는 **WiFi** 아래에 사용 가능한 WiFi 네트워크를 표시합니다 .

- **3.** PCM WiFi 핫스팟을 누릅니다 .
- **4.** WiFi 암호를 입력하고 **OK(??)** 를 눌러 확인합 니다 ( 암호 입력은 처음 연결할 때만 필요 ). 전화가 연결됩니다 .
- **5.** 동일한 방법으로 모바일 기기를 PCM 핫스팟 에 연결합니다 .

#### **WiFi** 상태

상태는 메인 메뉴의 왼쪽 상단에 표시됩니다 .

PRSE 가 WiFi 에 연결되어 있지 않습니다 .

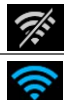

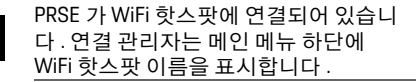

**127 UK**

### 오디오 재생 기기에 연결

오디오 재생 기기에 연결 다음과 같은 연결을 설정할 수 있습니다 .

- 블루투스 헤드폰에 연결합니다 .
- 차량 사운드 시스템에 연결합니다 .
- 유선 헤드폰에 연결합니다 .

### 블루투스 헤드폰에 연결

- **1.** 블루투스 헤드폰을 켜고 페어링 모드를 활성 화합니다 ( 이 내용은 기기 설명서에서 확인 할 수 있습니다 ).
- **2.** 메인 메뉴 ( 또는 하단에 있는 설치 마법  $\chi$ 사 ) 의 왼쪽 상단에 있는 블루투스 아이 콘을 누르고 **Bluetooth** 를 선택합니다 . 사용 가능한 기기가 표시됩니다 .
- **3.** 원하는 블루투스 헤드폰을 선택합니다 . 연결이 설정되고 블루투스 헤드폰을 통해 소 리가 출력됩니다 .

표시창 왼쪽 위에 활성 블루투스 연결 ∦ 이 표시됩니다 .

### 차량 사운드 시스템에 연결 **\***

(\* 이 기능은 아직 사용할 수 없지만 나중에 소프트웨어 업데이트를 통해 제공될 예정입니다 .)

### 유선 헤드폰에 연결

▶ 헤드폰을 소켓에 꽂습니다 ( [그림](#page-124-1) 1, 3). 헤드폰을 연결하면 블루투스를 통한 활성 재생이 중단됩니다 . 따라서 블루투스 및 WiFi 를 통해 두 세트의 헤드폰을 동시에 작동할 수 없습니다 . 그 러나 블루투스 연결은 활성 상태로 유지되며 , 유 선 헤드폰을 뽑은 후에 다시 시작할 수 있습니다 .

## 콘텐츠 재생

## **HDMI** 를 통해 재생

#### 재생 시작

- ✔ PRSE와 모바일 기기는 HDMI 케이블로 연결됩 니다 .
- **1.** 소스 선택 아이콘을 누르고 **HDMI** 를 선택합니다 .
- **2.** 모바일 기기에서 재생을 시작합니다 .

## **WiFi** 를 통해 재생

PRSE 는 Google Chromecast ™ 및 Apple Airplay ™ 스트리밍 프로토콜을 지원합니다 . 사용된 앱은 다음 프로토콜 중 하나와 호환되어야 합니다 . Android 운영 체제를 탑재한 모바일 기기는 Google Chromecast 만 지원합니다 . Apple iOS 는 두 가지 프로토콜을 모두 지원하지만 모바일 기 기가 모바일 핫스팟으로 사용되는 경우 Apple Airplay 만 사용할 수 있습니다 . 이 경우 Google Chromecast 만 지원하는 앱의 콘텐츠를 재생할 수 없습니다 . 이 경우 PCM 핫스팟 또는 다른 모바 일 기기의 핫스팟을 사용하십시오 .

#### 재생 시작

- $\checkmark$  PRSE 와 모바일 기기는 WiFi 에 연결됩니다.
- **1.** 모바일 기기에서 스트리밍 앱을 열고 재생을 시작합니다 .
- **2.** 스트리밍 앱에서 각각의 스트리밍 아이콘을 선택합니다 .
	- 동일한 WiFi 네트워크에 있는 기기가 표시됩 니다 .

**3.** 원하는 PRSE 를 선택합니다 . PRSE 에서 재생이 시작됩니다 .

WiFi 를 통해 재생하면 WiFi 가 자동으로 소스로 선택됩니다 ( [그림](#page-124-0) 2, 7).

## **Netf li x** 콘텐츠 재생

PRSE 를 사용하면 Netf li x 콘텐츠를 직접 재생할 수 있습니다 . Netf li x계정이 있어야 합니다 .

#### **Netf li x** 재생

HP

- ✔ PRSE 가 인터넷에 연결되어 있어야 합니다 .
- **1.** 소스 선택 아이콘을 누르고 **Netf li x ( N)**  $\mathbb{P}$ 를 선택합니다 .
- **2.** Netf li x에 로그인합니다 .

#### **Netf li 足내기**

- **1.** 켜기 **/** 끄기 버튼을 누릅니다 . 화면 맨 위에 작동 메뉴가 나타납니다 .
- **2.** 아이콘을 누릅니다 . Netf li x가 닫힙니다 .

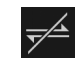

### 수동으로 소스 선택

WiFi 연결이 설정되면 연결된 소스가 자동으로 재생됩니다 . 이는 기존 HDMI 연결 또는 Netf li x재 생의 경우에도 적용됩니다 . 그러나 소스 선택 메 뉴를 통해 다른 신호 소스를 수동으로 선택할 수 있습니다 .

e 소스 선택 아이콘을 누르고 원하는 소 스를 선택합니다 .

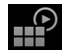

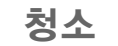

# **알림** 기기 청소

연마 세정제 , 액체 , 단단한 물체 및 먼지는 PRSE 를 손상시킬 수 있습니다 .

- e 강한 세정제 및 끝이 날카롭거나 단단한 물체 를 세척에 사용하지 마십시오 .
- ▶ 흐르는 물에 PRSE 를 청소하지 말고 액체가 기 기 안으로 들어가지 않도록 하십시오 .

#### **PRSE** 세척

- ▶ 부드럽고 가볍게 적신 천을 사용하고 필요한 경우 순한 세척제를 사용하여 세척하십시오 .
- ▶ 필요한 경우 적절한 소독제를 사용하여 PRSE 를 소독하십시오 .

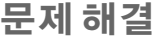

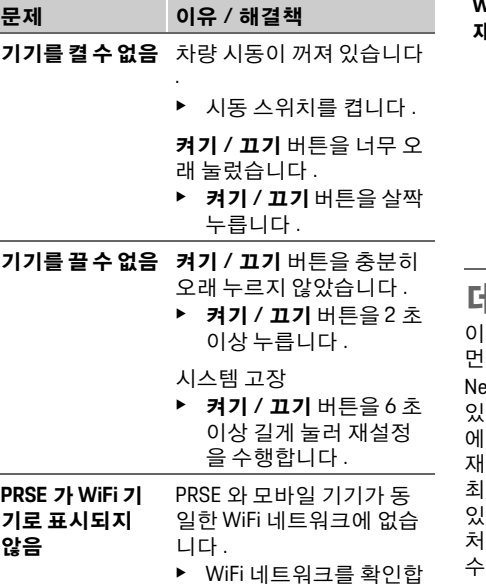

니다 .

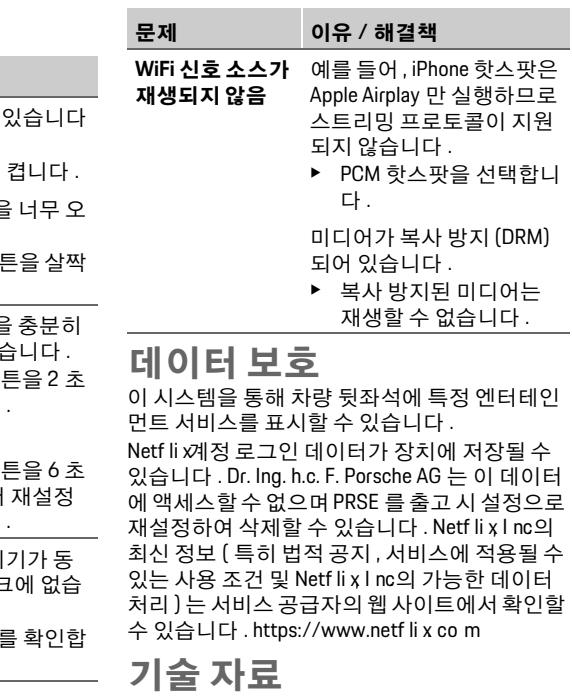

f [235](#page-234-0) 페이지의 [Declaration of Conformity - CE](#page-241-0) / [European Union](#page-234-0) 을 참조하십시오 .

## 신고서

▷ [235](#page-234-1) 페이지의 Certif i cati oni nf or mati on를 참조 하십시오 .

**DE EN FR ES IT RU AR BG CN CZ DK ET FI GR HR HU JP KR LT LV MK NL NO PL PT RO SE SK SL SR TR TW**

## **Lietuvių k.**

### **Porsche Rear Seat Entertainment, Naudotojo vadovas 2022-08 versija**

"Porsche", "Porsche" ženklas, "Panamera", "Cayenne" ir "Taycan" yra registruotieji prekių ženklai, priklausantys "Dr. Ing. h.c. F. Porsche AG". Printed in Germany. Perspausdinti net ir ištraukas arba kitu būdu dauginti yra leidžiama tik gavus raštišką leidimą iš "Dr. Ing. h.c. F. Porsche AG". © Dr. Ing. h.c. F. Porsche AG

Porscheplatz 1 70435 Stuttgart

Germany

### **Apie šį vadovą**

- e Saugokite šį vadovą ir perduokite jį trečiajai šaliai, kaip tinkama.
- e Visada atkreipkite dėmesį į šiame vadove pateiktus įspėjimus ir saugos instrukcijas bei jų laikykitės.

Gamintojas neatsako už netinkamą naudojimą, nesilaikant šiame vadove pateiktų nurodymų. **PRSE** likusioje šio vadovo dalyje yra "Porsche" gale sėdinčių keleivių pramogų sistema.

#### **Pasiūlymai**

Turite klausimų, pasiūlymų arba sumanymų, susijusių su šiuo vadovu? Parašykite mums: Dr. Ing. h.c. F. Porsche AG Vertrieb Customer Relations Porscheplatz 1 70435 Stuttgart, Germany

### **Tik JAV ir Kanadai**

Susisiekite su mumis: 1-800 PORSCHE customer.relations@porsche.us

### **Įspėjimai ir simboliai**

Šiame vadove pateikti įvairių tipų įspėjimai ir simboliai.

**A ISPĖJIMAS** Galima mirtis arba sunkus sužalojimas

Jei nepaisysite įspėjimų, kuriems priskirta kategorija "Ispėjimas", galima mirtis arba sunkus sužalojimas.

### **PASTABA**

Nesilaikydami įspėjimų, kuriems priskirta kategorija "Pastaba", galite patirti žalos.

## **Informacija**

Papildoma informacija yra pažymėta žodžiu "Informacija".

#### **Nurodymai**

- $\checkmark$  Salvgos, kurios turi būti tenkinamos, norint naudoti funkciją.
- $\blacktriangleright$  Instrukcija, kurios būtina laikytis.
- **1.** Kelis veiksmus apimančios instrukcijos yra sunumeruotos.
- $\triangleright$  Pastaba, kur galite rasti papildomos svarbios informacijos atitinkama tema.

## **Saugos nurodymai**

**A ISPĖJIMAS** Naudojimas važiuojant

Jei vairuotojas naudoja PRSE transporto priemonei judant, galimas nelaimingas atsitikimas, lemiantis mirtį arba sunkų sužalojimą.

- e Kaip vairuotojas, turite neleisti, kad jūsų dėmesį atitrauktų ekranai gale.
- Nesiekite atgal vairuodami, norėdami naudoti PRSE gale.

### **A ISPĖJIMAS** Vaikų gabenimas

PRSE gali pabloginti transporto priemonės gale sumontuotų atgal nukreiptų vaiko apsaugos sistemų saugos funkciją.

Negabenkite vaikų gale atgal nukreiptose vaikų apsaugos sistemose.

**PASTABA** Kontaktas su skysčiais

Kontaktas su skysčiais (pvz., gėrimais) gali apgadinti PRSE.

► Laikykite skysčius toliau nuo PRSE.

## **Tinkamas naudojimas**

PRSE suprojektuota atkurti garso ir vaizdo turinį, perduotą iš mobiliojo įrenginio per HDMI kabelį arba "WiFi" ryšį. Ji taip pat gali atkurti turinį iš "Netflix". Garso turinys atkuriamas per ausines (laidines arba "Bluetooth") arba per transporto priemonės nuosava garso sistemą\*.

(\* Šia funkcija dar negalima naudotis, bet bus pateikta vėliau atlikus programinės įrangos naujinimą.)

## **Tiekiamos dalys**

Tiekiamos dalys apima:

- "Porsche" gale sėdinčių keleivių pramogų sistemą;
- 2 "Bluetooth" ausines;
- trumpąją instrukciją.

## **Įrengimas / šalinimas**

### **Informacija**

PRSE visam laiku sumontuota transporto priemonėje ir ją gali pašalinti tik kvalifikuoti technikai.

# **Gaminio apžvalga**

## **Įrenginio rodinys**

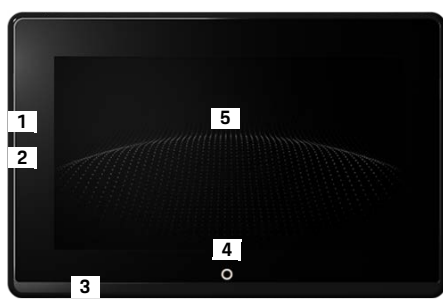

<span id="page-130-1"></span>G pav. 2: Irenginio rodinys

- **1 HDMI jungtis:** HDMI signalo šaltinis
- **2 USB jungtis:** pvz., "Bluetooth" ausinėms arba mobiliajam įrenginiui įkrauti
- **3 Ausinių kištukas:** 3,5 mm kištukas
- **4 Pagrindinio meniu įjungimo ir išjungimo mygtukas:** rodomas pagrindinis meniu
- **5 Jutiklinis ekranas**

## **Pagrindinis meniu**

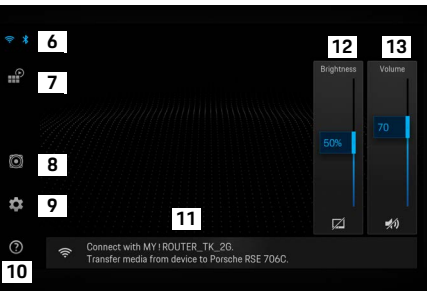

#### <span id="page-130-0"></span>G pav. 3: Pagrindinis meniu

- **6 "Wi-Fi" ir "Bluetooth":** atidaromas ekranas ir nuostatos
- Šaltinio pasirinkimas: HDMI, "Netflix", "WiFi" įrenginys
- **8 Garso išvestis per transporto priemonės garso sistemą**
- **9 Nuostatų meniu:** keičiamos bendrosios nuostatos
- **10 Žinyno meniu:** pagalba naudojant
- **11 "Set-up wizard":** rodomi prijungti įrenginiai ir atidaromas nuostatų meniu "Bluetooth" ir "WiFi"
- **12 "Brightness":** palieskite piktogramą, kad išjungtumėte ekraną
- **13 "Volume":** palieskite piktogramą, kad nutildytumėte garsą

**DE**

# **Įjungimas / išjungimas**

Yra toliau nurodyti PRSE veikimo režimai.

### **Išjungta / įjungta**

- $\angle$  Ekranas tamsus.
- e Norėdami jį įjungti, trumpai palieskite **įjungimo ir išjungimo** mygtuką (< 2 sekundes). Trumpam parodomas "Porsche" logotipas, tada parodomas pagrindinis meniu.

#### **Aktyvus režimas**

Aktyviu režimu matomas pagrindinis meniu ir animuotoji banga. Pagrindinis meniu paslepiamas po maždaug 30 sekundžių.

e Norėdami parodyti pagrindinį meniu, trumpam palieskite ekraną arba **įjungimo ir išjungimo** mygtuką.

### **Budėjimo režimas**

Priklausomai nuo nuostatos **[Ekrano išjungimas](#page-131-0)  [automatiškai](#page-131-0)**, ekranas pereina į budėjimo režimą po nustatyto laiko.

- $\angle$  Ekranas tamsus.
- e Norėdami vėl suaktyvinti PRSE, trumpam palieskite **įjungimo ir išjungimo** mygtuką. Parodomas pagrindinis meniu.

#### **Išjungimas**

e Nuspauskite ir laikykite **įjungimo ir išjungimo** mygtuką (2–6 sekundes). PRSE išiunata.

# **Nuostatų keitimas**

- $\angle$  Rodomas pagrindinis meniu.
- e Palieskite piktogramą, kad atidarytumėte nuostatų meniu.

## **Ekrano kalbos pasirinkimas**

e Pasirinkite norimą kalbą ekranui.

## **Ekrano išjungimas rankiniu būdu**

e Palieskite ekraną, kad perjungtumėte į budėjimo režimą.

Taip pat galite išjungti ekraną, paliesdami piktogramą po ryškumo valdikliu pagrindiniame meniu.

▶ Norėdami vėl ijungti ekraną, trumpam palieskite ekraną arba **įjungimo ir išjungimo** mygtuką.

## <span id="page-131-0"></span>**Ekrano išjungimas automatiškai**

Ekraną galima išjungti automatiškai praėjus sukonfigūruotam laikui jo neliečiant.

 $\blacktriangleright$  Palieskite meniu elementa ir pasirinkite pageidaujamą laiką.

## **Ryšio tvarkytuvų naudojimas**

Ryšio tvarkytuvas padeda jums prisijungti prie "WiFi".

## **Programinės įrangos naujinimas**

Programinės įrangos naujinimą galima atlikti, kai PRSE prijungta prie interneto. Raudonas skaičius ant nuostatų meniu piktogramos nurodo, kad yra nauja programinės įrangos versija.

### **Programinės įrangos naujinimas**

**ATKREIPKITE DĖMESĮ:** degimas turi būti įjungtas naujinimo laikotarpiu.

- $\checkmark$  PRSE prijungta prie interneto.
- $\blacktriangleright$  Palieskite meniu elementa ir vykdykite instrukcijas.

Pirmiausia atsisiunčiama programinė įranga. Priklausomai nuo interneto ryšio tai gali užtrukti kelias minutes. Tada įdiegiama programinė įranga. Sėkmingas įdiegimas patvirtinamas pranešimu.

## **Ryškumo nuostatos įrašymas**

Kai įjungta, ryškumo nuostatos įrašomos ir vėl naudojamos kitą kartą įjungus įrenginį.

e Palieskite, kad funkciją įjungtumėte arba išjungtumėte.

## **Akustinio atsako įjungimas ir išjungimas**

Kai įjungta, kiekvienas ekrano palietimas patvirtinamas spragtelėjimo garsu.

e Palieskite, kad funkciją įjungtumėte arba išjungtumėte.

**SK SL SR TR TW**

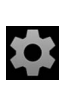

**DE EN FR ES**

## **Garsumo nuostatų įrašymas**

Kai įjungta, garsumo nuostatos įrašomos ir vėl naudojamos kitą kartą įjungus įrenginį.

e Palieskite, kad funkciją įjungtumėte arba išiunatumėte.

## **Teisinės informacijos rodymas**

Rodoma informacija apie duomenų privatumą, atvirojo šaltinio licencijas ir sertifikatus.

## **Sąrankos vedlių rodymas / slėpimas**

Kai rodomas sąrankos vedlys, langas ekrano gale jums padės nustatyti įrenginį [\(3 pav.,](#page-130-0) 12).

 $\blacktriangleright$  Palieskite įvestį ir pasirinkite norimą nuostatą.

## **Pagalbos iškvietimas**

- **1.** Palieskite piktogramą, kad atidarytumėte įrenginyje esantį žinyną.
- **2.** Palieskite temą, kad būtų parodytas turinys.

## **Prisijungimas prie signalo šaltinio**

Gali būti užmegzti šie ryšiai:

- Prijunkite mobilųjį įrenginį prie PRSE **HDMI kabeliu**.
- $-$  Pasinaudokite **mobiliojo įrenginio "WiFi" viešosios interneto prieigos tašku** ir prijunkite tiesiai prie PRSE.
- Pasinaudokite *transporto priemonės "WiFi"* **viešosios interneto prieigos tašku** (PCM) ir prijunkite PRSE bei mobilųjį įrenginį prie jo.

## **Mobiliojo įrenginio prijungimas prie PRSE per HDMI**

Mobiliuosius įrenginius su HDMI sąsaja galima prijungti prie PRSE HDMI kabeliu vietoje "WiFi". Šiuo atveju galite atkurti mobiliojo įrenginio turinį PRSE be programų arba konfigūracijos.

Kai kuriais atvejais jums gali prireikti adapterio HDMI kabeliui prie jūsų mobiliojo įrenginio prijungti. Savo įrenginiui naudokite tik gamintojo patvirtintus priedus.

Prijunkite mobilųjį įrenginį ir PRSE HDMI kabeliu. Kai aptinkamas ryšys, HDMI piktograma šaltinio pasirinkime rodoma spalvotai, tai indikacija, kad jis aktyvus.

### **Mobiliojo įrenginio "WiFi" viešosios interneto prieigos taško naudojimas**

- $J$  Jūsu mobiliojo irenginio viešosios interneto prieigos taško funkcija ijungta (informacija apie tai galite rasti savo įrenginio vadove).
- **1.** liunkite PRSE.

Rodomas pagrindinis meniu.

**2.** Palieskite "WiFi" piktogramą pagrindiniame meniu.

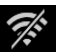

Ryšio tvarkytuve rodomi prieinami "WiFi" tinklai skyriuje **WiFi**.

- **3.** Palieskite savo irenginio "WiFi" viešosios interneto prieigos tašką.
- **4.** Iveskite "WiFi" slaptažodį ir patvirtinkite paliesdami **Gerai** (slaptažodis reikalingas tik pirmą kartą prisijungiant). Ryšys užmegztas.

### **Prijungimas prie garso atkūrimo įrenginio**

## **PCM** "Wi-Fi" aktyviosios srities **naudojimas**

- $\checkmark$  PCM viešosios interneto prieigos taško funkcija įjungta (informaciją apie tai galite rasti PCM vadove).
- **1.** ljunkite PRSE. Rodomas pagrindinis meniu.
- **2.** Palieskite "WiFi" piktogramą pagrindiniame meniu.

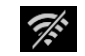

- Ryšio tvarkytuve rodomi prieinami "WiFi" tinklai skyriuje **WiFi**.
- **3.** Palieskite PCM "Wi-Fi" viešosios interneto prieigos tašką.
- **4.** Įveskite "WiFi" slaptažodį ir patvirtinkite paliesdami **Gerai** (slaptažodį įvesti reikia tik pirmą kartą prisijungiant).

Ryšys užmegztas.

**5.** Tuo pačiu būdu prijunkite savo mobilųjį įrenginį prie PCM viešosios interneto prieigos taško.

#### **"WiFi" būsena**

Būsena rodoma pagrindinio meniu viršuje, kairėje:

PRSE neprijungta prie "WiFi".

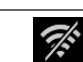

Ŵ

PRSE prijungta prie "WiFi" viešosios interneto prieigos taško. Ryšio tvarkytuve rodomas "WiFi" viešosios interneto prieigos taško pavadinimas pagrindinio meniu apačioje.

## **Prijungimas prie garso atkūrimo įrenginio**

Gali būti užmegzti šie ryšiai:

- Prijunkite prie **"Bluetooth" ausinių**.
- Prijunkite prie **transporto priemonės garso sistemos**.
- Prijunkite prie **laidinių ausinių**.

### **Prijungimas prie "Bluetooth" ausinių**

- **1.** Ijunkite "Bluetooth" ausines ir suaktyvinkite susiejimo režimą (informaciją apie tai galite rasti savo įrenginio vadove).
- Rodomi prieinami įrenginiai. **2.** Palieskite "Bluetooth" piktogramą pagrindinio meniu viršuje kairėje (arba sąrankos vedlyje apačioje) ir pasirinkite **Bluetooth**.
- **3.** Pasirinkite norimas ..Bluetooth ausines. Ryšys užmegztas ir skleidžiamas garsas per "Bluetooth" ausines.

Aktyvus ..Bluetooth" ryšys rodomas ekrano viršuje, kairėje. **1.** Palieskite šaltinio pasirinkimo pikto-

#### **Prijungimas prie transporto priemonės garso sistemos\***

(\* Šia funkcija dar negalima naudotis, bet bus pateikta vėliau atlikus programinės įrangos naujinimą.)

#### **Prijungimas prie laidinių ausinių**

 $\blacktriangleright$  Prijunkite ausines prie lizdo [\(2 pav.,](#page-130-1) 3).

Prijungus ausines nutraukiamas aktyvus atkūrimas per "Bluetooth". Todėl dviejų komplektų ausinių negalima tuo pačiu metu naudoti per "Bluetooth" ir "WiFi". Tačiau "Bluetooth" ryšys lieka aktyvus ir galima toliau jį naudoti po to, kai laidinės ausinės atjungiamos.

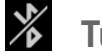

## **Turinio atkūrimas**

## **Atkūrimas per HDMI**

#### **Atkūrimo paleidimas**

- $\triangledown$  PRSE ir mobilusis įrenginys sujungti HDMI kabeliu.
- gramą ir pasirinkite **HDMI**.

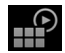

**2.** Pradėkite atkūrimą mobiliajame įrenginyje.

## **Atkūrimas per "WiFi"**

PRSE palaiko transliavimo protokolus "Google Chromecast™" ir "Apple Airplay™". Programa turi būti suderinama su vienu iš šių protokolų. Mobilieji irenginiai su "Android" operacine sistema palaiko tik "Google Chromecast". "Apple iOS" palaiko abu protokolus, tačiau galima naudoti tik "Apple Airplay", jei mobilusis įrenginys naudojamas kaip mobilusis viešosios interneto prieigos taškas. Šiuo atveju turinio iš programų, kurios palaiko tik "Google Chromecast", atkurti negalima. Šiuo atveju naudokite PCM arba kito mobiliojo įrenginio viešosios interneto prieigos tašką.

#### **Atkūrimo paleidimas**

- $\checkmark$  PRSE ir mobilusis įrenginys prijungti prie "WiFi".
- **1.** Atidarykite transliavimo programą mobiliajame įrenginyje ir pradėkite atkūrimą.
- **2.** Transliavimo programoje pasirinkite atitinkamą transliavimo piktogramą. Rodomi įrenginiai tame pačiame "Wi-Fi" tinkle.
- **3.** Pasirinkite norimą PRSE. Pradedamas atkūrimas PRSE.

Atkuriant per "WiFi", "WiFi" automatiškai pasirenkamas kaip šaltinis [\(3 pav.,](#page-130-0) 7).

## **"Netflix" turinio atkūrimas**

PRSE leidžia tiesiogiai atkurti "Netflix" turinį. Tam turite turėti "Netflix" paskyrą.

#### **"Netflix" atkūrimas**

- $\checkmark$  PRSE prijungta prie interneto.
- **1.** Palieskite šaltinio pasirinkimo piktogramą ir pasirinkite **Netflix (N)**.
- **2.** Prisijunkite prie ..Netflix".

#### **Išėjimas iš "Netflix"**

- **1.** Palieskite **įjungimo ir išjungimo** mygtuką. Ekrano viršuje parodomas naudojimo meniu.
- **2.** Palieskite piktogramą. "Netflix" uždaryta.

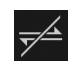

 $\blacksquare$ 

### **Šaltinio pasirinkimas rankiniu būdu**

Kai užmezgamas "WiFi" ryšys, prijungtas šaltinis atkuriamas automatiškai. Tai taip pat taikoma esamo HDMI ryšio arba "Netflix" atkūrimo atveju. Tačiau galite rankiniu būdu pasirinkti kitą signalo šaltinį šaltinio pasirinkimo meniu.

e Palieskite šaltinio pasirinkimo piktogramą ir pasirinkite pageidaujamą šaltinį.

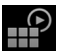

## **Valymas**

**PASTABA** *Lenginio valymas* 

Abrazyvinės valymo medžiagos, skysčiai, kieti daiktai ir purvas gali apgadinti PRSE.

- e Valydami nenaudokite agresyvių valymo medžiagų ir kietų arba aštriais kraštais daiktų.
- e Niekada nevalykite PRSE tekančiu vandeniu ir neleiskite skysčiams patekti į įrenginio vidų.

#### **PRSE valymas**

- e Paprasčiausiai naudokite minkštą šiek tiek sudrėkintą šluostę ir, jei reikia, švelnią valymo priemonę.
- $\blacktriangleright$  Jei reikia, dezinfekuokite PRSE naudodami tinkamą dezinfekantą.

### **Trikčių šalinimas**

## **Trikčių šalinimas**

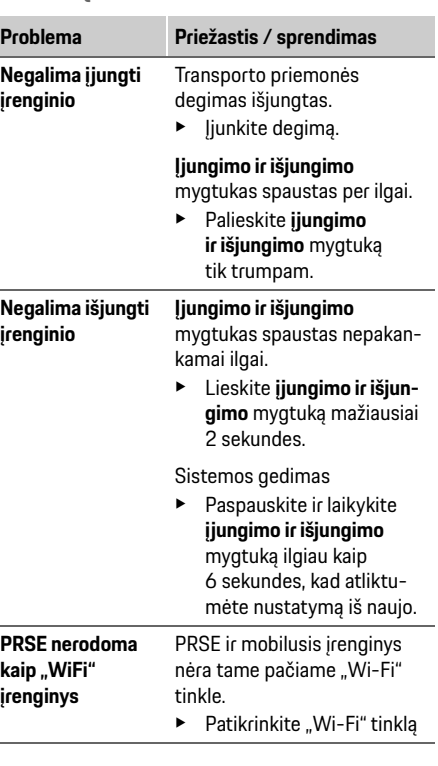

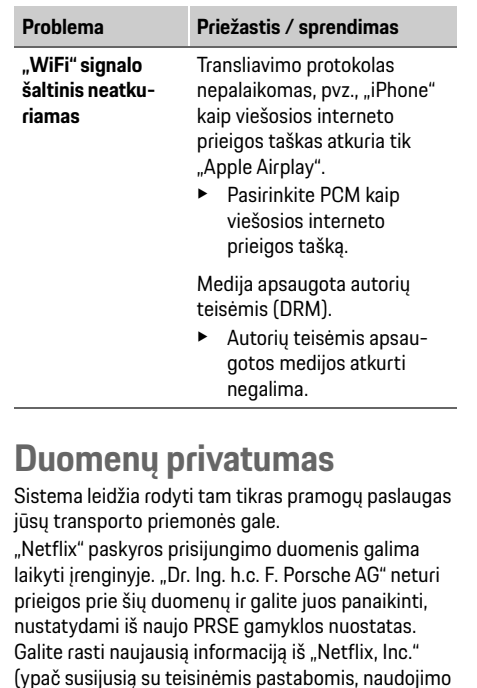

sąlygomis (kurios gali būti taikomos paslaugoms) ir galimu "Netflix, Inc." atliekamu duomenų tvarkymu)

paslaugos teikėjo žiniatinklio svetainėje:

https://www.netflix.com

## **Techniniai duomenys**

f Žr. **[Declaration of Conformity - CE](#page-241-0)** / **[European](#page-234-0)  [Union](#page-234-0)** [235](#page-234-0) psl.

## **Pareiškimai**

f Žr. **[Certification information](#page-234-1)** [235](#page-234-1) psl.

## **Latviski**

### **Porsche Rear Seat Entertainment, Lietotāja rokasgrāmata Versija 08/2022**

Porsche, Porsche Crest, Panamera, Cayenne un Taycan ir Dr. Ing. h.c. F. Porsche AG reģistrētas prečzīmes.

Printed in Germany.

Jebkāda veida pārdrukāšana (pat izrakstu) vai dublēšana ir pieļaujama tikai ar Dr. Ing. h.c. F. Porsche AG rakstisku atļauju. © Dr. Ing. h.c. F. Porsche AG Porscheplatz 1 70435 Stuttgart Germany

### **Par šo rokasgrāmatu**

- e Saglabājiet šo rokasgrāmatu un, kad nepieciešams, nododiet to trešajai pusei.
- e Vienmēr pievērsiet uzmanību un ievērojiet šajā rokasgrāmatā sniegtos drošības norādījumus un brīdinājumus.

Ražotājs nav atbildīgs par nepareizu apiešanos, šajā rokasgrāmatā sniegto instrukciju neievērošanu. **PRSE** šajā rokasgrāmatā apzīmē Porsche aizmugurējā sēdekļa izklaides sistēmu.

### **Ieteikumi**

Vai jums ir kādi jautājumi, ierosinājumi vai idejas par šo rokasgrāmatu? Lūdzu, rakstiet mums: Dr. Ing. h.c. F. Porsche AG Vertrieb Customer Relations Porscheplatz 1 70435 Stuttgart, Germany

### **Tikai ASV un Kanādai**

Lūdzu, sazinieties ar mums: 1-800-PORSCHE customer.relations@porsche.us

### **Brīdinājumi un simboli**

Šajā rokasgrāmatā tiek izmantoti dažādu veidu brīdinājumi un simboli.

> **A WARNING** lespējama nāve vai smagas traumas

Neievērojot brīdinājumus kategorijā "Brīdinājums". var iestāties nāve vai tikt gūtas smagas traumas.

### **NOTICE**

Neievērojot brīdinājumus kategorijā "Norādījums", var rasties bojājumi.

## **Informācija**

Papildu informācija ir apzīmēta kā "Informācija".

#### **Norādījumi**

- $\checkmark$  Nosacījumi, kas jāievēro funkcijas izmantošanai.
- e Instrukcija, kas jums jāievēro.
- **1.** Instrukcijas, kas sastāv no vairākām darbībām, ir numurētas.
- $\triangleright$  Norāde, kur varat atrast papildinformāciju par tēmu.

# **Drošības norādījumi**

**WARNING** Lietošana braukšanas laikā

Ja vadītājs lieto PRSE, automašīnai atrodoties kustībā, var notikt negadījums, kas var izraisīt nāvi vai nopietnus ievainojumus.

- e Kā vadītājam, jūsu uzmanību nedrīkst novērst aizmugurē esošie ekrāni.
- $\blacktriangleright$  Braukšanas laikā nesniedzieties atpakaļ, lai lietotu aizmugurē esošo PRSE.

**WARNING** Bērnu pārvadāšana

PRSE var pasliktināt automašīnas aizmugurē uzstādītu uz aizmuguri vērstu bērnu noturēšanas sistēmu drošības funkciju.

e Nepārvadājiet bērnus aizmugurē uzstādītās uz aizmuguri vērstās bērnu noturēšanas sistēmās.

### **Pareiza lietošana**

### **NOTICE** Saskare ar šķidrumiem

Saskare ar šķidrumiem (piemēram, dzērieniem) var bojāt PRSE.

e Neturiet šķidrumus PRSE tuvumā.

## **Pareiza lietošana**

PRSE ir paredzēts audio un video satura atskaņošanai, kas pārsūtīts no mobilās ierīces, izmantojot HMDI kabeli vai WiFi savienojumu. Tā var atskaņot arī Netflix saturu. Audio saturs tiek atskaņots, izmantojot austiņas (ar vadu vai Bluetooth) vai automašīnas skaņas sistēmu\*. (\* Šī funkcija vēl nav pieejama, bet tiks nodrošināta vēlāk, izmantojot programmatūras atjauninājumu.)

## **Piegādes komplekts**

Piegādes komplekts ietver:

- Porsche aizmugurējā sēdekļa izklaides sistēmu
- 2 Bluetooth austiņas
- Īso uzziņu rokasgrāmatu

## **Uzstādīšana/noņemšana**

### **Informācija**

PRSE ir pastāvīgi uzstādīta automašīnā, un to drīkst noņemt tikai kvalificēti tehniķi.

# **Produkta pārskats**

## **Ierīces skats**

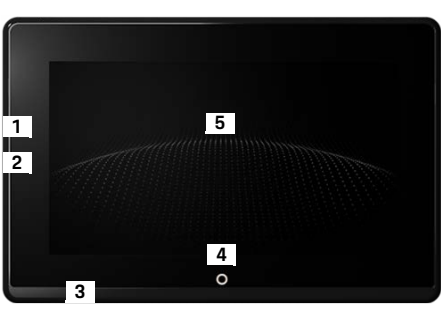

- <span id="page-137-1"></span>att. 1: Ierīces skats
- **1 HDMI savienojums:** HDMI signāla avotam
- **2 USB savienojums:** piemēram, lai uzlādētu Bluetooth austiņas vai mobilo ierīci
- **3 Austiņu pieslēgvieta:** 3,5 mm pieslēgvieta
- **4 Galvenās izvēlnes ieslēgšanas/izslēgšanas taustiņš:** parādīt galveno izvēlni
- **5 Skārienekrāns**

## **Galvenā izvēlne**

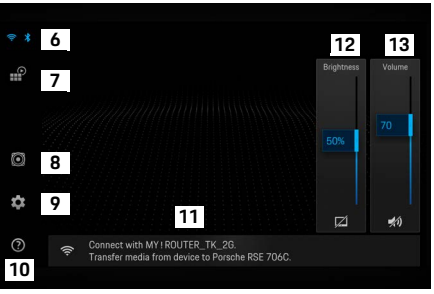

#### <span id="page-137-0"></span>att. 2: Galvenā izvēlne

- **6 WiFi un Bluetooth:** atvērt displeju un iestatījumus
- **7 Avota izvēle:** HDMI, Netflix, WiFi ierīce
- **8 Atskaņošana, izmantojot automašīnas skaņas sistēmu**
- **9 Iestatījumu izvēlne:** mainīt galvenos iestatījumus
- **10 Palīdzības izvēlne:** palīdzība darbību veikšanā
- **11 Iestatīšanas vednis:** parāda pievienotās ierīces un atver Bluetooth un WiFi iestatījumu izvēlni
- **12 Spilgtums:** pieskarieties ikonai, lai izslēgtu displeju
- **13 Skaļums:** pieskarieties ikonai, lai izslēgtu skaņu

**DE**

## **Ieslēgšana/izslēgšana**

PRSE ir šādi darbības režīmi:

#### **izslēgts/ieslēgts**

- $\angle$  Displeis ir tumšs.
- e Lai to ieslēgtu, īsi pieskarieties **Ieslēgt/izslēgt** taustiņam (< 2 sekundes).

Uz īsu brīdi parādās Porsche logotips, pēc tam tiek parādīta galvenā izvēlne.

#### **Aktīvais režīms**

Aktīvajā režīmā ir redzama galvenā izvēlne un animācijas vilnis. Galvenā izvēlne tiek paslēpta pēc apm. 30 sekundēm.

e Lai parādītu galveno izvēlni, īsi pieskarieties displejam vai **Ieslēgt/izslēgt** taustiņam.

#### **Gaidīšanas režīms**

Atkarībā no iestatījuma **[Displeja automātiska](#page-138-0)  [izslēgšana](#page-138-0)** displejs pēc iestatītā laika pāriet gaidīšanas režīmā.

- $\sqrt{\phantom{a}}$  Displeis ir tumšs.
- $\blacktriangleright$  Lai atkal aktivizētu PRSE, īsi pieskarieties **Ieslēgt/izslēgt** taustiņam. Parādās galvenā izvēlne.

### **Izslēgšana**

e Turiet nospiestu **Ieslēgt/izslēgt** taustiņu (2–6 sekundes). PRSE ir izslēgta.

# **Iestatījumu maiņa**

- b Parādās galvenā izvēlne.
- Pieskarieties ikonai, lai atvērtu iestatījumu izvēlni.

## **Displeja valodas izvēle**

Izvēlieties vajadzīgo displeja valodu.

## **Displeja manuāla izslēgšana**

e Pieskarieties displejam, lai to pārslēgtu gaidīšanas režīmā.

Varat arī izslēgt displeju, pieskaroties ikonai zem spilgtuma regulēšanas elementa galvenajā izvēlnē.

e Lai atkal ieslēgtu displeju, īsi pieskarieties displejam vai **Ieslēgt/izslēgt** taustiņam.

## <span id="page-138-0"></span>**Displeja automātiska izslēgšana**

Displejs var tikt automātiski izslēgts pēc konfigurēta laika, nepieskaroties tam.

e Pieskarieties izvēlnes vienumam un izvēlieties vajadzīgo laiku.

## **Savienojumu pārvaldnieku lietošana**

Savienojumu pārvaldnieks palīdz jums pieslēgties WiFi.

## **Programmatūras atjaunināšana**

Programmatūras atjaunināšanu var veikt, kad PRSE ir savienota ar internetu. Sarkans cipars uz iestatījumu izvēlnes ikonas norāda, ka ir pieejama jauna programmatūras versija.

## **Programmatūras atjaunināšana**

 $\bullet$ 

**LŪDZU, ŅEMIET VĒRĀ:** atjaunināšanas laikā aizdedzei jābūt ieslēgtai.

- $\angle$  PRSE ir savienota ar internetu.
- e Pieskarieties izvēlnes vienumam un sekojiet norādījumiem.

Vispirms programmatūra tiek lejupielādēta. Atkarībā no interneta savienojuma tas var ilgt dažas minūtes. Pēc tam programmatūra tiek instalēta. Veiksmīgu instalēšanu apstiprina ziņojums.

## **Spilgtuma iestatījuma saglabāšana**

Kad tie ir aktivizēti, spilgtuma iestatījumi tiek saglabāti un tiek izmantoti atkārtoti nākamajā ierīces ieslēgšanas reizē.

e Pieskarieties, lai ieslēgtu vai izslēgtu funkciju.

## **Akustiskās atsauksmes ieslēgšana/izslēgšana**

Kad tas ir ieslēgts, katrs pieskāriens displejam tiek apstiprināts ar klikšķi.

e Pieskarieties, lai ieslēgtu vai izslēgtu funkciju.

**DE EN FR ES IT RU AR BG CN CZ DK ET FI GR HR HU JP KR LT LV MK NL NO PL PT RO SE SK SL SR TR TW**

## **Skaļuma iestatījumu saglabāšana**

Kad tie ir aktivizēti, skaļuma iestatījumi tiek saglabāti un tiek izmantoti atkārtoti nākamajā ierīces ieslēgšanas reizē.

e Pieskarieties, lai ieslēgtu vai izslēgtu funkciju.

### **Juridiskās informācijas parādīšana**

Parāda informāciju par datu privātumu, atvērtā koda licencēm un sertifikātiem.

### **Iestatīšanas vedņu parādīšana/ slēpšana.**

Kad tiek parādīts iestatīšanas vednis, logs ekrāna apakšā palīdzēs iestatīt ierīci ([2. att.](#page-137-0), 12).

 $\blacktriangleright$  Pieskarieties ierakstam un izvēlieties vajadzīgo iestatījumu.

## **Palīdzības aktivizēšana**

- **1.** Pieskarieties ikonai, lai atvērtu ierīces kontroles paneļa palīdzību.
- **2.** Pieskarieties tēmai, lai parādītu saturu.

## **Savienojuma izveide ar signāla avotu**

Var izveidot šādus savienojumus:

- savienot mobilo ierīci ar PRSE, izmantojot **HDMI kabeli**.
- Izmantot **mobilās ierīces WiFi tīklāju** un pieslēgties tieši PRSE.
- Izmantot **automašīnas WiFi tīklāju** (PCM) un tam pieslēgt PRSE un mobilo ierīci.

## **Mobilās ierīces pievienošana PRSE, izmantojot HDMI**

Mobilās ierīces ar HDMI saskarni var savienot ar PRSE, izmantojot HDMI kabeli, nevis izmantojot WiFi. Šādā gadījumā varat atskaņot mobilās ierīces saturu PRSE bez lietotnēm vai konfigurēšanas.

Dažos gadījumos jums var būt nepieciešams adapteris, lai savienotu HDMI kabeli ar mobilo ierīci. Savai ierīcei izmantojiet tikai ražotāja apstiprinātus piederumus.

e Savienojiet mobilo ierīci un PRSE, izmantojot HDMI kabeli.

Kad savienojums ir noteikts, HDMI ikona avota izvēlnē tiek parādīta krāsaina, norādot, ka tas ir aktīvs.

## **Mobilās ierīces WiFi tīklāja izmantošana**

- $J$  Jūsu mobilās ierīces tīklāja funkcija ir ieslēgta (informāciju par to varat atrast savas ierīces rokasgrāmatā).
- **1.** Ieslēdziet PRSE. Parādās galvenā izvēlne.
- **2.** Pieskarieties WiFi ikonai galvenajā izvēlnē.

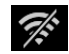

Savienojumu pārvaldnieks parāda pieejamos WiFi tīklus **WiFi**.

- **3.** Pieskarieties jūsu ierīces WiFi tīklājam.
- **4.** Ievadiet WiFi paroli un apstipriniet ar **OK** (parole ir nepieciešama tikai pirmajā reizē, kad pieslēdzaties).

Savienojums ir izveidots.

## **PCM WiFi tīklāja izmantošana**

- $\checkmark$  PCM tīklāja funkcija ir ieslēgta (informāciju par to varat atrast PCM rokasgrāmatā).
- **1.** Ieslēdziet PRSE. Parādās galvenā izvēlne.
- **2.** Pieskarieties WiFi ikonai galvenajā izvēlnē.

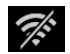

Savienojumu pārvaldnieks parāda pieejamos WiFi tīklus **WiFi**.

**3.** Pieskarieties PCM WiFi tīklājam.

## **Savienojuma izveide ar audio atskaņošanas ierīci**

**4.** Ievadiet WiFi paroli un apstipriniet ar **OK** (paroles ievadīšana ir nepieciešama tikai pirmajā reizē, kad pieslēdzaties). Savienojums ir izveidots.

**5.** Tāpat pievienojiet savu mobilo ierīci PCM tīklājam.

### **WiFi statuss**

Statuss tiek parādīts galvenās izvēlnes augšējā kreisajā stūrī:

PRSE nav savienota ar WiFi.

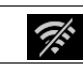

Ŵ

PRSE ir savienota ar WiFi tīklāju. Savienojuma pārvaldnieks parāda WiFi tīklāja nosaukumu galvenās izvēlnes apakšā.

## **Savienojuma izveide ar audio atskaņošanas ierīci**

Var izveidot šādus savienojumus:

- pieslēgties **Bluetooth austiņām**;
- pieslēgties **automašīnas skaņas sistēmai**;
- pieslēgties **austiņām ar vadu**.

### **Bluetooth austiņu pieslēgšana**

- **1.** Ieslēdziet Bluetooth austiņas un aktivizējiet sapārošanas režīmu (informāciju par to varat atrast savas ierīces rokasgrāmatā).
- **2.** Galvenās izvēlnes augšējā kreisajā stūrī  $\frac{v}{\sqrt{2}}$ pieskarieties Bluetooth ikonai (vai iestatīšanas vednim apakšā) un izvēlieties **Bluetooth**.

Tiek attēlotas pieejamās ierīces.

**3.** Izvēlieties vēlamās Bluetooth austiņas.

Savienojums ir izveidots, un skaņa tiek izvadīta caur Bluetooth austiņām.

Aktīvais Bluetooth savienojums tiek parādīts displeja augšējā kreisajā stūrī.

### **Pieslēgšanās automašīnas skaņas sistēmai\***

(\* Šī funkcija vēl nav pieejama, bet tiks nodrošināta vēlāk, izmantojot programmatūras atjauninājumu.)

### **Pieslēgšanās vadu austiņām**

Pievienojiet austiņas kontaktligzdai ([1. att.](#page-137-1), 3). Austiņu pievienošana pārtrauc aktīvo atskaņošanu, izmantojot Bluetooth. Tāpēc divus austiņu komplektus nevar lietot paralēli, izmantojot Bluetooth un WiFi. Tomēr Bluetooth savienojums paliek aktīvs, un to var atsākt pēc vadu austiņu atvienošanas.

## **Satura atskaņošana**

## **Atskaņošana, izmantojot HDMI**

### **Atskaņošanas sākšana**

- $\triangledown$  PRSE un mobilā ierīce ir savienoti ar HDMI kabeli.
- **1.** Pieskarieties avota izvēles ikonai un izvēlieties **HDMI**.

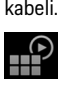

**2.** Sāciet atskaņošanu mobilajā ierīcē.

## **Atskaņošana, izmantojot WiFi**

PRSE atbalsta straumēšanas protokolus Google Chromecast™ un Apple Airplay™. Izmantotajai lietotnei ir jābūt saderīgai ar kādu no šiem protokoliem.

Mobilās ierīces ar Android operētājsistēmu atbalsta tikai Google Chromecast. Apple iOS atbalsta abus protokolus, tomēr var izmantot tikai Apple Airplay, ja mobilā ierīce tiek izmantota kā mobilais tīklājs. Šādā gadījumā nevar atskaņot saturu no lietotnēm, kas atbalsta tikai Google Chromecast. Šajā gadījumā izmantojiet PCM tīklāju vai citas mobilās ierīces tīklāju.

#### **Atskaņošanas sākšana**

- $\angle$  PRSE un mobilā ierīce ir savienoti ar WiFi.
- **1.** Mobilajā ierīcē atveriet straumēšanas lietotni un sāciet atskanošanu.
- **2.** Straumēšanas lietotnē izvēlieties attiecīgo straumēšanas ikonu.

Tiek parādītas tajā pašā WiFi tīklā esošās ierīces.

### **Tīrīšana**

**3.** Izvēlieties vajadzīgo PRSE. Tiek sākta atskaņošana PRSE.

Atskaņojot, izmantojot WiFi, WiFi tiek automātiski izvēlēts kā avots [\(2. att.\)](#page-137-0), 7).

## **Netflix satura atskaņošana**

PRSE ļauj tieši atskaņot Netflix saturu. Lai to izdarītu, jums ir jābūt Netflix kontam.

#### **Netflix atskaņošana**

- $\angle$  PRSE ir savienota ar internetu.
- **1.** Pieskarieties avota izvēles ikonai un izvēlieties **Netflix (N)**.
- $\mathbb{P}$

**2.** Pierakstīšanās Netflix.

#### **Iziešana no Netflix**

- **1.** Pieskarieties **Ieslēgt/izslēgt** taustiņam. Ekrāna augšdaļā tiek parādīta darbības izvēlne.
- **2.** Pieskarieties ikonai. Netflix ir aizvērts.

### **Manuāla avota izvēle**

Kad ir izveidots WiFi savienojums, pievienotais avots tiek atskaņots automātiski. Tas attiecas arī uz esošu HDMI savienojumu vai Netflix atskaņošanu. Taču avota atlases izvēlnē varat manuāli izvēlēties citu signāla avotu.

 $\blacktriangleright$  Pieskarieties avota atlases ikonai un izvēlieties vēlamo avotu.

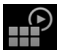

## **Tīrīšana**

**NOTICE Ierīces** tīrīšana

Abrazīvie tīrīšanas līdzekļi, šķidrumi, cieti priekšmeti un netīrumi var sabojāt PRSE.

- e Tīrīšanai neizmantojiet agresīvus tīrīšanas līdzekļus un priekšmetus ar asām malām, vai cietus priekšmetus.
- e Nekad netīriet PRSE zem tekoša ūdens un neļaujiet šķidrumiem iekļūt ierīces iekšpusē.

#### **PRSE tīrīšana**

- e Tīrīšanai vienkārši izmantojiet mīkstu, nedaudz mitru drānu un, ja nepieciešams, maigu tīrīšanas līdzekli.
- e Ja nepieciešams, dezinficējiet PRSE, izmantojot piemērotu dezinfekcijas līdzekli.

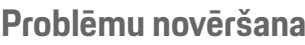

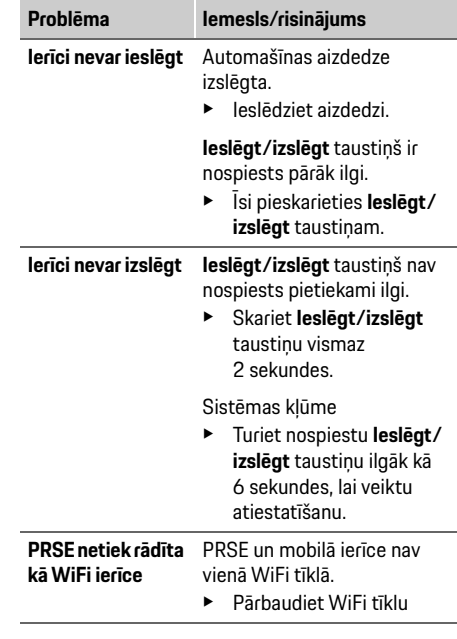

#### **DE EN FR ES IT RU AR BG CN CZ DK ET FI GR HR HU JP KR LT LV MK NL NO PL PT RO SE SK SL SR TR TW UK**

**DE EN FR ES IT RU AR BG CN CZ DK ET FI GR HR HU JP KR LT LV MK NL NO PL PT RO SE SK SL SR TR TW**

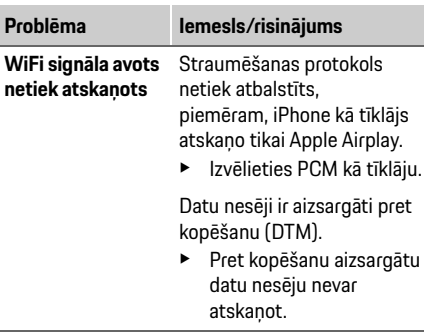

## **Datu privātums**

Šī sistēma ļauj parādīt noteiktus izklaides pakalpojumus automašīnas aizmugurē.

Ierīcē var tikt saglabāti Netflix konta pieteikšanās dati. Dr. Ing. h.c. F. Porsche AG nav piekļuves šiem datiem, un jūs varat tos dzēst, atiestatot PRSE rūpnīcas iestatījumus. Jūs atradīsiet jaunāko informāciju no Netflix, Inc. (jo īpaši saistībā ar juridisko paziņojumu, lietošanas nosacījumiem (kas var attiekties uz pakalpojumiem) un iespējamo datu apstrādi, ko veic Netflix, Inc.) pakalpojumu sniedzēja vietnē: https://www.netflix.com

## **Tehniskie dati**

f Skatiet **[Declaration of Conformity - CE](#page-241-0)** / **[European Union](#page-234-0)** [235](#page-234-0). lappusē.

## **Deklarācijas**

f Skatiet **[Certification information](#page-234-1)** [235](#page-234-1). lappusē.

### **Македонски**

### **Porsche Rear Seat Entertainment, Прирачник за корисникот Верзија 08/2022**

Porsche, the Porsche Crest, Panamera, Cayenne и Taycan се регистрирани заштитни марки на Dr. Ing. h.c. F. Porsche AG.

Printed in Germany.

Препечатувањето, дури и делумно, или копија од било каков вид е дозволено само со писмено одобрение од страна на Dr. Ing. h.c. F. Porsche AG. © Dr. Ing. h.c. F. Porsche AG Porscheplatz 1 70435 Stuttgart Germany

#### **За овој прирачник**

- e Чувајте го овој прирачник и дадете го на трета страна на соодветен начин.
- e Секогаш обрнувајте внимавајте и почитувајте ги предупредувачките и безбедносните инструкции во овој прирачник.

Производителот не може да биде одговорен во случај на несоодветно ракување коешто е спротивно од инструкциите во овој прирачник. **PRSE** се користи за Porsche Rear Sear Entertainment систем во остатокот од овој прирачник.

#### **Предлози**

Дали имате какви било прашања, предлози или идеи во врска со овој прирачник? Ве молиме пишете ни: Dr. Ing. h.c. F. Porsche AG Vertrieb Customer Relations Porscheplatz 1 70435 Stuttgart, Germany

#### **Само за САД и Канада**

Ве молиме контактирајте нè: 1-800-PORSCHE customer.relations@porsche.us

#### **Предупредувања и симболи**

Во овој прирачник се користат различни видови на предупредувања и симболи.

**ПРЕДУПРЕДУВАЊЕ** Можна смртна или сериозна повреда

Доколку не ги почитувате предупредувањата во категоријата "Предупредување" тоа може да доведе до смртна или сериозна повреда.

### **НАПОМЕНА**

Непочитувањето на предупредувањата во категоријата "Напомена" може да доведе до оштетување.

### **Информација**

Дополнителни информации се наведени со зборот "Информации".

#### **Упатства**

- b Услови што треба да се исполнат со цел да се користи некоја функција.
- e Инструкција којашто треба да ја следите.
- **1.** Упатствата што содржат повеќе чекори се нумерирани.
- $\triangleright$  Напомена за тоа каде може да најдете дополнителни важни информации за некоја тема.

## **Безбедносни инструкции**

# **ПРЕДУПРЕДУВАЊЕ** Ракување за време на

возењето

Ракувањето на PRSE од страна на возачот додека возилото е во движење може да предизвика смртна или сериозна повреда.

- e Како возач, не смеете да дозволите да ви се одвлече вниманието од екраните во задниот дел.
- e Не посегнувајте назад за време на возењето за да го ракувате PRSE во задниот дел.

## **ПРЕДУПРЕДУВАЊЕ** Транспортирање деца

PRSE може да ја наруши безбедносната функција на системите за прицврстување деца насочени наназад во задниот дел на возилото.

e Не транспортирајте деца во задниот дел во системи за прицврстување деца насочени наназад.
## **Соодветна употреба**

#### **НАПОМЕНА** Контакт со течности

Контактот со течности (пр. пијалаци) може да го оштети PRSE.

e Пијалаците чувајте ти настрана од PRSE.

# **Соодветна употреба**

PRSE е дизајниран да репродуцира аудио и видео содржини префрлени од мобилен уред преку HMDI кабел или WiFi врска. Исто така може да репродуцира содржини од Netflix. Аудио содржините се репродуцираат преку слушалки (со кабел или Bluetooth) или преку сопствениот звучен систем на возилото\*.

(\* Оваа карактеристика сè уште не е достапна, но ќе се овозможи подоцна преку ажурирање на софтверот.)

# **Обем на испорака**

Обемот на испорака вклучува:

- Porsche Rear Seat Entertainment систем
- 2 Bluetooth слушалки
- Упатство за брзо консултирање

# **Монтирање/отстранување**

#### **Информација**

PRSE е трајно монтиран во возилото и може да се отстрани само од страна на квалификувани техничари.

## **Преглед на производ**

## **Приказ на уред**

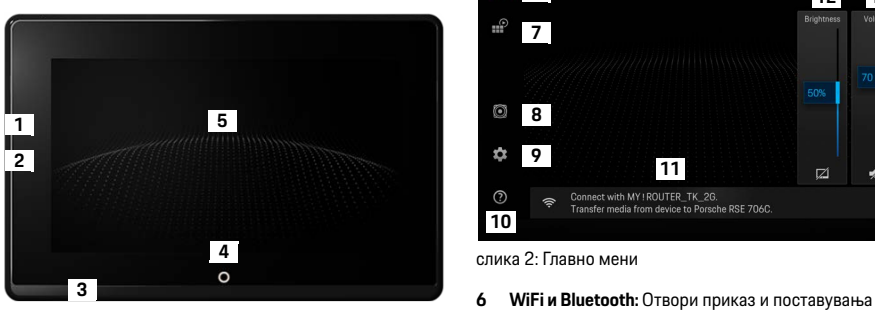

<span id="page-144-1"></span>cлика 1: Приказ на уред

- **1 HDMI врска:** За HDMI извор на сигнал
- **2 USB врска:** За полнење на пр. на Bluetooth слушалки или мобилен уред
- **3 Конектор на слушалки:** 3,5 mm конектор
- **4 Копче за вклучување/исклучување на главното мени :** Прикажи главно мени
- **5 Екран на допир**

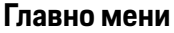

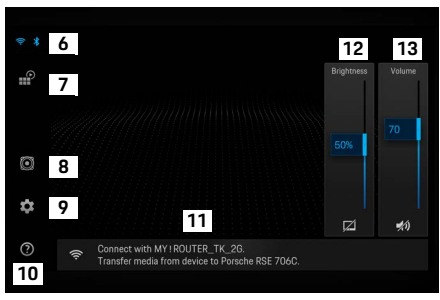

#### <span id="page-144-0"></span>cлика 2: Главно мени

- 
- **7 Избор на извор:** HDMI, Netflix, WiFi уред
- **8 Излез на звук преку звучниот систем на возилото**
- **9 Мени за поставувања:** Општи поставувања за полнење
- **10 Мени за помош:** Помош со ракување
- **11 Волшебник за поставување:** Прикажува поврзани уреди и го отвора менито за поставувања за Bluetooth и WiFi
- **12 Осветлување:** Притиснете на иконата за да го исклучите приказот
- **13 Јачина на звук:** Притиснете на иконата за да го исклучите звукот

**DE EN FR ES IT RU AR BG CN CZ DK ET FI GR HR HU JP KR LT LV MK NL NO PL PT RO SE SK SL SR TR TW UK**

# **Вклучување/исклучување**

PRSE ги има следните оперативни режими:

#### **Исклучен/вклучен**

- $\sqrt{\phantom{a}}$  Дисплејот е темен.
- e За да го вклучите, кратко притиснете на копчето **Вклучи/исклучи** (< 2 секунди). Логото на Porsche кратко се појавува, потоа се прикажува главното мени.

#### **Активен режим**

Во активниот режим, видливи се главното мени и анимираните бранови. Главното мени се крие по околу 30 секунди.

e За да се прикаже главното мени во, кратко притиснете на дисплејот или на копчето **Вклучи/исклучи**.

#### **Режим на мирување**

Зависно од поставувањето во **[Автоматско](#page-145-0)  [исклучување на дисплејот](#page-145-0)**, по поставеното време дисплејот влегува во режим на мирување.

- b Дисплејот е темен.
- За повторно да го активирате PRSE, кратко притиснете на копчето **Вклучи/исклучи**. Се појавува главното мени.

#### **Исклучување**

e Притиснете го и држете го притиснато копчето **Вклучи/исклучи** (2–6 секунди). PRSE е исклучен.

# **Менување на поставувањата**

- b Се прикажува главното мени.
- e Притиснете на иконата за да го отворите менито за поставувања.

## **Избирање јазик на дисплејот**

e Изберете го саканиот јазик за дисплејот.

## **Рачно исклучување на дисплејот**

e Притиснете го дисплејот за да го поставите во режим на мирување.

Дисплејот исто така можете да го исклучите со притискање на иконата под контролата на осветленоста во главното мени.

e За повторно да го вклучите дисплејот, кратко притиснете го дисплејот или копчето **Вклучи/ исклучи**.

## <span id="page-145-0"></span>**Автоматско исклучување на дисплејот**

Дисплејот може автоматски да се исклучи по конфигурирано време без да се притисне.

e Притиснете ја точката од менито и изберете го саканото време.

## **Користење на системи за управување со врски**

Системот за управување со врски ви помага да се поврзете со WiFi.

## **Ажурирање на софтвер**

Ажурирање на софтверот може да се изврши кога PRSE е поврзан со интернет. Црвениот број на иконата на менито за поставувања упатува на тоа дека е достапна нова верзија на софтвер.

## **Ажурирање на софтвер**

**ВЕ МОЛИМЕ ИМАЈТЕ ПРЕДВИД:** Палењето мора

да биде вклучено за времетраењето на ажурирањето.

- $\checkmark$  PRSE е поврзан со интернет.
- e Притиснете ја точката од менито и следете ги инструкциите.

Прво се презема софтверот. Овој процес може да трае неколку минути во зависност од интернет врската. Потоа се инсталира софтверот. Успешното инсталирање се потврдува со порака.

## **Меморирање на поставувањата за осветленоста**

Кога ќе се активираат, поставувањата за осветленоста се меморираат и се користат следниот пат кога уредот ќе се вклучи.

e Притиснете за да ја вклучите или исклучите функцијата.

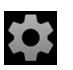

## **Вклучување/исклучување на акустичната реакција**

Доколку се вклучи, секое притиснување на дисплејот се потврдува со кликнувачки звук.

e Притиснете за да ја вклучите или исклучите функцијата.

## **Меморирање на поставувањата за јачината на звукот**

Доколку се активираат, поставувањата за јачината на звукот се меморираат и повторно се користат следниот пат кога ќе се вклучи уредот.

e Притиснете за да ја вклучите или исклучите функцијата.

## **Прикажување правни информации**

Прикажи информации за заштита на податоци, лиценци со отворен код и сертификати.

## **Прикажување/криење на волшебниците за поставување**

Кога се прикажува волшебникот за поставување, прозорец на долниот дел на екранот ќе ви помогне да го поставите уредот ([Слика 2,](#page-144-0) 12).

e Притиснете на записот и изберете го саканото поставување.

# **Повикување помош**

- **1.** Притиснете на иконата за да ја отворите помошта на уредот.
- **2.** Притиснете тема за да ја прикажете содржината.

## **Воспоставување врска со извор на сигнал**

Може да се воспостават следните врски:

- Поврзете го мобилниот уред со PRSE преку **HDMI кабел**.
- Употребете го **WiFi пристапното место на мобилниот уред** и поврзете се директно со PRSE.
- Употребете го **WiFi пристапното место на возилото** (PCM) и со него поврзете го PRSE и мобилниот уред.

## **Поврзување на мобилниот уред со PRSE преку HDMI**

Мобилни уреди со HDMI интерфејс може да се поврзат со PRSE преку HDMI кабел наместо преку WiFi. Во тој случај, содржината може да ја репродуцирате на мобилниот уред на PRSE без апликации или конфигурација.

Во одредени околности, може да ви биде потребен адаптер за да го поврзете HDMI кабелот со вашиот мобилен уред. За вашиот уред користете само додатоци одобрени од производителот.

e Поврзете ги мобилниот уред и PRSE преку HDMI кабел.

Кога врската ќе се открие, HDMI иконата во изборот на извор се прикажува во боја за да напомне дека е активна.

## **Користење на WiFi пристапното место на мобилниот уред**

- b Функцијата пристапно место на вашиот мобилен уред е вклучена (информации за ова може да најдете во прирачникот за вашиот уред).
- **1.** Вклучете го PRSE.

Се прикажува главното мени.

**2.** Притиснете на WiFi иконата во главното мени.

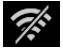

Системот за управување со врски ги прикажува достапните WiFi мрежи под **WiFi**.

- **3.** Притиснете го WiFi пристапното место на вашиот уред.
- **4.** Внесете ја WiFi лозинката и потврдете со **OK** (лозинката е потребна само првиот пат кога се поврзувате).

Врската е воспоставена.

## **Користење на WiFi пристапно место на PCM**

- b Функцијата пристапно место во PCM е вклучена (информации за ова може да најдете во прирачникот за PCM).
- **1.** Вклучете го PRSE. Се прикажува главното мени.
- **2.** Притиснете на WiFi иконата во главното мени.

Системот за управување со врски ги прикажува достапните WiFi мрежи под **WiFi**.

- **3.** Притиснете го WiFi пристапното место на PCM.
- **4.** Внесете ја WiFi лозинката и потврдете со **OK** (внесувањето на лозинката е потребно само првиот пат кога се поврзувате). Врската е воспоставена.
- **5.** Поврзете го вашиот мобилен уред со пристапното место на PCM на истиот начин.

#### **Статус на WiFi**

Статусот се прикажува горе лево во главното мени:

PRSE не е поврзан со WiFi.

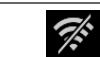

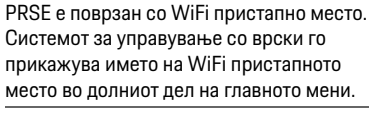

# **Поврзување со уред за повторно пуштање аудио**

Може да се воспостават следните врски:

- Воспоставете врска со **Bluetooth слушалки**.
- Воспоставете врска со **звучниот систем на возилото**.
- Воспоставете врска со **слушалките со кабел**.

#### **Воспоставување врска со Bluetooth слушалки**

- **1.** Вклучете го Bluetooth слушалките и активирајте го режимот за спарување (информации за ова може да најдете во прирачникот за вашиот уред).
- Се прикажуваат достапните уреди. **2.** Притиснете ја Bluetooth иконата горе лево во главното мени (или волшебникот за поставување во долниот дел) и изберете **Bluetooth**.
- **3.** Изберете ги саканите Bluetooth слушалки. Врската е воспоставена и звукот се пренесува преку Bluetooth слушалките.

Активната Bluetooth врска се прикажува горе лево на дисплејот. **1.** Притиснете на изборот на извор

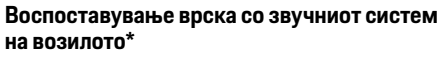

(\* Оваа карактеристика сè уште не е достапна, но ќе се овозможи подоцна преку ажурирање на софтверот.)

#### **Воспоставување врска со слушалките со кабел**

e Вклучете ги слушалките во приклучокот [\(Слика 1](#page-144-1), 3).

Вклучувањето на слушалките ја прекинува активната репродукција преку Bluetooth. Поради тоа, не може да се ракува со два сета слушалки паралелно преку Bluetooth и WiFi. Bluetooth врската сепак останува активна и може да продолжи откако ќе се откачат слушалките со кабел.

# **Репродуцирање содржина**

## **Репродукција преку HDMI**

#### **Започнување на репродукцијата**

 $\frac{1}{2}$ 

- $\checkmark$  PRSE и мобилниот уред се поврзани со HDMI кабел.
- и изберете **HDMI**.

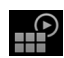

**2.** Започнете ја репродукцијата на мобилниот уред.

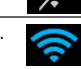

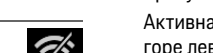

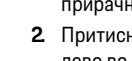

## **Репродукција преку WiFi**

PRSE ги поддржува стриминг протоколите Google Chromecast™ и Apple Airplay™. Апликацијата што се користи мора да биде компатибилна со еден од тие протоколи.

Мобилните уреди со Android оперативен систем поддржуваат само Google Chromecast. Apple iOS ги поддржува двата протокола, сепак само Apple Airplay може да се користи доколку мобилниот уред се користи како мобилно пристапно место. Во тој случај, содржината од апликациите што поддржуваат само Google Chromecast не може да се прикаже. Во таков случај, користете го пристапното место на PCM или пристапното место на друг мобилен уред.

#### **Започнување на репродукцијата**

- $\checkmark$  PRSE и мобилниот уред се поврзани со WiFi.
- **1.** Отворете ја апликацијата за стриминг на мобилниот уред и започнете ја репродукцијата.
- **2.** Во апликацијата за стриминг, изберете ја соодветната икона за стриминг. Се прикажуваат уредите во истата WiFi мрежа.
- **3.** Изберете го саканиот PRSE. Започнува репродукцијата на PRSE.

Со репродукција преку WiFi, WiFi автоматски се избира како извор [\(Слика 2,](#page-144-0) 7).

## **Репродуцирање содржина на Netflix**

PRSE овозможува директна репродукција на содржина на Netflix. За таа цел, мора да имате Netflix профил.

#### **Репродукција на Netflix**

- $\checkmark$  PRSE е поврзан со интернет.
- **1.** Притиснете на изборот на извор и изберете **Netflix (N)**.
- **2.** Најавете се на Netflix.

#### **Излегување од Netflix**

- **1.** Притиснете го копчето **Вклучи/исклучи**. Мени за ракување се појавува горе на екранот.
- **2.** Притиснете ја иконата. Netflix се затвора.

## **Рачно избирање извор**

Кога е воспоставена WiFi врска, поврзаниот извор автоматски се репродуцира. Истото важи и во случај на постоечка HDMI врска или репродукција на Netflix. Сепак може да изберете друг извор на сигнал рачно преку менито за избор на извор.

e Притиснете на изборот на извор и изберете го саканиот извор.

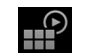

 $\mathbb{P}$ 

## **Чистење**

**НАПОМЕНА** Чистење на уредот

Нагризувачките средства за чистење, течностите, тврдите предмети и нечистотијата може да го оштетат PRSE.

- За чистењето, не користете нагризувачки средства за чистење и остри или тврди предмети.
- Никогаш не чистете го PRSE под млаз вода и не дозволувајте течности да навлезат внатре во уредот.

#### **Чистење на PRSE**

- За чистењето, едноставно употребете мека, малку наводенета крпа и доколку е неопходно нежно средство за чистење.
- **Доколку е потребно, дезинфицирајте го PRSE** со соодветно средство за дезинфекција.

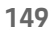

## **Решавање проблеми**

**да се исклучи**

**PRSE не се прикажува како WiFi уред**

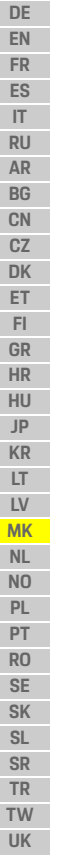

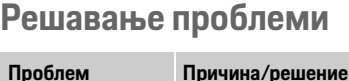

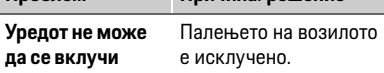

e Вклучете го палењето.

#### Копчето **Вклучи/исклучи** се притиска предолго.

e Притиснете го копчето **Вклучи/исклучи** само накратко.

**Уредот не може**  Копчето **Вклучи/исклучи** не се притиска доволно долго.

> e Притиснете го копчето **Вклучи/исклучи**

најмалку 2 секунди.

Дефект во системот

e Притиснете го и задржете го притиснато копчето **Вклучи/исклучи** подолго од 6 секунди за да извршите ресетирање. PRSE и мобилниот уред не се во истата WiFi мрежа.  $\blacktriangleright$  Проверете ја WiFi мрежата

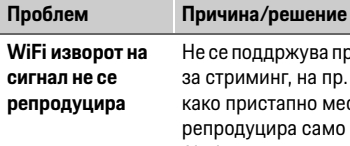

ни се поддржува протоколот

г, на пр. iPhone на место ра само Apple Airplay.

e Изберете го PCM како пристапно место.

Медиумите се со заштита од копирање (DRM).

e Медиумите со заштита од копирање не може да се репродуцираат.

## **Заштита на податоци**

Системот ви овозможува да прикажете одредени услуги за забава во задниот дел на возилото. Податоците за најава на профилот на Netflix може да се меморираат во уредот. Dr. Ing. h.c. F. Porsche AG нема пристап до тие податоци и истите може да ги избришете со ресетирање на PRSE на фабричките поставувања. Ажурирани информации од Netflix, Inc. (особено во врска со правните напомени, условите за користење (што може да се применуваат на услугите) и можната обработка на податоци од страна на Netflix, Inc.) ќе најдете на веб-страницата на провајдерот на услугата: https://www.netflix.com

## **Технички податоци**

f Видете **[Declaration of Conformity - CE](#page-241-0)** / **[European Union](#page-234-0)** на стр. [235](#page-234-0).

## **Изјави**

f Видете **[Certification information](#page-234-1)** на стр. [235](#page-234-1).

## **Nederlands**

#### **Porsche Rear Seat Entertainment, Gebruiksaanwijzing Versie 08/2022**

Porsche, het Porsche wapen, Panamera, Cayenne en Taycan zijn gedeponeerde handelsmerken van

Dr. Ing. h.c. F. Porsche AG

Printed in Germany.

Nadruk, ook gedeeltelijk, en verveelvoudiging in enige vorm of op enige wijze uitsluitend toegestaan met schriftelijke toestemming van Dr. Ing. h.c. F. Porsche AG.

© Dr. Ing. h.c. F. Porsche AG Porscheplatz 1 70435 Stuttgart Germany

#### **Over dit instructieboekje**

- $\blacktriangleright$  Bewaar deze gebruiksaanwijzing en geef hem eventueel door aan derden.
- $\blacktriangleright$  Neem altiid alle waarschuwingen en veiligheidsadviezen in deze gebruiksaanwijzing in acht en volg deze op.

Bij ondeskundig gebruik in strijd met de instructies in deze gebruiksaanwijzing is de fabrikant niet aansprakelijk.

Het Porsche Rear Seat Entertainment System wordt in de rest van de gebruiksaanwijzing aangeduid als **PRSE**.

#### **Suggesties**

Hebt u vragen, suggesties of ideeën met betrekking tot deze gebruiksaanwijzing? Stuur deze dan aan: Dr. Ing. h.c. F. Porsche AG Vertrieb Customer Relations Porscheplatz 1 70435 Stuttgart, Germany

#### **For USA and Canada only**

Please contact us: 1-800-PORSCHE customer.relations@porsche.us

#### **Waarschuwingen en symbolen**

In dit instructieboekje wordt gebruik gemaakt van verschillende soorten waarschuwingen en symbolen.

# **WAARSCHUWING** Ernstig of dodelijk letsel

mogelijk

Als waarschuwingen uit de categorie 'Waarschuwing' niet worden opgevolgd, kan dit tot ernstig of dodelijk letsel leiden.

## **OPMERKING**

Als waarschuwingen uit de categorie "Opmerking" niet worden opgevolgd, kunnen eigendommen beschadigd raken.

# **Informatie**

Aanvullende informatie wordt met 'Informatie' aangeduid.

#### **Instructies**

- $\checkmark$  Voorwaarden waaraan moet zijn voldaan om een functie te kunnen gebruiken.
- $\blacktriangleright$  Instructie die u dient op te volgen.
- **1.** Instructies worden genummerd wanneer er meerdere stappen achter elkaar volgen.
- $\triangleright$  Verwijzing naar de plaats waar u meer informatie over een onderwerp kunt vinden.

# **Veiligheidsadviezen**

# **A WAARSCHUWING** Bediening tijdens het

rijden

De bediening van het PRSE door de bestuurder tijdens het rijden kan tot een ongeval met dodelijk of zwaar letsel leiden.

- e Laat u als bestuurders niet afleiden van het verkeer door de beeldschermen achterin.
- ► Grijp tijdens het rijden niet naar achteren om het PRSE achterin te bedienen.

**WAARSCHUWING** Vervoer van kinderen

De veiligheidsfunctie van achterin achterwaarts gerichte kinderzitjes kan door het PRSE nadelig beïnvloed worden.

 $\blacktriangleright$  Vervoer achterin geen kinderen in achterwaarts gerichte kinderzitjes.

## **Beoogd gebruik**

**DE EN FR ES**

## **OPMERKING** Contact met vloeistoffen

Door contact met vloeistoffen (bijv . dranken) kan het PRSE beschadigen.

e Voorkom dat het PRSE in contact komt met vloeistoffen.

# **Beoogd gebruik**

Het PRSE dient voor de weergave van audio- en videocontent die door een mobiel eindapparaat via een HDMI-kabel of wifi-verbinding wordt overgedragen. Eveneens in de weergave van Netflixcontent mogelijk. De audioweergave vindt plaats via een koptelefoon (bedraad of Bluetooth) of het soundsysteem van de auto\*.

(\* De functie is nog niet beschikbaar maar wordt via een software-update nageleverd.)

# **Omvang van de levering**

Leveringsomvang:

- Het Porsche Rear Seat Entertainment System
- 2 Bluetooth-koptelefoons
- Beknopte gebruiksaanwijzing

# **Monteren/demonteren**

## **Informatie**

Het PRSE is standaard in het voertuig gemonteerd en mag alleen door geschoold personeel worden gedemonteerd.

# **Productoverzicht**

# **Apparaatweergave**

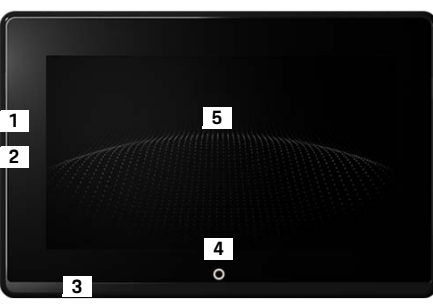

- <span id="page-151-1"></span>Afb. 1: Apparaatweergave
- **1 HDMI-aansluiting:** Voor een HDMI-signaalbron
- **2 USB-aansluiting:** voor het opladen van bijv. een Bluetooth-koptelefoon of een mobiel eindapparaat
- **3 Koptelefoon-aansluiting:** Hendel 3,5 mm
- **4 Aan/uit-toets Hoofdmenu:** Hoofdmenu verbergen
- **5 Aanraakscherm**

## **Hoofdmenu**

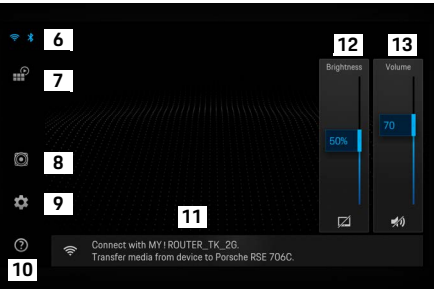

#### <span id="page-151-0"></span>Afb. 2: Hoofdmenu

- **6 Wifi en Bluetooth:** Weergave en instellingen openen
- **7 Bronselectie:** HDMI, Netflix, wifi-apparaat
- **8 Geluidweergave via het soundsysteem van de auto**
- **9 Instellingenmenu:** Algemene instellingen wijzigen
- **10 Menu Help:** Hulp bij bediening
- **Configuratie-assistent:** Toont de gekoppelde apparaten en opent het menu Instellingen voor Bluetooth en wifi
- **12 Helderheid:** Door op het symbool te tikken, schakelt de display uit
- **13 Volume:** Door op het symbool te tikken, schakelt het geluid uit

**DE EN FR ES IT RU AR BG CN CZ DK ET FI GR HR HU JP KR LT LV MK NL NO PL PT RO**

# **In-/uitschakelen**

Het PRSE heeft de volgende bedrijfsmodi:

#### **Uitgeschakeld/inschakelen**

- $\angle$  De display is zwart.
- e Om in te schakelen kort op de toets **Aan/Uit** tikken (< 2 seconden).

Het Porsche logo verschijnt even en daarna is het hoofdmenu zichtbaar.

#### **Actieve modus**

In de actieve modus zijn het hoofdmenu en de bewegende golf zichtbaar. Na circa Het hoofdmenu wordt 30 seconden verborgen.

e Om het hoofdmenu weer te geven kort op de display of de toets **Aan/Uit** tikken.

#### **Stand-bymodus**

Afhankelijk van de instelling in **[Display automatisch](#page-152-0)  [in-/uitschakelen](#page-152-0)** schakelt de display na de ingestelde tijd over op de stand-bymodus.

- $\checkmark$  De display is zwart.
- $\triangleright$  Om het PRSE weer te activeren kort op de toets **Aan/Uit** tikken.

Het hoofdmenu wordt weergegeven.

#### **Uitschakelen**

► Langer op toets **Aan/Uit** tikken (2–6 seconden). Het PRSE wordt uitgeschakeld.

# **Instellingen wijzigen**

- $\angle$  Het hoofdmenu wordt weergegeven.
- Tik op het symbool om het menu Instellingen te openen.

## **Selecteer de taal van de weergave**

Selecteer de gewenste taal van de weergave.

# **Display handmatig uitschakelen**

 $\blacktriangleright$  Tik om de display op donker te zetten.

De display kan ook door tikken op het symbool onder de helderheidsregelaar in het hoofdmenu worden uitgeschakeld.

e Om de display weer in te schakelen kort op de display of de toets **Aan/Uit** tikken.

## <span id="page-152-0"></span>**Display automatisch in-/ uitschakelen**

De display kan na een bepaalde ingestelde tijd automatisch worden uitgeschakeld.

► Tik op de menuoptie en selecteer de gewenste tijdsduur.

# **Verbindingsassistent gebruiken**

De verbindingsassistent helpt bij het tot stand brengen van een wifi-verbinding.

# **Software updaten**

Bij verbinding van het PRSE met het internet kan een software-update worden uitgevoerd. Een rood cijfer bij het symbool van het menu Instellingen heeft aan dat een nieuwe softwareversie beschikbaar is.

#### **Software updaten**

**LET OP:** Het contact moet tijdens de gehele update ingeschakeld zijn.

- $\checkmark$  Het PRSE heeft een verbinding met het internet.
- $\blacktriangleright$  Tik op de menuoptie en volg de verdere aanwijzingen.

Eerst wordt de software gedownload. Dit kan afhankelijk van de bestaande internetverbinding enkele minuten duren. Daarna volgt de installatie van de software. Een melding bevestigt dat de installatie is voltooid.

# **Helderheidsinstellingen opslaan**

De helderheidsinstellingen worden wanneer ze geactiveerd zijn opgeslagen en bij de volgende keer inschakelen opnieuw gebruikt.

 $\blacktriangleright$  Tik om de functie in of uit te schakelen.

## **Akoestische feedback in-/uitschakelen**

Mits ingeschakeld, wordt het tikken op de display door een kliktoon bevestigd.

 $\blacktriangleright$  Tik om de functie in of uit te schakelen.

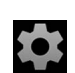

**DE EN FR ES IT RU AR BG CN CZ DK ET**

## **Volume-instellingen opslaan**

De volume-instellingen worden wanneer ze geactiveerd zijn opgeslagen en bij de volgende keer inschakelen opnieuw gebruikt.

 $\blacktriangleright$  Tik om de functie in of uit te schakelen.

## **Juridische informatie weergeven**

Aanwijzingen over gegevensbescherming, Opensourcelicenties en toelatingen weergeven.

## **Configuratie-assistent weergeven/verbergen**

Bij weergegeven configuratie-assistent ondersteunt een venster aan de onderkant van het beeldscherm u bij het configureren van het apparaat ([Afb. 2,](#page-151-0) 12).

 $\blacktriangleright$  Tik op de vermelding en selecteer de gewenste configuratie.

# **Hulp oproepen**

- **1.** Tik op het pictogram om de op het apparaat opgeslagen Help te openen.
- **2.** Tik op een onderwerp om de content weer te geven.

# **Met een signaalbron verbinden**

De volgende verbindingen kunnen tot stand worden gebracht:

- Verbind het mobiele eindapparaat via een **HDMI-kabel** met het PRSE.
- Gebruik de **wifi-hotspot van het mobiele eindapparaat** en verbind direct met het PRSE.
- Gebruik de **wifi-hotspot van de auto** (PCM) en verbind zowel het PRSE als het mobiele eindapparaat daarmee.

## **Verbind het mobiele eindapparaat via HDMI met de PRSE**

Mobiele eindapparaten met HDMI-interface kunnen in plaat van via wifi via een HDMI-kabel met het PRSE worden verbonden. In dit geval kunt u zonder apps en configuratie de content van het mobiele eindapparaat op het PRSE weergeven.

Onder bepaalde omstandigheden hebt u een adapter nodig voor het aansluiten van de HDMI-kabel aan uw mobiele eindapparaat. Gebruik uitsluitend voor uw apparaat door de fabrikant vrijgegeven accessoires.

e Mobiel eindapparaat en PRSE via een HDMI-kabel verbinden.

Als de verbinding wordt herkend wordt gaat het HDMI-symbool in de bronselectie als actief aan.

## **Wifi-hotspot van het mobiele eindapparaat gebruiken**

- $\Gamma$  De hotspotfunctie van uw mobiele eindapparaat is ingeschakeld. (Informatie hierover vindt u in de gebruiksaanwijzing van uw apparaat.)
- **1.** Het PRSE inschakelen. Het hoofdmenu wordt weergegeven.
- **2.** In het hoofdmenu op het wifi-symbool tikken.

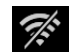

De verbindingsassistent geeft onder **wifi** de beschikbare wifinetwerken weer.

- **3.** Tik op de wifi-hotspot van uw apparaat.
- **4.** Wifi-wachtwoord invoeren en bevestigen met **OK**. (Invoeren van het wachtwoord is alleen nodig bij de eerste verbinding.)

De verbinding wordt tot stand gebracht.

## **Wifi-hotspot van het PCM gebruiken**

- $\checkmark$  De hotspotfunctie in het PCN is ingeschakeld. (Informatie hierover vindt u in de gebruiksaanwijzing van het PCM.)
- **1.** Het PRSE inschakelen. Het hoofdmenu wordt weergegeven.
- **2.** In het hoofdmenu op het wifi-symbool tikken.

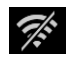

De verbindingsassistent geeft onder **wifi** de beschikbare wifinetwerken weer.

**3.** Tik op de wifi-hotspot van het PCM.

- **4.** Wifi-wachtwoord invoeren en bevestigen met **OK**. (Invoeren van het wachtwoord is alleen nodig bij de eerste verbinding.) De verbinding wordt tot stand gebracht.
- **5.** Verbind op dezelfde manier uw mobiele eindapparaat met de hotspot van het PCM.

## **Wifi-status**

De status wordt weergegeven linksboven in het hoofdmenu:

PRSE heeft geen wifi-verbinding.

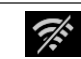

Ŵ

PRSE is verbonden met een wifi-hotspot. De verbindingsassistent geeft de naam van de wifi-hotspot onder in het hoofdmenu weer.

# **Verbinden met een audioweergaveapparaat**

De volgende verbindingen kunnen tot stand worden gebracht:

- Verbinden met een **Bluetooth-koptelefoon**.
- Verbinden met het **soundsysteem van de auto**.
- Verbinden met een **kabel-koptelefoon**.

#### **Verbinden met een Bluetooth-koptelefoon**

- **1.** De Bluetooth-koptelefoon inschakelen en de inleermodus activeren. (Informatie hierover vindt u in de gebruiksaanwijzing van uw apparaat.)
- **2.** Tik linksboven in het hoofdmenu op het Bluetooth-symbool (of beneden op de configuratie-assistent) en selecteer **Bluetooth**.

De beschikbare apparaten worden weergegeven.

**3.** Selecteer de gewenste Bluetooth-koptelefoon. De verbinding komt tot stand en het geluid wordt via de Bluetooth-koptelefoon afgespeeld.

De actieve Bluetooth-verbinding wordt linksboven in de display weergegeven.

#### **Verbinden met het soundsysteem van de auto\***

(\* De functie is nog niet beschikbaar maar wordt via een software-update nageleverd.)

## **Verbinden met een kabel-koptelefoon**

 $\blacktriangleright$  Steek de stekker van de koptelefoon in se bus [\(Afb. 1](#page-151-1), 3).

Het via Bluetooth afgespeelde geluid wordt onderbroken als de stekker van de koptelefoon wordt ingestoken. Daarom kunnen er geen twee koptelefoons tegelijk via Bluetooth en wifi worden gebruikt. Maar de Bluetooth-verbinding blijft bestaan en kan na het uitnemen van de stekker van de kabelkoptelefoon worden voortgezet.

# **Content weergeven**

# **Weergave via HDMI**

## **Weergave starten**

 $\frac{v}{\sqrt{2}}$ 

ж

- $\angle$  Het PRSE en het mobiele eindapparaat zijn door een HDMI-kabel verbonden.
- **1.** Tik op het pictogram voor de bronselectie en selecteer **HDMI**.

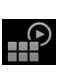

**2.** De weergave op het mobiele eindapparaat starten.

# **Weergave via wifi**

Het PRSE ondersteunt de streaming-protocollen Google Chromecast™ en Apple Airplay™. De gebruikte app moet compatibel zijn met een van deze protocollen.

Mobiele eindapparaten met een Androidbesturingssysteem ondersteunen alleen Google

Chromecast. Apple iOS ondersteunt weliswaar beide protocollen, maar als het mobiele eindapparaat wordt gebruikt als mobiele hotspot kan alleen Apple Airplay worden gebruikt. In dit geval kan content van apps die alleen Google Chromecast ondersteunen niet worden weergegeven. Gebruik in dit geval de hotspot van het PCM of van een ander mobiel eindapparaat.

## **Reiniging**

**DE EN FR ES IT RU AR BG CN CZ DK ET FI GR HR HU JP KR LT LV MK NL NO PL**

#### **Weergave starten**

- $\checkmark$  PRSE en het mobiele eindapparaat hebben een wifi-verbinding.
- **1.** De streaming-app op het mobiele eindapparaat openen en de weergave starten.
- **2.** In de streaming-app het betreffende streamingpictogram selecteren.

De apparaten in hetzelfde wifi-netwerk worden weergegeven.

**3.** Gewenst PRSE selecteren. De weergave op het PRSE wordt gestart.

Bij weergave via wifi wordt wifi automatische als bron geselecteerd ([Afb. 2](#page-151-0), 7).

## **Netflix-content weergeven**

Het PRSE maakt de directe weergave van Netflixcontent mogelijk. Hiervoor moet u over een Netflixaccount beschikken.

#### **Netflix weergeven**

- $\checkmark$  Het PRSE heeft een verbinding met het internet.
- **1.** Tik op het pictogram voor de bronselectie en selecteer **Netflix (N)**.
	-
- **2.** Bij Netflix aanmelden.

#### **Netflix verlaten**

- **1.** Tik op de toets **Aan/Uit**. Aan de bovenkant van het scherm wordt een bedieningsmenu weergegeven.
- **2.** Tik op het pictogram. Netflix wordt gesloten.

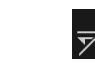

HP

# **Een bron handmatig selecteren**

Met het tot stand komen van een wifi-verbinding wordt automatisch de verbonden bron weergegeven. Dit geldt ook bij een al bestaande HDMI-verbinding of een Netflix-weergave. Mar via het menu voor de bronselectie kan ook handmatig een andere signaalbron worden geselecteerd.

 $\blacktriangleright$  Tik op het pictogram voor de bronselectie en selecteer de gewenste bron.

# **Reiniging**

**OPMERKING** Reiniging van het apparaat

 $\mathbb{P}$ 

Bijtende reinigingsmiddelen, vloeistoffen, harde voorwerpen en vuil kunnen het PRSE beschadigen.

- $\blacktriangleright$  Gebruik geen agressieve reinigingsmiddelen of harde voorwerpen of voorwerpen met een scherpe randen voor het reinigen.
- ► Reinig het PRSE nooit onder de kraag en zorg ervoor dat er geen vloeistoffen in het apparaat komen.

#### **PRSE reinigen**

- e Gebruik voor het reinigen alleen een zachte, licht vochtige doek en zo nodig een mild reinigingsmiddel.
- ► Het PRSE zo nodig desinfecteren met een geschikt middel.

# **Hulp bij problemen**

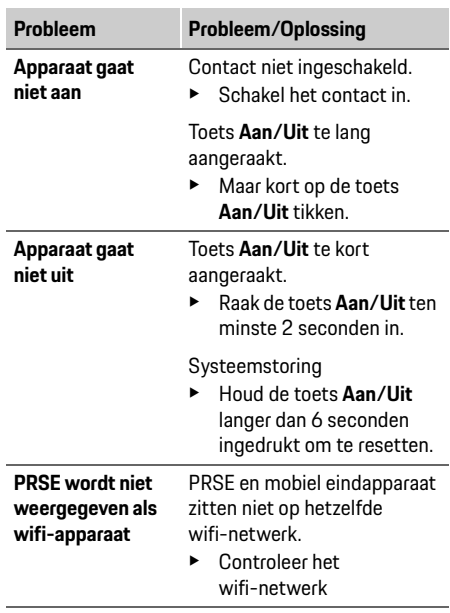

**DE EN FR ES IT RU AR BG CN CZ DK ET FI GR HR HU JP KR LT LV MK NL NO**

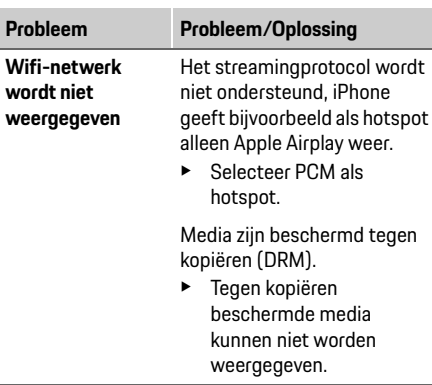

# **Gegevensbescherming**

Met dit systeem kunt u bepaalde entertainmentdiensten achter in uw auto weergeven. De aanmeldgegevens van het Netflix-account worden eventueel op het apparaat opgeslagen. Dr. Ing. h.c. F. Porsche AG heeft geen toegang tot deze gegevens en ze kunnen door u worden gewist door te resetten naar fabrieksinstellingen. Actuele informatie van Netflix, Inc. (in het bijzonder met betrekking tot het impressum, de gebruiksvoorwaarden die eventueel voor de diensten gelden en een mogelijke gegevensverwerking door Netflix, Inc.) vindt u op de website van de provider: https://www.netflix.com

## **Technische gegevens**

f Zie **[Declaration of Conformity - CE](#page-241-0)** /**[European](#page-234-0)  [Union](#page-234-0)** op pagin[a 235](#page-234-0).

## **Verklaringen**

f Zie **[Certification information](#page-234-1)** op pagina [235](#page-234-1).

## **Norsk**

## **Porsche Rear Seat Entertainment, Bruksanvisning Versjon 08/2022**

Porsche, Porsche våpenet, Panamera, Cayenne og Taycan er registrerte varemerker som tilhører Dr. Ing. h.c. F. Porsche AG. Printed in Germany. Ettertrykk, inkludert utdrag, samt reproduksjoner av noe slag er kun tillatt med skriftlig samtykke fra Dr. Ing. h.c. F. Porsche AG. © Dr. Ing. h.c. F. Porsche AG Porscheplatz 1 70435 Stuttgart Germany

#### **Om denne håndboken**

- e Ta vare på denne håndboken og gi den ev. videre til en tredjepart.
- e Følg alltid alle advarsler og sikkerhetsmerknader i denne håndboken.

Produsenten fraskriver seg alt ansvar ved bruk som er i strid med anvisningene i denne håndboken. Porsche Rear Seat Entertainment System omtales heretter som **PRSE** i håndboken.

#### **Innspill**

Har du spørsmål, innspill eller tilbakemeldinger å komme med til denne håndboken? Vennligst skriv til oss:

Dr. Ing. h.c. F. Porsche AG Vertrieb Customer Relations Porscheplatz 1 70435 Stuttgart, Germany

#### **For USA and Canada only**

Please contact us: 1-800-PORSCHE customer.relations@porsche.us

#### **Advarsler og symboler**

I denne håndboken brukes forskjellige typer varsler og symboler.

**A** ADVARSEL Fare for alvorlige eller livstruende skader

Hvis advarsler i kategorien "Advarsel" ikke tas til følge, kan det medføre alvorlige eller livstruende skader.

#### **MERK**

Hvis advarsler i kategorien "Merk" ikke tas til følge, kan det medføre materielle skader.

## **Informasjon**

Ytterligere informasjon er merket med "Informasjon".

#### **Instruksjoner**

- $\checkmark$  Forutsetninger som må oppfylles for å kunne bruke en funksjon.
- $\blacktriangleright$  Instruksioner som du må følge.
- **1.** Instruksjonene er nummerert hvis flere trinn følger hverandre.
- $\triangleright$  Legg merke til hvor du kan finne mer informasjon om et emne.

# **Sikkerhetsmerknader**

**A ADVARSEL** Betjening under kjøring

Hvis sjåføren betjener PRSE under kjøring, kan det oppstå en ulykke med alvorlige eller livstruende skader til følge.

- Skjermene bak får ikke ta sjåførens oppmerksomhet fra veien.
- e Ikke strekk bak hånden for å betjene PRSE bak under kjøring.

**A ADVARSEL** Transport av barn

PRSE kan redusere sikkerheten til bakovervendte barnesikringssystemer bak.

 $\blacktriangleright$  Ikke la barn sitte i bakovervendte barnesikringssystemer bak.

**DE EN FR ES IT RU AR BG CN CZ DK ET FI GR HR HU JP KR LT LV MK NL NO PL PT RO SE SK SL SR TR TW UK**

## **Forskriftsmessig bruk**

#### **MERK** Kontakt med væsker

Kontakt med væsker (f.eks. drikke) kan forårsake skader på PRSE.

e Unngå at PRSE kommer i kontakt med væsker.

# **Forskriftsmessig bruk**

PRSE brukes til avspilling av lyd- og videoinnhold som overføres fra en mobil sluttenhet via HDMIkabel eller Wi-Fi-tilkobling Også Netflix-innhold kan spilles av. Lyd spilles av enten via hodetelefoner (kablet eller via Bluetooth) eller via lydsystemet i kjøretøyet\*.

(\* Funksjonen er ikke tilgjengelig ennå, men vil bli etterlevert via en programvareoppdatering.)

# **Leveringsomfang**

Ved levering inngår følgende:

- Porsche Rear Seat Entertainment System
- 2 Bluetooth-hodetelefoner
- En hurtigveiledning

# **Montering/demontering**

### **Informasjon**

PRSE er fastmontert i kjøretøyet og får kun demonteres av fagpersonale.

# **Produktoversikt**

# **Enhetsvisning**

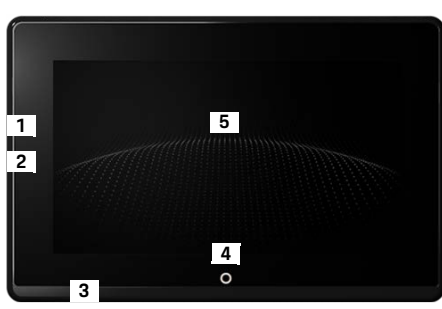

- <span id="page-158-1"></span>Fig. 1: Enhetsvisning
- **1 HDMI-kontakt:** Til en HDMI-signalkilde
- **2 USB-tilkobling:** For lading av f.eks. Bluetoothhodetelefoner eller en mobil sluttenhet
- **3 Hodetelefoner-kontakt:** 3,5 mm plugg
- **4 På/av-knapp Hovedmeny:** Vise hovedmenyen
- **5 Berøringsskjerm**

## **Hovedmeny**

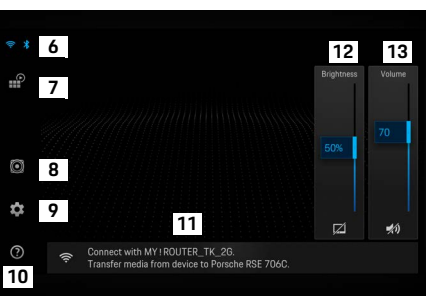

#### <span id="page-158-0"></span>Fig. 2: Hovedmeny

- **6 Wi-Fi og Bluetooth:** Åpne visning og innstillinger
- **7 Kildevalg:** HDMI, Netflix, Wi-Fi-enhet
- **8 Lydavspilling via lydsystemet i kjøretøyet**
- **Innstillingsmeny:** Endre generelle systeminnstillinger
- **10 Hjelpemeny:** Hjelp med betjening
- **11 Innstillingsveiviser:** Viser tilkoblede enheter og åpner innstillingsmenyen for Bluetooth og Wi-Fi
- **12 Lysstyrke:** Trykk på symbolet for å slå av skjermen
- **13 Volum:** Trykk på symbolet for å slå av lyden

**DE**

**DE EN FR ES IT RU AR BG CN CZ DK ET FI GR HR HU JP KR LT LV MK NL NO PL PT RO SE SK SL SR TR TW**

# **Slå på/av**

PRSE har følgende driftsmoduser:

### **Avslått / slå på**

- $\sqrt{\phantom{a}}$  Displayet er svart.
- e Trykk kort på **På/av**-knappen (< 2 sekunder). Porsche navnetrekket vises kort og deretter kommer hovedmenyen opp.

#### **Aktiv modus**

I aktiv modus vises hovedmenyen og den animerte bølgen. Etter ca Hovedmenyen skjules etter 30 sekunder.

e Trykk kort på displayet eller **På/av**-knappen for å hente frem hovedmenyen.

#### **Standby-modus**

Avhengig av innstillingen i **[Slå av displayet](#page-159-0)  [automatisk](#page-159-0)**, settes displayet i standby-modus etter en programmert tid.

- $\sqrt{\phantom{a}}$  Displayet er svart.
- e Trykk kort på displayet eller **På/av**-knappen for å aktivere PRSE på nytt. Hovedmenyen kommer opp.

#### **Slå av**

e Hold inne **På/av**-knappen (2–6 sekunder). PRSE slås av.

# **Endre innstillinger**

- $\checkmark$  Hovedmenyen vises.
- e Trykk på symbolet for å åpne innstillingsmenyen.

# **Velge visningsspråk**

► Velg ønsket språk for visningen.

# **Slå av displayet manuelt**

- e Trykk for å sette displayet i mørk modus. Displayet kan også slås av ved å trykket på symbolet under lysstyrkeregulatoren i hovedmenyen.
- e Trykk kort på displayet eller **På/av**-knappen for å slå på igjen displayet.

# <span id="page-159-0"></span>**Slå av displayet automatisk**

Du kan velge å la displayet slå seg av automatisk etter en viss tid uten aktivitet.

e Trykk på menypunktet og still inn ønsket tid.

# **Bruke tilkoblingsassistenten**

Tilkoblingsassistenten hjelper deg å opprette en Wi-Fi-tilkobling.

# **Oppdatere programvare**

Når PRSE kobles til Internett, kan det utføres en programvareoppdatering. Et rødt tall på symbolet for innstillingsmenyen angir at en ny programvareversjon er tilgjengelig.

#### **Oppdatere programvare**

**OBS:** Tenningen må være på under hele oppdateringsprosessen.

- $\angle$  PRSE er koblet til Internett.
- Trykk på menypunktet og følg anvisningene videre.

Først blir programvaren lastet ned. Avhengig av nettforbindelsen kan dette ta noen minutter. Deretter installeres programvaren. Det kommer opp en melding som bekrefter at installasjonen var vellykket.

# **Lagre lysstyrkeinnstilling**

Når dette er aktivert, blir lysstyrkeinnstillingene lagret og tatt i bruk neste gang du slår på tenningen.

 $\blacktriangleright$  Trykk for å slå på eller av funksionen.

## **Slå på/av oppvarming av akustisk tilbakemelding**

Når dette er aktivert, høres et bekreftende klikk når du trykker på displayet.

e Trykk for å slå på eller av funksjonen.

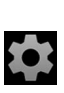

## **Lagre voluminnstillinger**

Når dette er aktivert, blir voluminnstillingene lagret og tatt i bruk neste gang du slår på tenningen.

 $\blacktriangleright$  Trykk for å slå på eller av funksjonen.

# **Vise juridiske merknader**

Vis merknader om databeskyttelse, åpen kildekodelisenser og tillatelser.

# **Vise/skjule innstillingsveiviseren**

Hvis du har valgt å vise innstillingsveiviseren, kommer det opp et vindu nede på skjermen som hjelper deg å konfigurere enheten [\(Fig. 2,](#page-158-0) 12).

 $\blacktriangleright$  Trykk på oppføringen og velg ønsket innstillingen.

# **Åpne hjelp**

- **1.** Trykk på ikonet for å åpne den lagrede hjelpen på enheten.
- **2.** Trykk på et tema for å vise det tilhørende innholdet.

# **Koble til en signalkilde**

Følgende forbindelser kan opprettes:

- Den mobile sluttenheten kan kobles til PRSE via en **HDMI-kabel**.
- Bruk **Wi-Fi-tilgangspunktet på den mobile sluttenheten** og koble direkte til PRSE.
- Bruk **Wi-Fi-tilgangspunktet i kjøretøyet** (PCM) og koble PRSE og den mobile sluttenheten til dette.

## **Koble den mobile sluttenheten til PRSE via HDMI**

Mobile sluttenheter med HDMI-grensesnitt kan kobles til PRSE via Wi-Fi i stedet for via HDMI-kabel. I dette tilfellet kan du gjengi innhold fra den mobile sluttenheten på PRSE uten bruk av apper og konfigurering.

Eventuelt kan det hende du må ha en adapter for å koble HDMI-kabelen til den mobile sluttenheten. Bruk kun tilbehør som produsenten har godkjent for enheten din.

e Koble til den mobile sluttenheten og PRSE via en HDMI-kabel.

Når en tilkobling er registrert, vises HDMIsymbolet farget som aktivt under "Kildevalg".

## **Bruke Wi-Fi-tilgangspunktet på den mobile sluttenheten**

- $\checkmark$  Trådløssone-funksjonen på den mobile sluttenheten er slått på. (Du finner mer informasjon om dette i håndboken for enheten din.)
- **1.** Slå på PRSE. Hovedmenyen vises.
- **2.** Trykk på Wi-Fi-symbolet i hovedmenyen.

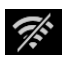

Tilkoblingsassistenten viser under **Wi-Fi** hvilke Wi-Fi-nettverk som er tilgjengelige.

- **3.** Trykk på Wi-Fi-tilgangspunktet på enheten din.
- **4.** Legg inn Wi-Fi-passordet og bekreft med **OK**. (Du trenger kun å legge inn passord første gang du oppretter tilkobling.)

Tilkoblingen opprettes.

## **Bruke Wi-Fi-tilgangspunktet i PCM**

- b Trådløssone-funksjonen i PCM er slått på. (Du finner mer informasjon om dette i PCM-håndboken.)
- **1.** Slå på PRSE. Hovedmenyen vises.
- **2.** Trykk på Wi-Fi-symbolet i hovedmenyen.

Tilkoblingsassistenten viser under **Wi-Fi** hvilke Wi-Fi-nettverk som er tilgjengelige.

## **Koble til en lydavspillingsenhet**

- **3.** Trykk på Wi-Fi-tilgangspunktet i PCM.
- **4.** Legg inn Wi-Fi-passordet og bekreft med **OK**. (Du trenger kun å legge inn passord første gang du oppretter tilkobling.)

Tilkoblingen opprettes.

**5.** Følg samme fremgangsmåte for å koble den mobile sluttenheten til trådløssonen i PCM.

#### **Wi-Fi-status**

Statusen blir vist oppe til venstre i hovedmenyen:

PRSE har ingen Wi-Fi-tilkobling.

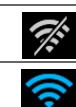

PRSE er koblet til et Wi-Fi-tilgangspunkt. Tilkoblingsassistenten viser navnet på Wi-Fi-tilgangspunktet nederst i hovedmenyen.

# **Koble til en lydavspillingsenhet**

Følgende forbindelser kan opprettes:

- Koble til **Bluetooth-hodetelefoner**.
- Koble til **lydsystemet i kjøretøyet**.
- Koble til **kablede hodetelefoner**.

#### **Koble til Bluetooth-hodetelefoner**

- **1.** Slå på Bluetooth-hodetelefonene og aktiver programmeringsmodus. (Du finner mer informasjon om dette i håndboken for enheten din.)
- Tilgiengelige enheter vises. **2.** Klikk på Bluetooth-symbolet oppe til venstre i hovedmenyen (eller nederst på innstillingsveiviseren) og velg **Bluetooth**.
- **3.** Velg Bluetooth-hodetelefonene du ønsker å bruke.

Tilkoblingen opprettes og lyden spilles av via Bluetooth-hodetelefonene.

Den aktive Bluetooth-tilkoblingen blir vist oppe til venstre på displayet.

#### **Koble til lydsystemet i kjøretøyet\***

(\* Funksjonen er ikke tilgjengelig ennå, men vil bli etterlevert via en programvareoppdatering.)

#### **Koble til kablede hodetelefoner**

 $\blacktriangleright$  Koble hodetelefonene til kontakten [\(Fig. 1,](#page-158-1) 3). En eventuell pågående avspilling via Bluetooth avbrytes idet hodetelefonene kobles til. Det er med andre ord ikke mulig å bruke to par hodetelefoner via henholdsvis Bluetooth og Wi-Fi samtidig. Bluetoothtilkoblingen blir imidlertid opprettholdt og kan gjenopptas når de kablede hodetelefonene kobles fra.

# **Spille av innhold**

# **Avspilling via HDMI**

#### **Start avspilling**

 $\frac{v}{\sqrt{2}}$ 

∦

- $\sqrt{P}$  PRSE og den mobile sluttenheten er tilkoblet via HDMI-kabel.
- **1.** Klikk på Kildevalg-ikonet og velg **HDMI**.

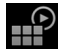

**2.** Avspillingen starter på den mobile sluttenheten.

# **Avspilling via Wi-Fi**

PRSE støtter streaming-protokollene Google Chromecast™ og Apple Airplay™. Appen som benyttes, må være kompatibel med en av disse protokollene.

Mobile sluttenheter med Android-operativsystem støtter kun Google Chromecast. Apple iOS støtter riktignok begge protokollene, men hvis den mobile sluttenheten brukes som mobil trådløssone, er det kun Apple Airplay som kan benyttes. I dette tilfellet vil det ikke være mulig å spille av innhold fra apper som kun støtter Google Chromecast. Bruk i så fall tilgangspunktet i PCM eller på en annen mobil sluttenhet.

**DE EN**

## **Rengjøring**

#### **Start avspilling**

- $\checkmark$  PRSE og den mobile sluttenheten har en Wi-Fi-tilkobling.
- **1.** Åpne streaming-appen på den mobile sluttenheten og start avspilling.
- **2.** Velg det aktuelle streaming-symbolet i streaming-appen.

Enheter i samme Wi-Fi-nettverk vises.

**3.** Velg ønsket PRSE.

Avspillingen starter på PRSE.

Ved avspilling via Wi-Fi velges Wi-Fi automatisk som kilde ([Fig. 2](#page-158-0), 7).

# **Spille av Netflix-innhold**

PRSE muliggjør direkte avspilling av Netflix-innhold. Dette forutsetter imidlertid at du har en Netflix-konto.

#### **Spille av Netflix**

- $\angle$  PRSE er koblet til Internett.
- **1.** Klikk på Kildevalg-ikonet og velg **Netflix (N)**.
- **2.** Logg på Netflix.

#### **Avslutte Netflix**

- **1.** Trykk på **På/av**-knappen. Det blir vist en betjeningsmeny øverst på skjermen.
- **2.** Trykk på ikonet. Netflix avsluttes.

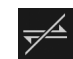

<u>n</u>

## **Velge kilde manuelt**

Ved oppretting av Wi-Fi-tilkobling blir den tilkoblede kilden spilt av automatisk. Det gjelder også hvis det allerede er opprettet en HDMI-tilkobling eller Netflixavspilling er startet. En annen signalkilde kan imidlertid velges manuelt via Kildevalg-menyen.

e Klikk på Kildevalg-ikonet og velg ønsket kilde.

# **Rengjøring**

**MERK** Rengjøre enheten

<u>P</u>

Sterke rengjøringsmidler, væsker, harde gjenstander og smuss kan skade PRSE.

- Ikke bruk aggressive rengjøringsmidler, harde gjenstander eller gjenstander med skarpe kanter ved rengjøring av enheten.
- Aldri rengjør PRSE under rennende vann, og pass på at det ikke kommer væske inn i enheten.

#### **Rengjøre PRSE**

- Bruk kun en myk, lett fuktet klut og ev. et mildt rengjøringsmiddel ved rengjøring.
- Ved behov kan PRSE desinfiseres med et egnet middel.

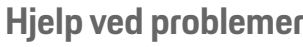

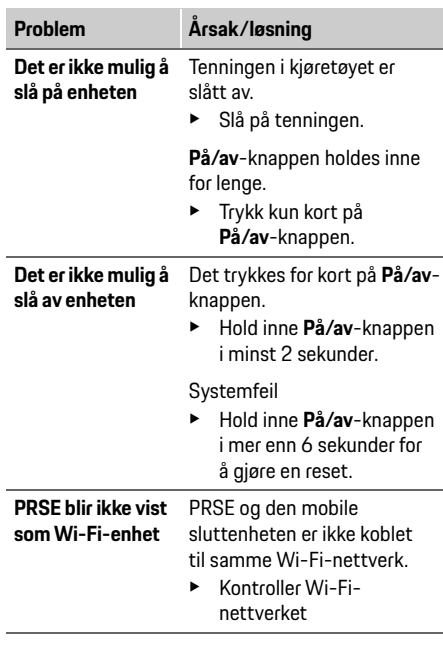

#### **Personvern**

**Wi-Fi-**

**ikke spilt av**

**signalkilden blir**  Streaming-protokollen støttes ikke, f.eks. er det kun mulig å spille av Apple Airplay når iPhone brukes som trådløssone. **Problem Årsak/løsning**

► Vela PCM som trådløssone.

Medier er kopibeskyttet (DRM).

 $\blacktriangleright$  Det er ikke mulig å spille av kopibeskyttede medier.

## **Personvern**

Med dette systemet kan du vise bestemte underholdningstjenester bak i kjøretøyet. Påloggingsinformasjonen for Netflix-kontoen lagres eventuelt også på enheten. Dr. Ing. h.c. F. Porsche AG vil ikke ha tilgang til disse dataene og du kan velge å slette dem gjennom en tilbakestilling til fabrikkinnstillingene. Aktuell informasjon fra Netflix, Inc. (spesielt kolofon, eventuelle bruksvilkår for tjenestene samt mulig databehandling gjennom Netflix Inc.) finnes på nettsiden til tjenestetilbyderen: https://www.netflix.com

## **Tekniske data**

f Se **[Declaration of Conformity - CE](#page-241-0)** / **[European](#page-234-0)  [Union](#page-234-0)** på side [235.](#page-234-0)

# **Erklæringer**

f Se **[Certification information](#page-234-1)** på sid[e 235](#page-234-1).

# **Polski**

## **Porsche Rear Seat Entertainment, Instrukcja obsługi Wersja 08.2022**

Nazwa Porsche, emblemat Porsche, Panamera, Cayenne i Taycan są znakami towarowymi zarejestrowanymi przez firme Dr. Ing. h.c. F. Porsche AG.

Printed in Germany.

Przedruk, również we fragmentach, oraz wszelkiego rodzaju powielanie dozwolone tylko za pisemną zgodą firmy Dr. Ing. h.c. F. Porsche AG.

© Dr. Ing. h.c. F. Porsche AG Porscheplatz 1 70435 Stuttgart Germany

## **Informacje o instrukcji**

- e Należy zachować te instrukcje i w razie potrzeby przekazać je kolejnym osobom.
- e Należy zawsze postępować zgodnie ze wszystkimi ostrzeżeniami i instrukcjami dotyczącymi bezpieczeństwa zawartymi w niniejszej instrukcji.

W przypadku nieprawidłowej obsługi niezgodnej z informacjami zawartymi w niniejszej instrukcji producent nie ponosi żadnej odpowiedzialności. W dalszej części instrukcji Porsche Rear Sear Entertainment System nazywany jest systemem **PRSE**.

### **Propozycje**

Czy mają Państwo pytania, propozycje lub pomysły dotyczące niniejszej instrukcji? Proszę napisać do nas:

Dr. Ing. h.c. F. Porsche AG Vertrieb Customer Relations Porscheplatz 1 70435 Stuttgart, Germany

### **For USA and Canada only**

Please contact us: 1-800-PORSCHE customer.relations@porsche.us

## **Ostrzeżenia i symbole**

W tej instrukcji obsługi znajdują się różnego rodzaju ostrzeżenia i symbole.

**OSTRZEŻENIE** Możliwe ciężkie obrażenia lub śmierć

Konsekwencją nieprzestrzegania ostrzeżeń z kategorii "Ostrzeżenie" mogą być ciężkie obrażenia lub śmierć.

## **WSKAZÓWKA**

Konsekwencją nieprzestrzegania ostrzeżeń z kategorii "Wskazówka" mogą być szkody materialne.

# **Informacje**

Dodatkowe informacje są oznaczone napisem ..Informacie".

#### **Instrukcje postępowania**

- $\checkmark$  Warunki, które należy spełnić, aby korzystać z funkcii.
- e Instrukcja, według której należy postępować.
- **1.** Instrukcje są numerowane, gdy kolejno należy wykonać kilka czynności.
- $\triangleright$  Wskazówka dotycząca dodatkowych informacji na określony temat.

# **Zasady bezpieczeństwa**

**A OSTRZEŻENIE** Obsługa podczas jazdy

Obsługiwanie systemu PRSE przez kierowcę podczas jazdy może doprowadzić do wypadku skutkującego śmiercią lub poważnymi obrażeniami.

- e Kierowca nie powinien z powodu tylnych ekranów odwracać uwagi od tego, co się dzieje na drodze.
- ► W czasie jazdy nie należy sięgać do tyłu w celu obsługi systemu PRSE.

**OSTRZEŻENIE** Przewożenie dzieci

System PRSE może wpływać na bezpieczeństwo jazdy w zainstalowanych z tyłu fotelikach do przewożenia dzieci zwróconych tyłem do kierunku jazdy.

e Nie należy przewozić dzieci na tylnych siedzeniach w fotelikach zwróconych tyłem do kierunku jazdy.

#### **Zastosowanie zgodne z przeznaczeniem**

## WSKAZÓWKA Kontakt z płynami

Kontakt z płynami (np. napojami) może spowodować uszkodzenie systemu PRSE.

<sup>e</sup> Unikać kontaktu systemu PRSE z płynami. **Informacje**

## **Zastosowanie zgodne z przeznaczeniem**

System PRSE służy do odtwarzania treści audio i wideo przesyłanych z urządzenia mobilnego za pomocą kabla HDMI lub za pośrednictwem sieci WLAN. Możliwe jest również odtwarzanie treści z serwisu Netflix. Dźwięk odtwarzają słuchawki (przewodowe lub Bluetooth) lub własny system audio samochodu\*.

(\* Funkcja nie jest jeszcze dostępna, ale zostanie dostarczona poprzez aktualizację oprogramowania).

# **Zakres dostawy**

Zakres dostawy obejmuje następujące elementy:

- system Porsche Rear Seat Entertainment,
- 2 pary słuchawek Bluetooth,
- krótka instrukcja obsługi.

# **Wymontowanie i zamontowanie**

System PRSE jest zamontowany na stałe w samochodzie i wymontować go może wyłącznie wykwalifikowany personel.

# **Przegląd produktu**

# **Widok urządzenia**

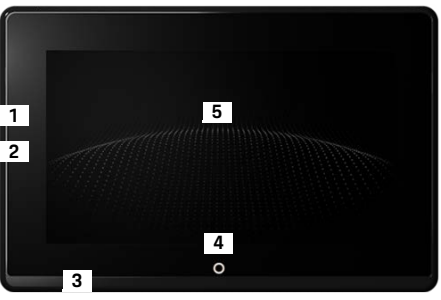

Rys. 1: Widok urządzenia

- <span id="page-165-1"></span>**1 Złącze HDMI:** do źródła sygnału HDMI
- **2 Złącze USB:** do ładowania np. słuchawek Bluetooth lub urządzenia mobilnego
- **3 Złącze słuchawek:** złącze 3,5 mm
- **4 Włącznik/wyłącznik menu głównego:** włączanie menu głównego
- **5 Ekran dotykowy**

# **Menu główne**

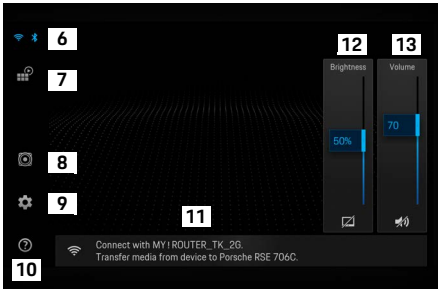

#### <span id="page-165-0"></span>Rys. 2: Menu główne

- **6 WLAN i Bluetooth:** otwieranie wskazań i ustawień
- **7 Wybór źródła:** HDMI, Netflix, urządzenie WLAN
- **8 Emisja dźwięku przez system audio samochodu**
- **9 Menu ustawień:** zmiana ogólnych ustawień
- **10 Menu pomocy:** wskazówki dotyczące obsługi
- **11 Asystent konfiguracji:** pokazuje podłączone urządzenia oraz otwiera menu ustawień Bluetooth i WLAN
- **12 Jasność:** dotknięcie ikony wyłącza wyświetlacz
- **13 Głośność:** dotknięcie ikony wyłącza dźwięk

**DE EN FR ES IT RU AR**

# **Włączanie i wyłączanie**

System PRSE ma następujące tryby działania:

#### **Wyłączony/włączyć**

- $\checkmark$  Wyświetlacz jest czarny.
- e Aby włączyć, nacisnąć krótko **włącznik/ wyłącznik** (<2 sekundy).

Na chwile pojawi się logo Porsche, a następnie widoczne jest menu główne.

#### **Tryb aktywny**

W trybie aktywnym widoczne jest menu główne i animowana fala. Po ok. 30 sekundach menu główne znika.

e Aby wyświetlić menu główne, nacisnąć krótko wyświetlacz lub **włącznik/wyłącznik**.

#### **Tryb gotowości**

W zależności od ustawienia w opcji **[Automatyczne](#page-166-0)  [wyłączanie wyświetlacza](#page-166-0)** wyświetlacz przechodzi w tryb gotowości po ustawionym czasie.

- $\checkmark$  Wyświetlacz jest czarny.
- ► Aby ponownie aktywować system PRSE. nacisnąć krótko **włącznik/wyłącznik**. Pojawi się menu główne.

### **Wyłączanie**

e Trzymać **włącznik/wyłącznik** dłużej wciśnięty (od 2 do 6 sekund). System PRSE się wyłączy.

# **Zmiana ustawień**

- $\angle$  Pojawi się menu główne.
- e Dotknąć ikony, aby otworzyć menu ustawień.

# **Wybieranie języka wyświetlacza**

e Wybrać odpowiednią wersję językową wyświetlacza.

# **Ręczne wyłączanie wyświetlacza**

- e Dotknąć, aby przyciemnić wyświetlacz. Wyświetlacz można również wyłączyć, dotykając ikony pod regulatorem jasności w menu głównym.
- e Aby wyświetlić ponownie włączyć wyświetlacz, nacisnąć krótko wyświetlacz lub **włącznik/ wyłącznik**.

## <span id="page-166-0"></span>**Automatyczne wyłączanie wyświetlacza**

Wyświetlacz może wyłączyć się automatycznie po wybranym czasie bez dotykania.

e Dotknąć pozycji menu i wybrać żądany czas trwania.

# **Korzystanie z asystenta połączeń**

Asystent połączeń ułatwia nawiązywanie połączenia WI AN.

# **Aktualizacja oprogramowania**

Aktualizację oprogramowania można przeprowadzić, gdy system PRSE jest połączony z Internetem. Czerwona cyfra na ikonie menu ustawień wskazuje, że dostepna jest nowa wersia oprogramowania.

#### **Aktualizacja oprogramowania**

**UWAGA:** Podczas całej aktualizacji zapłon musi być włączony.

- $\checkmark$  System PRSE ma połączenie z Internetem.
- e Dotknąć pozycji menu i postępować zgodnie z dalszymi instrukcjami.

Najpierw pobierane jest oprogramowanie. Może to potrwać kilka minut w zależności od połączenia z Internetem. Następnie oprogramowanie jest instalowane. Komunikat potwierdza pomyślną instalację.

# **Zapisywanie ustawień jasności**

Po aktywacji ustawienia jasności są zapisywane i stosowane ponownie przy następnym włączeniu urządzenia.

e Dotknąć, aby włączyć lub wyłączyć funkcję.

## **Włączanie i wyłączanie akustycznego sygnału potwierdzenia**

Po włączeniu dotknięcie wyświetlacza jest potwierdzane kliknięciem.

e Dotknąć, aby włączyć lub wyłączyć funkcję.

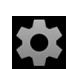

**DE EN FR ES IT RU AR BG CN CZ DK ET FI GR HR HU JP KR LT LV MK NL NO PL PT RO SE SK SL SR TR**

## **Zapisywanie ustawień głośności**

Po aktywacji ustawienia głośności są zapisywane i stosowane ponownie przy następnym włączeniu urządzenia.

e Dotknąć, aby włączyć lub wyłączyć funkcję.

## **Wyświetlanie informacji prawnych**

Wyświetlanie informacji o ochronie danych, licencjach open source i atestach.

## **Włączanie i ukrywanie asystenta konfiguracji**

Po wyświetleniu asystenta konfiguracji okno w dolnej części ekranu pomaga skonfigurować urządzenie ([rys. 2](#page-165-0), 12).

e Dotknąć pozycji i wybrać żądane ustawienie.

# **Wyświetlanie pomocy**

- **1.** Dotknąć ikony, aby otworzyć pomoc zapisaną w urządzeniu.
- **2.** Dotknąć tematu, aby wyświetlić treść.

# **Łączenie ze źródłem sygnału**

Można nawiązać następujące połączenia:

- Połączyć urządzenie mobilne kablem **HDMI** z systemem PRSE.
- Skorzystać z **punktu dostępu WLAN urządzenia mobilnego** i połączyć się bezpośrednio z systemem PRSE.
- Skorzystać z **punktu dostępu WLAN samochodu** (PCM) i połączyć w ten sposób system PRSE i urządzenie mobilne.

# **Łączenie urządzenie mobilnego kablem HDMI z systemem PRSE**

Zamiast korzystać z sieci WLAN, urządzenia mobilne z interfejsem HDMI można podłączyć do PRSE za pomocą kabla HDMI. W takim przypadku można odtwarzać zawartość urządzenia mobilnego w systemie PRSE bez aplikacji i konfiguracji.

Do podłączenia kabla HDMI do urządzenia mobilnego może być potrzebny adapter. Należy używać wyłącznie akcesoriów zatwierdzonych przez producenta urządzenia.

e Połączyć urządzenie mobilne kablem PRSE z systemem HDMI.

Po wykryciu połączenia ikona HDMI jest wyświetlana jako aktywna w opcji wyboru źródła.

## **Korzystanie z punktu dostępu WLAN urządzenia mobilnego**

- $\checkmark$  Funkcja punktu dostępu w urządzeniu mobilnym jest włączona. (Informacje na ten temat znajdują się w instrukcji urządzenia).
- **1.** Włączyć system PRSE. Pojawi się menu główne.
- **2.** W menu głównym dotknąć ikony WLAN.

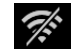

Asystent połączeń wyświetla w pozycji **WiFi** dostepne sieci WLAN.

- **3.** Dotknąć punktu dostępu WLAN swojego urządzenia.
- **4.** Podać hasło WLAN i potwierdzić przyciskiem **OK**. (Hasło jest wymagane tylko przy pierwszym połączeniu).

Połączenie zostaje nawiązane.

## **Korzystanie z punktu dostępu systemu PCM**

- $\checkmark$  Funkcia punktu dostępu w systemie PCM jest włączona. (Informacje na ten temat znajdują się w instrukcji systemu PCM).
- **1.** Włączyć system PRSE. Pojawi się menu główne.
- **2.** W menu głównym dotknąć ikony WLAN.

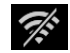

Asystent połączeń wyświetla w pozycji **WiFi** dostępne sieci WLAN.

- **3.** Dotknąć punktu dostępu WLAN systemu PCM.
- **4.** Podać hasło WLAN i potwierdzić przyciskiem **OK**. (Hasło jest wymagane tylko przy pierwszym połączeniu).

Połączenie zostaje nawiązane.

**5.** W ten sam sposób można połączyć urządzenie mobilne z punktem dostępu systemu PCM.

## **Status WLAN**

Status jest wyświetlany na górze z lewej strony w menu głównym:

System PRSE nie ma połączenia z siecią WI AN.

System PRSE jest połączony z punktem dostępu WLAN. Asystent połączeń wyświetla nazwę punktu dostępu WLAN na dole w menu głównym.

# **Łączenie z urządzeniem odtwarzającym dźwięk**

Można nawiązać następujące połączenia:

- Połączyć ze **słuchawkami Bluetooth**.
- Połączyć z **systemem audio samochodu**.
- Połączyć ze **słuchawkami przewodowymi**.

#### **Łączenie ze słuchawkami Bluetooth**

- **1.** Włączyć słuchawki Bluetooth i aktywować tryb programowania. (Informacje na ten temat znajdują się w instrukcji urządzenia).
- **2.** W menu głównym dotknąć ikony Bluetooth w lewym górnym rogu (lub w asystencie konfiguracji na dole) i wybrać **Bluetooth**.

Wyświetlane są dostępne urządzenia.

**3.** Wybrać odpowiednie słuchawki Bluetooth. Zostanie nawiązane połączenie i dźwięk będzie odtwarzany przez słuchawki Bluetooth.

Aktywne połączenie Bluetooth jest pokazane w lewym górnym rogu wyświetlacza.

### **Łączenie z systemem audio samochodu\***

(\* Funkcja nie jest jeszcze dostępna, ale zostanie dostarczona poprzez aktualizację oprogramowania).

### **Łączenie ze słuchawkami przewodowymi**

e Podłączyć słuchawki do gniazdka ([rys. 1](#page-165-1), 3). Podłączeniu słuchawek powoduje przerwanie odtwarzania przez Bluetooth. Dlatego nie można obsługiwać dwóch par słuchawek równolegle przez Bluetooth i WLAN. Jednak połączenie Bluetooth jest nadal nawiązane i można je kontynuować po odłączeniu słuchawek przewodowych.

# **Odtwarzanie treści**

# **Odtwarzanie przez HDMI**

#### **Rozpoczęcie odtwarzania**

- $\checkmark$  System PRSE i urządzenie mobilne są połączone kablem HDMI.
- **1.** Kliknąć ikonę wyboru źródła i wybrać **HDMI**.

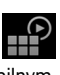

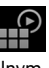

**DE EN FR ES IT RU AR BG CN CZ DK ET FI GR HR HU JP KR LT LV MK NL NO PL PT RO SE SK SL SR TR**

**2.** Rozpocząć odtwarzanie na urządzeniu mobilnym.

# **Odtwarzanie przez WLAN**

System PRSE obsługuje protokoły przesyłania strumieniowego Google Chromecast™ i Apple Airplay™. Używana aplikacja musi być zgodna z jednym z tych protokołów.

Urządzenia mobilne z systemem operacyjnym Android obsługują tylko Google Chromecast. Apple iOS obsługuje oba protokoły, jednak jeśli urządzenie mobilne jest używane jako mobilny punkt dostępu, można używać tylko Apple Airplay. W takim przypadku nie można odtwarzać treści z aplikacji, które obsługują tylko Google Chromecast. Należy wtedy użyć punktu dostepu systemu PCM lub innego urządzenia mobilnego.

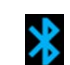

 $\frac{v}{\delta}$ 

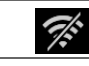

Ŵ

## **Czyszczenie**

#### **Rozpoczęcie odtwarzania**

- $\checkmark$  System PRSE i urządzenie mobilne mają połączenie przez sieć WLAN.
- **1.** Otworzyć aplikację do przesyłania strumieniowego na urządzeniu mobilnym i rozpocząć odtwarzanie.
- **2.** Wybrać odpowiednią ikonę przesyłania strumieniowego w aplikacji do przesyłania strumieniowego.

Wyświetlane są urządzenia w tej samej sieci WLAN.

**3.** Wybrać odpowiedni system PRSE. Rozpoczyna się odtwarzanie w systemie PRSE.

W przypadku odtwarzania za pośrednictwem sieci WLAN automatycznie wybierane jest WLAN jako źródło [\(rys. 2,](#page-165-0) 7).

## **Odtwarzanie treści serwisu Netflix**

System PRSE umożliwia także bezpośrednie odtwarzanie treści serwisu Netflix. Konieczne jest w tym celu konto Netflix.

#### **Odtwarzanie Netflix**

- $\checkmark$  System PRSE ma połączenie z Internetem.
- **1.** Kliknąć ikonę wyboru źródła i wybrać **Netflix (N)**.
- <u>ျာ</u>
- **2.** Zalogować się w serwisie Netflix.

#### **Wychodzenie z serwisu Netflix**

**1.** Nacisnąć **włącznik/wyłącznik**.

Na górze ekranu wyświetlane jest menu.

**2.** Dotknąć ikony. Netflix zostaje zamknięty.

## **Ręczne wybieranie źródła**

Podłączone źródło jest odtwarzane automatycznie po nawiązaniu połączenia WLAN. Dotyczy to również istniejącego połączenia HDMI lub odtwarzania z serwisu Netflix. Można jednak wybrać ręcznie inne źródło sygnału za pomocą menu wyboru źródła.

<u>91</u>

e Kliknąć ikonę wyboru źródła i wybrać żądane źródło.

# **Czyszczenie**

**WSKAZÓWKA** Czyszczenie urządzenia

Uszkodzenie systemu PRSE przez agresywne środki czyszczące, płyny, twarde przedmioty i zanieczyszczenia.

- e Do czyszczenia nie używać żadnych agresywnych środków czyszczących ani ostrych lub twardych przedmiotów.
- e Nigdy nie czyścić systemu PRSE pod bieżącą wodą i nigdy nie pozwolić, aby płyny dostały się do wnętrza urządzenia.

#### **Czyszczenie systemu PRSE**

- e Do czyszczenia używać wyłącznie miękkiej, lekko wilgotnej szmatki i w razie potrzeby łagodnego środka czyszczącego.
- e W razie potrzeby zdezynfekować system PRSE odpowiednim środkiem.

# **Pomoc w razie problemów**

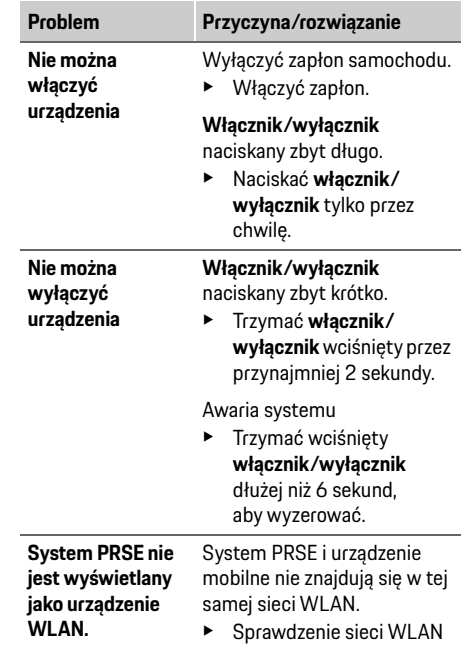

**DE EN FR ES IT RU AR BG CN CZ DK ET FI GR HR HU JP KR LT LV MK NL NO PL PT RO SE SK SL SR TR TW**

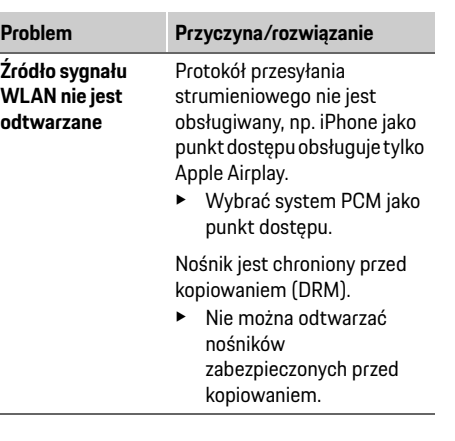

# **Ochrona danych**

 $\sim$ 

Ten system umożliwia wyświetlanie niektórych usług rozrywkowych z tyłu pojazdu. W urządzeniu są w razie potrzeby zapisywane dane logowania do konta Netflix; firma Dr. Ing. h.c. F. Porsche AG nie ma do nich dostępu. Można je usunąć przez przywrócenie ustawień fabrycznych. Aktualne informacje serwisu Netflix, Inc. (w szczególności dotyczące noty prawnej, warunków użytkowania, które mogą mieć zastosowanie do usług, a także ewentualnego przetwarzania danych przez Netflix, Inc.) można znaleźć na stronie internetowej usługodawcy: https://www.netflix.com

## **Dane techniczne**

f Patrz **[Declaration of Conformity - CE](#page-241-0)** / **[European](#page-234-0)  [Union](#page-234-0)** na stroni[e 235.](#page-234-0)

# **Deklaracje**

f Patrz **[Certification information](#page-234-1)** na stroni[e 235](#page-234-1).

## **Português**

**DE EN FR ES IT RU AR BG CN CZ DK ET FI GR HR HU JP KR LT LV MK NL NO PL PT RO SE SK SL SR TR TW**

## **Porsche Rear Seat Entertainment, Manual de utilizador Versão 08/2022**

Porsche, o emblema Porsche, Panamera, Cayenne e Taycan são marcas comerciais registadas da Dr. Ing. h.c. F. Porsche AG.

Printed in Germany.

A reimpressão, mesmo de excertos, ou a duplicação de qualquer tipo só é permitida com a autorização por escrito da Dr. Ing. h.c. F. Porsche AG. © Dr. Ing. h.c. F. Porsche AG Porscheplatz 1 70435 Stuttgart Germany

#### **Acerca deste manual**

- ▶ Guarde este manual e entregue-o a terceiros, conforme adequado.
- e Tenha sempre em atenção e cumpra todos os avisos e instruções de segurança contidos neste manual.

O fabricante não pode ser responsabilizado em caso de manuseamento incorreto, contrário às instruções neste manual.

**PRSE** designa o sistema Porsche Rear Sear Entertainment nas restantes páginas deste manual.

#### **Sugestões**

Tem quaisquer dúvidas, sugestões ou ideias relativas a este manual? Escreva para: Dr. Ing. h.c. F. Porsche AG Vertrieb Customer Relations Porscheplatz 1 70435 Stuttgart, Germany

#### **Apenas para os EUA e o Canadá**

Contacte-nos: 1-800-PORSCHE customer.relations@porsche.us

#### **Avisos e símbolos**

São utilizados vários tipos de avisos e símbolos neste manual.

A AVISO Risco de morte ou ferimentos graves

O não cumprimento dos avisos na categoria "Aviso" pode causar a morte ou ferimentos graves.

## **NOTA**

O não cumprimento dos avisos da categoria "Nota" pode provocar danos.

## **Informação**

As informações adicionais são indicadas por "Informação".

#### **Instruções**

- $\checkmark$  Condições que devem ser cumpridas para utilizar uma função.
- $\blacktriangleright$  Instrução que deve seguir.
- **1.** Nas instruções que abrangem vários passos, estes são numerados.
- $\triangleright$  Note onde pode encontrar informações importantes sobre um tópico.

# **Instruções de segurança**

**AVISO** Utilização durante a condução

A utilização do PRSE pelo condutor, com o veículo em andamento, pode provocar um acidente e causar a morte ou ferimentos graves.

- ▶ Ao conduzir, evite distrair-se com os ecrãs que estão na parte de trás do veículo.
- e Não tente alcançar o PRSE na parte de trás do veículo durante a condução.

**AVISO** Transporte de crianças

O PRSE pode afetar a função de segurança dos sistemas de retenção para crianças virados para trás, instalados na parte de trás do veículo.

e Não transporte crianças atrás utilizando sistemas de retenção para crianças virados para trás.

**172 UK**

## **Utilização correta**

## **NOTA** Contacto com líquidos

O contacto com líquidos (por exemplo, bebidas) pode danificar o PRSE.

e Evite que o PRSE entre em contacto com líquidos.

# **Utilização correta**

O PRSE foi concebido para reproduzir conteúdos de áudio e vídeo transferidos de um dispositivo móvel, através de um cabo HDMI ou de uma ligação Wi-Fi. Também pode reproduzir conteúdos da Netflix. Os conteúdos de áudio são reproduzidos através de auscultadores (com cabo ou Bluetooth) ou do próprio sistema de som do veículo\*.

(\* Esta funcionalidade ainda não está disponível, mas será fornecida mais tarde através de uma atualização de software.)

# **Âmbito do fornecimento**

Está incluído:

- O sistema Porsche Rear Seat Entertainment
- 2 Auscultadores Bluetooth
- O Guia de referência rápida

# **Instalação/remoção**

## **Informação**

O PRSE é instalado permanentemente no veículo e só pode ser removido por técnicos qualificados.

# **Visão geral do produto**

# **Vista do dispositivo**

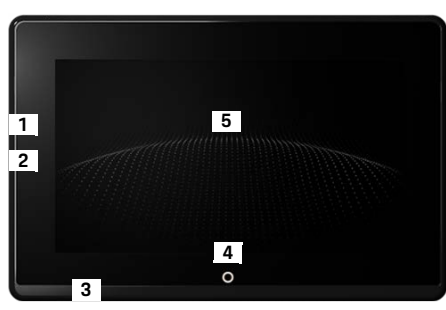

- <span id="page-172-1"></span>Fig. 1: Vista do dispositivo
- **1 Ligação HDMI:** Para uma fonte de sinal HDMI
- **2 Ligação USB:** Para carregamentos, por exemplo, de auscultadores Bluetooth ou de um dispositivo móvel
- **3 Tomada para auscultadores:** Tomada de 3,5 mm
- **4 Botão ligar/desligar do menu principal:** Mostra o menu principal
- **5 Ecrã táctil**

## **Menu principal**

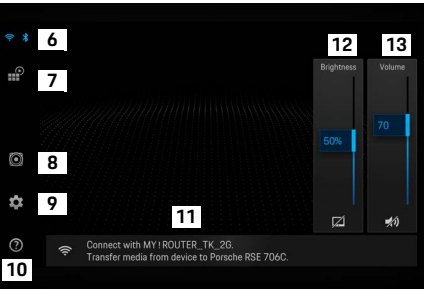

#### <span id="page-172-0"></span>Fig. 2: Menu principal

- **6 Wi-Fi e Bluetooth:** Mostra o ecrã e as definições
- **7 Seleção de fonte:** HDMI, Netflix, dispositivo Wi-Fi
- **8 Saída de som através do sistema de som do veículo**
- **9 Menu de definições:** Alterar as definições gerais
- **10 Menu de ajuda:** Assistência ao funcionamento
- **11 Assistente de configuração:** Mostra os dispositivos ligados e abre o menu de definições de Bluetooth e Wi-Fi
- **12 Brilho:** Toque no ícone para desligar o ecrã
- **13 Volume:** Toque no ícone para desligar o som

**FR ES IT RU AR BG CN CZ DK ET FI GR HR HU JP KR LT LV MK NL NO PL PT RO SE SK SL SR TR TW UK**

**DE EN**

#### **DE EN FR ES IT RU AR BG CN CZ DK ET FI GR HR HU JP KR LT LV MK NL NO PL PT RO SE SK SL SR TR TW**

# **Ligar/desligar**

O PRSE tem os seguintes modos de funcionamento:

### **Desligado/ligar**

- b O ecrã está escuro.
- e Para ligá-lo, toque brevemente no botão **Ligar/ desligar** (< durante 2 segundos).
	- O logótipo Porsche aparece brevemente e, em seguida, é apresentado o menu principal.

#### **Modo ativo**

No modo ativo, o menu principal e a onda animada ficam visíveis. O menu principal é ocultado depois de aproximadamente 30 segundos.

 $\blacktriangleright$  Para mostrar o menu principal, toque brevemente no ecrã ou no botão **Ligar/desligar**.

### **Modo de standby**

Dependendo da definição em **[Desligar](#page-173-0)  [automaticamente o ecrã](#page-173-0)**, o ecrã entra em modo de espera após o tempo definido.

- $\sqrt{ }$  O ecrã está escuro.
- ▶ Para reativar o PRSE, toque brevemente no botão **Ligar/desligar**.
	- É apresentado o menu principal.

### **Desligar**

e Mantenha premido o botão **Ligar/desligar** (durante 2 a 6 segundos). O PRSE é desligado.

# **Alterar definições**

- $\angle$  É apresentado o menu principal.
- ► Toque no ícone para abrir o menu de definições.

## **Selecionar o idioma de visualização**

 $\blacktriangleright$  Selecione o idioma pretendido para a visualização.

# **Desligar manualmente o ecrã**

- $\blacktriangleright$  Toque no ecrã para colocá-lo no modo de espera. Também pode desligar o ecrã tocando no ícone sob o controlo de brilho no menu principal.
- e Para voltar a ligar o ecrã, toque brevemente no ecrã ou no botão **Ligar/desligar**.

# <span id="page-173-0"></span>**Desligar automaticamente o ecrã**

O ecrã pode ser desligado automaticamente após um tempo definido, sem necessidade de lhe tocar.

 $\blacktriangleright$  Toque no item de menu e selecione o tempo pretendido.

# **Utilizar os Gestores de ligações**

O Gestor de ligações ajuda-o a ligar ao Wi-Fi.

## **Atualizar o software**

Pode ser efetuada uma atualização de software quando o PRSE estiver ligado à Internet. Um número a vermelho no ícone do menu de definições indica que existe uma nova versão de software disponível.

#### **Atualizar o software**

10

**TENHA EM ATENÇÃO:** A ignição deve estar ligada durante a atualização.

- $\checkmark$  O PRSE está ligado à Internet.
- Toque no item de menu e siga as instruções.

Primeiro, o software é transferido. Dependendo da ligação à Internet, este procedimento pode demorar alguns minutos. Em seguida, o software é instalado. A instalação bem-sucedida é confirmada por uma mensagem.

# **Guardar a definição de brilho**

As definições de brilho, quando ativadas, são guardadas e utilizadas novamente da próxima vez que o dispositivo for ligado.

 $\blacktriangleright$  Toque para ativar ou desativar a funcionalidade.

## **Ativar/desativar o feedback acústico**

Quando ativado, cada toque no ecrã é confirmado com um som de clique.

 $\blacktriangleright$  Toque para ativar ou desativar a funcionalidade.

**DE**

## **Guardar as definições de volume**

As definições de volume, quando ativadas, são guardadas e utilizadas novamente da próxima vez que o dispositivo for ligado.

 $\blacktriangleright$  Toque para ativar ou desativar a funcionalidade.

# **Mostrar a informação legal**

Mostra informações sobre a privacidade de dados, as licenças de código aberto e os certificados.

## **Mostrar/ocultar os assistentes de configuração**

Quando o assistente de configuração é apresentado, uma janela na parte inferior do ecrã irá ajudá-lo a configurar o dispositivo ([Fig. 2](#page-172-0), 12).

e Toque na entrada e selecione a definição pretendida.

# **Abrir a ajuda**

- **1.** Toque no ícone para abrir a ajuda de bordo do dispositivo.
- **2.** Toque num tópico para visualizar o conteúdo.

# **Ligar a uma fonte de sinal**

Podem ser estabelecidas as seguintes ligações:

- Ligue o dispositivo móvel ao PRSE através de um **cabo HDMI**.
- Utilize o **hotspot Wi-Fi do dispositivo móvel** e ligue diretamente ao PRSE.
- Utilize o **hotspot Wi-Fi do veículo** (PCM) e ligue o PRSE, bem como o dispositivo móvel, ao mesmo.

## **Ligar o dispositivo móvel ao PRSE através de HDMI**

Os dispositivos móveis com uma interface HDMI podem ser ligados ao PRSE através de um cabo HDMI, em vez de por Wi-Fi. Neste caso, pode reproduzir os conteúdos do dispositivo móvel no PRSE sem precisar de aplicações ou configuração. Nalgumas circunstâncias, poderá necessitar de um adaptador para ligar o cabo HDMI ao dispositivo móvel. Utilize apenas acessórios aprovados pelo fabricante do seu dispositivo.

► Lique o dispositivo móvel e o PRSE através de um cabo HDMI.

Quando uma ligação é detetada, o ícone de HDMI na seleção de fonte é apresentado a cores para indicar que está ativo.

## **Utilizar o hotspot Wi-Fi do dispositivo móvel**

- $\angle$  A funcionalidade hotspot do seu dispositivo móvel está ativada (pode encontrar informações sobre este tema no manual do dispositivo).
- **1.** Ligue o PRSE. É apresentado o menu principal.
- **2.** Toque no ícone de Wi-Fi no menu principal.

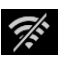

 $\mathcal{R}$ 

O Gestor de ligações mostra as redes Wi-Fi disponíveis em **Wi-Fi**.

- **3.** Toque no hotspot Wi-Fi do seu dispositivo.
- **4.** Introduza a palavra-passe de Wi-Fi e confirme com **OK** (só necessita de introduzir a palavra- -passe quando ligar pela primeira vez). A ligação é estabelecida.

# **Utilizar o hotspot Wi-Fi do PCM**

- $\checkmark$  A funcionalidade hotspot no PCM está ativada (pode encontrar informações sobre este tema no manual do PCM).
- **1.** Ligue o PRSE.

É apresentado o menu principal.

**2.** Toque no ícone de Wi-Fi no menu principal.

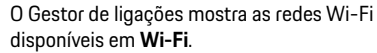

**3.** Toque no hotspot Wi-Fi do PCM.

## **Ligar a um dispositivo de reprodução de áudio**

- **DE EN FR ES IT RU AR BG CN CZ DK ET FI GR HR HU JP KR LT LV MK NL NO PL PT RO SE SK SL SR TR TW**
- **4.** Introduza a palavra-passe de Wi-Fi e confirme com **OK** (só necessita de introduzir a palavra- -passe quando ligar pela primeira vez). A ligação é estabelecida.
- **5.** Ligue o dispositivo móvel ao hotspot do PCM do mesmo modo.

#### **Estado de Wi-Fi**

O estado é visualizado no canto superior esquerdo do menu principal:

O PRSE não está ligado ao Wi-Fi.

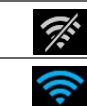

O PRSE está ligado a um hotspot Wi-Fi. O Gestor de ligações mostra o nome do hotspot Wi-Fi na parte inferior do menu principal.

# **Ligar a um dispositivo de reprodução de áudio**

Podem ser estabelecidas as seguintes ligações:

- Ligar aos **auscultadores Bluetooth**.
- Ligar ao **sistema de som do veículo**.
- Ligar a **auscultadores com cabo**.

#### **Ligar a auscultadores Bluetooth**

**1.** Ligue os auscultadores Bluetooth e ative o modo de emparelhamento (pode encontrar informações sobre este tema no manual do dispositivo).

**2.** Toque no ícone de Bluetooth no canto superior esquerdo do menu principal (ou no assistente de configuração na parte inferior) e selecione **Bluetooth**.

Os dispositivos disponíveis são visualizados.

**3.** Selecione os auscultadores Bluetooth pretendidos.

A ligação é estabelecida e o som é emitido através dos auscultadores Bluetooth.

A ligação Bluetooth ativa é apresentada no canto superior esquerdo do ecrã.

#### **Ligar ao sistema de som do veículo\***

(\* Esta funcionalidade ainda não está disponível, mas será fornecida mais tarde através de uma atualização de software.)

#### **Ligar aos auscultadores com cabo**

 $\blacktriangleright$  Ligue os auscultadores à ficha ([Fig. 1](#page-172-1), 3). A ligação dos auscultadores interrompe a reprodução ativa através de Bluetooth. Assim, não é possível utilizar dois conjuntos de auscultadores em simultâneo através de Bluetooth e Wi-Fi. Contudo, a ligação Bluetooth permanece ativa e pode ser retomada depois de os auscultadores com cabo serem desligados.

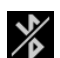

∦

# **Reproduzir conteúdos**

# **Reprodução através de HDMI**

#### **Iniciar a reprodução**

- $\checkmark$  O PRSE e o dispositivo móvel estão ligados através de um cabo HDMI.
- **1.** Toque no ícone de seleção de fonte e selecione **HDMI**.

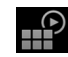

**2.** Inicie a reprodução no dispositivo móvel.

# **Reprodução através de Wi-Fi**

O PRSE suporta os protocolos de transmissão Google Chromecast™ e Apple Airplay™. A aplicação utilizada tem de ser compatível com um destes protocolos.

Os dispositivos móveis com o sistema operativo Android suportam apenas o Google Chromecast. O Apple iOS suporta ambos os protocolos, no entanto, se o dispositivo móvel estiver a ser utilizado como um hotspot móvel, só é possível utilizar o Apple Airplay. Neste caso, não será possível reproduzir conteúdos de aplicações que apenas suportam o Google Chromecast. Utilize o hotspot do PCM ou outro hotspot de dispositivo móvel nesta situação.

#### **Iniciar a reprodução**

- ✔ O PRSE e o dispositivo móvel estão ligados ao Wi-Fi.
- **1.** Abra a aplicação de transmissão no dispositivo móvel e inicie a reprodução.
- **2.** Na aplicação de transmissão, selecione o ícone de transmissão respetivo.

Os dispositivos que utilizam a mesma rede Wi-Fi são visualizados.

**3.** Selecione o PRSE pretendido. A reprodução no PRSE é iniciada.

Com a reprodução através de Wi-Fi, o Wi-Fi é selecionado automaticamente como fonte ([Fig. 2](#page-172-0), 7).

# **Reproduzir conteúdos da Netflix**

O PRSE permite a reprodução direta de conteúdos da Netflix. Para tal, tem de ter uma conta da Netflix.

#### **Reproduzir conteúdos da Netflix**

- $\checkmark$  O PRSE está ligado à Internet.
- **1.** Toque no ícone de seleção de fonte e selecione **Netflix (N)**.
- m۴

**2.** Inicie sessão na Netflix.

#### **Sair da Netflix**

**1.** Toque no botão **Ligar/desligar**.

É apresentado um menu operacional no topo do ecrã.

**2.** Toque no ícone. A Netflix é fechada.

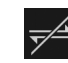

## **Selecionar manualmente uma fonte**

Quando é estabelecida uma ligação Wi-Fi, a fonte ligada é reproduzida automaticamente. Esta situação também se aplica no caso de existir uma ligação HDMI ou na reprodução de conteúdos da Netflix. Contudo, pode selecionar manualmente outra fonte de sinal através do menu de seleção de fonte.

Toque no ícone de seleção de fonte e selecione a fonte pretendida.

## **Limpeza**

**NOTA** Limpeza do dispositivo

 $\mathbb{P}$ 

Os produtos de limpeza abrasivos, líquidos, objetos rígidos e a sujidade podem danificar o PRSE.

- Não utilize produtos de limpeza agressivos nem objetos aguçados ou rígidos para efetuar a limpeza.
- Nunca limpe o PRSE sob água corrente nem permita a entrada de líquidos no interior do dispositivo.

#### **Limpar o PRSE**

- Utilize apenas um pano macio, ligeiramente humedecido e, se for necessário, um produto de limpeza suave para efetuar a limpeza.
- Se for necessário, desinfete o PRSE com um desinfetante apropriado.

# **Resolução de problemas**

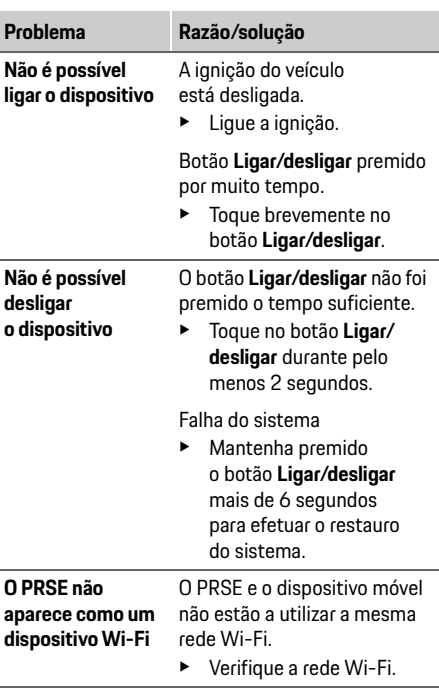

### **Privacidade de dados**

**duzida**

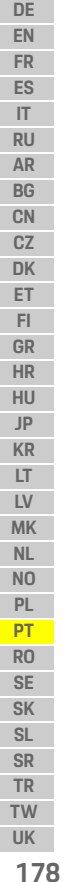

**A fonte de sinal Wi-Fi não é repro-**O protocolo de transmissão não é suportado, por exemplo, se utilizar o iPhone como hotspot, este só reproduz o Apple Airplay. **Problema Razão/solução**

 $\blacktriangleright$  Selecione o PCM como hotspot.

Os conteúdos multimédia estão protegidos contra cópia (DRM).

 $\blacktriangleright$  Não é possível reproduzir conteúdos multimédia que estejam protegidos contra cópia.

# **Privacidade de dados**

Este sistema permite visualizar determinados serviços de entretenimento nos bancos traseiros do veículo.

Os dados de início de sessão da conta da Netflix podem ser guardados no dispositivo. A Dr. Ing. h.c. F. Porsche AG não tem acesso a estes dados e o utilizador pode eliminá-los, repondo as definições de fábrica do PRSE. Encontrará informações atualizadas da Netflix, Inc. (em particular, no que diz respeito ao aviso legal, às condições de utilização (que podem aplicar-se aos serviços) e ao possível processamento de dados pela Netflix, Inc.) no site do fornecedor do serviço: https://www.netflix.com

## **Ficha técnica**

f Consulte **[Declaration of Conformity - CE](#page-241-0)** / **[European Union](#page-234-0)** na página [235.](#page-234-0)

## **Declarações**

f Consulte **[Certification information](#page-234-1)** na página [235.](#page-234-1)

# **Română**

### **Porsche Rear Seat Entertainment, Manualul utilizatorului Versiunea 08/2022**

Porsche, emblema Porsche, Panamera, Cayenne și Taycan sunt mărci comerciale înregistrate ale Dr. Ing. h.c. F. Porsche AG. Printed in Germany. Reproducerea, fie și parțială, sau copierea în orice formă este permisă numai cu acordul scris al Dr. Ing. h.c. F. Porsche AG. © Dr. Ing. h.c. F. Porsche AG Porscheplatz 1 70435 Stuttgart Germany

#### **Despre acest manual**

- e Păstrați acest manual și transmiteți-l unei terțe părți, după caz.
- e Acordați întotdeauna atenție și respectați toate instrucțiunile privind avertismentele și siguranța din acest manual.

Producătorul nu poate fi tras la răspundere în cazul manipulării inadecvate care contravine instrucțiunilor din acest manual.

Abrevierea **PRSE** este utilizată pentru sistemul Porsche Rear Sear Entertainment în restul acestui manual.

### **Sugestii**

Aveți întrebări, sugestii sau idei cu privire la acest manual? Vă rugăm să ne scrieți la: Dr. Ing. h.c. F. Porsche AG Vertrieb Customer Relations Porscheplatz 1 70435 Stuttgart, Germany

#### **Doar pentru SUA și Canada**

Contactați-ne: 1-800-PORSCHE customer.relations@porsche.us

### **Avertismente și simboluri**

În acest manual sunt utilizate diferite tipuri de avertismente și simboluri.

# **A AVERTISMENT** Posibil deces sau răniri

grave

Nerespectarea avertismentelor din categoria "Avertisment" poate cauza deces sau răniri grave.

## **NOTIFICARE**

Nerespectarea avertismentelor din categoria "Notificare" poate cauza deteriorări.

## **Informații**

Informațiile suplimentare sunt marcate cu indicația "Informație".

#### **Instrucțiuni**

- $\angle$  Conditiile ce trebuie respectate pentru a utiliza o funcție.
- $\blacktriangleright$  Instrucțiuni pe care trebuie să le respectați.
- **1.** Instrucțiunile care cuprind mai mulți pași sunt numerotate.
- $\triangleright$  Observați unde puteți găsi informații suplimentare importante cu privire la un subiect.

# **Instrucțiuni referitoare la siguranță**

**A AVERTISMENT** Operarea în timpul conducerii

Operarea PRSE de către conducătorul auto în timp ce vehiculul este în mișcare poate duce la un accident soldat cu deces sau rănire gravă.

- e În calitate de șofer, nu trebuie să vă lăsați distras de ecranele din spate.
- e Nu întindeți mâna în timpul condusului pentru a acționa PRSE din spate.

**A AVERTISMENT** Transportarea copiilor

PRSE poate afecta funcția de siguranță a sistemelor de reținere pentru copii orientate cu fața spre spate instalate în partea din spate a vehiculului.

e Nu transportați copii pe bancheta din spate în sisteme de reținere pentru copii orientate spre spate.

## **Utilizarea adecvată**

**DE EN FR ES IT RU AR BG CN CZ**

## **NOTIFICARE** Contactul cu lichidele

Contactul cu lichidele (de ex. băuturi) poate deteriora PRSE.

e Țineți lichidele la distanță de PRSE.

# **Utilizarea adecvată**

PRSE este conceput pentru a reda conținut audio și video transferat de pe un dispozitiv mobil prin intermediul unui cablu HMDI sau al unei conexiuni WiFi. De asemenea, poate reda conținut de pe Netflix. Continutul audio este redat prin căști (cu fir sau Bluetooth) sau prin sistemul audio propriu al vehiculului\*.

(\* Această funcție nu este încă disponibilă, dar va fi furnizată ulterior prin intermediul unei actualizări de software).

# **Articole furnizate**

Articole furnizate:

- Sistem Porsche Rear Seat Entertainment
- 2 căști cu Bluetooth
- Ghid de referință rapidă

# **Montare/demontare**

## **Informații**

PRSE este instalat permanent în vehicul și poate fi demontat numai de tehnicieni calificați.

# **Prezentare generală a produsului**

# **Vizualizare dispozitiv**

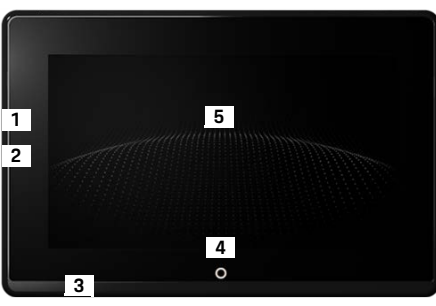

- Fig. 1: Vizualizare dispozitiv
- **1 Conexiune HDMI:** Pentru o sursă de semnal HDMI
- **2 Conexiune USB:** Pentru încărcare, de ex. căști Bluetooth sau un dispozitiv mobil
- **3 Mufă căști: Mufă de** 3,5 mm
- **4 Buton de pornire/oprire meniu principal:**  Afișare meniu principal
- **5 Ecran tactil**

# **Meniu principal**

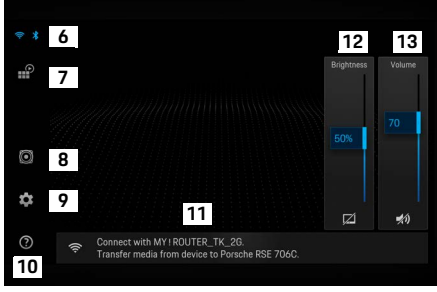

#### Fig. 2: Meniu principal

- **6 WiFi și Bluetooth:** Deschideți Afișaj și setări
- **7 Selectarea sursei:** HDMI, Netflix, dispozitiv WiFi
- **8 Ieșire sunet prin sistemul audio al vehiculului**
- **9 Meniu de setări:** Modificare setări generale
- **10 Meniu ajutor:** Asistență la operare
- **11 Program ajutător setare:** Afișează dispozitivele conectate și deschide meniul de setări pentru Bluetooth și WiFi
- **12 Luminozitate:** Atingeți pictograma pentru a opri afișajul
- **13 Volum:** Atingeți pictograma pentru a opri sunetul
# **Activarea/dezactivarea**

PRSE are următoarele moduri de funcționare:

#### **Oprit/pornit**

- $\angle$  Afisajul este întunecat.
- e Pentru a-l porni, atingeți scurt butonul **pornire/ oprire** (< 2 secunde).

Sigla Porsche apare pentru scurt timp, apoi este afișat meniul principal.

#### **Modul activ**

În modul activ, sunt vizibile meniul principal și valul animat. Meniul principal este ascuns după aproximativ 30 de secunde.

 $\blacktriangleright$  Pentru a afișa meniul principal, atingeți scurt afișajul sau butonul **pornit/oprit**.

#### **Modul Repaus**

În funcție de setarea din **[Dezactivarea automată](#page-180-0)  [a afișajului](#page-180-0)**, afișajul intră în modul de repaus după ora setată.

- $\angle$  Afisaiul este întunecat.
- $\blacktriangleright$  Pentru a activa din nou PRSE, atingeti scurt butonul **pornire/oprire**. Apare meniul principal.

### **Dezactivarea**

e Mențineți apăsat butonul **pornire/oprire** (2–6 secunde). PRSE este oprit.

# **Modificarea setărilor**

- $\angle$  Este afișat meniul principal.
- Atingeti pictograma pentru a deschide meniul de setări.

# **Selectarea limbii afișajului**

Selectați limba dorită pentru afișaj.

# **Dezactivarea manuală a afișajului**

- e Atingeți afișajul pentru a-l plasa în repaus. De asemenea, puteți dezactiva afișajul atingând pictograma de sub controlul luminozității din meniul principal.
- $\blacktriangleright$  Pentru a deschide afișajul din nou, atingeți scurt afișajul sau butonul **pornit/oprit**.

# <span id="page-180-0"></span>**Dezactivarea automată a afișajului**

Afișajul poate fi oprit automat după o perioadă de timp configurată, fără a-l atinge.

 $\blacktriangleright$  Atingeti elementul de meniu și selectați ora dorită.

## **Utilizarea managerelor de conexiuni**

Managerul de conexiuni vă ajută să vă conectați la WiFi.

## **Actualizarea software-ului**

O actualizare a software-ului poate fi efectuată atunci când PRSE este conectat la internet. Un număr roșu pe pictograma meniului de setări indică faptul că este disponibilă o nouă versiune de software.

#### **Actualizarea software-ului**

✿

**REȚINEȚI:** Contactul trebuie să fie cuplat pe durata actualizării.

- $\angle$  PRSE este conectat la internet.
- $\triangleright$  Atingeti elementul de meniu și urmați instrucțiunile.

Mai întâi este descărcat software-ul. În funcție de conexiunea la internet, acest lucru poate dura câteva minute. Apoi software-ul este instalat. Un mesaj confirmă instalarea reușită.

# **Salvarea setării luminozității**

Atunci când sunt activate, setările de luminozitate sunt salvate și utilizate din nou la următoarea pornire a dispozitivului.

 $\blacktriangleright$  Atingeti pentru a activa sau dezactiva funcția.

## **Activarea/dezactivarea feedbackului acustic**

Atunci când este pornit, fiecare apăsare pe ecran este confirmată printr-un clic.

e Atingeți pentru a activa sau dezactiva funcția.

**DE**

**DE EN FR ES IT RU AR BG CN CZ DK ET FI GR HR HU JP KR LT LV MK NL NO PL PT RO SE SK SL SR TR TW**

# **Salvarea setărilor de volum**

Atunci când sunt activate, setările de volum sunt salvate și utilizate din nou la următoarea pornire a dispozitivului.

 $\blacktriangleright$  Atingeti pentru a activa sau dezactiva funcția.

## **Afișarea de informații legale**

Afișați informații privind confidențialitatea datelor, licențele open source și certificatele.

## **Afișarea/ascunderea programelor ajutătoare de setare**

Când este afișat programul ajutător de setare, o fereastră din partea de jos a ecranului vă va ajuta să configurați dispozitivul [\(Fig. 2,](#page-179-0) 12).

e Atingeți înregistrarea și selectați setarea dorită.

# **Apelarea asistenței**

- **1.** Atingeți pictograma pentru a deschide sistemul de ajutor de la bordul dispozitivului.
- **2.** Atingeți un subiect pentru a afișa conținutul.

# **Conectarea la o sursă de semnal**

Se pot stabili următoarele conexiuni:

- Conectați dispozitivul mobil la PRSE prin intermediul unui **cablu HDMI**.
- Utilizați **hotspotul WiFi al dispozitivului mobil** și conectați-vă direct la PRSE.
- Utilizați **hotspotul WiFi al vehiculului** (PCM) și conectați PRSE și dispozitivul mobil la acesta.

# **Conectarea dispozitivului mobil la PRSE prin intermediul HDMI**

Dispozitivele mobile cu o interfață HDMI pot fi conectate la PRSE prin intermediul unui cablu HDMI în loc de WiFi. În acest caz, puteți reda conținutul dispozitivului mobil pe PRSE fără aplicații sau configurare.

În anumite situații, este posibil să aveți nevoie de un adaptor pentru a conecta cablul HDMI la dispozitivul mobil. Utilizați numai accesorii aprobate de producător pentru dispozitivul dumneavoastră.

 $\triangleright$  Conectati dispozitivul mobil și PRSE prin intermediul unui cablu HDMI.

Atunci când este detectată o conexiune, pictograma HDMI din selecția sursei este afișată color pentru a indica faptul că aceasta este activă.

## **Utilizarea hotspotului WiFi al dispozitivului mobil**

- $\angle$  Functia hotspot a dispozitivului dvs. mobil este activată (puteți găsi informații în acest sens în manualul dispozitivului dvs.).
- **1.** Porniți PRSE. Este afișat meniul principal.
- **2.** Atingeți pictograma WiFi din meniul principal.

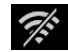

Managerul de conexiuni afișează rețelele WiFi disponibile în **WiFi**.

- **3.** Atingeți hotspotul WiFi al dispozitivului dvs.
- **4.** Introduceți parola WiFi și confirmați cu **OK** (parola este necesară doar prima dată când vă conectați).

Conexiunea a fost realizată.

# **Utilizarea hotspotului WiFi PCM**

- $\checkmark$  Functia hotspot din PCM este activată (puteți găsi informații în acest sens în manualul PCM).
- **1.** Porniți PRSE.

Este afișat meniul principal.

**2.** Atingeți pictograma WiFi din meniul principal.

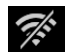

Managerul de conexiuni afișează rețelele WiFi disponibile în **WiFi**.

**3.** Atingeți hotspotul WiFi PCM.

- **4.** Introduceți parola WiFi și confirmați cu **OK** (introducerea parolei este necesară doar prima dată când vă conectați). Conexiunea a fost realizată.
- **5.** Conectați-vă dispozitivul mobil la hotspotul PCM în același mod.

## **Stare WiFi**

Starea este afișată în partea din stânga sus a meniului principal:

PRSE nu este conectat la WiFi.

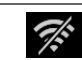

Ŵ

PRSE nu este conectat la un hotspot WiFi. Managerul de conexiuni afișează numele hotspotului WiFi în partea inferioară a meniului principal.

# **Conectarea la un dispozitiv de redare audio**

Se pot stabili următoarele conexiuni:

- Conectați-vă la **căștile Bluetooth**.
- Conectați-vă la **sistemul de sunet al vehiculului**.
- Conectați-vă la **căștile cu fir**.

## **Conectarea la căștile Bluetooth**

- **1.** Porniți căștile Bluetooth și activați modul de asociere (puteți găsi informații în acest sens în manualul dispozitivului dvs.).
- **2.** Atingeți pictograma Bluetooth din stânga sus în meniul principal (sau programul ajutător de setare din partea de jos) și selectați **Bluetooth**.

Sunt afișate dispozitivele disponibile.

**3.** Selectați căștile Bluetooth dorite.

Conexiunea este stabilită și sunetul este scos prin căștile Bluetooth.

Conexiunea Bluetooth activă este afișată în partea din stânga sus a afișajului.

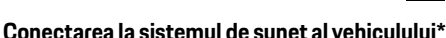

(\* Această funcție nu este încă disponibilă, dar va fi furnizată ulterior prin intermediul unei actualizări de software).

## **Conectarea la căștile cu fir**

e Conectați căștile la mufă [\(Fig. 1,](#page-179-1) 3).

Conectarea căștilor întrerupe redarea activă prin Bluetooth. Prin urmare, două seturi de căști nu pot fi utilizate în paralel prin Bluetooth și WiFi. Totuși, conexiunea Bluetooth rămâne activă și poate fi reluată după ce căștile cu fir sunt deconectate.

# **Redarea de conținut**

# **Redarea prin HDMI**

## **Începerea redării**

 $\frac{v}{\sqrt{2}}$ 

 $\Delta$ ж

- $\triangledown$  PRSE și dispozitivul mobil sunt conectate prin intermediul unui cablu HDMI.
- **1.** Atingeți pictograma de selectare a sursei și selectați **HDMI**.

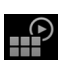

**2.** Începeți redarea pe dispozitivul mobil.

# **Redarea prin WiFi**

PRSE este compatibil cu protocoalele de streaming Google Chromecast™ și Apple Airplay™. Aplicația utilizată trebuie să fie compatibilă cu unul dintre aceste protocoale.

Dispozitivele mobile cu sistem de operare Android sunt compatibile doar cu Google Chromecast. Apple iOS acceptă ambele protocoale, însă numai

Apple Airplay poate fi utilizat dacă dispozitivul mobil este folosit ca hotspot mobil. În acest caz, conținutul din aplicațiile care acceptă doar Google Chromecast nu poate fi redat. În acest caz, utilizați hotspotul PCM sau hotspotul unui alt dispozitiv mobil.

## **Curățare**

**DE EN FR ES IT RU AR BG CN CZ DK ET FI GR HR HU JP KR LT LV MK NL NO PL PT RO SE SK SL SR TR TW**

#### **Începerea redării**

- $\sqrt{ }$  PRSE și dispozitivul mobil sunt conectate prin WiFi.
- **1.** Deschideți aplicația de streaming pe dispozitivul mobil și începeți redarea.
- **2.** În aplicația de streaming, selectați pictograma de streaming respectivă.

Sunt afișate dispozitivele din aceeași rețea WiFi.

- **3.** Selectați PRSE-ul dorit.
	- Este pornită redarea pe PRSE.

În cazul redării prin WiFi, WiFi este selectat automat ca sursă ([Fig. 2](#page-179-0), 7).

# **Redarea de conținut Netflix**

PRSE permite redarea directă a continutului Netflix. Pentru aceasta, trebuie să aveti un cont Netflix.

#### **Redarea Netflix**

- $\checkmark$  PRSE este conectat la internet.
- **1.** Atingeți pictograma de selectare a sursei <u>ු</u> și selectați **Netflix (N)**.
- **2.** Conectați-vă la Netflix.

#### **Ieșirea din Netflix**

- **1.** Atingeți butonul **pornit/oprit**. În partea de sus a ecranului apare un meniu de operare.
- **2.** Atingeți pictograma. Netflix este închis.

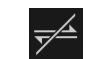

## **Selectarea manuală a unei surse**

Atunci când se stabilește o conexiune WiFi, sursa conectată este redată automat. Acest lucru este valabil și în cazul unei conexiuni HDMI existente sau al redării Netflix. Cu toate acestea, puteți selecta manual o altă sursă de semnal prin intermediul meniului de selectare a sursei.

 $\blacktriangleright$  Atingeti pictograma de selectare a sursei și sursa dorită.

# **Curățare**

## **NOTIFICARE** Curățarea dispozitivului

 $\mathbb{P}$ 

Agenții de curățare abrazivi, lichidele, obiectele dure și murdăria pot deteriora PRSE.

- e Nu utilizați agenți de curățare agresivi și obiecte ascuțite sau dure pentru curățare.
- e Nu curățați niciodată PRSE sub jet de apă și nu lăsați lichidele să pătrundă în interiorul dispozitivului.

#### **Curățare PRSE**

- e Pentru curățare, utilizați pur și simplu o cârpă moale, ușor umedă și, dacă este necesar, un agent de curățare ușor.
- e Dacă este necesar, dezinfectați PRSE cu ajutorul unui dezinfectant adecvat.

# **Depanare**

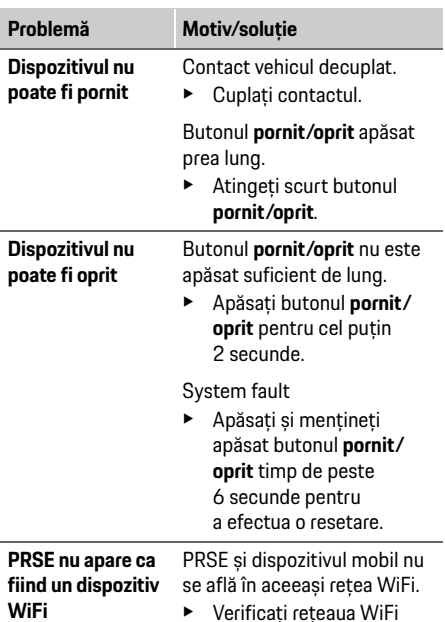

**184 UK**

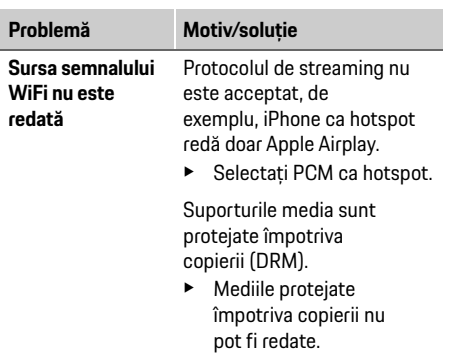

# **Confidențialitate date**

Acest sistem vă permite să afișați anumite servicii de divertisment în partea din spate a vehiculului. Datele de conectare la contul Netflix pot fi stocate pe dispozitiv. Dr. Ing. h.c. F. Porsche AG nu are acces la aceste date și le puteți șterge prin resetarea PRSE la setările din fabrică. Veți găsi informații actualizate de la Netflix, Inc. (în special în legătură cu nota privind legislația, condițiile de utilizare (care se pot aplica serviciilor) și posibila prelucrare a datelor de către Netflix, Inc.) pe site-ul web al furnizorului de servicii: https://www.netflix.com

## **Date tehnice**

▷ Consultați **[Declaration of Conformity - CE](#page-241-0)**/ **[European Union](#page-234-0)** la pagin[a 235.](#page-234-0)

# **Declarații**

f Consultați **[Certification information](#page-234-1)** la pagina [235](#page-234-1).

**DE**

## **Svenska**

## **Porsche Rear Seat Entertainment, Bruksanvisning Version 08/2022**

Porsche, Porsche-vapnet, Panamera, Cayenne och Taycan är registrerade varumärken som tillhör Dr. Ing. h.c. F. Porsche AG.

Printed in Germany.

Alla typer av kopiering eller flerfaldigande av denna text, såväl i sin helhet som i utdrag, är endast tillåten med skriftligt tillstånd av Dr. Ing. h.c. F. Porsche AG. © Dr. Ing. h.c. F. Porsche AG Porscheplatz 1 70435 Stuttgart Germany

#### **Om den här bruksanvisningen**

- e Spara denna bruksanvisning och ge den om så behövs till tredje part.
- e Ta hänsyn till och följ alltid alla varnings- och säkerhetsanvisningar i denna bruksanvisning. Tillverkaren tar inte ansvar vid felaktig hantering i strid med informationen i denna bruksanvisning. Porsche Rear Sear Entertainment-systemet kallas för **PRSE** i resten av bruksanvisningen.

#### **Förslag**

Har du frågor, synpunkter eller idéer om den här bruksanvisningen? Skriv gärna till oss: Dr. Ing. h.c. F. Porsche AG Vertrieb Customer Relations Porscheplatz 1 70435 Stuttgart, Germany

#### **For USA and Canada only**

Please contact us: 1-800-PORSCHE customer.relations@porsche.us

#### **Varningsanvisningar och symboler**

I den här bruksanvisningen förekommer olika typer av varningsanvisningar och symboler.

**VARNING** Risk för dödsfall eller allvarliga personskador

Om varningsanvisningarna i kategorin "Varning" inte följs finns risk för dödsfall eller allvarliga personskador.

#### **ANVISNING**

Om varningsanvisningarna i kategorin "Anvisning" inte följs finns risk för sakskador.

#### $\mathbf{H}$ **Information**

Tilläggsinformation är märkt med "Information".

#### **Instruktioner**

- $\checkmark$  Förutsättningar som måste vara uppfyllda för att en funktion ska kunna användas.
- $\blacktriangleright$  Instruktioner som måste följas.
- **1.** Instruktionerna numreras när flera steg följer på varandra.
- $\triangleright$  Anvisning om var ytterligare information om ett ämne finns.

# **Säkerhetsanvisningar**

**A VARNING** Användning under körning

Om föraren använder PRSE under körning kan det leda till en olycka med dödsfall eller allvarliga skador som följd.

- $\blacktriangleright$  Som förare får du inte låta bildskärmarna i baksätet distrahera dig från trafiken.
- e Sträck dig inte bakåt för att använda PRSE i baksätet under körning.

**A VARNING** Transport av barn

Säkerheten för bakåtvända bilbarnstolar som är monterade i baksätet kan försämras av PRSE.

Transportera inte barn i bakåtvända bilbarnstolar i baksätet.

#### **DE EN FR ES IT RU AR BG CN CZ DK ET FI GR HR HU JP**

**KR LT LV MK NL NO PL PT RO**

## **Avsedd användning**

## **ANVISNING** Kontakt med vätskor

Kontakt med vätskor (t.ex. drycker) kan skada PRSE.

e Undvik att PRSE kommer i kontakt med vätskor.

# **Avsedd användning**

PRSE används för att spela upp ljud- och videoinnehåll som överförs från en mobil enhet via HDMI-kabel eller WiFi-anslutning. Även innehåll från Netflix kan spelas upp. Ljuduppspelning sker via hörlurar (via kabel eller Bluetooth) eller via bilens ljudanläggning\*.

(\* Funktionen är inte tillgänglig än, men kommer att läggas till i efterhand i en programuppdatering.)

# **Leveransomfattning**

I leveransen ingår:

- Porsche Rear Seat Entertainment-systemet
- 2 Bluetooth-hörlurar
- Kortfattad bruksanvisning

# **Montering/demontering**

#### $\ddot{1}$ **Information**

PRSE är permanent monterat i bilen och får endast tas bort av kvalificerad personal.

# **Produktöversikt**

# **Enhetsvy**

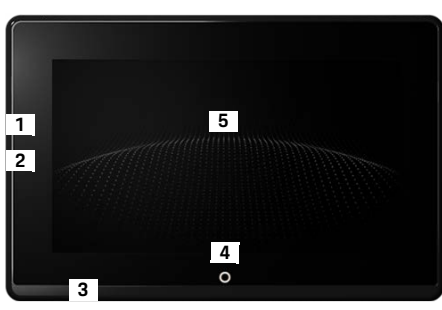

<span id="page-186-1"></span>Bild 1: Enhetsvy

- **1 HDMI-uttag:** för en HDMI-signalkälla
- **2 USB-uttag:** för laddning av t.ex. ett par Bluetoothhörlurar eller en mobil enhet
- **3 Hörlursuttag:** 3,5 mm-uttag
- **4 På/av-knapp Huvudmeny:** Visa huvudmenyn
- **5 Pekskärm**

## **Huvudmeny**

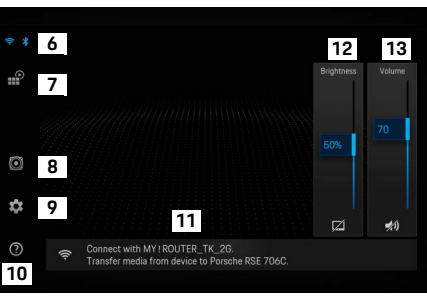

#### <span id="page-186-0"></span>Bild 2: Huvudmeny

- **6 WiFi och Bluetooth:** Öppna visning och inställningar
- **7 Val av källa:** HDMI, Netflix, WiFi-enhet
- **8 Ljuduppspelning via bilens ljudanläggning**
- **9 Inställningsmeny:** Ändra allmänna inställningar
- **10 Hjälpmeny:** Hjälp för användning
- **11 Installationsguide:** Visar anslutna enheter och öppnar inställningsmenyn för Bluetooth och WiFi
- **12 Ljusstyrka:** Genom att trycka på symbolen stängs displayen av
- **13 Volym:** Genom att trycka på symbolen stängs volymen av

**187 EN FR ES IT RU AR BG CN CZ DK ET FI GR HR HU JP KR LT LV MK NL NO PL PT RO SE SK SL SR TR TW UK**

**DE**

**DE EN FR ES IT RU AR BG CN CZ DK ET FI GR HR HU JP KR LT LV MK**

# **Sätta på/stänga av**

PRSE har följande driftsätt:

#### **Frånslagen/slå på**

- $\nabla$  Displayen är svart.
- e För att slå på trycker du kort på knappen **på/av** (< 2 sekunder).

Porsche-emblemet visas kort och sedan visas huvudmenyn.

#### **Aktivt läge**

I aktivt läge visas huvudmenyn och den animerade vågen. Efter ca 30 sekunder försvinner huvudmenyn.

e För att visa huvudmenyn trycker du kort på displayen eller knappen **på/av**.

#### **Standbyläge**

Beroende på inställningen i **[Stänga av displayen](#page-187-0)  [automatiskt](#page-187-0)** försätts displayen i standbyläge efter den inställda tiden.

- $\nabla$  Displayen är svart.
- e För att aktivera PRSE igen trycker du kort på knappen **på/av**. Huvudmenyn visas.

#### **Stänga av**

- e Gör en längre tryckning på knappen **på/av** (2–6 sekunder).
	- PRSE stängs av.

# **Ändra inställningar**

- $\checkmark$  Huvudmenyn visas.
- e Tryck på symbolen för att öppna inställningsmenyn.

# **Välja språk för displayen**

e Välj önskat språk för displayen.

# **Stänga av displayen manuellt**

- **F** Tryck för att göra displayen mörk. Du kan även stänga av displayen genom att trycka på symbolen under reglaget för ljusstyrka i huvudmenyn.
- e För att slå på displayen igen trycker du kort på displayen eller knappen **på/av**.

# <span id="page-187-0"></span>**Stänga av displayen automatiskt**

Displayen kan stängas av automatiskt efter en inställd tid utan manövrering.

e Tryck på menypunkten och välj önskad längd.

# **Använda anslutningshanteraren**

Anslutningshanteraren hjälper dig att upprätta en WiFi-anslutning.

# **Uppdatera programvaran**

När PRSE är anslutet till Internet kan en programuppdatering genomföras. En röd siffra vid symbolen för inställningsmenyn indikerar att en ny programvaruversion är tillgänglig.

#### **Uppdatera programvaran**

**OBSERVERA:** Tändningen måste vara påslagen tills hela uppdateringen har slutförts.

- $\angle$  PRSE är anslutet till Internet.
- Tryck på menypunkten och följ instruktionerna.

Först laddas programvaran ned. Detta kan ta några minuter beroende på internetanslutningen. Därefter installeras programvaran. Ett meddelande bekräftar att installationen har slutförts.

# **Spara ljusstyrkeinställning**

Om funktionen är aktiverad sparas inställningarna för ljusstyrka och används igen vid nästa påslagning.

e Tryck för att slå på eller stänga av funktionen.

## **Slå på/stänga av akustisk feedback**

När funktionen är påslagen och du trycker på displayen bekräftas det med ett klickljud.

e Tryck för att slå på eller stänga av funktionen.

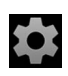

# **Spara volyminställningar**

Om funktionen är aktiverad sparas volyminställningarna och används igen vid nästa påslagning.

e Tryck för att slå på eller stänga av funktionen.

# **Visa juridisk information**

Visa information om integritetsskydd, licenser för öppen källkod och godkännanden.

# **Visa/dölja installationsguiden**

När installationsguiden visas får du hjälp med att ställa in enheten av ett fönster i bildskärmens nedre kant ([Bild 2,](#page-186-0) 12).

e Tryck på posten och välj önskad inställning.

# **Öppna hjälp**

- **1.** Tryck på ikonen för att öppna den hjälp som finns lagrad på enheten.
- **2.** Tryck på ett ämne för att visa innehållet.

# **Ansluta till en signalkälla**

Följande anslutningar kan upprättas:

- Den mobila enheten kan anslutas till PRSE med en **HDMI-kabel**.
- **Den mobila enhetens WiFi-hotspot** kan användas för direkt anslutning till PRSE.
- **Bilens WiFi-hotspot** (PCM) kan användas för anslutning av PRSE och den mobila enheten.

## **Ansluta den mobila enheten till PRSE via HDMI**

Mobila enheter med ett HDMI-gränssnitt kan anslutas till PRSE via en HDMI-kabel i stället för via WiFi. Då kan du spela upp innehåll från den mobila enheten på PRSE utan appar och konfiguration. Du kan behöva en adapter för att ansluta HDMIkabeln till din mobila enhet. Använd endast tillbehör som tillverkaren har godkänt för din enhet.

e Anslut den mobila enheten till PRSE med en HDMI-kabel.

När anslutningen registrerats visas HDMIsymbolen i valet av källa som aktiv i färg.

## **Använda den mobila enhetens WiFi-hotspot**

- $\angle$  Den mobila enhetens hotspotfunktion är påslagen. (Information om detta finns i bruksanvisningen för din enhet).
- **1.** Slå på PRSE. Huvudmenyn visas.
- **2.** Tryck på WiFi-symbolen i huvudmenyn.

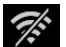

**The Second Street** 

Anslutningshanteraren visar de tillgängliga WiFi-nätverken under **WiFi**.

- **3.** Tryck på din enhets WiFi-hotspot.
- **4.** Ange WiFi-lösenord och bekräfta med **OK**. (Lösenordet behöver bara anges vid den första anslutningen).

Anslutningen upprättas.

# **Använda WiFi-hotspot i PCM**

- ✔ Hotspotfunktionen i PCM är påslagen. (Information om detta finns i bruksanvisningen för PCM).
- **1.** Slå på PRSE. Huvudmenyn visas.
- **2.** Tryck på WiFi-symbolen i huvudmenyn.

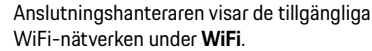

**3.** Tryck på PCM:s WiFi-hotspot.

## **Ansluta en ljuduppspelningsenhet**

**4.** Ange WiFi-lösenord och bekräfta med **OK**. (Lösenordet behöver bara anges vid den första anslutningen).

Anslutningen upprättas.

**5.** Anslut din mobila enhet till PCM:s hotspot på samma sätt.

#### **WiFi-status**

Statusen visas uppe till vänster i huvudmenyn:

PRSE har ingen WiFi-anslutning.

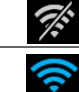

PRSE är ansluten till en WiFi-hotspot. Anslutningshanteraren visar namnet på WiFi-hotspoten nedtill i huvudmenyn.

## **Ansluta en ljuduppspelningsenhet**

Följande anslutningar kan upprättas:

- Ansluta **Bluetooth-hörlurar**.
- Ansluta till **bilens ljudanläggning**.
- Ansluta **kabelhörlurar**.

#### **Ansluta Bluetooth-hörlurar**

- **1.** Slå på Bluetooth-hörlurarna och aktivera registreringsläget. (Information om detta finns i bruksanvisningen för din enhet).
- **2.** I huvudmenyn trycker du på Bluetoothsymbolen uppe till vänster (eller på installationsguiden nedtill) och väljer **Bluetooth**.

De tillgängliga enheterna visas.

**3.** Välj önskade Bluetooth-hörlurar.

Anslutningen upprättas och ljudet spelas upp via Bluetooth-hörlurarna.

Den aktiva Bluetooth-anslutningen visas uppe till vänster på displayen.

## **Ansluta till bilens ljudanläggning\***

(\* Funktionen är inte tillgänglig än, men kommer att läggas till i efterhand i en programuppdatering.)

### **Ansluta kabelhörlurar**

► Sätt i hörlurarna i uttaget ([Bild 1,](#page-186-1) 3).

Pågående uppspelning via Bluetooth avbryts när hörlurarna sätts i. Två par hörlurar kan alltså inte användas parallellt via Bluetooth och WiFi. Bluetooth-anslutningen finns dock kvar och kan återupptas efter att du kopplat ur kabelhörlurarna.

# **Spela upp innehåll**

# **Uppspelning via HDMI**

#### **Starta uppspelning**

 $\frac{v}{\sqrt{2}}$ 

∦

- $\sqrt{P}$  PRSE och den mobila enheten är anslutna med en HDMI-kabel.
- **1.** Tryck på ikonen för val av källa och välj **HDMI**.

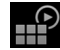

**2.** Starta uppspelningen på den mobila enheten.

# **Uppspelning via WLAN**

PRSE har stöd för streamingprotokollen Google Chromecast™ och Apple Airplay™. Den använda appen måste vara kompatibel med ett av dessa protokoll.

Mobila enheter med Android-operativsystem har endast stöd för Google Chromecast. Apple iOS har stöd för båda protokollen, men om den mobila enheten används som mobil hotspot kan endast Apple Airplay användas. Då kan innehåll från appar som endast har stöd för Google Chromecast inte spelas upp. Använd i så fall PCM:s eller en annan mobil enhets hotspot.

**DE EN FR ES IT RU AR BG CN CZ DK ET**

**Rengöring**

#### **Starta uppspelning**

- $\angle$  PRSE och den mobila enheten har en WiFianslutning.
- **1.** Öppna streamingappen på den mobila enheten och starta uppspelningen.
- **2.** Välj respektive streamingsymbol i streamingappen.

Enheter i samma WiFi-nätverk visas.

**3.** Välj önskat PRSE.

Uppspelningen på PRSE startas.

Vid uppspelning via WiFi väljs WiFi automatiskt som källa [\(Bild 2,](#page-186-0) 7).

# **Spela upp innehåll från Netflix**

PRSE möjliggör direkt uppspelning av innehåll från Netflix. För att kunna göra detta behöver du ha ett Netflix-konto.

#### **Spela upp Netflix**

- $\sqrt{P}$  PRSE är anslutet till Internet.
- **1.** Tryck på ikonen för val av källa och välj **Netflix (N)**.
- **2.** Logga in på Netflix.

#### **Gå ut ur Netflix**

- **1.** Tryck på knappen **på/av**. En meny visas i bildskärmens övre kant.
- **2.** Tryck på ikonen. Netflix stängs av.

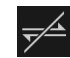

<u>n</u>

**Välja en källa manuellt**

När en WiFi-anslutning upprättas spelas den anslutna källan automatiskt upp. Detta gäller även för en redan befintlig HDMI-anslutning eller Netflixuppspelning. Via menyn för val av källa kan dock en annan signalkälla väljas manuellt.

 $\blacksquare$ 

e Tryck på ikonen för val av källa och välj önskad källa.

# **Rengöring**

**ANVISNING** Rengöring av enheten

Skador på PRSE på grund av starka rengöringsmedel, vätskor, hårda föremål och smuts.

- e Använd inte aggressiva rengöringsmedel eller vassa eller hårda föremål vid rengöring.
- ► Rengör aldrig PRSE under rinnande vatten och se till att inga vätskor tränger in i enheten.

#### **Rengöring av PRSE**

- e Använd endast en mjuk, lätt fuktad trasa och vid behov ett milt rengöringsmedel vid rengöring.
- e Desinficera PRSE vid behov med ett lämpligt medel.

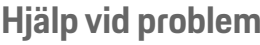

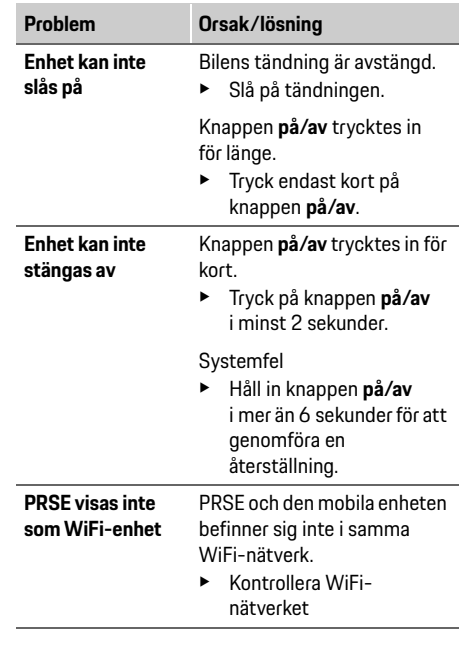

## **Integritetsskydd**

**192**

**WiFi-signalkällan spelas inte upp** Streamingprotokollet stöds inte, t.ex. spelar iPhone som hotspot endast upp Apple Airplay. **Problem Orsak/lösning**

► Välj PCM som hotspot.

Media är kopieringsskyddade (DRM).

e Kopieringsskyddade media kan inte spelas upp.

# **Integritetsskydd**

Med det här systemet kan du visa vissa underhållningstjänster i bilens baksäte. Inloggningsuppgifterna för Netflix-kontot kan lagras på enheten. Dr. Ing. h.c. F. Porsche AG har inte tillgång till dessa uppgifter och du kan radera dem genom att genomföra en återställning till fabriksinställningar. Aktuell information från Netflix, Inc. (i synnerhet vad gäller det rättsliga meddelandet, de villkor för användning som kan gälla för tjänsterna och eventuell databehandling av Netflix, Inc.) finns på tjänsteleverantörens webbplats: https://www.netflix.com

## **Tekniska data**

f Se **[Declaration of Conformity - CE](#page-241-0)**/**[European](#page-234-0)  [Union](#page-234-0)** på sidan [235.](#page-234-0)

## **Deklarationer**

f Se **[Certification information](#page-234-1)** på sida[n 235](#page-234-1).

# **Slovenčina**

## **Porsche Rear Seat Entertainment, Používateľská príručka Verzia 08/2022**

Porsche, znak Porsche, Panamera, Cayenne a Taycan sú registrované ochranné známky spoločnosti Dr. Ing. h.c. F. Porsche AG. Printed in Germany. Reprodukcia a kopírovanie, aj čiastočné, sú možné iba s písomným súhlasom spoločnosti Dr. Ing. h.c. F. Porsche AG. © Dr. Ing. h.c. F. Porsche AG Porscheplatz 1 70435 Stuttgart Germany

#### **O tomto návode**

- e Ponechajte si túto príručku a odovzdajte ju tretej strane podľa vhodnosti.
- ► Vždy venujte pozornosť všetkými varovaniam a bezpečnostným pokynom v tejto príručke a dodržiavajte ich.

Výrobca nemôže niesť zodpovednosť v prípade nesprávnej manipulácie v rozpore s pokynmi v tomto návode.

**PRSE** sa vo zvyšku tejto príručky používa pre Systém zábavy na zadnom sedadle Porsche.

### **Podnety**

Máte k tomuto návodu otázky, podnety alebo nápady? Napíšte nám: Dr. Ing. h.c. F. Porsche AG Vertrieb Customer Relations Porscheplatz 1 70435 Stuttgart, Germany

#### **Len pre USA a Kanadu**

Kontaktujte nás: 1-800-PORSCHE customer.relations@porsche.us

#### **Varovania a symboly**

V tomto návode sú použité rôzne druhy varovaní a symbolov.

#### **VAROVANIE** Môže zapríčiniť usmrtenie alebo vážne zranenie

Nerešpektovanie varovaní v kategórií "Varovanie" môže zapríčiniť usmrtenie alebo vážne zranenie.

## **POZNÁMKA**

Nerešpektovanie varovaní v kategórii "Poznámka" môže zapríčiniť poškodenie.

## **Informácie**

Doplňujúce informácie sa zobrazujú pod označením ..Informácia".

#### **Pokyny**

- $\checkmark$  Podmienky, ktoré musia nastať pre používanie funkcie.
- ► Pokyny, ktoré musíte dodržiavať.
- **1.** Jednotlivé pokyny obsahujú viac krokov a sú očíslované.
- f Odkaz, kde môžete nájsť ďalšie dôležité informácie k téme.

# **Bezpečnostné pokyny**

#### **VAROVANIE** Ovládanie počas jazdenia

Ovládanie systému PRSE vodičom počas pohybu vozidla môže viesť k nehode s dôsledkom usmrtenia alebo vážneho zranenia.

- ► Ako vodič si nesmiete dovoliť nechať sa vyrušovať obrazovkami vzadu.
- e Počas jazdenia nesiahajte dozadu, aby ste ovládali PRSE vzadu.

## **VAROVANIE** Preprava detí

Systém PRSE môže narušiť bezpečnostnú funkciu detských zadržiavacích systémov orientovaných proti smeru jazdy nainštalovaných v zadnej časti vozidla.

e Neprepravujte deti v detských zadržiavacích systémoch orientovaných proti smeru jazdy.

**DE EN FR ES IT RU AR BG CN CZ DK ET FI GR HR HU JP KR LT LV MK NL NO PL PT RO SE SK SL SR TR TW UK**

## **Správne používanie**

**DE EN FR ES IT RU AR BG CN CZ DK ET FI GR HR HU JP KR LT LV MK NL NO PL PT RO SE SK SL SR TR TW**

## **POZNÁMKA** Kontakt s tekutinami

Kontakt s tekutinami (napr. nápojmi) môže poškodiť systém PRSE.

► Uchovávaite tekutiny mimo systému PRSE.

# **Správne používanie**

Systém PRSE je navrhnutý na prehrávanie zvukového a videoobsahu prenášaného z mobilného zariadenia prostredníctvom kábla HDMI alebo WiFi pripojenia. Taktiež dokáže prehrávať obsah zo služby Netflix. Zvukový obsah sa prehráva prostredníctvom slúchadiel (s káblom alebo pripojením Bluetooth) alebo vlastný zvukový systém vozidla.\* (\* Táto funkcia ešte nie je dostupná, ale bude dodaná neskôr prostredníctvom aktualizácie softvéru).

# **Rozsah napájania**

Rozsah dodávky zahŕňa:

- Systém zábavy na zadnom sedadle Porsche
- 2 slúchadlá Bluetooth
- Stručný prehľad

# **Inštalácia/demontáž**

#### $\mathbf{H}$ **Informácie**

Systém PRSE je trvalo nainštalovaný vo vozidle a môžu ho demontovať len kvalifikovaní technici.

# **Prehľad produktu**

# **Zobrazenie zariadenia**

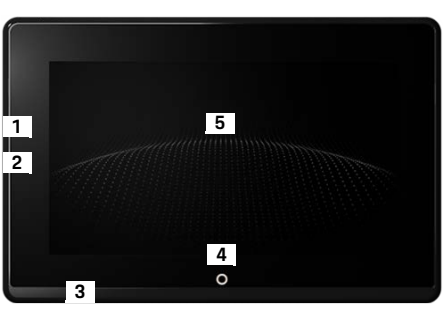

- <span id="page-193-1"></span>Obr. 1: Zobrazenie zariadenia
- **1 Pripojenie HDMI:** Pre zdroj signálu HDMI
- **2 Pripojenie USB:** Na nabíjanie napr. slúchadiel Bluetooth alebo mobilného zariadenia
- **3 Prípojka slúchadiel:** 3,5 mm prípojka
- **4 Tlačidlo zapnutia/vypnutia hlavného menu:** Zobraziť hlavné menu
- **5 Dotyková obrazovka**

## **Hlavné menu**

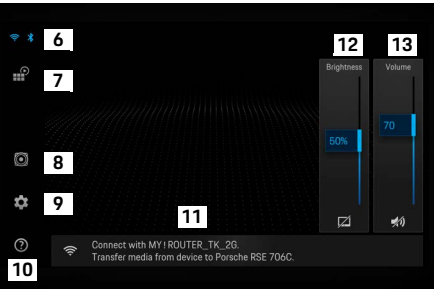

#### <span id="page-193-0"></span>Obr. 2: Hlavné menu

- **6 WiFi a Bluetooth:** Otvorenie zobrazenia a nastavení
- **7 Voľba zdroja:** HDMI, Netflix, WiFi zariadenie
- **8 Zvukový výstup prostredníctvom zvukového systému vozidla**
- **9 Menu nastavení:** Zmena všeobecných nastavení
- **10 Menu pomocníka:** Asistencia s prevádzkou
- **11 Sprievodca nastaveniami:** Zobrazuje pripojené zariadenia a otvára menu nastavení pre Bluetooth a WiFi
- **12 Jas:** Ťuknutím na ikonu vypnete displej
- **13 Hlasitosť:** Ťuknutím na ikonu stlmíte zvuk

# **Zapnutie/vypnutie**

Systém PRSE má nasledujúce prevádzkové režimy:

#### **Vypnuté/zapnúť**

- Displei je tmavý.
- e Ak ho chcete zapnúť, krátko ťuknite na tlačidlo  $\mathsf{Zap}.\mathsf{/vvp}.$  (< 2 sekundy).

Krátko sa zobrazí logo Porsche a potom sa zobrazí hlavné menu.

#### **Aktívny režim**

V aktívnom režime sú viditeľné hlavné menu a animovaná vlna. Hlavné menu sa skryje po pribl. 30 sekundách.

e Ak chcete zobraziť hlavné menu, krátko ťuknite na displej alebo tlačidlo **Zap./vyp.**

#### **Pohotovostný režim**

V závislosti od nastavenia v časti **[Automatické](#page-194-0)  [vypnutie displeja](#page-194-0)** prejde po nastavenom čase displej do pohotovostného režimu.

- $\checkmark$  Displej je tmavý.
- ► Ak chcete aktivovať systém PRSE znova, krátko ťuknite na tlačidlo **Zap./vyp.** Zobrazí sa hlavné menu.

## **Vypnutie**

e Stlačte a podržte tlačidlo **Zap./vyp.** (2 – 6 sekúnd). Systém PRSE je vypnutý.

# **Zmena nastavení**

- $\angle$  Zobrazí sa hlavné menu.
- Ťuknutím na ikonu otvoríte menu nastavení.

# **Voľba jazyku displeja**

► Zvoľte požadovaný jazyk pre displej.

# **Manuálne vypnutie displeja**

 $\blacktriangleright$   $\check{\mathsf{T}}$ uknutím na displei zapnete jeho pohotovostný režim.

Taktiež môžete displej vypnúť ťuknutím na ikonu pod ovládaním jasu v hlavnom menu.

► Ak chcete displei znovu zapnúť, krátko ťuknite na displej alebo tlačidlo **Zap./vyp.**

# <span id="page-194-0"></span>**Automatické vypnutie displeja**

Displej je možné automaticky vypnúť po nastavenom čase bez toho, aby ste sa ho dotkli.

► Ťuknite na položku menu a zvoľte želaný čas.

# **Používanie správcov pripojenia**

Správca pripojenia vám pomáha pri pripájaní sa k WiFi.

# **Aktualizácia softvéru**

Aktualizáciu softvéru je možné vykonať, keď je systém PRSE pripojený na internet. Červené číslo na ikone menu nastavení indikuje, že je k dispozícii nová verzia softvéru.

#### **Aktualizácia softvéru**

 $\overline{\phantom{a}}$ 

**UPOZORŇUJEME:** Zapaľovanie musí byť zapnuté v priebehu aktualizácie.

- $\checkmark$  Systém PRSE je pripojený na internet.
- ► Ťuknite na položku a postupujte podľa pokynov.

Najskôr sa softvér stiahne. V závislosti od internetového pripojenia to môže trvať niekoľko minút. Potom sa softvér nainštaluje. Správa potvrdí úspešnú inštaláciu.

# **Uloženie nastavenia jasu**

Keď je táto voľba aktivovaná, nastavenia jasu sa uložia a znovu použijú nabudúce, keď sa zariadenie zapne.

 $\blacktriangleright$   $\check{\mathsf{T}}$ uknutím funkciu zapnete alebo vypnete.

## **Zapnutie/vypnutie akustickej spätnej väzby**

Keď je táto funkcia zapnutá, každé ťuknutie na displej sa potvrdí zvukom kliknutia.

► Ťuknutím funkciu zapnete alebo vypnete.

## **Uloženie nastavení hlasitosti**

Keď je táto voľba aktivovaná, nastavenia hlasitosti sa uložia a znovu použijú nabudúce, keď sa zariadenie zapne.

► Ťuknutím funkciu zapnete alebo vypnete.

## **Zobrazenie právnych údajov**

Zobrazenie informácií o ochrane údajov, licenciách open source a certifikátoch.

## **Zobrazenie/skrytie sprievodcov nastavením**

Keď sú zobrazení sprievodcovia nastaveniami, s nastavením zariadenia vám pomôže okno v spodnej časti obrazovky [\(Obr. 2,](#page-193-0) 12).

► Ťuknite na záznam a zvoľte želané nastavenie.

# **Vyvolanie pomocníka**

- **1.** Ťuknutím na ikonu otvoríte pomocníka zariadenia na palube.
- **2.** Ťuknutím na tému zobrazíte obsah.

# **Pripojenie k zdroju signálu**

Je možné nadviazať nasledujúce pripojenia:

- Pripojte mobilné zariadenie k systému PRSE prostredníctvom **kábla HDMI**.
- Použite **WiFi hotspot mobilného zariadenia** a pripojte sa priamo k systému PRSE.
- Použite **WiFi hotspot vozidla** (PCM) a pripojte systém PRSE, ako aj mobilné zariadenie k nemu.

## **Pripojenie mobilného zariadenia k systému PRSE prostredníctvom HDMI**

Mobilné zariadenia s rozhraním HDMI je možné pripojiť k systému PRSE prostredníctvom kábla HDMI namiesto WiFi. V tomto prípade môžete prehrávať obsah mobilného zariadenia v systéme PRSE bez aplikácií alebo konfigurácie.

Za niektorých okolností môžete potrebovať adaptér na pripojenie kábla HDMI k svojmu mobilnému zariadeniu. Používajte výhradne príslušenstvo schválené výrobcom pre vaše zariadenie.

e Prepojte mobilné zariadenie a systém PRSE prostredníctvom kábla HDMI.

Po rozpoznaní pripojenia sa farebne zobrazí vo voľbe zdroja ikony HDMI, aby sa indikovalo, že je aktívne.

## **Používanie WiFi hotspotu mobilného zariadenia**

- $\checkmark$  Funkcia hotspotu vášho mobilného zariadenia je zapnutá (o tom môžete nájsť informácie v príručke svojho zariadenia).
- **1.** Zapnite systém PRSE. Zobrazí sa hlavné menu.
- **2.** Ťuknite na ikonu WiFi v hlavnom menu.

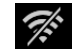

Správca pripojenia zobrazuje dostupné siete WiFi pod záložkou **WiFi**.

- **3.** Ťuknite na WiFi hotspot mobilného zariadenia.
- **4.** Zadajte heslo WiFi a potvrďte pomocou **OK** (heslo sa vyžaduje len pri prvom pripojení). Nadviaže sa spojenie.

**DE EN FR ES IT RU AR BG CN**

# **Používanie WiFi hotspotu PCM**

- $\checkmark$  Funkcia hotspotu v PCM je zapnutá (o tom môžete nájsť informácie v príručke PCM).
- **1.** Zapnite systém PRSE. Zobrazí sa hlavné menu.
- **2.** Ťuknite na ikonu WiFi v hlavnom menu.

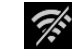

Správca pripojenia zobrazuje dostupné siete WiFi pod záložkou **WiFi**.

- **3.** Ťuknite na WiFi hotspot PCM.
- **4.** Zadajte heslo WiFi a potvrďte pomocou **OK** (zadanie hesla sa vyžaduje len pri prvom pripojení).

Nadviaže sa spojenie.

**5.** Pripojte svoje mobilné zariadenie k hotspotu PCM rovnakým spôsobom.

## **Stav WiFi**

Stav sa zobrazí v ľavom hornom rohu hlavného menu:

Systém PRSE nie je pripojený k WiFi.

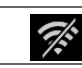

Ŵ

Systém PRSE je pripojený k WiFi hotspotu. Správca pripojenia zobrazuje názov WiFi hotspotu v spodnej časti hlavného menu.

# **Pripojenie k zariadeniu prehrávaniu zvuku**

Je možné nadviazať nasledujúce pripojenia:

- Pripojenie k **slúchadlám Bluetooth**.
- Pripojenie k **zvukovému systému vozidla**.
- Pripojenie k **slúchadlám s káblom**.

#### **Pripojenie k slúchadlám Bluetooth**

- **1.** Zapnite slúchadlá Bluetooth a aktivujte režim párovania (o tom môžete nájsť informácie v príručke svojho zariadenia).
- **2.** Ťuknite na ikonu Bluetooth vľavo hore v hlavnom menu (alebo na sprievodcu nastaveniami v spodnej časti) a zvoľte možnosť **Bluetooth**.

Zobrazia sa dostupné zariadenia.

**3.** Zvoľte požadované slúchadlá Bluetooth. Vytvorí sa pripojenie a zvuk vystupuje cez slúchadlá Bluetooth.

Aktívne pripojenie Bluetooth sa zobrazuje vľavo hore na displeji.

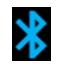

 $\chi$ 

## **Pripojenie k zvukovému systému vozidla\***

(\* Táto funkcia ešte nie je dostupná, ale bude dodaná neskôr prostredníctvom aktualizácie softvéru.)

## **Pripojenie k slúchadlám s káblom**

► Zapoite slúchadlá do zásuvky [\(Obr. 1,](#page-193-1) 3).

Zapojením slúchadiel prerušíte aktívne prehrávanie cez Bluetooth. Preto nie je možné používať dve súpravy slúchadiel zároveň cez Bluetooth a WiFi. Pripojenie Bluetooth však zostáva aktívne a môže byť znovu použité po odpojení slúchadiel s káblom.

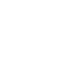

**DE EN FR ES IT RU AR BG CN CZ DK ET FI GR HR HU JP KR LT LV MK NL NO PL PT RO SE SK SL SR TR TW**

## **Prehrávanie obsahu**

## **Prehrávanie cez HDMI**

#### **Spustenie prehrávania**

- $\checkmark$  Systém PRSE a mobilné zariadenie sú pripojené pomocou kábla HDMI.
- **1.** Ťuknite na ikonu voľby zdroja a zvoľte možnosť **HDMI**.
	- ∰
- **2.** Spustite prehrávanie na mobilnom zariadení.

# **Prehrávanie cez WiFi**

Systém PRSE podporuje prehrávacie protokoly Google Chromecast™ a Apple Airplay™. Použitá aplikácia musí byť kompatibilná s jedným z týchto protokolov.

Mobilné zariadenia s operačným systémom Android podporujú len Google Chromecast. Systém Apple iOS podporuje oba protokoly, avšak je možné použiť iba Apple Airplay, ak sa používa mobilné zariadenie a mobilný hotspot. V tomto prípade nie je možné prehrávať obsah z aplikácií, ktoré podporujú len Google Chromecast. V tomto prípade použite hotspot PCM alebo hotspot iného mobilného zariadenia.

#### **Spustenie prehrávania**

- ✔ Systém PRSE a mobilné zariadenie sú pripojené k WiFi.
- **1.** Otvorte aplikáciu na streamovanie na mobilnom zariadení a spustite prehrávanie.
- **2.** V aplikácii na streamovanie zvoľte príslušnú ikonu streamovania.

Zobrazia sa zariadenia v rovnakej sieti WiFi.

**3.** Zvoľte požadovaný systém PRSE. Spustí sa prehrávanie v systéme PRSE.

Pri prehrávaní prostredníctvom WiFi sa zvolí ako zdroj automaticky WiFi ([Obr. 2](#page-193-0), 7).

## **Prehrávanie obsahu služby Netflix**

Systém PRSE umožňuje priame prehrávanie obsahu služby Netflix. Na to musíte mať účet služby Netflix.

#### **Prehrávanie služby Netflix**

- $\checkmark$  Systém PRSE je pripojený na internet.
- **1.** Ťuknite na ikonu voľby zdroja a zvoľte možnosť **Netflix (N)**.
- **2.** Prihláste sa do služby Netflix.

#### **Opustenie služby Netflix**

**1.** Ťuknite na tlačidlo **Zap./vyp.**

V hornej časti obrazovky sa zobrazí prevádzkové menu.

**2.** Ťuknite na ikonu. Služba Netflix sa zatvorí.

# **Manuálna voľba zdroja**

Po nadviazaní pripojenia WiFi sa automaticky prehrá pripojený zdroj. To sa taktiež týka prípadu existujúceho pripojenia HDMI alebo prehrávania služby Netflix. Môžete však zvoliť iný zdroj signálu manuálne prostredníctvom menu voľby zdroja.

e Ťuknite na ikonu voľby zdroja a zvoľte želaný zdroj.

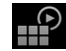

# **Čistenie**

Abrazívne čistiace prostriedky, kvapaliny, tvrdé predmety a špina môžu poškodiť PRSE.

- e Nepoužívajte na čistenie agresívne čistiace prostriedky a predmety s ostrými hranami alebo tvrdé predmety.
- e Nikdy nečistite PRSE pod tečúcou vodou a nenechajte kvapaliny preniknúť dovnútra zariadenia.

### **Čistenie PRSE**

HP

- Jednoducho na čistenie použite mierne vlhkú mäkkú handričku a v prípade potreby jemný čistiaci prostriedok.
- e V prípade potreby vydezinfikujte PRSE pomocou vhodného dezinfekčného prostriedku.

**POZNÁMKA** Čistenie zariadenia

# **Pomoc pri poruchách**

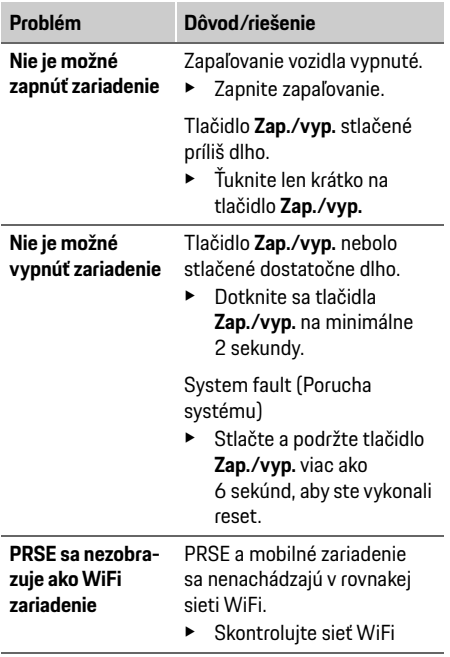

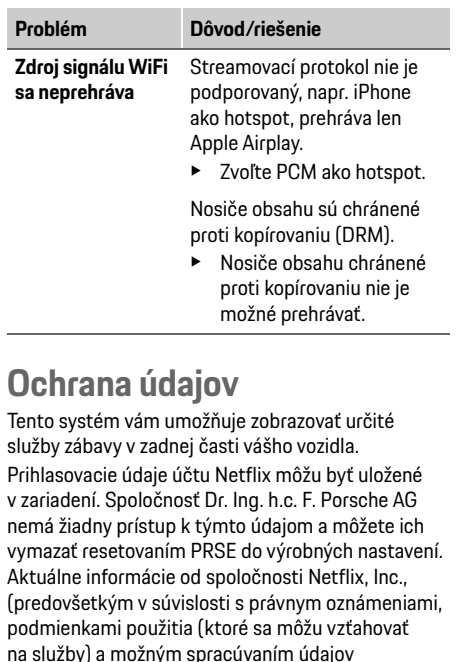

spoločnosťou Netflix, Inc.) nájdete na webovej

stránke poskytovateľa tejto služby: https://www.netflix.com

# **Technické údaje**

f Pozrite časti **[Declaration of Conformity - CE](#page-241-0)**/ **[European Union](#page-234-0)** na stran[e 235](#page-234-0).

## **Vyhlásenia**

f Pozrite časť **[Certification information](#page-234-1)** na strane [235.](#page-234-1)

**DE**

## **Slovenščina**

## **Porsche Rear Seat Entertainment, navodila za uporabo Različica 08/2022**

Porsche, grb Porsche, Panamera, Cayenne in Taycan so zaščitene znamke družbe Dr. Ing. h.c. F. Porsche AG. Printed in Germany. Ponatis, tudi le delov, in vsakršno razmnoževanje sta dovoljena le s pisnim soglasjem družbe Dr. Ing. h.c. F. Porsche AG. © Dr. Ing. h.c. F. Porsche AG Porscheplatz 1 70435 Stuttgart Germany

#### **O teh navodilih**

- e Ta navodila shranite in jih po potrebi predajte tretiim osebam.
- e Vedno upoštevajte vsa opozorila in varnostne napotke v teh navodilih.

V primeru neustreznega ravnanja, ki je v nasprotju s podatki v teh navodilih, proizvajalec ne prevzema odgovornosti.

Sistem Porsche Rear Sear Entertainment je v nadaljevanju navodil imenovan **PRSE**.

#### **Predlogi**

Imate vprašanja, predloge ali zamisli glede teh navodil? Pišite nam: Dr. Ing. h.c. F. Porsche AG Vertrieb Customer Relations Porscheplatz 1 70435 Stuttgart, Germany

#### **For USA and Canada only**

Please contact us: 1-800-PORSCHE customer.relations@porsche.us

#### **Varnostna opozorila in simboli**

V teh navodilih so navedena različna opozorila in simboli.

**OPOZORILO** Obstaja možnost smrti ali hudih telesnih poškodb

Če varnostnih opozoril z oznako "Opozorilo" ne upoštevate, lahko pride do smrti ali hudih telesnih poškodb.

### **NAPOTEK**

Če varnostnih opozoril z oznako "Napotek" ne upoštevate, lahko pride do gmotne škode.

## **Informacija**

Dodatne informacije so označene z besedo "Informacija".

#### **Navodila za ravnanje**

- $\checkmark$  Pogoji, ki morajo biti izpolnjeni, če želite funkcijo uporabiti.
- e Navodila za ravnanje, ki jih morate upoštevati.
- **1.** Navodila za ravnanje so oštevilčena, če si sledi več korakov zaporedoma.
- $\triangleright$  Napotek, kie lahko najdete dodatne informacije o določeni temi.

# **Varnostna opozorila**

**A OPOZORILO** Upravljanje med vožnjo

Če voznik med vožnjo upravlja sistem PRSE, lahko pride do nesreče s smrtnim izidom ali hudimi poškodbami.

- e Ko vozite, zasloni v zadnjem delu potniške kabine ne smejo odvrniti vaše pozornosti od dogajanja na cesti.
- e Med vožnjo ne segajte nazaj, da bi upravljali sistem PRSE v zadnjem delu potniške kabine.

## **A OPOZORILO** Prevoz otrok

Sistem PRSE lahko vpliva na varnost otroških zadrževalnih sistemov, nameščenih v zadnjem delu potniške kabine in usmerjenih nazaj.

e V zadnjem delu potniške kabine ne prevažajte otrok v otroških zadrževalnih sistemih, usmerienih nazai.

**SL SR TR TW**

## **Predvidena uporaba**

## **NAPOTEK** Stik s tekočino

Če pride sistem PRSE v stik s tekočino (npr. pijačo), se lahko poškoduje.

e Pazite, da sistem PRSE ne pride v stik s tekočino.

# **Predvidena uporaba**

Sistem PRSE je namenjen predvajanju zvočnih in video vsebin, prenesenih iz mobilne končne naprave prek kabla HDMI ali povezave WiFi. Poleg tega je možno predvajanje tudi vsebin iz storitve Netflix. Predvajanje zvoka poteka prek slušalk (prek kabla ali povezave Bluetooth) ali zvočnega sistema v vozilu\*. (\* Funkcija še ni na voljo, vendar bo omogočena s posodobitvijo programske opreme.)

# **Obseg garniture**

V obseg dobave so vključeni naslednji elementi:

- Sistem Porsche Rear Seat Entertainment
- Dvoje slušalk Bluetooth
- Kratka navodila za uporabo

# **Vgradnja/odstranitev**

## **Informacija**

Sistem je vgrajen v vozilo in ga lahko odstrani samo usposobljeno osebje.

# **Pregled izdelka**

# **Pogled naprave**

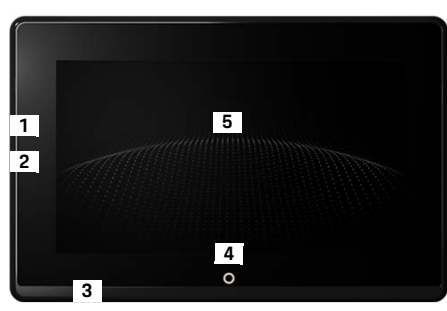

<span id="page-200-1"></span>Slika 1: Pogled naprave

- **1 Priključek HDMI:** Za vir signala HDMI
- **2 Priključek USB:** Za polnjenje npr. slušalk Bluetooth ali mobilne končne naprave
- **3 Priključek za slušalke:** 3,5-mm vtič
- **4 Tipka za vklop/izklop Glavni meni:** Prikaz glavnega menija
- **5 Zaslon na dotik**

## **Glavni meni**

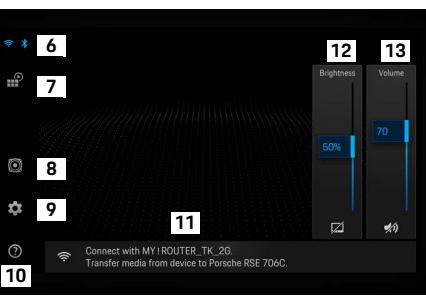

#### <span id="page-200-0"></span>Slika 2: Glavni meni

- **6 WiFi in Bluetooth:** Odpiranje prikaza in nastavitev
- **7 Izbira vira:** HDMI, Netflix, naprava WiFi
- **8 Predvajanje signala prek zvočnega sistema vozila**
- **9 Meni za nastavitev:** Spreminjanje splošnih nastavitev
- **10 Meni za pomoč:** Pomoč za upravljanje
- **11 Čarovnik za nastavitve:** Prikazuje povezane naprave in odpre meni za nastavitev povezav Bluetooth in WiFi
- **12 Brightness** (Svetlost): Z dotikom simbola se zaslon izklopi
- **13 Volume** (Glasnost): Z dotikom simbola se zvok izklopi

**DE**

## **Vklop/izklop**

# **Vklop/izklop**

Za sistem PRSE so na voljo naslednji načini upravljanja:

#### **Izklopljeno/vklop**

- $\angle$  Zaslon ni vkloplien.
- e Za vklop se na kratko dotaknite tipke za **vklop/ izklop** (<2 sekundi).
	- Za trenutek se prikaže napis Porsche, nato pa se odpre glavni meni.

#### **Aktiven način**

V aktivnem načinu sta vidna glavni meni in animirano valovanje. Po pribl. 30 s se prikaže glavni meni.

e Za prikaz glavnega menija se na kratko dotaknite zaslona ali tipke za **vklop/izklop**.

### **Stanje mirovanja**

Odvisno od nastavitve v razdelku **[Samodejni izklop](#page-201-0)  [zaslona](#page-201-0)** zaslon po nastavljenem času preide v način pripravljenosti.

- $\angle$  Zaslon ni vkloplien.
- ► Za ponovno aktivacijo sistema PRSE se na kratko dotaknite tipke za **vklop/izklop**. Prikaže se glavni meni.

### **Izklop**

e Tipko za **vklop/izklop** pridržite za dalj časa (2–6 sekund).

Sistem PRSE se izklopi.

# **Spreminjanje nastavitev**

- $\angle$  Prikaže se glavni meni.
- ▶ Dotaknite se simbola, da odprete meni za nastavitev.

# **Izbira jezika prikaza**

e Izberite želeni jezik prikaza.

# **Ročni izklop zaslona**

 $\blacktriangleright$  Dotaknite se, da izklopite zaslon.

Zaslon lahko izklopite tudi tako, da se dotaknete simbola pod regulatorjem svetlosti v glavnem meniju.

► Za ponovni vklop zaslona se na kratko dotaknite zaslona ali tipke za **vklop/izklop**.

# <span id="page-201-0"></span>**Samodejni izklop zaslona**

Zaslon se lahko po določenem času samodejno izklopi, ne da bi morali kaj storiti.

e Dotaknite se menijske točke in izberite želeno trajanje.

## **Uporaba pomočnika za povezovanje**

Pomočnik za povezovanje nudi podporo pri vzpostavljanju povezave WiFi.

# **Posodabljanje programske opreme**

Pri vzpostavljanju internetne povezave s sistemom PRSE je mogoče izvesti posodobitev programske opreme. Rdeča številka na simbolu menija nastavitev prikazuje, da je na voljo nova različica programske opreme.

#### **Posodabljanje programske opreme**

**POZOR:** Kontakt mora biti skozi celoten postopek posodobitve vklopljen.

- $\checkmark$  Sistem PRSE ima vzpostavljeno internetno povezavo.
- e Dotaknite se menijske točke in nato sledite navodilom.

Najprej bo prenesena programska oprema. To lahko odvisno od obstoječe internetne povezave traja nekaj minut. Nato sledi namestitev programske opreme. Ko je namestitev uspešno izvedena, se prikaže obvestilo.

# **Shranjevanje nastavitve svetlosti**

Ko je možnost aktivna, so shranjene nastavitve svetlosti pri naslednjem vklopu ponovno uporabljene.

 $\blacktriangleright$  Dotaknite se, da vklopite ali izklopite funkcijo.

## **Vklop/izklop akustičnih povratnih informacij**

Ko je možnost vklopljena, so dotiki zaslona potrjeni s klikom.

 $\blacktriangleright$  Dotaknite se, da vklopite ali izklopite funkcijo.

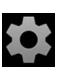

## **Shranjevanje nastavitev glasnosti**

Ko je možnost aktivna, so shranjene nastavitve glasnosti pri naslednjem vklopu ponovno uporabljene.

 $\blacktriangleright$  Dotaknite se, da vklopite ali izklopite funkcijo.

## **Prikaz pravnih napotkov**

Prikažite napotke v zvezi z varstvom podatkov, licencami z odprto kodo in dovoljenji.

## **Vklop/izklop čarovnika za nastavitve**

Ko je vklopljen čarovnik za nastavitve, vam bo okno na spodnjem robu zaslona v pomoč pri nastavitvi naprave ([Slika 2,](#page-200-0) 12).

 $\blacktriangleright$  Dotaknite se vnosa in izberite želeno nastavitev.

# **Priklic pomoči**

- **1.** Dotaknite se ikone, da odprete pomoč, shranjeno v napravi.
- **2.** Dotaknite se teme, da prikažete vsebine.

# **Povezava z virom signala**

Vzpostaviti je mogoče te povezave:

- Povežite mobilno končno napravo in sistem PRSE prek **kabla HDMI**.
- Uporabite **dostopno točko WiFi mobilne končne naprave** in vzpostavite neposredno povezavo s sistemom PRSE.
- Uporabite **dostopno točko WiFi vozila** (PCM) ter z njo povežite sistem PRSE in mobilno končno napravo.

# **Povezava mobilne končne naprave in sistema PRSE prek kabla HDMI**

Mobilne končne naprave z vmesnikom HDMI je mogoče s sistemom PRSE namesto prek povezave WiFi povezati prek kabla HDMI. V tem primeru lahko vsebino mobilnih končnih naprav v sistemu PRSE predvajate brez aplikacij in konfiguracije.

V določenih primerih boste potrebovali adapter za priključitev kabla HDMI v mobilno končno napravo. Uporabite samo dodatno opremo, ki jo je proizvajalec odobril za vašo napravo.

e Mobilno končno napravo in sistem PRSE povežite prek kabla HDMI.

Ko je prepoznana povezava, se simbol HDMI v izbiri vira prikaže obarvan kot aktiven.

## **Uporaba dostopne točke WiFi mobilne končne naprave**

- $\checkmark$  V mobilni končni napravi vklopite funkcijo dostopne točke. (Informacije o tem so na voljo v navodilih za uporabo vaše naprave.)
- **1.** Vklopite sistem PRSE. Prikaže se glavni meni.
- **2.** V glavnem meniju se dotaknite simbola WiFi.

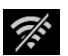

Pomočnik za povezovanje v razdelku **WiFi** prikazuje razpoložljiva omrežja WiFi.

- **3.** Dotaknite se dostopne točke WiFi svoje naprave.
- **4.** Vnesite geslo za WiFi in ga potrdite z **OK**. (Geslo je treba vnesti samo, ko prvič vzpostavljate povezavo.)

Povezava se vzpostavi.

## **Uporaba dostopne točke WiFi sistema PCM**

- $\checkmark$  Funkcija dostopne točke je v sistemu PCM vklopljena. (Informacije o tem so na voljo v navodilih za uporabo sistema PCM.)
- **1.** Vklopite sistem PRSE. Prikaže se glavni meni.
- **2.** V glavnem meniju se dotaknite simbola WiFi.

Pomočnik za povezovanje v razdelku **WiFi** prikazuje razpoložljiva omrežja WiFi.

**3.** Dotaknite se dostopne točke WiFi sistema PCM.

 $\mathscr{F}$ 

### **Povezava z napravo za predvajanje zvoka**

- **4.** Vnesite geslo za WiFi in ga potrdite z **OK**. (Geslo je treba vnesti samo, ko prvič vzpostavljate povezavo.) Povezava se vzpostavi.
- **5.** Na enak način tudi svojo mobilno končno napravo povežite z dostopno točko sistema PCM.

#### **Status povezave WiFi**

Status je prikazan v zgornjem levem kotu glavnega menija:

Sistem PRSE ni povezan z omrežjem WiFi.

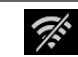

Sistem PRSE je povezan z dostopno točko WiFi. Pomočnik za povezovanje prikazuje ime dostopne točke WiFi v spodnjem delu glavnega menija.

## **Povezava z napravo za predvajanje zvoka**

Vzpostaviti je mogoče te povezave:

- Povezava s **slušalkami Bluetooth**
- Povezava z **zvočnim sistemom vozila**
- Povezava s **slušalkami s kablom**

#### **Povezava s slušalkami Bluetooth**

- **1.** Vklopite slušalke Bluetooth in aktivirajte način seznanjanja. (Informacije o tem so na voljo v navodilih za uporabo vaše naprave.)
- **2.** V zgornjem levem kotu glavnega menija se  $\frac{v}{\phi}$ dotaknite simbola Bluetooth (ali spodaj v čarovniku za nastavitve) in izberite **Bluetooth**.

Prikažejo se razpoložljive naprave.

**3.** Izberite želene slušalke Bluetooth.

Povezava se vzpostavi in zvok se predvaja prek slušalk Bluetooth.

Aktivna povezava Bluetooth je prikazana v zgornjem levem kotu zaslona.

#### **Povezava z zvočnim sistemom vozila\***

(\* Funkcija še ni na voljo, vendar bo omogočena s posodobitvijo programske opreme.)

#### **Povezava s slušalkami s kablom**

e Slušalke priključite v vtičnico ([Slika 1,](#page-200-1) 3). Predvajanje prek povezave Bluetooth se prekine, ko priključite slušalke. Tako ni mogoče hkrati uporabljati dvojih slušalk prek povezave Bluetooth in WiFi. Povezava Bluetooth ostane vzpostavljena in jo je mogoče uporabljati naprej, ko odklopite slušalke s kablom.

# **Predvajanje vsebin**

## **Predvajanje prek kabla HDMI**

#### **Zagon predvajanja**

∦

- $\checkmark$  Sistem PRSE in mobilna končna naprava sta povezana prek kabla HDMI.
- **1.** Dotaknite se ikone za izbiro vira in izberite **HDMI**.

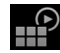

**2.** Zaženite predvajanje v mobilni končni napravi.

## **Predvajanje prek povezave WiFi**

Sistem PRSE podpira protokola pretakanja Google Chromecast™ in Apple Airplay™. Uporabljena aplikacija mora biti združljiva z enim od teh protokolov.

Mobilne končne naprave z operacijskim sistemom Android podpirajo samo Google Chromecast. Sistem Apple iOS sicer podpira oba protokola, a ko je mobilna končna naprava uporabljena kot mobilna dostopna točka, je mogoče uporabiti samo Apple Airplay. V tem primeru vsebin v aplikacijah, ki podpirajo samo Google Chromecast, ni mogoče predvajati. Potem uporabite dostopno točko sistema PCM ali druge mobilne končne naprave.

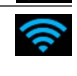

#### **Zagon predvajanja**

- $\checkmark$  Sistem PRSE in mobilna končna naprava imata vzpostavljeno povezavo WiFi.
- **1.** Odprite aplikacijo za pretakanje v mobilni končni napravi in zaženite predvajanje.
- **2.** V aplikaciji za pretakanje izberite ustrezen simbol pretakanja.

Prikažejo se naprave v istem omrežju WiFi.

**3.** Izberite želeni sistem PRSE. Predvajanje v sistemu PRSE se začne.

Pri predvajanju prek povezave WiFi je kot vir samodejno izbrana povezava WiFi ([Slika 2,](#page-200-0) 7).

# **Predvajanje vsebin iz storitve Netflix**

Sistem PRSE omogoča neposredno predvajanje vsebin iz storitve Netflix. V ta namen morate imeti aktiven račun za Netflix.

### **Predvajanje vsebin iz storitve Netflix**

- $\checkmark$  Sistem PRSE ima vzpostavljeno internetno povezavo.
- **1.** Dotaknite se ikone za izbiro vira in izberite **Netflix (N)**.
- $\mathbb{P}$
- 

**2.** Prijavite se v storitev Netflix.

#### **Izhod iz storitve Netflix**

- **1.** Dotaknite se tipke za **vklop/izklop**. Na zgornjem robu zaslona se prikaže meni za upravljanje.
- **2.** Dotaknite se ikone. Storitev Netflix se zapre.

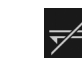

# **Ročna izbira vira**

Z vzpostavitvijo povezave WiFi se samodejno predvaja povezani vir. To velja tudi za obstoječo povezavo HDMI ali predvajanje vsebin iz storitve Netflix. Prek menija za izbiro vira je mogoče ročno izbrati tudi drug vir signala.

e Dotaknite se ikone za izbiro vira in izberite želeni vir.

# **Čiščenje**

**NAPOTEK** Čiščenje naprave

 $\mathbb{P}$ 

Obstaja nevarnost poškodb sistema PRSE zaradi agresivnih čistilnih sredstev, tekočin, trdih predmetov in umazanije.

- Za čiščenje ne uporabliajte agresivnih čistilnih sredstev ali predmetov z ostrimi robovi oz. trdih predmetov.
- ▶ Sistema PRSE nikoli ne čistite pod tekočo vodo in preprečite, da bi v notranjost naprave vstopile tekočine.

#### **Čiščenje sistema PRSE**

- e Za čiščenje uporabljajte samo mehko, vlažno krpo in po potrebi blago čistilno sredstvo.
- e Sistem PRSE po potrebi razkužite z ustreznim sredstvom.

# **Pomoč v primeru težav**

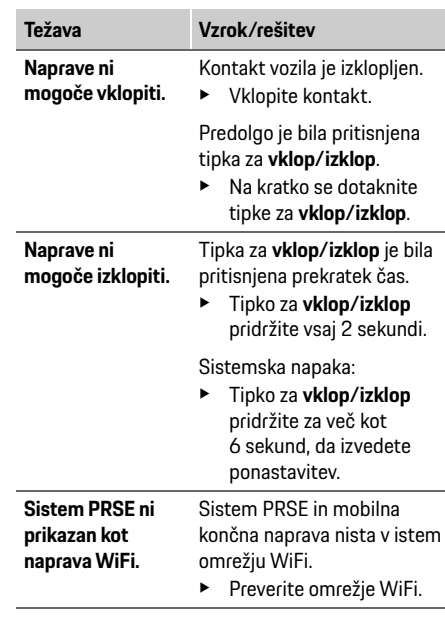

**DE EN FR ES IT RU AR BG CN CZ DK ET FI GR HR HU JP KR LT LV MK NL NO PL PT RO SE SK SL SR TR TW UK**

## **Varstvo podatkov**

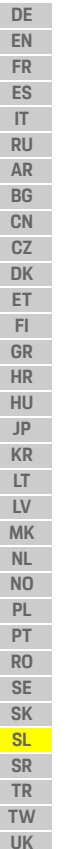

**Vir signala WiFi se ne predvaja.** Protokol pretakanja ni podprt; iPhone npr. kot dostopna točka predvaja samo Apple Airplay. ► Kot dostopno točko **Težava Vzrok/rešitev**

izberite sistem PCM.

Mediji so zaščiteni pred kopiranjem (DRM).

► Medijev z zaščito pred kopiranjem ni mogoče predvajati.

# **Varstvo podatkov**

S tem sistemom lahko v zadnjem delu potniške kabine vozila prikazujete določene razvedrilne storitve.

Podatki za prijavo v račun za Netflix se po potrebi shranijo v napravo in družba Dr. Ing. h.c. F. Porsche AG do njih nima dostopa, lahko pa jih izbrišete tako, da ponastavite napravo na tovarniške vrednosti. Najnovejše informacije družbe Netflix, Inc. (predvsem v zvezi z impresumom, pogoji uporabe, ki lahko veljajo za storitve, ter morebitno obdelavo podatkov pri družbi Netflix, Inc.) so na voljo na spletnem mestu ponudnika storitve:

https://www.netflix.com

**Tehnični podatki**

f Glejte razdelek **[Declaration of Conformity - CE](#page-241-0)** / **[European Union](#page-234-0)** na stran[i 235](#page-234-0).

# **Deklaracije**

f Glejte razdelek **[Certification information](#page-234-1)** na strani [235.](#page-234-1)

# **Srpski**

## **Porsche Rear Seat Entertainment, Uputstvo za upotrebu Verzija 08/2022**

Porsche, Porsche grb, Panamera, Cayenne i Taycan su registrovani žigovi kompanije Dr. Ing. h.c. F. Porsche AG. Printed in Germany. Preštampavanje, čak i izvoda, ili kopiranje bilo koje vrste je dozvoljeno jedino uz pismenu dozvolu Dr. Ing. h.c. F. Porsche AG. © Dr. Ing. h.c. F. Porsche AG Porscheplatz 1 70435 Stuttgart Germany

### **Informacije o ovom priručniku**

- e Sačuvajte ovo uputstvo i prosledite ga trećoj strani po potrebi.
- ► Uvek pazite na sva upozorenja i bezbednosna uputstva u ovom priručniku i pridržavajte ih se.

Proizvođač nije odgovoran u slučaju nepropisnog rukovanja koje nije u skladu sa uputstvima u ovom priručniku.

**PRSE** u daljem tekstu ovog uputstva označava sistem za zabavu na zadnjem sedištu, Porsche Rear Seat Entertainment.

### **Predlozi**

Imate li pitanja, predloge ili ideje u vezi sa ovim uputstvom? Pišite nam: Dr. Ing. h.c. F. Porsche AG Vertrieb Customer Relations Porscheplatz 1 70435 Stuttgart, Germany

### **Samo u SAD i Kanadi**

Kontaktirajte sa nama: 1-800-PORSCHE customer.relations@porsche.us

### **Upozorenja i simboli**

U ovom uputstvu koriste se različiti tipovi upozorenja i simbola.

**UPOZORENJE** Moguć smrtni ishod ili ozbilina povreda

Nepoštovanje upozorenja označenih kategorijom "Upozorenje" može da dovede do smrtnog ishoda ili ozbiljnih povreda.

## **NAPOMENA**

Nepoštovanje upozorenja označenih kategorijom "Napomena" može da dovede do oštećenja.

## **Informacije**

Dodatne informacije su obeležene kao "Informacije".

#### **Uputstva**

- $\checkmark$  Uslovi koji moraju da se zadovolje da bi se koristila funkcija.
- $\blacktriangleright$  Uputstvo koje morate da sledite.
- **1.** U uputstvima koja se sastoje od više koraka, ti koraci su numerisani.
- $\triangleright$  Napomena o tome gde možete da pronađete dodatne važne informacije o temi.

# **Uputstva za bezbednost**

**A UPOZORENJE** Rukovanje tokom vožnje

Ako vozač rukuje sistemom PRSE dok je vozilo u pokretu, to može da dovede do nesreće sa smrtnim ishodom ili ozbilinim povredama.

- e Kao vozač ne smete sebi da dozvoljavate da vas ometaju ekrani pozadi.
- e Ne pokušavajte da dohvatite ništa pozadi da biste rukovali sistemom PRSE na zadnjim sedištima.

## **AUPOZORENJE** Prevoz dece

PRSE može negativno da utiče na bezbednosnu funkciju sistema za vožnju sa decom koji je okrenut unazad i montiran pozadi u vozilu.

 $\blacktriangleright$  Nemojte da vozite decu pozadi u okviru sistema za vožnju sa decom koji je okrenut unazad.

## **Propisna upotreba**

## **NAPOMENA** Kontakt sa tečnostima

Kontakt sa tečnostima (kao što su pića) može da ošteti PRSE.

► Držite tečnosti podalje od sistema PRSE.

# **Propisna upotreba**

Sistem PRSE osmišljen je za reprodukciju audio i video sadržaja koji se prenosi sa mobilnog uređaja putem HMDI kabla ili Wi-Fi veze. On takođe može da reprodukuje sadržaj sa platforme Netflix. Audio sadržaj reprodukuje se preko (žičnih ili Bluetooth) slušalica ili preko zvučnog sistema u samom vozilu\*. (\* Ova funkcija još uvek nije dostupna, ali će biti isporučena kasnije preko ažuriranja softvera.)

# **Opseg napajanja**

Isporučene stavke:

- Sistem Porsche Rear Seat Entertainment
- 2 Bluetooth slušalice
- Brzi vodič

# **Montiranje/vađenje**

## **Informacije**

PRSE se trajno montira u vozilo i mogu da ga izvade samo kvalifikovani tehničari.

# **Pregled proizvoda**

# **Prikaz uređaja**

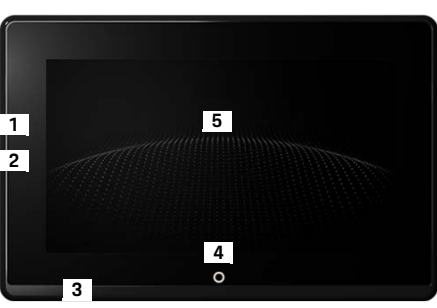

- <span id="page-207-1"></span>Sl. 1: Prikaz uređaja
- **1 HDMI veza:** za izvor HDMI signala
- **2 USB veza:** Za punjenje, npr. Bluetooth slušalica ili mobilnog uređaja
- **3 Priključak za slušalice:** priključak od 3,5 mm
- **4 Dugme za uključivanje/isključivanje glavnog menija:** prikazuje glavni meni
- **5 Dodirni ekran**

## **Glavni meni**

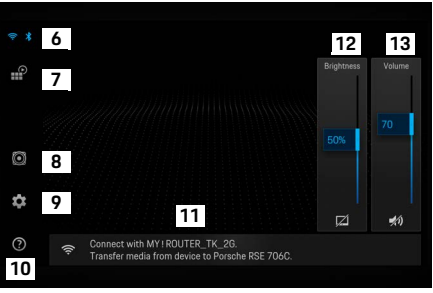

#### <span id="page-207-0"></span>Sl. 2: Glavni meni

- **6 Wi-Fi i Bluetooth:** otvara displej i podešavanja
- **7 Izbor izvora:** HDMI, Netflix ili Wi-Fi uređaj
- **8 Izlaz zvuka na zvučnom sistemu samog vozila**
- **Meni "Podešavanja":** menja opšta podešavanja
- 10 Meni "Pomoć": pomoć za rukovanie
- **11 Čarobnjak za podešavanje:** pokazuje povezane uređaje i otvara meni podešavanja za Bluetooth i Wi-Fi
- **12 Osvetljenost:** dodirnite ikonu da biste isključili displej
- **13 Jačina zvuka:** dodirnite ikonu da biste prigušili zvuk

**DE EN**

# **Uključivanje/isključivanje**

PRSE ima sledeće režime rada:

#### **Isključeno/uključeno**

- $\sqrt{\phantom{a}}$  Displei je taman.
- e Da biste ga uključili, nakratko dodirnite dugme **Uključi/isključi** (< 2 sekunde).

Za trenutak se pojavljuje logotip Porsche, a zatim se prikazuje glavni meni.

#### **Aktivni režim**

U aktivnom režimu su vidljivi glavni meni i animirani talas. Glavni meni se sakriva nakon približno 30 sekundi.

e Da biste prikazali glavni meni, nakratko dodirnite displej ili dugme **Uključi/isključi**.

### **Režim pripravnosti**

U zavisnosti od podešavanja u okviru **[Automatsko](#page-208-0)  [isključivanje displeja](#page-208-0)**, displej nakon zadatog vremena prelazi u režim pripravnosti.

- $\checkmark$  Displej je taman.
- ► Da biste ponovo aktivirali PRSE, nakratko dodirnite dugme **Uključi/isključi**. Pojavljuje se glavni meni.

## **Isključivanje**

e Pritisnite i držite dugme **Uključi/isključi** (na 2–6 sekundi). PRSE se isključuje.

# **Promena podešavanja**

- b Prikazan je glavni meni.
- e Dodirnite ikonu da biste otvorili meni podešavanja.

# **Izbor jezika displeja**

Izaberite željeni jezik za displej.

# **Ručno isključivanje displeja**

e Dodirnite displej da biste ga postavili u režim pripravnosti.

Displej možete da isključite i ako dodirnete ikonu na dnu kontrole za osvetljenost u glavnom meniju.

▶ Da biste ponovo ukliučili displei, nakratko dodirnite sam displej ili dugme **Uključi/isključi**.

# <span id="page-208-0"></span>**Automatsko isključivanje displeja**

Displej može da se isključi automatski nakon konfigurisanog vremena i bez dodirivanja.

► Dodirnite stavku menija i izaberite željeno vreme.

## **Korišćenje Upravljača povezivanjem**

Upravljač povezivanjem vam pomaže da se povežete na Wi-Fi.

## **Ažuriranje softvera**

Ažuriranje softvera može da se obavi kada se PRSE poveže sa internetom. Crveni broj na ikoni menija podešavanja ukazuje na to da je dostupna nova verzija softvera.

#### **Ažuriranje softvera**

**SCR** 

**OBRATITE PAŽNJU:** Morate dati kontakt i sačekati sve dok traje ažuriranje.

- $\checkmark$  PRSE je povezan sa internetom.
- $\blacktriangleright$  Dodirnite stavku menija i pratite uputstva.

Najpre se preuzima softver. Ovo može potrajati nekoliko minuta u zavisnosti od internet veze. Zatim se softver instalira. Poruka potvrđuje da je instalacija uspela.

# **Čuvanje podešavanja osvetljenosti**

Ako su aktivirana, podešavanja osvetljenosti se čuvaju i ponovo se koriste kada se uređaj sledeći put uključi.

e Dodirnite da biste uključili ili isključili ovu funkciju.

# **Uključivanje/isključivanje zvučnih povratnih informacija**

Kada su uključene, svako dodirivanje displeja potvrđuje se zvukom klika.

e Dodirnite da biste uključili ili isključili ovu funkciju.

# **Čuvanje podešavanja jačine zvuka**

Ako su aktivirana, podešavanja jačine zvuka se čuvaju i ponovo se koriste kada se uređaj sledeći put uključi.  $\blacktriangleright$  Dodirnite da biste uključili ili isključili ovu funkciju.

## **Prikazivanje pravnih obaveštenja**

Prikažite obaveštenje o zaštiti podataka, licencama iz otvorenih izvora i sertifikatima.

## **Prikazivanje/sakrivanje čarobnjaka za podešavanja**

Dok je čarobnjak za podešavanja prikazan, prozor pri dnu ekrana će vam pomoći da podesite uređaj ([Sl. 2,](#page-207-0) 12).

▶ Dodirnite stavku i izaberite želieno podešavanie.

# **Pozivanje pomoći**

- **1.** Dodirnite ikonu da biste otvorili ugrađenu pomoć na uređaju.
- **2.** Dodirnite neku temu da biste prikazali njen sadržaj.

# **Povezivanje sa izvorom signala**

Mogu se uspostaviti sledeće veze:

- Povezivanje mobilnog uređaja na PRSE preko **HDMI kabla**.
- Korišćenje **pristupne tačke za Wi-Fi mobilnog uređaja** i direktno povezivanje na PRSE.
- Korišćenje **pristupne tačke za Wi-Fi vozila** (PCM) i povezivanje sistema PRSE i mobilnog uređaja na nju.

## **Povezivanje mobilnog uređaja na PRSE preko HDMI-ja**

Mobini uređaji sa HDMI interfejsom mogu da se povežu na PRSE preko HDMI kabla umesto Wi-Fi veze. U tom slučaju možete da reprodukujete sadržaj sa mobilnog uređaja na sistemu PRSE bez aplikacija ili konfigurisanja.

U određenim okolnostima će vam možda trebati adapter za povezivanje HDMI kabla na mobilni uređaj. Za svoj uređaj koristite isključivo dodatnu opremu koju je odobrio proizvođač.

e Povežite mobilni uređaj i PRSE preko HDMI kabla. Kada veza bude otkrivena, pojaviće se HDMI ikona u boji u odeljku za izbor izvora koja pokazuje da ie aktivna.

## **Korišćenje pristupne tačke za WiFi mobilnog uređaja**

- $\checkmark$  Funkcija pristupne tačke na vašem mobilnom uređaju je uključena (informacije o ovome možete da pronađete u uputstvu za uređaj).
- **1.** Uključite sistem PRSE. Prikazan je glavni meni.
- **2.** Dodirnite ikonu Wi-Fi veze u glavnom meniju.

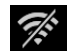

Upravljač povezivanjem pokazuje dostupne Wi-Fi mreže u odeljku **Wi-Fi**.

- **3.** Dodirnite pristupnu tačku za Wi-Fi svog uređaja.
- **4.** Unesite lozinku za Wi-Fi i potvrdite je pritiskom na dugme **U redu** (lozinka je obavezna samo pri prvom povezivanju).

Veza je uspostavljena.

**DE EN FR**

## **Povezivanje sa uređajem za reprodukciju zvuka**

## **Korišćenje Wi-Fi pristupne tačke sistema PCM**

- $\angle$  Funkcija pristupne tačke na sistemu PCM je uključena (informacije o ovome možete da pronađete u uputstvu za PCM).
- **1.** Uključite sistem PRSE. Prikazan je glavni meni.
- **2.** Dodirnite ikonu Wi-Fi veze u glavnom meniju.

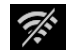

Upravljač povezivanjem pokazuje dostupne Wi-Fi mreže u odeljku **Wi-Fi**.

- **3.** Dodirnite pristupnu tačku za Wi-Fi sistema PCM.
- **4.** Unesite lozinku za Wi-Fi i potvrdite je pritiskom na dugme **U redu** (unos lozinke je obavezan samo pri prvom povezivanju). Veza je uspostavljena.
- **5.** Povežite svoj mobilni uređaj na pristupnu tačku sistema PCM na isti način.

#### **Status Wi-Fi veze**

Status se prikazuje u gornjem levom delu glavnog menija:

PRSE nije povezan na Wi-Fi.

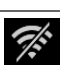

Ŵ

PRSE je povezan na pristupnu tačku za Wi-Fi. Upravljač povezivanjem pokazuje ime pristupne tačke za Wi-Fi pri dnu glavnog menija.

# **Povezivanje sa uređajem za reprodukciju zvuka**

Mogu se uspostaviti sledeće veze:

- Povezivanje sa **Bluetooth slušalicama**.
- Povezivanje sa **zvučnim sistemom vozila**.
- Povezivanje sa **žičnim slušalicama**.

#### **Povezivanje sa Bluetooth slušalicama**

- **1.** Uključite Bluetooth slušalice i aktivirajte režim uparivanja (informacije o ovome možete da pronađete u uputstvu za uređaj).
- Prikazani su dostupni uređaji. **2.** Dodirnite ikonu Bluetooth u gornjem levom uglu glavnog menija (ili čarobnjak za podešavanje pri dnu) i izaberite **Bluetooth**.

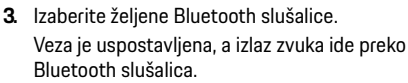

U gornjem levom uglu displeja prikazana je aktivna Bluetooth veza.

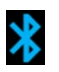

### **Povezivanje sa zvučnim sistemom vozila\***

(\* Ova funkcija još uvek nije dostupna, ali će biti isporučena kasnije preko ažuriranja softvera.)

#### **Povezivanje sa žičnim slušalicama**

► Prikliučite kabl slušalica u prikliučak (SI, 1, 3).

Priključivanje kabla slušalica prekida aktivnu reprodukciju preko Bluetooth veze. Stoga nije moguće da dva para slušalica rade u isto vreme preko Bluetooth i WiFi veze. Međutim, Bluetooth veza ostaje aktivna i može se nastaviti nakon iskopčavanja kabla žičnih slušalica.

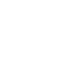

# **Reprodukcija sadržaja**

## **Reprodukcija preko HDMI veze**

#### **Pokretanje reprodukcije**

- $\checkmark$  PRSE i mobilni uređaj su povezani preko HDMI kabla.
- **1.** Dodirnite ikonu za izbor izvora i izaberite HP **HDMI**.
- **2.** Pokrenite reprodukciju na mobilnom uređaju.

## **Reprodukcija preko Wi-Fi veze**

PRSE podržava protokole za strimovanje Google Chromecast™ i Apple Airplay™. Aplikacija koja se koristi mora da bude kompatibilna sa jednim od ta dva protokola.

Mobilni uređaji sa operativnim sistemom Android podržavaju samo Google Chromecast. Apple iOS podržava oba protokola, ali u slučaju kada mobilni uređaj radi kao mobilna pristupna tačka, može da se koristi samo Apple Airplay. U tom slučaju, nije moguće reprodukovati sadržaj iz aplikacija koje podržavaju samo Google Chromecast. Ako je tako, koristite pristupnu tačku sistema PCM ili nekog drugog mobilnog uređaja.

#### **Pokretanje reprodukcije**

- $\checkmark$  PRSE i mobilni uređaj su povezani na Wi-Fi mrežu.
- **1.** Otvorite neku aplikaciju za strimovanje na mobilnom uređaju i pokrenite reprodukciju.
- **2.** U okviru aplikacije za strimovanje izaberite odgovarajuću ikonu za strimovanje. Prikazuju se uređaji u istoj WiFi mreži.
- **3.** Izaberite željeni PRSE. Reprodukcija na sistemu PRSE je pokrenuta.

Kada je reč o reprodukciji preko Wi-Fi veze, Wi-Fi se automatski bira kao opcija izvora [\(Sl. 2,](#page-207-0) 7).

## **Reprodukcija sadržaja sa platforme Netflix**

PRSE omogućava direktnu reprodukciju sadržaja sa platforme Netflix. Za ovo morate da imate Netflix nalog.

#### **Reprodukcija Netflix sadržaja**

- $\checkmark$  PRSE je povezan sa internetom.
- **1.** Dodirnite ikonu za izbor izvora i izaberite **Netflix (N)**.
- **2.** Prijavite se u Netflix.

#### **Izlaz iz Netflix sadržaja**

- **1.** Dodirnite dugme **Uključi/isključi**. Pri vrhu ekrana se pojavljuje radni meni.
- **2.** Dodirnite ikonu. Netflix je zatvoren.

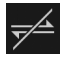

<u>ျဂ</u>

# **Ručni izbor izvora**

Dok je Wi-Fi veza uspostavljena, reprodukcija sa povezanog izvora teče automatski. Ovo isto važi i u slučaju postojeće HDMI veze ili Netflix reprodukcije. Međutim, vi možete ručno da izaberete drugi izvor signala preko menija za izbor izvora.

 $\blacktriangleright$  Dodirnite ikonu za izbor izvora i izaberite želieni izvor.

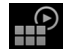

# **Čišćenje**

**NAPOMENA** Čišćenje uređaja

Abrazivna sredstva za čišćenje, tečnosti, tvrdi predmeti i prljavština mogu da oštete sistem PRSE.

- e Nemojte da koristite agresivna jaka sredstva i tvrde ili predmete sa oštrim ivicama za čišćenje.
- e Nikada nemojte da čistite PRSE pod tekućom vodom i da dozvolite da tečnosti prodru u uređaj.

### **Čišćenje sistema PRSE**

- e Dovoljno je da koristite mekanu, blago navlaženu krpu, a ako je to neophodno, neko blago sredstvo za čišćenje.
- e Po potrebi možete da dezinfikujete PRSE prigodnim dezinfekcionim sredstvom.

# **Rešavanje problema**

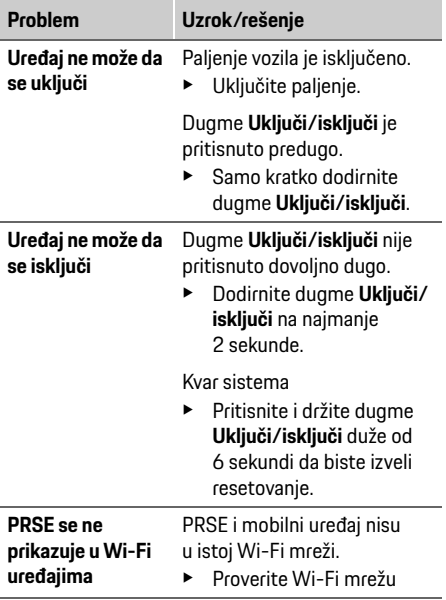

 $\sim$ 

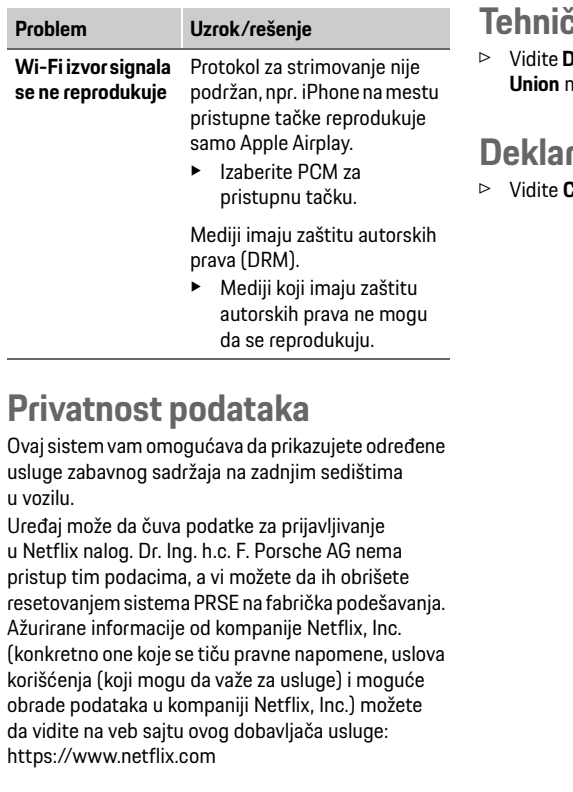

# **Tehnički podaci**

f Vidite **[Declaration of Conformity - CE](#page-241-0)** / **[European](#page-234-0)  [Union](#page-234-0)** na stranici [235.](#page-234-0)

# racije

**[Certification information](#page-234-1)** na stranici [235.](#page-234-1)

**DE EN**

## **Türkçe**

**DE EN FR ES IT RU AR BG CN CZ DK ET FI GR HR**

## **Porsche Rear Seat Entertainment, Kullanım Kılavuzu Versiyon 08/2022**

Porsche, Porsche arması, Panamera, Cayenne ve Taycan, Dr. Ing. h.c. F. Porsche AG.'nin tescilli ticari markalarıdır.

Printed in Germany.

Bu kılavuzun tamamı ya da bazı kısımları, Dr. Ing. h.c. F. Porsche AG.'nin yazılı izni olmaksızın yeniden basılamaz ya da herhangi bir şekilde çoğaltılamaz. © Dr. Ing. h.c. F. Porsche AG

Porscheplatz 1 70435 Stuttgart Germany

#### **Bu kılavuz hakkında**

- e Bu kılavuzu saklayın ve uygun şekilde üçüncü bir tarafa verin.
- e Bu kılavuzdaki tüm uyarı ve güvenlik talimatlarına her zaman dikkat edin ve uyun.

Bu kılavuzdaki talimatlara aykırı kullanım sonucunda olabileceklerden üretici sorumlu tutulamaz.

Bu kılavuzun kalan kısmında, Porsche Rear Sear Entertainment sistemi için **PRSE** kullanılmıştır.

#### **Öneriler**

Bu kılavuz hakkında soru, öneri veya düşünceleriniz mi var? Lütfen bize yazın: Dr. Ing. h.c. F. Porsche AG Vertrieb Customer Relations Porscheplatz 1 70435 Stuttgart, Germany

#### **Yalnızca ABD ve Kanada için geçerlidir**

Lütfen bizimle iletişime geçin: 1-800-PORSCHE customer.relations@porsche.us

#### **Uyarılar ve semboller**

Bu el kitabında, farklı tiplerde uyarı ve semboller kullanılmıştır.

**AUYARI** Muhtemel ölüm ya da ciddi yaralanma tehlikesi

"Uyarı" kategorisindeki uyarılara uyulmaması, ölüm ya da ciddi yaralanmayla sonuçlanabilir.

## **NOT**

"Not" kategorisindeki uyarılara uyulmaması aracın zarar görmesiyle sonuçlanabilir.

## **Bilgi**

Ek bilgiler, "Bilgi" başlığı altında belirtilir.

#### **Talimatlar**

- $\checkmark$  Bir fonksiyonun kullanılabilmesi için karşılanması gereken koşulları belirtir.
- $\blacktriangleright$  Uvgulamanız gereken talimatları belirtir.
- **1.** Birden fazla aşamadan oluşan talimatlar numaralandırılmıştır.
- $\triangleright$  Konuyla ilgili önemli bilgilere ulasabileceğiniz yeri belirtir.

# **Güvenlik talimatları**

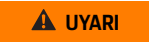

**UYARI** Sürüş esnasında kullanım

Araç hareket halindeyken sürücü tarafından PRSE kullanımı, ölüm ya da ciddi yaralanmaya yol açan bir kazaya sebebiyet verebilir.

- $\blacktriangleright$  Sürücü olarak, arka koltuktaki ekranların dikkatinizi dağıtmasına izin vermemelisiniz.
- e Sürüş esnasında arka koltuktaki PRSE'yi çalıştırmak için arkaya uzanmayın.

**UYARI** Çocuk taşınması

PRSE, aracın arka koltuğuna monte edilen arkaya bakan çocuk koltuğu sistemlerin güvenlik işlevini bozabilir.

e Çocukları arka koltukta arkaya bakan çocuk koltuğu sistemlerinde taşımayın.

## **Uygun kullanım**

#### **NOT** Sivi ile temas

Sıvı ile temas (ör. içecekler) PRSE'ye zarar verebilir.

e Sıvıları PRSE'den uzak tutun.

# **Uygun kullanım**

PRSE, HDMI kablosu veya WiFi bağlantısı ile bir mobil cihazdan aktarılan ses ve video içeriğini oynatacak şekilde tasarlanmıştır. Ayrıca, Netflix'ten içerikler de oynatılabilmektedir. Ses içeriği, kulaklıklar üzerinden (kablolu ya da Bluetooth) ya da cihazın kendi ses sistemi\* üzerinden oynatılır.

(\* Bu özellik henüz kullanılamamaktadır ancak yazılım güncellemesi ile birlikte daha sonra kullanıma sunulacaktır.)

# **Paket içeriği**

Kullanıma sunulacakların kapsamı:

- Porsche Rear Seat Entertainment sistemi
- 2 Bluetooth kulaklık
- Hızlı başvuru kılavuzu

**Kurulum/çıkarma**

## **Bilgi**

PRSE, araca kalıcı olarak kurulmuştur ve yalnızca yetkili teknisyenler tarafından çıkarılabilir.

# **Ürünün genel görünümü**

# **Cihaz görünümü**

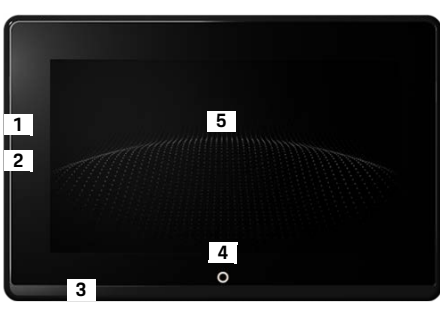

Görsel 1: Cihaz görünümü

- **1 HDMI bağlantısı:** HDMI sinyal kaynağı için
- **2 USB bağlantısı:** Ör. Bluetooth kulaklıkları ya da mobil cihazı şarj etmek için
- **3 Kulaklık girişi:** 3,5 mm giriş
- **4 Ana menü açma/kapatma düğmesi:** Ana menüyü gösterme
- **5 Dokunmatik ekranı**

## **Ana menü**

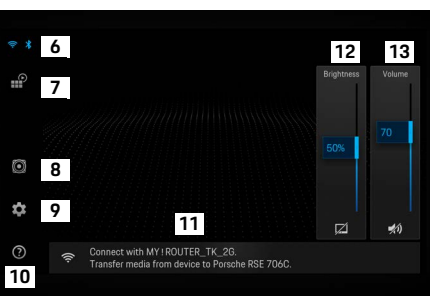

#### Görsel 2: Ana menü

- **6 WiFi ve Bluetooth:** Ekran ve ayarları açma
- **7 Kaynak seçimi:** HDMI, Netflix, WiFi cihazı
- **8 Aracın ses sistemine ses çıkışı**
- **9 Ayarlar menüsü:** Genel ayarları değiştirme
- **10 Yardım menüsü:** Kullanım esnasında destek
- **11 Kurulum sihirbazı:** Bağlı cihazları gösterir ve Bluetooth ile WiFi için ayarlar menüsünü açar
- **12 Parlaklık:** Ekranı kapatmak için simgeye dokunun
- **13 Ses seviyesi:** Sesi kısmak için simgeye dokunun

# **Açılması/kapatılması**

PRSE aşağıdaki çalıştırma modlarına sahiptir:

#### **Kapalı/aç**

- $\angle$  Ekran karanlıktır.
- e Ekranı açmak için **On/off** düğmesine kısaca dokunun (< 2 saniye).

Kısaca Porsche logosu görünür, ardından ana menüsü görüntülenir.

#### **Aktif mod**

Aktif modda, ana menü ve animasyonlu dalga görünür. Ana menü, yakl. 30 saniye sonra gizlenir.

e Ana menüyü görüntülemek için ekrana ya da **On/off** düğmesine kısaca dokunun.

#### **Bekleme modu**

**[Ekranı otomatik olarak kapatma](#page-215-0)** ayarına bağlı olarak ekran, ayarlanan süreden sonra bekleme moduna geçer.

- $\angle$  Ekran karanlıktır.
- e PRSE'yi tekrar etkinleştirmek için **On/off** düğmesine kısaca dokunun. Ana menü görüntülenir.

#### **Devre dışı bırakma**

► On/off düğmesini basılı tutun (2–6 saniye). PRSE kapatılır.

# **Ayarların değiştirilmesi**

- $\angle$  Ana menü görüntülenir.
- e Ayarlar menüsünü açmak için simgeye dokunun.

# **Ekran dilini seçme**

e Ekran için istediğiniz dili seçin.

## **Ekranı manuel olarak kapatma**

- $\blacktriangleright$  Bekleme moduna almak için ekrana dokunun. Ekranı, ana menüdeki parlaklık ayarlayıcının altındaki simgeye dokunarak da kapatabilirsiniz.
- e Ekranı tekrar açmak için ekrana ya da **On/off** düğmesine kısaca dokunun.

## <span id="page-215-0"></span>**Ekranı otomatik olarak kapatma**

Ekran, yapılandırılan süre geçtikten sonra dokunmadan otomatik olarak kapatılabilir.

 $\blacktriangleright$  Menü öğesine dokunun ve istediğiniz süreyi seçin.

# **Bağlantı Yöneticilerini kullanma**

Bağlantı Yöneticisi, WiFi'a bağlanmanıza yardımcı olur.

## **Yazılımı güncelleme**

PRSE internete bağlandığında yazılım güncellenebilir. Ayarlar menüsü simgesindeki kırmızı rakam, yeni bir yazılım versiyonunun mevcut olduğunu belirtir.

#### **Yazılımı güncelleme**

☆

**LÜTFEN DiKKATE ALIN:** Güncelleme süresince kontak açık olmalıdır.

- $\angle$  PRSE internete bağlıdır.
- Menü öğesine dokunun ve talimatları takip edin. İlk önce yazılım indirilir. İnternet bağlantısına bağlı olarak, bu işlem, birkaç dakika sürebilir. Ardından yazılım yüklenir. Kurulumun başarılı olduğu bir mesaj ile onaylanır.

# **Parlaklık ayarını kaydetme**

Etkinleştirildiğinde, parlaklık ayarları kaydedilir ve cihazın bir sonraki açılışında tekrar kullanılır.

e Özelliği açmak ya da kapatmak için dokunun.

## **Akustik geri bildirimi açma/kapatma**

Açıldığında ekrana yapılan her dokunuş klik sesi ile onaylanır.

e Özelliği açmak ya da kapatmak için dokunun.
# **Ses ayarlarını kaydetme**

Etkinleştirildiğinde, ses ayarları kaydedilir ve cihazın bir sonraki açılışında tekrar kullanılır.

e Özelliği açmak ya da kapatmak için dokunun.

# **Yasal bilgileri görüntüleme**

Veri gizlilik bilgilerini, açık kaynak lisanslarını ve sertifikaları görüntüleyin.

# **Kurulum sihirbazlarını görüntüleme/gizleme**

Kurulum sihirbazı görüntülendiğinde ekranın en altındaki bir pencere cihazı kurarken size yardımcı olur ([Çizim 2](#page-214-0), 12).

 $\blacktriangleright$  Girise dokunun ve istediğiniz ayarı seçin.

# **Yardım isteme**

- **1.** Cihazın entegre yardım menüsünü açmak için simgeye dokunun.
- **2.** İçeriği görüntülemek için bir konuya dokunun.

# **Bir sinyal kaynağına bağlanma**

Aşağıdaki bağlantılar yapılabilir:

- Bir **HDMI kablosu** kullanarak mobil cihazı PRSE'ye bağlayın.
- **Mobil cihazın WiFi hotspot'ını** kullanın ve doğrudan PRSE'ye bağlayın.
- **Aracın WiFi hotspot'ını** (PCM) kullanın ve PRSE ile mobil cihazı buna bağlayın.

# **HDMI kullanarak mobil cihazı PRSE'ye bağlama**

HDMI arabirimli mobil cihazlar, WiFi yerine HDMI kablosu kullanılarak PRSE'ye bağlanabilir. Bu durumda, uygulama ya da konfigürasyon olmadan mobil cihazdaki içerikleri PRSE'de oynatabilirsiniz. Bazı durumlarda, HDMI kablosunu mobil cihazınıza bağlamak için bir adaptör kullanmanız gerekebilir. Cihazınız için üretici tarafından onaylanan aksesuarları kullanın.

e HDMI kablosu kullanarak mobil cihazı ve PRSE'yi bağlayın.

Bir bağlantı tespit edildiğinde kaynak seçimindeki HDMI simgesi, etkin olduğunu belirtmek için renkli şekilde gösterilir.

# **Mobil cihazın WiFi hotspot'ını kullanma**

- $\checkmark$  Mobil cihazınızın hotspot özelliği açılır (konu hakkında bilgiyi cihazınızın kılavuzunda bulabilirsiniz).
- **1.** PRSE'yi açın. Ana menü görüntülenir.
- **2.** Ana menüdeki WiFi simgesine dokunun.

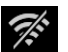

Bağlantı Yöneticisi **WiFi** altında kullanılabilir olan WiFi ağlarını gösterir.

- **3.** Cihazınızın WiFi hotspot'ına dokunun.
- **4.** WiFi parolasını girin ve **OK** ile onaylayın (parola yalnızca ilk kez bağlanacağınızda gereklidir). Bağlantı kurulur.

#### **Ses çalma cihazına bağlanma**

**DE EN FR ES IT RU AR BG CN CZ DK ET FI GR HR HU JP KR LT LV MK NL NO PL PT RO SE SK SL SR TR TW**

# **PCM'in WiFi hotspot fonksiyonunu kullanma**

- $\angle$  PCM'deki hotspot özelliği açılır (konu hakkında bilgiyi PCM kılavuzunda bulabilirsiniz).
- **1.** PRSE'yi açın. Ana menü görüntülenir.
- **2.** Ana menüdeki WiFi simgesine dokunun.
	- Bağlantı Yöneticisi **WiFi** altında kullanılabilir olan WiFi ağlarını gösterir.
- **3.** PCM'nin WiFi hotspot'ına dokunun.
- **4.** WiFi parolasını girin ve **OK** ile onaylayın (parola girişi yalnızca ilk kez bağlanacağınızda gereklidir). Bağlantı kurulur.
- **5.** Mobil cihazınızı aynı şekilde PCM hotspot'ına bağlayın.

#### **WiFi durumu**

Durum, ana menüde sol üst köşede görüntülenir:

PRSE, WiFi'a bağlı değildir.

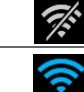

 $\mathcal{P}^{\!\!k\!}$ 

PRSE, WiFi hotspot'ına bağlıdır. Bağlantı Yöneticisi, ana menünün altındaki WiFi hotspot adını gösterir.

# **Ses çalma cihazına bağlanma**

Aşağıdaki bağlantılar yapılabilir:

- **Bluetooth kulaklıklara** bağlanın.
- **Araç ses sistemine** bağlanın.
- **Kablolu kulaklıklara** bağlanın.

#### **Bluetooth kulaklıklara bağlanma**

- **1.** Bluetooth kulaklıkları açın ve eşleşme modunu etkinleştirin (konu hakkında bilgiyi cihazınızın kılavuzunda bulabilirsiniz).
- **2.** Ana menüde sol üst köşedeki Bluetooth simgesine dokunun (ya da alt kısımdaki kurulum sihirbazına) ve **Bluetooth** seçeneğini seçin.

Kullanılabilecek cihazlar görüntülenir.

**3.** İstediğiniz Bluetooth kulaklıkları seçin. Bağlantı kurulur ve Bluetooth kulaklıklardan ses verilir.

Ekranın sol üst köşesinde etkin Bluetooth bağlantısı gösterilir.

#### **Araç ses sistemine\* bağlanma**

(\* Bu özellik henüz kullanılamamaktadır ancak yazılım güncellemesi ile birlikte daha sonra kullanıma sunulacaktır.)

#### **Kablolu kulaklıklara bağlanma**

E Kulaklıkları sokete takın  $\Gamma$  Cizim 1, 3). Kulaklıkların takılması, Bluetooth üzerinden aktif oynatmayı durdurur. Bu nedenle, iki kulaklık seti Bluetooth ve WiFi üzerinden paralel olarak çalıştırılamaz. Ancak Bluetooth bağlantısı etkin kalır ve kablolu kulaklıklar çıkarıldıktan sonra devam ettirilebilir.

# **İçeriği oynatma**

# **HDMI ile oynatma**

#### **Oynatmayı başlatma**

- $\angle$  PRSE ve mobil cihaz HDMI kablosu üzerinden bağlanır.
- **1.** Kaynak seçim simgesine dokunun ve **HDMI** seçeneğini seçin.

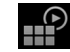

**2.** Mobil cihazda oynatmayı başlatın.

# **WiFi ile oynatma**

 $\frac{1}{2}$ 

**A** δ PRSE, Google Chromecast™ ve Apple Airplay™ yayın protokollerini destekler. Kullanılan uygulama, bu protokollerin biriyle uyumlu olmalıdır.

Android işletim sistemine sahip mobil cihazlar, yalnızca Google Chromecast'i destekler. Apple iOS, her iki protokolü de destekler, ancak mobil cihaz bir mobil hotspot olarak kullanılıyorsa yalnızca Apple Airplay kullanılabilir. Bu durumda, yalnızca Google Chromecast'i destekleyen uygulamalardan gelen içerik oynatılamaz. Bu durumda PCM hotspot'ı ya da başka bir mobil cihazın hotspot'ını kullanın.

#### **Oynatmayı başlatma**

- ✔ PRSE ve mobil cihaz WiFi'a bağlanır.
- **1.** Mobil cihazdan yayın uygulamasını açın ve oynatmaya başlayın.
- **2.** Yayın uygulamasında, ilgili yayın simgesini seçin. Aynı WiFi ağına bağlı cihazlar görüntülenir.
- **3.** İstenen PRSE'yi seçin. PRSE'de oynatma başlatılır.

WiFi üzerinden oynatma ile WiFi otomatik olarak kaynak seçilir ([Çizim 2,](#page-214-0) 7).

# **Netflix içeriğini oynatma**

PRSE, Netflix içeriğinin doğrudan oynatılmasına izin verir. Bunun için bir Netflix hesabınız olmalıdır.

#### **Netflix'i oynatma**

- $\checkmark$  PRSE internete bağlıdır.
- **1.** Kaynak seçim simgesine dokunun ve **Netflix (N)** seçeneğini seçin.
- **2.** Netflix'te oturum açın.

#### **Netflix'ten çıkma**

- **1. On/off** düğmesine dokunun. Ekranın üstünde bir kullanım menüsü belirir.
- **2.** Simgeye dokunun. Netflix kapatılır.

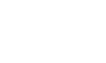

 $\mathbb{P}$ 

# **Manuel olarak kaynak seçme**

WiFi bağlantısı kurulduğunda, bağlanan kaynak otomatik olarak oynatılır. Bu durum, aynı zamanda mevcut bir HDMI bağlantısı veya Netflix oynatma varken de geçerlidir. Ayrıca, kaynak seçim menüsü üzerinden başka bir sinyal kaynağını da manuel olarak seçebilirsiniz.

 $\blacktriangleright$  Kaynak secim simgesine dokunun ve istenen kaynağı seçin.

# **Temizleme**

**NOT** Cihazı temizleme

Aşındırıcı temizlik maddeleri, sıvılar, sert nesneler ve kir PRSE'ye zarar verebilir.

- $\blacktriangleright$  Temizlik için asındırıcı temizlik maddeleri ve keskin kenarlı veya sert nesneler kullanmayın.
- e PRSE'yi asla akan suyun altında temizlemeyin ve cihazın içine sıvı girmesine izin vermeyin.

#### **PRSE temizliği**

- e Temizlemek için yumuşak, hafif nemli bir bez ve gerekirse yumuşak bir temizlik maddesi kullanın.
- Gerekirse PRSE'yi uygun bir dezenfektan kullanarak dezenfekte edin.

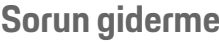

**Cihaz** 

 $\mathbb{P}$ 

**cihazı olarak** 

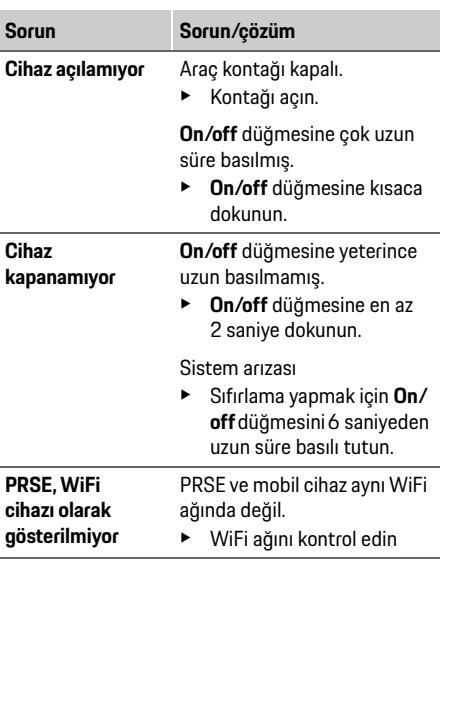

# **Veri gizliliği**

**WiFi sinyal kaynağı oynatılmıyor**

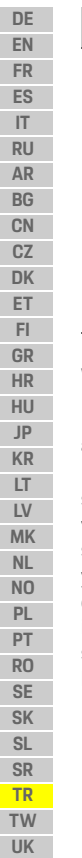

Yayın protokolü desteklenmiyor, ör. hotspot olarak iPhone yalnızca Apple Airplay'i oynatıyor. **Sorun Sorun/çözüm**

► Hotspot olarak PCM'vi seçin.

Medya kopyalama korumalıdır (DRM).

e Kopyalama korumalı medya oynatılamaz.

# **Veri gizliliği**

Bu sistem, belirli eğlence hizmetlerini aracınızın arkasında görüntülemenizi sağlar.

Netflix hesabı oturum açma verileri cihazda saklanabilir. Dr. Ing. h.c. F. Porsche AG'nin bu verilere erişimi yoktur ve PRSE'yi fabrika ayarlarına sıfırlayarak silebilirsiniz. Netflix şirketinden (özellikle yasal uyarı, kullanım koşulları (hizmetler için geçerli olabilir) ve Netflix şirketi tarafından olası veri işleme ile ilgili) güncel bilgileri hizmet sağlayıcının web sitesinde bulabilirsiniz.

https://www.netflix.com

# **Teknik veriler**

f Bkz. **[Declaration of Conformity - CE](#page-241-0)** / **[European](#page-234-0)  [Union](#page-234-0)** sayf[a 235](#page-234-0).

# **Beyanlar**

f Bkz. **[Certification information](#page-234-1)** sayfa [235](#page-234-1).

# **安全指示**

# **繁體中文**

## **Porsche Rear Seat Entertainment, 使用者手冊 版本 2022/08**

Porsche、保時捷盾型徽飾、Panamera、Cayenne 和 Taycan 皆為 Porsche 原廠 Dr. Ing. h.c. F. Porsche AG. 的註冊商標。 Printed in Germany.

未經 Dr. Ing. h.c. F. Porsche AG 書面授權之前,不 得對本手冊的任何章節進行轉載、摘錄或複製。 © Dr. Ing. h.c. F. Porsche AG

Porscheplatz 1

70435 Stuttgart

Germany

#### **關於本手冊**

- ▶ 請妥善保存此手冊,並於適當時機交接給第 三方。
- ▶ 請務必注意並遵守手冊中的警告以及安全指 示。

若未遵循本手冊中的相關指示而進行不適當處 置,製造商概不負責。

在本手冊的其餘部分,**PRSE** 是指保時捷後座娛 樂系統。

#### **車主建議**

您是否對本手冊有任何疑問、建議或想法?歡迎 與我們連絡: Dr. Ing. h.c. F. Porsche AG

Vertrieb Customer Relations Porscheplatz 1 70435 Stuttgart, Germany

#### **僅適用於美國和加拿大**

與我們聯絡: 1-800-PORSCHE customer.relations@porsche.us

#### **警示和符號**

本手冊包含各種不同類型的警示和符號。

**▲ 警告 回** 可能導致死亡或重傷

如果未遵守 「警告」章節的警告事項,可能導 致死亡或重傷。

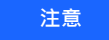

如果不遵守「注意事項」章節的警告事項,可 能會造成損壞。

**資訊**

其他資訊以 「資訊」表示。

#### **指南**

- ✔ 使用功能時,必須滿足的條件。
- e 必須遵守的指示。
	- **1.** 如果指示包含多個步驟,將會依序編號。
- f 告訴您如何找到主題的重要詳細資訊。

# **安全指示**

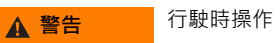

當駕駛於車輛行駛中操作 PRSE,可能會導致意 外事故,進而造成死亡或重傷。

- ▶ 身為駕駛, 切勿讓自身受到後座螢幕的影響 而分心。
- ▶ 行駛時,請勿向後伸手操作後座的 PRSE。

A 警告 載送兒童

PRSE 可能會損害安裝於後座的後向式兒童安全 防護系統的安全功能。

▶ 請勿使用後向式兒童安全防護系統載送兒 童。

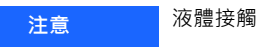

PRSE 若接觸到液體 ( 例如:飲料 ) 可能會損壞。

e 請勿讓液體接近 PRSE。

**DE EN FR ES IT RU AR BG CN CZ DK ET FI GR HR HU JP KR LT LV MK NL NO PL PT RO SE SK SL SR TR TW UK**

#### **正確用途**

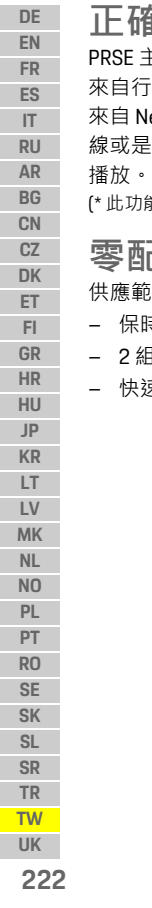

#### **正確用途** 主要透過 HDMI 纜線或是 WiFi 連線, 播放 來自行動裝置的音訊與視訊內容, 也可以播放 Netflix 的內容。 音訊內容可透過耳機 (有 線或是藍牙連接) 或車輛自身的音響系統\*來

1能尚未推出,後續將诱過軟體更新提供。)

#### **零配件**

供應範圍包括:

- 保時捷後座娛樂系統
- 2 組藍牙耳機
- 快速參考指南

# **安裝 / 拆卸**

# **資訊**

PRSE 是永久安裝在車輛中的裝置,僅能由合格 的技師進行拆卸。

# **產品概覽**

# **裝置視圖**

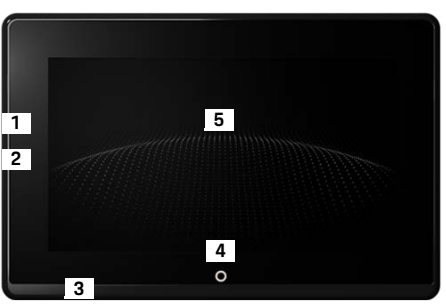

#### <span id="page-221-1"></span>圖 1:裝置視圖

- **1 HDMI 連接:** HDMI 訊號來源
- **2 USB 連接:**用於充電,例如藍牙耳機或行動裝置
- **3 耳機插孔:**3.5 mm 插孔
- **4 主選單開啟 / 關閉按鈕:**顯示主選單

#### **5 觸控螢幕**

# **主選單**

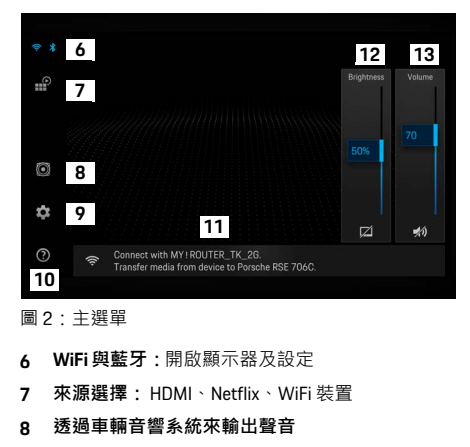

- <span id="page-221-0"></span>**9 設定選單:**變更一般設定
- **10 說明選單:**操作輔助
- **11 設定精靈:**顯示連接的裝置,並開啟藍牙與 WiFi 設定選單
- **12 亮度:**輕按圖示可關閉顯示器
- **13 音量:**輕按圖示可將聲音靜音

**開啟 / 關閉**

**開啟 / 關閉** PRSE 具有下列操作模式:

# **關閉 / 開啟**

- ✔ 顯示器未亮起。
- ▶ 若要開啟,輕按**開啟 / 關閉**按鈕 (<2 秒 )。 Porsche 標誌會短暫顯示,並隨即顯示主選 單。

#### **啟用模式**

在啟用模式下,畫面會顯示主選單與動畫波形。 主選單會在顯示約 30 秒後隱藏起來。

e 若要顯示主選單,輕按顯示器或**開啟/關閉**按 鈕。

#### **待命模式**

視**[自動關閉顯示器](#page-222-0)**中的設定而定,顯示器會在超 過設定時間後進入待機模式。

- ✔ 顯示器未亮起。
- ▶ 若要再次啟用 PRSE · 輕按**開啟 / 關閉**按鈕 · 主選單隨即顯示。

#### **關閉**

▶ 按住**開啟 / 關閉**按鈕 (2-6 秒 )。 PRSE 立即關閉。

**變更設定**

✔ 主選單立即顯示。

▶ 輕按圖示可開啟設定選單。

# **選取顯示語言**

e 選取所需的顯示器語言。

# **手動關閉顯示器**

- e 輕按顯示器可使其進入待機模式。 您也可以輕按主選單亮度控制項下方的圖示,關 閉顯示器。
- e 若要再次開啟顯示器,輕按顯示器或**開啟/關 閉**按鈕。

# <span id="page-222-0"></span>**自動關閉顯示器**

顯示器在經過一段設定時間沒有觸碰之後,會自 動關閉。

▶ 輕按選單項目並選取所需時間。

# **使用連線管理員**

連線管理員可協助您和 WiFi 連線。

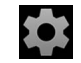

#### **軟體更新**

當 PRSF 連接至網際網路時,可以執行軟體更新 作業。設定選單圖示上的紅色數字,代表有新 軟體版本可用。

#### **軟體更新**

**請注意:**更新期間必須全程開啟點火開關。

- ✔ PRSE 已連線至網際網路。
- e 輕按選單項目並遵循指示進行。

首先會下載軟體。此程序可能費時幾分鐘,視網 際網路連線速率而定。接著安裝軟體。這時會出 現訊息,確認安裝成功。

# **儲存亮度設定**

亮度設定一經啟用,就會自動儲存以供下次開啟 裝置時套用。

e 輕按以開啟或關閉此功能。

# **開啟 / 關閉聽覺回應**

此功能一經開啟,每按一次顯示器就會發出一聲 喀噠聲表示確認。

e 輕按以開啟或關閉此功能。

### **叫出協助**

**DE EN FR ES IT RU AR BG CN CZ DK ET FI GR HR HU JP KR LT LV MK NL NO PL PT RO SE SK SL SR TR TW**

# **儲存音量設定**

音量設定一經啟用,就會自動儲存以供下次開啟 裝置時套用。

e 輕按以開啟或關閉此功能。

# **顯示法律資訊**

顯示資料隱私權、開放原始碼授權及憑證的相關 資訊。

## **顯示 / 隱藏設定精靈**

若有顯示設定精靈,則可透過螢幕下方視窗設定 装置 ( [圖](#page-221-0) 2 · 12) ·

e 輕按項目並選取所需設定。

# **叫出協助**

**1.** 輕按圖示可開啟裝置上的說明。

#### **2.** 輕按主題以顯示內容。

**連接至訊號來源**

可建立下列連線:

- 透過 **HDMI 纜線**連接行動裝置與 PRSE。
- 使用**行動裝置的 WiFi 熱點**,直接連接至 PRSE。
- 使用**車輛的 WiFi 熱點** (PCM),然後連接至 PRSE 與行動裝置。

#### **透過 HDMI 纜線連接行動裝置與 PRSE**

附有 HDMI 介面的行動裝置可透過 HDMI 纜線 (而 不用透過 WiFi) 連接至 PRSE · 在此情況下, 您無 須仰賴任何應用程式或是設定, 即可在 PRSE 上 播放行動裝置內容。

在某些情況下,您可能需要轉接器以便連接 HDMI 纜線與您的行動裝置。請務必使用製造商 認可的裝置配件。

▶ 透過 HDMI 纜線連接行動裝置與 PRSE。 建立連線後,螢幕會在來源選擇項目中顯示 彩色的 HDMI 圖示, 以代表該項目為作用 中。

# **使用行動裝置的 WiFi 熱點**

- ✔ 行動裝置的熱點功能已開啟 ( 裝置手冊中可 以找到此功能的相關資訊 )。
- **1.** 開啟 PRSE。 主選單立即顯示。
- **2.** 輕按主選單中的 WiFi 圖示。

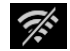

連線管理員會在 **WiFi** 下方顯示可用的 WiFi 網路。

- **3.** 輕按裝置的 WiFi 熱點。
- **4.** 輸入 WiFi 密碼並輕按**確定**確認 ( 只有首次連 線時才需要密碼 )。

即可建立連線。

# **連線至音訊播放裝置**

# **使用 PCM WiFi 熱點**

- ✔ PCM 中的熱點功能已開啟 (PCM 手冊中可以 找到此功能的相關資訊 )。
- **1.** 開啟 PRSE。 主選單立即顯示。

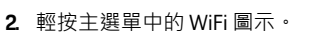

連線管理員會在 **WiFi** 下方顯示可用的 WiFi 網路。

- **3.** 輕按 PCM WiFi 熱點。
- **4.** 輸入 WiFi 密碼並輕按**確定**確認 ( 只有首次連 線時才需要輸入密碼 )。 即可建立連線。
- **5.** 以相同方式將您的行動裝置連線至 PCM 熱 點。

#### **WiFi 狀態**

狀態會顯示在主選單左上方:

PRSE 已連線至 WiFi 熱點。連線管理員 會在主選單下方顯示 WiFi 熱點名稱。

PRSE 尚未連線至 WiFi。

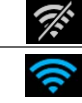

H.

**連線至音訊播放裝置** 可建立下列連線:

- 連線至**藍牙耳機**。
- 連線至**車輛音響系統**。
- 連線至**有線耳機**。

#### **連線至藍牙耳機**

- **1.** 開啟藍牙耳機並啟動配對模式 ( 裝置手冊中 可以找到此功能的相關資訊 )。
- 隨即顯示可用的裝置。 **2.** 輕按主選單左上角的藍牙圖示 ( 或是 下方的設定精靈 ),然後選取**藍牙**。
- **3.** 選取所需的藍牙耳機。
	- 這時已建立連線,可透過藍牙耳機輸出聲音。 顯示器左上方會顯示目前啟用的藍牙  $\ast$ 連線。

#### **連線至車輛音響系統 \***

(\* 此功能尚未推出,後續將透過軟體更新提供。)

#### **連線至有線耳機**

▶ 將耳機插入插孔 ( [圖](#page-221-1) 1.3)。 耳機插入動作會中斷目前啟用的藍牙播放功能。 因此,無法同時透過藍牙及 WiFi 操作兩副耳機。 不過,這時藍牙連線仍會維持作用中狀態,只要 拔除有線耳機即可恢復運作。

**播放內容**

# **透過 HDMI 播放**

#### **開始播放**

 $\chi$ 

- ✔ PRSF 與行動裝置可诱禍 HDMI 鑽線連接。
- **1.** 輕按來源選取項目圖示,然後選取 **HDMI**。

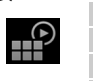

**2.** 啟動行動裝置播放功能。

# **透過 WiFi 播放**

PRSE 支援串流通訊協定 Google Chromecast™ 與 Apple Airplay™。應用程式必須與其中一項通訊協 定相容方可使用。

採用 Android 作業系統的行動裝置僅支援 Google Chromecast。 Apple iOS 支援這兩項通訊協定, 不 過如果將行動裝置當成行動熱點來使用,則僅支 援 Apple Airplay。 在此情況下,僅支援 Google Chromecast 的應用程式將無法播放內容。這時, 請使用 PCM 熱點或其他行動裝置熱點。

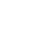

## **清潔**

**DE EN FR ES IT RU AR BG CN CZ DK ET FI GR HR HU JP KR LT LV MK NL NO PL PT RO SE SK SL SR TR TW**

#### **開始播放**

- $\boldsymbol{V}$  PRSE 與行動裝置已透過 WiFi 連接。
- **1.** 在行動裝置上開啟串流應用程式,然後開始 播放。
- **2.** 在串流應用程式中,選取個別的串流圖示。 這時畫面會顯示位於同一個 WiFi 網路的裝 置。
- **3.** 選取所需的 PRSE。

PRSE 隨即開始播放。

如果诱過 WiFi 播放,則會自動選取 WiFi 當作來 源 ( [圖](#page-221-0) 2, 7)。

# **播放 Netflix 內容**

PRSE 允許直接播放 Netflix 內容。 您必須具有 Netflix 帳號,才能執行此功能。

#### **播放 Netflix**

- **√ PRSE 已連線至網際網路。**
- **1.** 輕按來源選取項目圖示,然後選取 **Netflix (N)**。
- **2.** 登入 Netflix。

#### **結束 Netflix**

- **1.** 輕按**開啟 / 關閉**按鈕。 螢幕上方隨即顯示操作選單。
- **2.** 輕按圖示。 Netflix 隨即關閉。

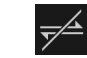

 $\mathbb{P}$ 

# **手動選取來源**

建立 WiFi 連線後,會自動播放連線來源。 如果 是使用現有的 HDMI 連線或 Netflix 播放功能, **也是如此。 不過,您可以透過來源選取項目選** 單,手動選取其他訊號來源。

e 輕按來源選取項目圖示,然後選取 所需來源。

# $\mathbb{P}$

# **疑難排解**

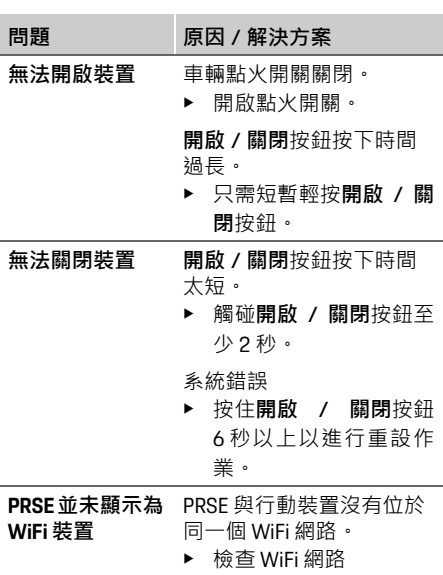

舉凡研磨性清潔劑、液體、硬物或是髒污, 都可 能損壞 PRSE。

**注意** 清潔裝置

- ▶ 請勿使用腐蝕性清潔劑以及鋒利或堅硬的物 體進行清潔。
- ▶ 切勿在流水下方清洗 PRSE, 亦請注意不要讓 液體滲入裝置內部。

#### **清潔 PRSE**

**清潔**

- ▶ 只需使用稍微沾濕的軟布,並視需要沾上中 性清潔劑進行清潔即可。
- ▶ 若有需要,請使用合適的消毒劑對 PRSE 進行 消毒。

# **資料隱私權**

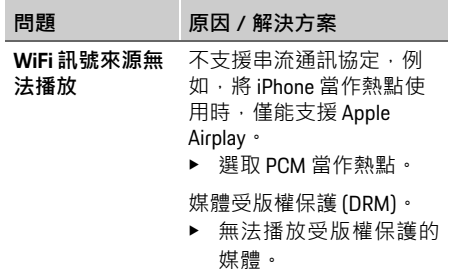

## **技術規格**

f 請參閱第 [235](#page-234-0) 頁的 **[Declaration of Conformity -](#page-241-0) [CE](#page-241-0)** /**[European Union](#page-234-0)** 。

**聲明**

▷ 請參閱第 [235](#page-234-1) 頁的 **[Certification information](#page-234-1)** ∘

**資料隱私權**

此系統可讓您在車輛後座顯示特定娛樂服務。 Netf li x帳號登入資料可儲存在裝置上。 Dr. Ing. h.c. F. Porsche AG 沒有存取此資料的權限, 您可以將 PRSE 重設為出廠設定以刪除此資料。

您可在服務供應商網站上找到來自 Netf li x I nc. 的最新資訊,特別是法律聲明、可能適用於各項 服務的使用條件, 以及 Netf li x I nc可能處理的資 料內容:

https://www.netf li x co m

**DE EN FR ES IT RU AR BG CN CZ DK ET FI GR HR HU JP KR LT LV MK NL NO PL PT RO SE SK SL SR TR TW**

# **Українська**

# **Porsche Rear Seat Entertainment, Посібник з експлуатації Версія 08/2022**

Porsche, герб Porsche, Panamera, Cayenne і Taycan — зареєстровані торговельні марки компанії Dr. Ing. h.c. F. Porsche AG. Printed in Germany.

Передруковування, зокрема часткове, а також будь-яке тиражування допускаються лише з письмового дозволу компанії Dr. Ing. h.c. F. Porsche AG. © Dr. Ing. h.c. F. Porsche AG Porscheplatz 1 70435 Stuttgart Germany

#### **Інформація про цей посібник**

- **Зберігайте цю інструкцію і, якщо потрібно,** передайте її третім особам.
- e Дотримуйтеся всіх попереджувальних вказівок та інструкцій із безпеки, наведених у цій інструкції.

Виробник не несе відповідальності в разі неналежного використання, що суперечить інструкціям, наведеним у цьому посібнику. Мультимедійна система для пасажирів на задніх сидіннях позначається в цій інструкції як **PRSE**.

#### **Пропозиції**

У вас є запитання, пропозиції чи ідеї щодо посібника? Напишіть нам: Dr. Ing. h.c. F. Porsche AG Vertrieb Customer Relations Porscheplatz 1 70435 Stuttgart, Germany

#### **For USA and Canada only**

Please contact us: 1-800-PORSCHE customer.relations@porsche.us

#### **Попереджувальні написи й символи**

У цьому посібнику використовуються різноманітні попереджувальні написи й символи.

**ПОПЕРЕДЖЕННЯ** Може призвести до

смерті чи важких травм

Невиконання інструкцій категорії "Попередження" може призвести до смерті чи важких травм.

#### **ПРИМІТКА**

Невиконання інструкцій категорії "Примітка" може призвести до матеріальних збитків.

## **Інформація**

Про наявність додаткових відомостей свідчить позначка "Інформація".

#### **Інструкції**

- b Умови, які мають бути виконані для того, щоб можна було використовувати функцію.
- **Інструкції, яких потрібно дотримуватися.**
- **1.** Якщо інструкції складаються з кількох кроків, кожен із них пронумеровано.
- $\triangleright$  Указівка, де знайти додаткові відомості з цього питання.

# **Указівки з безпеки**

**А ПОПЕРЕДЖЕННЯ** Використання під

час руху

Використання системи PRSE водієм під час руху може призвести до аварії, наслідком якої буде смерть чи важкі пошкодження.

- e Водію заборонено допускати, щоб екрани в задній частині відволікали його від ситуації на дорозі.
- e Під час руху заборонено тягнутися назад, щоб керувати системою PRSE в задній частині салону.

# **А ПОПЕРЕДЖЕННЯ** Перевезення дітей

Система PRSE може порушувати функції безпеки встановлених у задній частині салону автомобіля дитячих утримувальних систем, розвернутих проти напрямку руху.

e Заборонено перевозити дітей у задній частині салону автомобіля в утримувальних системах, розвернутих проти напрямку руху.

**ПРИМІТКА** Контакт із рідинами

Система PRSE може бути пошкоджена внаслідок контакту з рідинами (наприклад, напоями).

**E** Не допускайте контакту системи PRSE з рідинами.

# **Використання за призначенням**

Система PRSE призначена для відтворення аудіой відеовмісту, який передається мобільним кінцевим пристроєм через HDMI-кабель або Wi-Fi-з'єднання. Можливе також відтворення вмісту Netflix. Відтворення звуку здійснюється через навушники (дротові чи з Bluetoothз'єднанням) або через аудіосистему\* автомобіля (\* Функція ще не доступна, але буде додана через оновлення програмного забезпечення).

# **Комплект постачання**

До комплекту постачання входить:

- Мультимедійна система для пасажирів на задніх сидіннях Porsche
- 2 пари навушників Bluetooth
- Коротка інструкція з експлуатації

# **Монтаж/демонтаж**

### **Інформація**

Система PRSE встановлена в автомобіль на постійно, демонтувати її дозволяється лише фахівцям.

# **Огляд продукту**

# **Вигляд приладу**

<span id="page-228-1"></span>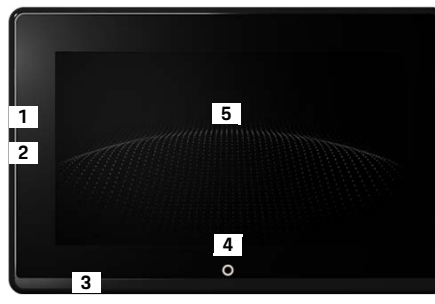

Рис. 1: Вигляд приладу

- **1 Порт HDMI:** для джерела HDMI-сигналу
- **2 Порт USB:** для заряджання, наприклад, Bluetoothнавушників або мобільного терміналу
- **3 Роз'єм навушників:** штировий роз'єм 3,5 мм
- **4 Кнопка ввімкнення/вимкнення Головне меню:** Відкривання головного меню
- **5 Сенсорний екран**

# **Головне меню**

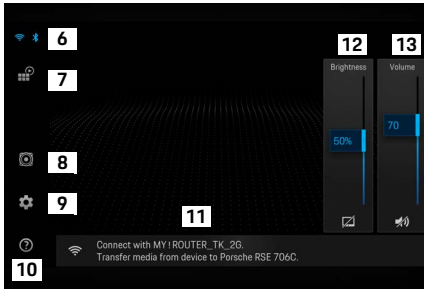

<span id="page-228-0"></span>Рис. 2: Головне меню

- **6 Wi-Fi і Bluetooth:** відкрити індикацію та налаштування
- **7 Вибір джерела:** HDMI, Netflix, Wi-Fi-пристрій
- **8 Відтворення звуку через аудіосистему автомобіля**
- **9 Меню налаштувань:** зміна загальних налаштувань
- **10 Меню довідки:** допомога з експлуатації

#### **Увімкнення/вимкнення**

- **DE EN FR ES IT RU AR BG CN CZ DK ET FI GR HR HU JP KR LT LV MK NL NO PL PT RO SE SK SL SR TR TW UK**
- **11 Асистент із налаштування:** показує підключені пристрої й відкриває меню налаштувань для Bluetooth і Wi-Fi
- **12 Яскравість:** натискання на символ вимикає дисплей
- **13 Гучність:** натискання на символ вмикає беззвучний режим

## **Увімкнення/вимкнення**

Система PRSE має такі режими:

#### **Вимкнено / увімкнути**

- b Дисплей чорний.
- **Щоб увімкнути, натисніть і відпустіть кнопку Увімк./Вимк.** (< 2 секунди).
	- На короткий час з'явиться логотип Porsche, після цього відкриється головне меню.

#### **Активний режим**

В активному режимі відображається головне меню й анімована хвиля. Через 30 секунд головне меню згасає.

e Щоб відобразити головне меню, доторкніться до дисплея або натисніть і відпустіть кнопку **Увімк./Вимк.**

#### **Режим очікування**

Залежно від налаштувань у **[Автоматичне](#page-229-0)  [вимкнення дисплея](#page-229-0)** дисплей переходить у режим очікування через заданий час.

- b Дисплей чорний.
- e Щоб знову активувати систему PRSE, натисніть і відпустіть кнопку **Увімк./Вимк.**

З'явиться головне меню.

#### **Вимкнення**

e Натисніть і утримуйте кнопку **Увімк./Вимк.** (2–6 секунд). Система PRSE вимкнеться.

# **Змінення налаштувань**

- Відобразиться головне меню.
- e Натисніть на символ, щоб відкрити меню налаштувань.

# **Вибір мови повідомлень**

e Виберіть потрібну мову повідомлень.

# **Ручне вимкнення дисплея**

- e Натисніть, щоб затемнити дисплей. Щоб вимкнути дисплей, натисніть символ під регулятором яскравості в головному меню.
- e Щоб знову ввімкнути дисплей, доторкніться до дисплея або натисніть і відпустіть кнопку **Увімк./Вимк.**

# <span id="page-229-0"></span>**Автоматичне вимкнення**

#### **дисплея**

☆

Дисплей може вимикатися автоматично, якщо не використовуватиметься протягом вибраного часу.

**• Натисніть пункт меню й виберіть бажану** тривалість.

## **Використання майстра підключення**

Майстер підключення допомагає встановити Wi-Fi-з'єднання.

## **Оновлення програмного забезпечення**

Під час з'єднання системи PRSE з Інтернетом можна оновити програмне забезпечення. Червона цифра на символі налаштування вказує на наявність нової версії програмного забезпечення.

#### **Оновлення програмного забезпечення**

**УВАГА!** Протягом усього процесу запалювання має бути ввімкнене.

- $\checkmark$  Система PRSE з'єднана з Інтернетом.
- Натисніть пункт меню й дотримуйтеся подальших вказівок.

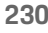

Спочатку виконується завантаження програмного забезпечення. Залежно від наявного інтернетз'єднання цей процес може зайняти декілька хвилин. Після цього виконується встановлення програмного забезпечення. Успішне встановлення буде підтверджено повідомленням.

# **Збереження налаштувань яскравості**

Якщо цю функцію активовано, то налаштування яскравості зберігаються і знову використовуються після наступного ввімкнення.

e Натисніть, щоб увімкнути чи вимкнути функцію.

# **Увімкнення/вимкнення звукового підтвердження**

Якщо функцію увімкнено, натискання на дисплей супроводжуються звуком клацання.

e Натисніть, щоб увімкнути чи вимкнути функцію.

# **Збереження налаштувань гучності**

Якщо цю функцію активовано, то налаштування гучності зберігаються і знову використовуються після наступного ввімкнення.

e Натисніть, щоб увімкнути чи вимкнути функцію.

# **Відображення юридичних вказівок**

Відобразити вказівки щодо конфіденційності, ліцензій на програмне забезпечення з відкритим вихідним ходом і дозволів.

# **Увімкнення й вимкнення майстра налаштувань**

Коли ввімкнено майстер налаштувань, у вікні в нижній частині екрана з'являтимуться підказки щодо налаштування пристрою ([рис. 2](#page-228-0), 12).

e Натисніть пункт і виберіть потрібне налаштування.

# **Викликати довідку**

- **1.** Натисніть на піктограму, щоб відкрити довідку, збережену на пристрої.
- **2.** Натисніть тему, щоб відобразити вміст.

# **З'єднання із джерелом сигналу**

Можна встановлювати такі з'єднання:

- Підключення мобільного кінцевого пристрою із системою PRSE через **HDMI-кабель**.
- Використання **точки доступу Wi-Fi мобільного кінцевого пристрою** і безпосереднє з'єднання з системою PRSE.
- Використання **точки доступу Wi-Fi** (PCM) і з'єднання з нею системи PRSE, а також кінцевого мобільного пристрою.

# **З'єднання мобільного кінцевого пристрою із системою PRSE через HDMI-кабель**

Мобільні кінцеві пристрої з HDMI-інтерфейсом можна підключати до системи PRSE через HDMIкабель, а не лише через Wi-Fi. У такому разі можна відтворювати вміст кінцевого мобільного пристрою в системі PRSE без додатків і налаштувань.

У деяких ситуаціях для підключення HDMI-кабелю до кінцевого мобільного пристрою може знадобитися адаптер. Використовуйте тільки приладдя, дозволене виробником пристрою.

#### **Підключення до пристрою відтворення звуку**

З'єднання кінцевого мобільного пристрою і системи PRSE через HDMI-кабель. У разі виявлення з'єднання символ HDMI у виборі джерела позначається кольором як активний.

#### **Використання точки доступу Wi-Fi кінцевого мобільного пристрою**

- b Функція точки доступу вашого кінцевого мобільного пристрою ввімкнена. (Інформацію на цю тему наведено в інструкції до вашого пристрою).
- **1.** Увімкніть систему PRSE. Відобразиться головне меню.
- **2.** У головному меню натисніть символ Wi-Fi.

Майстер підключення відображає наявні мережі Wi-Fi у пункті **WiFi**.

- **3.** Натисніть на точку доступу Wi-Fi свого пристрою.
- **4.** Уведіть пароль Wi-Fi і підтвердьте, натиснувши **OK** . (Вводити пароль потрібно лише під час першого підключення).

Встановлюється з'єднання.

# **Використання точки доступу Wi-Fi системи PCM**

- $\checkmark$  Функцію точки доступу Wi-Fi в системі РСМ увімкнено. (Інформацію на цю тему наведено в інструкції до системи PCM).
- **1.** Увімкніть систему PRSE. Відобразиться головне меню.
- **2.** У головному меню натисніть символ Wi-Fi.

Майстер підключення відображає наявні мережі Wi-Fi у пункті **WiFi**.

- **3.** Натисніть на точку доступу Wi-Fi системи PCM.
- **4.** Уведіть пароль Wi-Fi і підтвердьте, натиснувши **OK**. (Вводити пароль потрібно лише під час першого підключення).

Встановлюється з'єднання.

**5.** Так само підключіть кінцевий мобільний пристрій до точки доступу системи PCM.

#### **Стан Wi-Fi**

 $\mathcal{Z}^{\scriptscriptstyle\!{\kappa}}$ 

Стан відображається у верхній лівій частині головного меню:

Wi-Fi-з'єднання системи PRSE не встановлено.

Систему PCM з'єднано з точкою доступу Wi-Fi. Майстер підключення відображає назву точки доступу Wi-Fi у нижній частині головного меню.

# **Підключення до пристрою відтворення звуку**

Можна встановлювати такі з'єднання:

- Підключення до **навушників Bluetooth**.
- Підключення до **аудіосистеми автомобіля**.
- Підключення до **дротових навушників**.

#### **Підключення до навушників Bluetooth**

- **1.** Увімкніть навушники Bluetooth і активуйте режим програмування. (Інформацію на цю тему наведено в інструкції до вашого пристрою).
- **2.** У верхній лівій частині головного меню натисніть символ Bluetooth (або майстер налаштувань унизу) і виберіть **Bluetooth**.

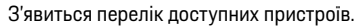

**3.** Виберіть потрібні навушники Bluetooth. Встановлюється з'єднання, і звук виводиться через навушники Bluetooth.

Активне з'єднання Bluetooth відображається в лівій верхній частині дисплея.

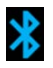

#### **Підключення до аудіосистеми автомобіля\***

(\* Функція ще не доступна, але буде додана через оновлення програмного забезпечення).

#### **Підключення до дротових навушників**

e Підключіть навушники до гнізда [\(рис. 1,](#page-228-1) 3).

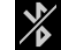

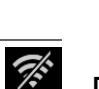

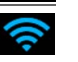

グ

Відтворення, яке здійснюється через Bluetooth, припиняється в разі під'єднання навушників. Тому дві пари навушників не можуть працювати паралельно через Bluetooth і через Wi-Fi. Проте Bluetooth-з'єднання зберігається й може бути продовжене після виймання дротових навушників із гнізда.

# **Відтворення вмісту**

# **Відтворення через HDMI**

#### **Початок відтворення**

- $\checkmark$  Систем PRSE і кінцевий мобільний пристрій з'єднані через HDMI-кабель.
- **1.** Натисніть піктограму вибору джерела й виберіть **HDMI**.
- **2.** На кінцевому мобільному пристрої розпочнеться відтворення.

<u>P</u>

# **Відтворення через WLAN**

Система PRSE підтримує протоколи потокової передачі Google Chromecast™ і Apple Airplay™. Додаток, який використовується, має бути сумісний з одним із цих протоколів.

Кінцеві мобільні пристрої з операційною системою Android підтримують лише технологію Google Chromecast. Хоча Apple iOS підтримує обидва протоколи, але якщо кінцевий мобільний пристрій використовується як мобільна точка доступу, то можна використовувати лише

технологію Apple Airplay. У такому разі відтворення вмісту додатків, які підтримують лише технологію Google Chromecast, неможливе. У такій ситуації використовуйте точку доступу системи PCM або іншого кінцевого мобільного пристрою.

#### **Початок відтворення**

- $\checkmark$  Система PRSE і кінцевий мобільний пристрій підключені через Wi-Fi-з'єднання.
- **1.** Відкривається програма потокової передачі на кінцевому мобільному пристрої і починається відтворення.
- **2.** У програмі потокової передачі виберіть відповідний символ потокової передачі. Відобразяться пристрої у тій самій Wi-Fiмережі.
- **3.** Виберіть потрібну систему PRSE . У системі PRSE розпочнеться відтворення.

У разі відтворення через Wi-Fi він автоматично вибирається як джерело ([рис. 2,](#page-228-0) 7).

# **Відтворення вмісту Netflix**

Система PRSE дає змогу безпосередньо відтворювати вміст Netflix. Для цього потрібно мати обліковий запис Netflix.

#### **Відтворення Netflix**

- $\checkmark$  Система PRSE з'єднана з Інтернетом.
- **1.** Натисніть піктограму вибору джерела й виберіть **Netflix (N)**.
- **2.** Увійдіть у Netflix.

#### **Вихід із Netflix**

- **1.** Натисніть кнопку **Увімк./Вимк.** У верхній частині екрана з'явиться меню керування.
- **2.** Натисніть піктограму. Netflix закриється.

 $\blacksquare$ 

# **Ручний вибір джерела**

Після встановлення Wi-Fi-з'єднання автоматично відтворюється підключене джерело. Це стосується також уже наявного HDMI-з'єднання і відтворення Netflix За допомогою меню вибору джерела можна вибрати також інше джерело сигналу.

**• Натисніть піктограму вибору джерела** й виберіть потрібне джерело.

# **Очищення**

<u>ျဂ</u>

**ПРИМІТКА** Очищення пристрою

Пошкодження системи PRSE агресивними засобами для чищення, рідинами, твердими предметами та брудом.

- e Не використовуйте для чищення агресивні засоби для чищення, а також гострі та тверді предмети.
- Заборонено очишати систему PRSE під проточною водою чи допускати потрапляння рідин всередину пристрою.

#### **Допомога у вирішенні проблем**

#### **Очищення системи PRSE**

- **Використовуйте для чищення виключно м'яку** вологу тканину, а також м'який засіб для миття, якщо потрібно.
- e Якщо потрібно, дезінфікуйте систему PRSE за допомогою придатного засобу.

# **Допомога у вирішенні проблем**

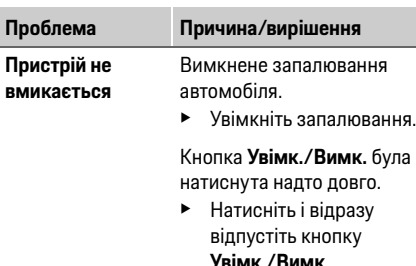

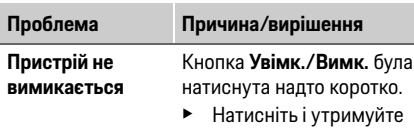

**як Wi-Fiпристрій**

**Wi-Fi не відтворюється**

- дто коротко. і утримуйте
	- кнопку **Увімк./Вимк.** щонайменше протягом 2 секунд.

**ішення** 

- System fault
- e Натисніть і утримуйте кнопку **Увімк./Вимк.** понад 6 секунд, щоб виконати скидання.
- **Система PRSE не відображається**  Система PRSE і кінцевий мобільний пристрій перебувають не в одній Wi-Fi-мережі.
	- $\blacktriangleright$  Перевірка мережі Wi-Fi

**Джерело сигналу**  Протокол потокової передачі не підтримується, наприклад, iPhone як точка доступу відтворює лише Apple Airplay.

**• Виберіть як точку** доступу систему PCM.

Носії захищені від копіювання (DRM).

e Носії, захищені від копіювання, не відтворюються.

# **Захист персональних даних**

Ця система дає змогу відображати певні розважальні служби в задній частині автомобіля. Дані входу до облікового запису Netflix можуть зберігатися на пристрої; компанія Dr. Ing. h.c. F. Porsche AG не має доступу до цих даних, і ви можете видалити їх шляхом скидання до заводських налаштувань. Поточну інформацію щодо Netflix, Inc. (зокрема вихідні дані, умови користування, які можуть бути чинними щодо служби, а також дані про можливу обробку даних компанією Netflix, Inc.) можна знайти на вебсайті постачальника послуг: https://www.netflix.com

# **Технічні дані**

f Див. **[Declaration of Conformity - CE](#page-241-0)** / **[European](#page-234-0)  [Union](#page-234-0)** на сторінці [235](#page-234-0).

# **Декларації**

f Див. **[Certification information](#page-234-1)** на сторінці [235](#page-234-1).

# **Importers**

#### **Great Britain**

The following acts as importer of the radio equipment devices for the United Kingdom market within the meaning of The Radio Equipment Regulations 2017: Porsche Cars Great Britain Ltd. Bath Road, Calcot, Reading, Berkshire, RG31 7SE United Kingdom

#### **Turkey**

TELSİZ EKİPMANLARI YÖNETMELİĞİ (2014/53/AB) Aracınızda çeşitli telsiz ekipmanları bulunmaktadyr. Telsiz Ekipmanlari Yönetmeliği (2014/53/AB) açısından Türkiye pazarı için telsiz ekipmanı ithalatçıs\*: Doğuş Otomotiv Servis ve Ticaret A.Ş. Şekerpınar Mahallesi, Anadolu Caddesi, No: 22 ve 45, 41420 Çayırova/Kocaeli\*Bu bilgi sadece resmi temsilcimiz olan Doğuş Otomotiv Servis ve Ticaret A.Ş.'nin ithal ettiği ürünler içingeçerlidir.

# <span id="page-234-1"></span>**Certification information**

#### **Brazil**

Este equipamento opera em caráter secundário, istoé, não tem direito à proteção contra interferência prejudicial, mesmo de estações do mesmo tipo, e nãopode causar interferência a sistemas operando emcaráter primário. Este equipamento não tem direito à proteção contrainter ferência prejudicial e não pode causar interferência em sistemas devidamente autorizados. Este produto está homologado pela ANATEL, deacordo com os procedimentos regulamentados pela Resolução 242/2000, e atende aos requisitos requisitos técnicos aplicados. Para maiores informações, consulte o site da ANATEL: www.anatel.gov.br

#### **Canada**

Radio Frequency Devices and Radio Communication Equipment comply with RSS-210 of Industy Canada. ISED Canada's licence-exempt RSSs and These devices contain licence-exempt transmitter(s)/receiver(s) that comply with Innovation, Science and Economic Development Canada's licence-exempt RSS(s). Operation is subject to the following two conditions:

(1) These devices may not cause interference; and

(2) These devices must accept any interference, including interference that may cause undesired operation of the device.

These Class B digital apparatus comply with Canadian ICES-003.

Ces appareils sont conformes à la norme RSS-210 de l'Industrie Canadienne. Les 'émetteurs/récepteurs exempt de licence contenu dans le présent appareil sont conformes aux CNR d'Innovation, Sciences et Développement économique Canada applicables aux appareils radio exempts de licence.

Son fonctionnement est soumis aux deux conditions suivantes:

(1) Ces appareils ne doivent pas causer d'interférences nuisibles et

(2) Ces appareils doivent accepter toute interférence reçue, y compris les interférences pouvant entraîner un fonctionnement.

Ces appareils numérique de la classe B sont conforme à la norme NMB-003 du Canada.

#### <span id="page-234-0"></span>**European Union**

**1)** The manufacturers of this radio equipment declare that it complies with the specifications for its use pursuant to Directive 2014/53/EU. The full text of the relevant EU Declaration of Conformity is available at the following website:

https://www.porsche.com/international/ accessoriesandservice/porscheservice/ vehicleinformation/documents/

#### **Certification information**

**DE EN FR ES IT RU AR BG CN CZ DK ET FI GR HR HU JP KR LT LV MK NL NO PL PT RO SE SK SL SR TR TW**

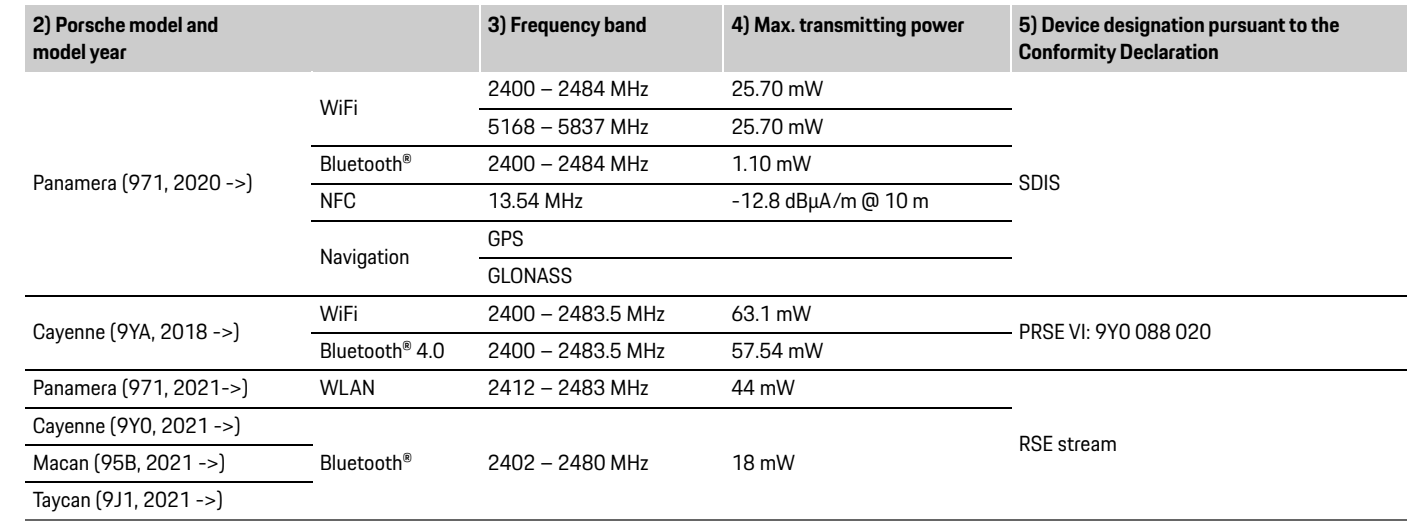

# **1)**

**DE:** Die Hersteller dieser Funkanlagen erklären die Übereinstimmung der Funkanlagen mit den Anforderungen für den Gebrauch gemäß Richtlinie 2014/53/EU. Der vollständige Text der jeweiligen Konformitätserklärung ist auf der folgenden Website zu finden:

https://www.porsche.com/international/ accessoriesandservice/porscheservice/ vehicleinformation/documents/ (DE) /

**FR:** Les fabricants de ces systèmes radio déclarent la conformité de ceux-ci avec les exigences d'utilisation selon la directive 2014/53/UE. La déclaration de conformité correspondante peut être consultée dans son intégralité à l adresse Internet suivante: https://www.porsche.com/international/ accessoriesandservice/porscheservice/ vehicleinformation/documents/ (FR) /

**IT:** I produttori di tali apparecchiature radio ne dichiarano la conformità ai requisiti per il loro impiego secondo la Direttiva 2014/53/UE. Il testo completo della dichiarazione di conformità è disponibile sul seguente sito web: https://www.porsche.com/international/ accessoriesandservice/porscheservice/

**236 UK**

**DE**

**Certification information**

**ES:** Los fabricantes de estos sistemas declaran que cumplen los requisitos sobre u uso conforme a la Directiva 2014/53/UE. Se podrá consultar el texto completo de la declaración de conformidad correspondiente en la siguiente página web: https://www.porsche.com/international/ accessoriesandservice/porscheservice/

vehicleinformation/documents/ (ES) /

**PT:** Os fabricantes deste equipamento de rádio declaram que este está em onformidade com as especificações para a sua utilização de acordo com a Diretiva 2014/53/UE. O texto completo da Declaração de conformidade UE relevante está disponível no seguinte site da Internet: https://www.porsche.com/international/ accessoriesandservice/porscheservice/ vehicleinformation/documents/ (PT) /

**NL:** De fabrikanten van deze radiosystemen verklaren dat de radiosystemen voldoen aan de vereisten voor het gebruik conform richtlijn 2014/53/EU. De volledige tekst van de desbetreffende comformiteitsverklaring kunt u vinden op de volgende website:

https://www.porsche.com/international/ accessoriesandservice/porscheservice/ vehicleinformation/documents/ (NL) /

**BG:** Производителите на тези радиоустройства декларират, че те съответстват на спецификациите за тяхната употреба съгласно Директива 2014/53/ЕС. Пълният текст на съответната ЕС декларац я за съответствие можете да намерите на следния уеб сайт:

https://www.porsche.com/international/ accessoriesandservice/porscheservice/ vehicleinformation/documents/ (BG) /

**ET:** Raadioseadme tootiad kinnitavad, et seade vastab direktiivis 2014/53/EL esitatud kasutamise nõuetele. Asjakohase EL-i vastavusdeklaratsiooni täielik tekst on esitatud veebilehel: https://www.porsche.com/international/ accessoriesandservice/porscheservice/ vehicleinformation/documents/ (ET) / **FI:** Näiden radiolaitteiden valmistajat vakuuttavat, että radiolaitteet täsmäävät niiden käytöstä direktiivissä 2014/53/EU annettuihin vaatimuksiin. Vaatimustenmukaisuusvakuutuksen koko teksti löytyy seuraavalta verkkosivulta: https://www.porsche.com/international/ accessoriesandservice/porscheservice/ vehicleinformation/documents/ (FI) / **EL:** Οι κατασκευαστές αυτού του ραδιοεξοπλισμού

δηλώνουν ότι πληροί τις προδιαγραφές χρήσης του σύμφωνα με την Οδηγία 2014/53/ΕΕ. Δήλωσης Συμμόρφωσης είναι διαθέσιμο στον ακόλουθο δικτυακό τόπο:

https://www.porsche.com/international/ accessoriesandservice/porscheservice/ vehicleinformation/documents/ (EL) /

**HR:** Proizvođači te radijske opreme izjavljuju da je oprema usklađena sa specifikacijama za upotrebu u skladu s Direktivom 2014/53/EU. Cjeloviti tekst važeće EU izjave o sukladnosti dostupan je na sljedećoj internetskoj adresi:

https://www.porsche.com/international/ accessoriesandservice/porscheservice/ vehicleinformation/documents/ (HR) / **LV:** Šo radio iekārtu ražotāji apliecina, ka tās atbilst to

lietošanas specifikācijām atbilstoši Direktīvas 2014/ 53/ES prasībām. Pilns attiecīgās ES atbilstības deklarācijas teksts ir pieejams interneta vietnē: https://www.porsche.com/international/ accessoriesandservice/porscheservice/ vehicleinformation/documents/ (LV) /

**LT:** Šios radijo įrangos gamintojai pareiškia, kad ji atitinka savo naudojimo specifikacijas pagal direktyvą 2014/53/ES. Visas atitinkamos ES atitikties deklaracijos tekstas pateikiamas tolesnėje žiniatinklio svetainėje:

https://www.porsche.com/international/ accessoriesandservice/porscheservice/ vehicleinformation/documents/ (LT) /

**MK:** Производителите на оваа радио-опрема изјавуваат дека истата соодветствува на спецификациите за нејзината употреба според Директивата 2014/53/EU. Целосниот текст на соодветната ЕУ-изјава за сообразност е достапна на следниов вебсајт:

https://www.porsche.com/international/ accessoriesandservice/porscheservice/ vehicleinformation/documents/ (MK) /

**PL:** Producenci tych urządzeń deklarują zgodność urządzeń radiowych z wytycznymi dotyczącymi ich zastosowania określonymi w Dyrektywie 2014/53/ UE. Pełen tekst deklaracji zgodności jest dostępny w Internecie pod następującym adresem:

#### **Certification information**

**DE EN FR ES IT RU AR BG CN CZ DK ET FI GR HR HU JP KR LT LV MK NL NO PL PT RO SE SK SL SR TR TW UK**

https://www.porsche.com/international/ accessoriesandservice/porscheservice/ vehicleinformation/documents/ (PL) /

**RO:** Producătorii acestor echipamente radio declară că respectă specificațiile de utilizare în conformitate cu Directiva 2014/53/UE. Textul complet al Declarației de Conformitate UE este disponibil pe următorul site web:

https://www.porsche.com/international/ accessoriesandservice/porscheservice/ vehicleinformation/documents/ (RO) /

**RU:** Производители данных радиомодулей заявляют, что радиомодули отвечают требованиям по применению в соответствии с директивой 2014/53/EU. Полный текст декларации соответствия см. на следующем вебсайте:

https://www.porsche.com/international/ accessoriesandservice/porscheservice/ vehicleinformation/documents/ (RU) /

**SV:** Tillverkarna av denna radioutrustning intygar att radioutrustningen ppfyller kraven för användning enligt Direktiv 2014/53/EU. Hela texten för motsvarande försäkran om överensstämmelse finns att läsa på följande webbadress: https://www.porsche.com/international/

accessoriesandservice/porscheservice/ vehicleinformation/documents/ (SV) /

**SR:** Proizvođač ove radio opreme izjavljuje da je ona u skladu sa specifikacijama za njihovu upotrebu u skladu sa Direktivom 2014/53/EU. Ceo tekst odgovarajuće EU deklaracije o usklađenosti je

dostupan na sledećoj veb-lokaciji: https://www.porsche.com/international/ accessoriesandservice/porscheservice/ vehicleinformation/documents/ (SR) /

**SK:** Výrobcovia týchto rádiových zariadení vyhlasujú, že tieto rádiové zariadenia spĺňajú požadované špecifikácie na ich používanie v súlade so smernicou 2014/53/EÚ. Plný text príslušného vyhlásenia o zhode platného v EÚ je k dispozícii na nasledujúcej internetovej tránke:

https://www.porsche.com/international/ accessoriesandservice/porscheservice/ vehicleinformation/documents/ (SK) /

**SL:** Proizvajalci teh radijskih naprav izjavljajo, da so radijske naprave skladne z zahtevami glede uporabe, navedenimi v direktivi 2014/53/EU. Celotno besedilo ustrezne izjave o skladnosti je na voljo na naslednji spletni strani:

https://www.porsche.com/international/ accessoriesandservice/porscheservice/ vehicleinformation/documents/ (SL) /

**CS:** Výrobci těchto rádiových zařízení prohlašují, že tato rádiová zařízení splňují požadavky na používání podle směrnice 2014/53/EU. Celý text jednotlivých prohlášení o shodě naleznete na těchto internetových stránkách:

https://www.porsche.com/international/ accessoriesandservice/porscheservice/ vehicleinformation/documents/ (CS) /

**TR:** Bu radyo donanımlarının üreticileri, ürünlerinin 2014/53/AB Direktifi ile uyumlu olduğunu beyan eder. İlgili AB Uyumluluk Beyanı'nın tam metni, şu

web sitesinde bulunabilir: https://www.porsche.com/international/ accessoriesandservice/porscheservice/ vehicleinformation/documents/ (TR) /

**UK:** Виробники цього обладнання підтверджують його відповідність вимогам щодо використання відповідно до Директиви 2014/53/ЄС. Повний текст цієї Декларації про відповідність можна знайти на веб-сайті:

https://www.porsche.com/international/ accessoriesandservice/porscheservice/ vehicleinformation/documents/ (UK) /

**HU:** A rádióberendezések gyártója vállalja, hogy a rádióhullámos készülékek megfelelnek a 2014/53/ EU irányelvben előírt használati követelményeknek. Az adott készülékek teljes körű megfelelőségi nyilatkozatát a következő weboldalon találhatja: https://www.porsche.com/international/ accessoriesandservice/porscheservice/ vehicleinformation/documents/ (HU) /

Porsche Modell und Modelljahr (DE) / Modèle Porsche et année-modèle (FR) / Modello Porsche e anno modello (IT) / Modelo Porsche y año de modelo (ES) / Modelo e ano do modelo Porsche (PT) / Porsche model en modeljaar (NL) / Модел на Porsche и година на модела (BG) / Porsche mudel ja mudeliaasta (ET) / Porsche-malli ja mallivuosi (FI) / Μοντέλο Porsche και έτος μοντέλου (EL) / Model i godina modela vozila Porsche (HR) / Porsche modelis un izlaiduma gads (LV) / Porsche modelis ir modelio pagaminimo metai (LT) / Модел на Porsche и година на моделот (MK) / Model i rok modelowy Porsche (PL) / Model Porsche și an model (RO) / Модель и модельный год Porsche (RU) / Porsche modell och modellår (SV) / Porsche model i godište modela (SR) / Model Porsche a modelový rok (SK) / Model Porsche in modelsko leto (SL) / Model a modelový rok automobilu Porsche (CS) / Porsche modeli ve model yılı (TR) / Модель Porsche та модельний рік (UK) / Porsche modell és modellév (HU)

#### **3)**

Frequenzband (DE) / Bande de fréquence (FR) / Banda di frequenza (IT) / Banda de frecuencia (ES) / Banda de frequência (PT) / Frequentieband (NL) / Честотна лента (BG) / Sagedusriba(ET) / Taajuusalue (FI) / Ζώνη συχνοτήτων (EL) / Frekvencijski pojas (HR) / Frekvenču josla (LV) / Dažnių juosta(LT) / Фреквентен опсег (MK) / Pasmo częstotliwości (PL) / Bandă de frecvențe (RO) /

Диапазон частот (RU) /Frekvensband (SV) /Opseg frekvencije (SR) /Frekvenčné pásmo (SK) / Frekvenčni pas (SL) /Frekvenční pásmo (CS) / Frekans bandı (TR) / Діапазон частот (UK) / Frekvenciaszélesség (HU)

#### **4)**

Max. Sendeleistung (DE) / Puissance de transmission maxi (FR) / Potenza massima del trasmettitore (IT) / Potencia de transmisión máxima (ES) / Potência máxima de transmissão (PT) / Max. zendvermogen (NL) / Макс. мощност на предаване (BG) / Maksimaalne saatevõimsus (ET) / Maks. Lähetysteho (FI) / Μέγιστη ισχύς μετάδοσης (EL) / Maksimalna snaga odašiljanja (HR) / Maksimālā izstarotā jauda (LV) / Maks. perdavimo galia (LT) / Макс. моќност на пренос (MK) / Maksymalna moc nadawania (PL) / Putere maximă transmisă (RO) / Макс. мощность передачи (RU) / Max. sändareffekt (SV) / Maks. prenosna snaga (SR) / Max. prenosový výkon (SK) / Največja oddajna moč (SL) / Maximální vysílací výkon (CS) / Maks. iletim gücü (TR) / Макс. потужність передавача (UK) / Max. sugárzási teljesítmény (HU)

#### **5)**

Gerätebezeichnung gemäß Konformitätserklärung (DE) / Désignation des appareils selon la déclaration de conformité (FR) / Denominazione apparecchio secondo dichiarazione conformità (IT) / Denominación del dispositivo conforme a la declaración de conformidad (ES) / Designação do

dispositivo de acordo com a Declaração de Conformidade (PT) / Apparaataanduiding conform conformiteitsverklaring (NL) / Обозначение на устройството съгласно Декларацията за съответствие (BG) / Seadme nimetus vastavusdeklaratsiooni kohaselt (ET) / Laitteen Vaatimustenmukaisuusvakuutuksen mukainen merkintä (FI) / Ονομασία συσκευής σύμφωνα με τη Δήλωση Συμμόρφωσης (EL) / Oznaka uređaja prema izjavi o sukladnosti (HR) / lerīces apzīmējums saskanā ar Atbilstības deklarāciju (LV) / Įrenginio pavadinimas pagal atitikties deklaraciją (LT) / Ознака на уредот според Изјавата за сообразност (MK) / Nazwa urządzenia wg deklaracji zgodności (PL) / Denumire dispozitiv în baza Declarației de Conformitate (RO) / Наименование устройства согласно декларации соответствия (RU) / Enhetsbeteckning enligt försäkran om överensstämmelse (SV) / Oznaka uređaja u skladu sa Deklaracijom o usklađenosti (SR) /Označenie zariadenia podľa vyhlásenia o zhode (SK) / Identifikacija naprave v skladu z izjavo o skladnosti (SL) / Označení zařízení podle prohlášení o shodě (CS) / Uyumluluk Beyanı doğrultusunda cihaz tanımlaması (TR) / Позначення приладу згідно з Декларацією про відповідність (UK) / Készülékleírás a megfelelőségi nyilatkozat alapján (HU)

**DE EN FR ES IT RU AR BG CN CZ DK ET FI GR HR HU JP KR LT LV MK NL NO PL PT RO SE SK SL SR TR TW**

#### **INDUSTRY CANADA Statements**

Le présent appareil est conforme aux CNR d'Industrie Canada applicables aux appareils radio exempts de licence. L'exploitation est autorisée aux deux conditions suivantes : (1) l'appareil ne doit pas produire de brouillage, et (2) l'utilisateur de l'appareil doit accepter tout brouillage radioélectrique subi, même si le brouillage est susceptible d'en compromettre le fonctionnement.

#### **SAR COMPLIANCE**

This product has been tested and found to comply with the following standards:

For the used worst case positions, the portable device BYOC RSE SYSTEM is in compliance with the IC RSS 102 Issue 5 [RSS 102] and Federal Communications Commission (FCC) Guidelines [OET 65] for uncontrolled exposure.

Extremity SAR was tested from the front side of the device at 0mm separation distance. Body SAR was tested from the back side of the device at 120 mm separation distance.

#### **Ukraine**

The manufacturer of this radio equipment declares that it complies with the specifications for its use pursuant to the Technical Regulation on Radio Equipment of Ukraine (Decree 355/2017). This information contains details of the manufacturers and the transmission characteristics of the radio equipment from April 2019. The full text of the

relevant Declarations of Conformity is available at the following website:

https://porsche.ua/accessoriesandservice/ porscheservice/

Справжнім (Роберт Бош Гмбх) заявляє, що типрадіообладнання (ЛРР4) відповідає Технічномурегламенту радіообладнання; повний текстдекларації про відповідність доступний на веб-сайті за такою адресою: https://porsche.ua/accessoresandservice/ porscheservice/

#### **USA**

Radio Frequency Devices and Radio Communication Equipment comply with Part 15 of the FCC Rules. Operation is subject to the following two conditions:

(1) These devices may not cause harmful interference, and

(2) These devices must accept any interference received, including interference that may cause undesired operation.

Changes or modifications made to the equipment not expressly approved by Porsche may void the FCC authorization to operate the equipment.

Radiofrequency radiation exposure Information: The radiated output power of the devices is far below the FCC radio frequency exposure limits.

Nevertheless, the devices shall be used in such a manner that the potential for human contact during normal operation is minimized. Any antenna used with these devices must be located at least 8 inches (20,3 cm) from all persons.

**FCC §15.105 statement:** The equipment has been tested and found to comply with the limits for a Class B digital device, pursuant to part 15 of the FCC Rules. These limits are designed to provide reasonable protection against harmful interference in a residential installation. The equipment generates, uses and can radiate radio frequency energy and, if not installed and used in accordance with the instructions, may cause harmful interference to radio communications. However, there is no guarantee that interference will not occur in a particular installation. If this equipment does cause harmful interference to radio or television reception, which can be determined by turning the equipment off and on, the user is encouraged to try to correct the interference by one or more of the following measures:

- Reorient or relocate the receiving antenna.
- Increase the separation between the equipment and receiver.
- Connect the equipment into an outlet on a circuit different from that to which the receiver is connected.
- Consult the dealer or an experienced radio/TV technician for help."

#### **Taiwan**

「取得審驗證明之低功率射頻器材, 非 經核准,公司、商號或使 用者均不得 擅自變更頻率、加大功率或變更原設 計之特性及功能。低功率射 頻器材之 使用不得影響飛航安全及干擾合法通 信:經發現有干擾現象時, 應 立即停 用,並改善至無干擾時方得繼續使用。 前述合法通信,指依電信管理 法規定 作業之無線電通信。低功率射頻器材 須忍受合法通信或工業、科學及 醫 療 用電波輻射性電機設備之干擾。 」

# **Trademark information**

The Bluetooth® word mark and logos are registered trademarks owned by Bluetooth SIG, Inc. and any use of such marks is under license.

Google Chromecast™ is a trademark of Google LLC. Apple Airplay™ is a trademark of Apple Inc.

All other trademarks, logos and brand names are the property of their respective owners.

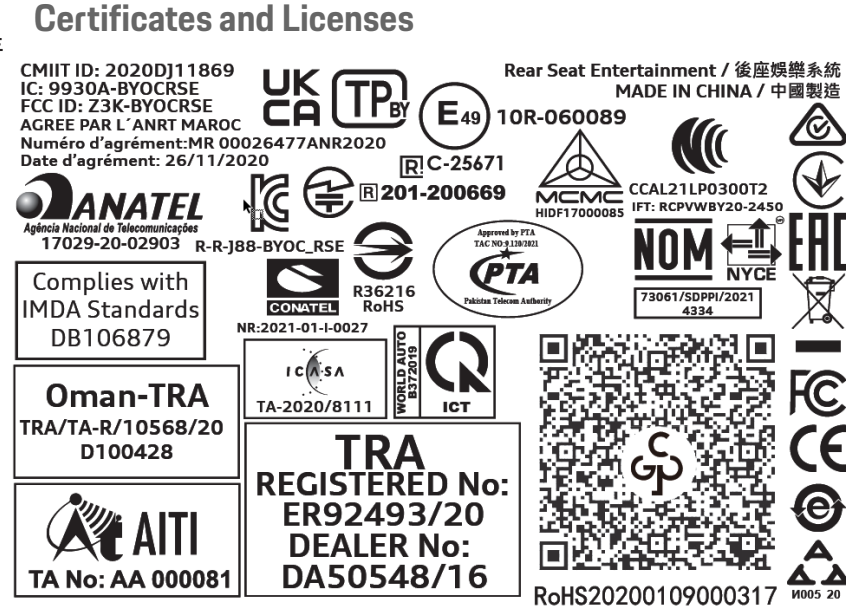

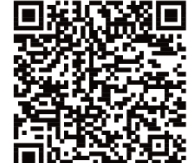

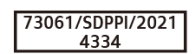

# **JET OPTOELECTRONICS CO., LTD**

#### •EN 301489-1 V2.2.3, ElectroMagnetic Compatibility (EMC) standard for radio equipment and services; Part 1: Common technical **«EN 300 328 v2.2.2,** Wideband transmission systems; Data transmission equipment operating in the 2,4 GHz ISM band and using<br>wide band modulation techniques; Harmonised Standard covering the essential requirements of artic EN 301 489-1 V2.2.3, ElectroMagnetic Compatibility (EMO) standard for radio equipment and services; Part 1: Common technial<br>requirements of article of Directive 2014/918 (the essential requirements of ancies 3.1(b) of Dire requirements; Harmonised Standard covering the essential requirements of article 3.1(b) of Directive 2014/53/EU and the essential **•EN 301 489-17 V3.1.1,** ElectroMagnetic Compatibility (EMC) standard for radio equipment and services; Part 17: Specific conditions Declare under our responsibility that the product<br>36A.919.607.E: 36A.919.607.x; 9Y0.919.617; 9Y0.919.617.x; 4ML.919.607.B; 4ML.919.607.x; 4KD.919.607;<br>complies with the appropriate essential requirements of the Anticle 3 o wide band modulation techniques; Harmonised Standard covering the essential requirements of article 3.2 of Directive 2014/53/EU e**ty 30566-2017**<br>Product standard to daneocsute the compliance of wireless communication devices with the basic restrictions and exposure limit<br>mounted devices in close proximity to the human booky<br>mounted devices in close **EN 301 489-17 V3.1.**1, ElectroMagnetic Compatibility (EMC) standard for radio equipment and services; Part 17:5pecific condition<br>2014/53/Ean of Data Transmision Systems; Harmonieed Standard covering the essential requirem Product standard to demonstrate the compliance of wireless communication devices with the basic restrictions and exposure limit for Broadband Data Transmission Systems; Harmonised Standard covering the essential requirements of article 3.1(b) of Directive IEC 62209-2 (2010), EN 62209-2 (2010)<br>Human exposure to radio frequency field: from hard-held and body-mounted wireless communication devices – Human models,<br>devices used in close proximity to the human body (frequency ran Human exposure to radio frequency fields from hand-held and body-mounted wireless communication devices – Human models, instrumentation, and procedures - Part 2: Procedure to determine the specific absorption rate (SAR) for wireless communication **•EN 300 328 v2.2.2.** Wideband transmission systems; Data transmission equipment operating in the 2,4 GHz ISM band and using ₩alues related to human exposure to electromagnetic fields in the frequency range from 30 MHz to 6 GHz: hand-held and body Guidelines for Limiting Exposure to Time-Varying Electric, Magnetic, and electromagnetic Fields (up to 300 GHz) đevices used in close proximity to the human body (frequency range from 30 MHz to 6 GHz) Protection requirements with respect to electromagnetic compatibility Art.3 (1) b) 2. Protection requirements with respect to electromagnetic compatibility Art.3 (1) b) Means of the efficient use of the radio frequency spectrum Art.3 (2) 3. Means of the efficient use of the radio frequency spectrum Art.3 (2)  $\mathbf U$ **Software** mounted devices in close proximity to the human body requirements of article 6 of Directive 2014/30/EU The Product is labelled with the CE mark The Product is labelled with the CE mark •IEC 62209-2 (2010), EN 62209-2 (2010) Taiwan, Wednesday, May 05, 2021 Taiwan, Wednesday, May 05, 2021 **•EN 50566-2017** 2014/53/EU

<span id="page-241-0"></span>**Declaration of Conformity - CE**

**DoC - JET Optoelectronics CO., LTD.**

# JET OPTOELECTRONICS CO., LTD.

# Uygunluk beyanı Uygunluk beyanı

# Sorumluluğunuz altında ürünün<br>36A.919.607.E; 36A.919.607.x; 9Y0.919.617; 9Y0.919.617.x; 4ML.919.607.B; 4ML.919.607.x; 4KD.919.607;<br>4KD.919.607.E; 36A.919.607.x; 4ML.919.607; 4ML.919.607.A; 4ML.919.607.B; 4ML.919.607.x<br>kull

Uygulanan Standartlar: Uygulanan Standartlar:

1. Madde 3 (1) a) 'da yer alan güvenlik gereksinimleri 1. Madde 3 (1) a) 'da yer alan güvenlik gereksinimleri

•EN 62368-1: 2014/AC:2015/A11:2017<br>Bilgi teknolojisi ekipmanları - Güvenlik **•EN 62368-1: 2014/AC:2015/A11:2017**  Bilgi teknolojisi ekipmanları - Güvenlik

**•ICNIRP (1998)**  Zamanla Değişen Elektrik, Manyetik ve elektromanyetik Alanlara Maruz Kalmayı Sınırlandırma Yönergeleri (300 GHz'e kadar)

e EN 50566-2017<br>Kabloscu letsin chadarının 30 MHz ila 6 GHz frekans aralığında elektromanyetik alanlara maruz kalmasıyla ilgil<br>takilan chazlar<br>takilan chazlar Käblosuz iletişim cihazlarının 30 MHz ila 6 GHz frekans aralığında elektromanyetik alanlara maruz kalmasıyla ilgili temel kısıtlamalar ve maruz kalma sınır değerleriyle uyumluluğunu gösteren ürün standardı: insan vücudunun cok γakınında elde tutulan ve vücuda n**CNIRP (1998)**<br>Zamania Deggen Elektrik, Manyetik ve elektromanyetik Alahirar Maruz Kalmayı Sınırlandırma Yörergeleri (300 GHze kadar)<br>Zamania Deggen Elektrik, Manyetik **•EN 50566-2017** 

takılan cihazlar **•IEC 62209-2 (2010), EN 62209-2 (2010)**

**«EC 62209-2 (2010), EN 62209-2 (2010)**<br>Elde tutula nevirucua monte edicentalere: Bolinn 2: Insna yaton gelerde vilanara alanlarna insanlarn maruz laimss - Insan<br>Elde tutula nevirucua monte edicentalere: Bolinn 2: Insna ya Ělde tutulan ve vücuda monte edilen kablosuz iletisim cihazlarından gelen radyo frekansı alanlarına insanların maruz kalması - İnsan modelleri, enstrümantasvon ve prosedürler – Bölüm 2: İnsana vakın verlerde kullanılan kablosuz iletisim cihazları icin spesifik soğurma oranını (SAR) belirleme prosedürü gövde (30 MHz ila 6 GHz frekans aralığı).

2. Elektromanyetik uyumluluğa ilişkin koruma gereksinimleri Madde 3 (1) b) 2. Elektromanyetik uyumluluğa ilişkin koruma gereksinimleri Madde 3 (1) b) **ESI 301 489-1 V.2.2**3, rado okloman ve hirmeteri (on Elektromanvetk Uyumluluk (ENO) standardı; Bölüm 1; Ortak teknik<br>Bereklilikerini isası oklona 1990'da 1991'de yazılığı müzesinin temel gerekliliklerini ve 2014'30 / EU D @ceksinimler; 2014/53 / EU Direktifinin 3.1 (b) maddesinin temel gerekliliklerini ve 2014/30 / EU Direktifinin 6. maddesinin temel •EN 301 489-1 V2.2.3, radvo ekipmanı ve hizmetleri için Elektromanvetik Uyumluluk (EMC) standardı: Bölüm 1: Ortak teknik gerekliliklerini kapsayan Uyumlastırılmış Standart

**-EN 301 489-17 V 3.1. J.** ndyo ekipman ve hizmetleri (;in Elektromanyetik Uyumluluk (EMC) standardı; Bölün 17: Geniş Bant Veri<br>Tiesmi Sisemleri (çin özel köşülür; 2014/33 / EU Direktfinin 3.1 (b) maddesinin temel gereklil •EN 301 489-17 V3.1.1, radvo ekipmanı ve hizmetleri için Elektromanvetik Uyumluluk (EMC) standardı: Bölüm 17: Genis Bant Veri iletim Sistemleri için özel köşüllar; 2014/53 / EU Direktifinin 3.1 (b) maddesinin temel gerekliliklerini kapsayan Uyumlaştırılmış Standart

Radyo frekansı spektrumunun verimli kullanımı için araçlar Madde 3 (2) 3. Radvo frekansı spektrumunun verimli kullanımı için araçlar Madde 3 (2)

neory<br>I lettin ekipman j.2014/53 / EU Direktfining. er 2,4 GHz DiM bandırda çalışan ve geniş barıt modülasyon teknikleri kullaran veri<br>I lettin ekipman j.2014/53 / EU Direktfining. **•EN 300 328 v2.2.2,** Genis bant iletim sistemleri; 2,4 GHz ISM bandında çalışan ve genis bant modülasyon teknikleri kullanan ver iletim ekipmanı; 2014/53 / EU Direktifinin 3.

Ürün CE işareti ile etiketlenmiştir: Ürün CE isareti ile etiketlenmiştir: **Sammer** 

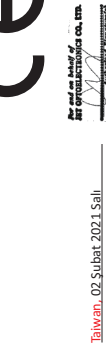

Taiwan, 02 Şubat 2021 Salı

# **JET OPTOELECTRONICS CO., LTD**

**Declare** under our responsibility that the product<br>**S6A.919.607.**E **36A.919.607.x** 9Y0.919.617.9 WO 919.617.x 4ML.919.607.B; 4ML.919.607.x; 4ND.919.607;<br>complies with the appropriate essential requirements of the Article values related to human exposure to electromagnetic fields in the frequency range from 30 MHz to 6 GHz: hand-held and body mounted devices in close proximity to the human body

-luman exposure to radio frequency fields from hand-held and body-mounted wireless communication devices – Human models. HEC 6209-3 (2000). EN 62299-2 (2010)<br>Le Constantino de la procedures - Part una production de la body-mounted wireless communication devides – Huma<br>Instrumentation and procedures - Part unan body (requerery niege from 30 M instrumentation, and procedures – Part 2: Procedure to determine the specific absorption rate (SAR) for wireless communication devices used in close proximity to the human body (frequency range from 30 MHz to 6 GHz) •IEC 62209-2 (2010), EN 62209-2 (2010)

2. Protection requirements with respect to electromagnetic compatibility Art.3 (1) b) 2. Protection requirements with respect to electromagnetic compatibility Art.3 (1) b)

**•EN 301 489-1 V2.2.3.** Electro Magnetic Compatibility (EMC) standard for radio equipment and services: Part 1: Common technical requirements; Harmonised Standard covering the essential requirements of article 3.1(b) of Directive 2014/53/EU and the essential EN 304.489-1 V2.2.3, Electro Magnetic Compatibility (EMC) standard for radio equipment and services; Part 1: Common technical<br>requirements of article is of Directive 2014/7% pre essential requirements of article 3.1(b) of requirements of article 6 of Directive 2014/30/EU

**EN 301 489-17 V3.1.**1. ElectroMagnetic Compatibility (EMC) standard for radio equipment and services; Part 17: Specific conditions<br>2019/53/Earl Data Transmission Systems; Harmonised Standard covering the essential require **•EN 301 489-17 V3.1.1.** ElectroMagnetic Compatibility (EMC) standard for radio equipment and services: Part 17: Specific conditions Ĩor Broadband Data Transmission Systems: Harmonised Standard covering the essential requirements of article 3.1(b) of Directive 2014/53/EU

Means of the efficient use of the radio frequency spectrum Art.3 (2) 3. Means of the efficient use of the radio frequency spectrum Art.3 (2)

**«EN 300 328 v2.2.2**, Wideband transmission systems; Data transmission equipment operating in the 2,4 GHz ISM band and using<br>wide band modulation techniques; Harmonised Standard covering the essential requirements of artic wide band modulation techniques; Harmonised Standard covering the essential requirements of article 3.2 of Directive 2014/53/EU **•EN 300 328 v2.2.2.** Wideband transmission systems; Data transmission equipment operating in the 2,4 GHz ISM band and using

The Product is labelled with the UKCA mark: The Product is labelled with the UKCA mark:

**RA**<br>R

Taiwan, Wednesday, May 05, 2021 Taiwan, Wednesday, May 05, 2021

Re and on behalf of<br>RE OFFORERCTRONGS OR, ETH **Carlington Management** : rupo.c.managor<br>ET Optoelectronics Co., Ltd.<br>3F., No. 300, Yangguang St., Nelh<br>L1491 Talpel City, Talwan

# **Declaration of Conformity - UKCA**

# **Annex to Declaration of Conformity - automotive infotainment system**

### **Frequency Bands**

#### **Bluetooth**

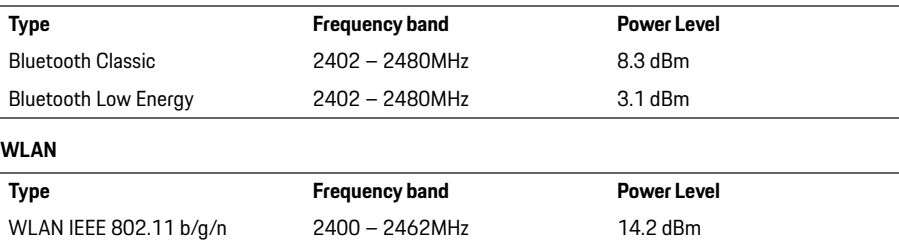

#### **Simplified Declaration of Conformity in EU languages**

- EN Hereby, JET Optoelectronics Co., Ltd. declares that the radio equipment type BYOC RSE SYSTEM is in compliance with Directive 2014/53/EU.
- BG С настоящото JET Optoelectronics Co., Ltd. декларира, че радиооборудването тип BYOC RSE SYSTEM е в съответствие с с Директива 2014/53/ЕС.
- CS Tímto JET Optoelectronics Co., Ltd. prohlasuje, ze typ radioveho zarfzenf BYOC RSE SYSTEM je v souladu se smernicf 2014/53/EU.
- DA Hermed erklærer JET Optoelectronics Co., Ltd., at radioudstyrstypen BYOC RSE SYSTEM er i overensstemmelse med direktiv 2014/53/EU.
- DE Hiermit erklärt JET Optoelectronics Co., Ltd., dass der Funkanlagentyp BYOC RSE SYSTEM der Richtlinie 2014/53/EU entspricht.
- EL Με το παρόν, η JET Optoelectronics Co., Ltd. δηλώνει ότι ο τύπος ραδιοεξοπλισμού BYOC RSE SYSTEM συμμορφώνεται με την Οδηγία 2014/53 / ΕΕ.
- ES Por la presente, JET Optoelectronics Co., Ltd. declara que el tipo de equipo radioelectrico BYOC RSE SYSTEM es conforme con la Directiva 2014/53/UE.
- ET Käesolevaga deklareerib JET Optoelectronics Co., Ltd., et käesolev raadioseadme tüüp BYOC RSE SYSTEM vastab direktiivi 2014/53/EL nõuetele.
- FI JET Optoelectronics Co., Ltd. vakuuttaa, e..ä radiolaitetyyppi BYOC RSE SYSTEM on direktiivin 2014/53/EU mukainen.

#### **DoC - JET Optoelectronics CO., LTD.**

**DE EN FR ES IT RU AR BG CN CZ DK ET FI GR HR HU JP KR LT LV MK NL NO PL PT RO SE SK SL SR TR TW UK**

**246**

- FR Le soussigne, JET Optoelectronics Co., Ltd., declare que l'equipement radioelectrique du type BYOC RSE SYSTEM I est conforme à la directive 2014/53/UE.
- HR JET Optoelectronics Co., Ltd. ovime izjavljuje da je radijska oprema tipa BYOC RSE SYSTEM u skladu s Direktivom 2014/ 53/EU.
- HU JET Optoelectronics Co., Ltd. igazolja, hogy a BYOC RSE SYSTEM tfpusu radi6berendezes megfelel a 2014/53/EU iranyelvnek.
- IT Fabbricante, JET Optoelectronics Co., Ltd., dichiara che il tipo di apparecchiatura radio BYOC RSE SYSTEM è conforme alla diretiva 2014/53/UE.
- LT Aš, JET Optoelectronics Co., Ltd., patvirtinu, kad radijo jrengini4 tipas BYOC RSE SYSTEM I atitinka Direktyvq 2014/53/ES.
- LV Ar šo JET Optoelectronics Co., Ltd. deklare, ka radioiekarta BYOC RSE SYSTEM atbilst irektlvai 22014/53/ES.
- MT B'dan, JET Optoelectronics Co., Ltd., niddikjara li dan it-tip ta' taglimir tar-radju BYOC RSE SYSTEM huwa konformi mad-Diretiva 2014/53/UE.
- NL Hierbij verklaar ik, JET Optoelectronics Co., Ltd., dat het type radioapparatuur BYOC RSE SYSTEM conform is met Richtlijn 2014/53/EU.
- PL JET Optoelectronics Co., Ltd. niniejszym oswiadcza, ze typ urzqdzenia radiowego BYOC RSE SYSTEM jest zgodny z dyrektywq 2014/53/UE.
- PT O(a) abaixo assinado(a) JET Optoelectronics Co., Ltd. declara que o presente tipo de equipamento de radio BYOC RSE SYSTEM esta em conformidade com a Diretiva 2014/53/UE.
- RO Prin prezenta, JET Optoelectronics Co., Ltd. declara ca tipul de echipamente radio BYOC RSE SYSTEM este în conformitate cu Directiva 2014/53/UE.
- SK JET Optoelectronics Co., Ltd. tymto vyhlasuje, ze radiove zariadenie typu BYOC RSE SYSTEM je v súlade so smernicou 2014/53/EÚ.
- SL JET Optoelectronics Co., Ltd. potrjuje, da je tip radijske opreme BYOC RSE SYSTEM skladen z Direktivo 2014/53/EU.
- SV Härmed försäkrar JET Optoelectronics Co., Ltd. a.. denna typ av radioutrustning BYOC RSE SYSTEM överensstämmer med direktiv 2014/53/EU.
- UA Цим компанія JET Optoelectronics Co., Ltd. заявляє, що радіообладнання типу BYOC RSE SYSTEM відповідає Директиві 2014/53 / ЄС.